DB2 para Linux, UNIX y Windows

**Versión 9 Release 7**

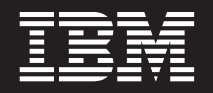

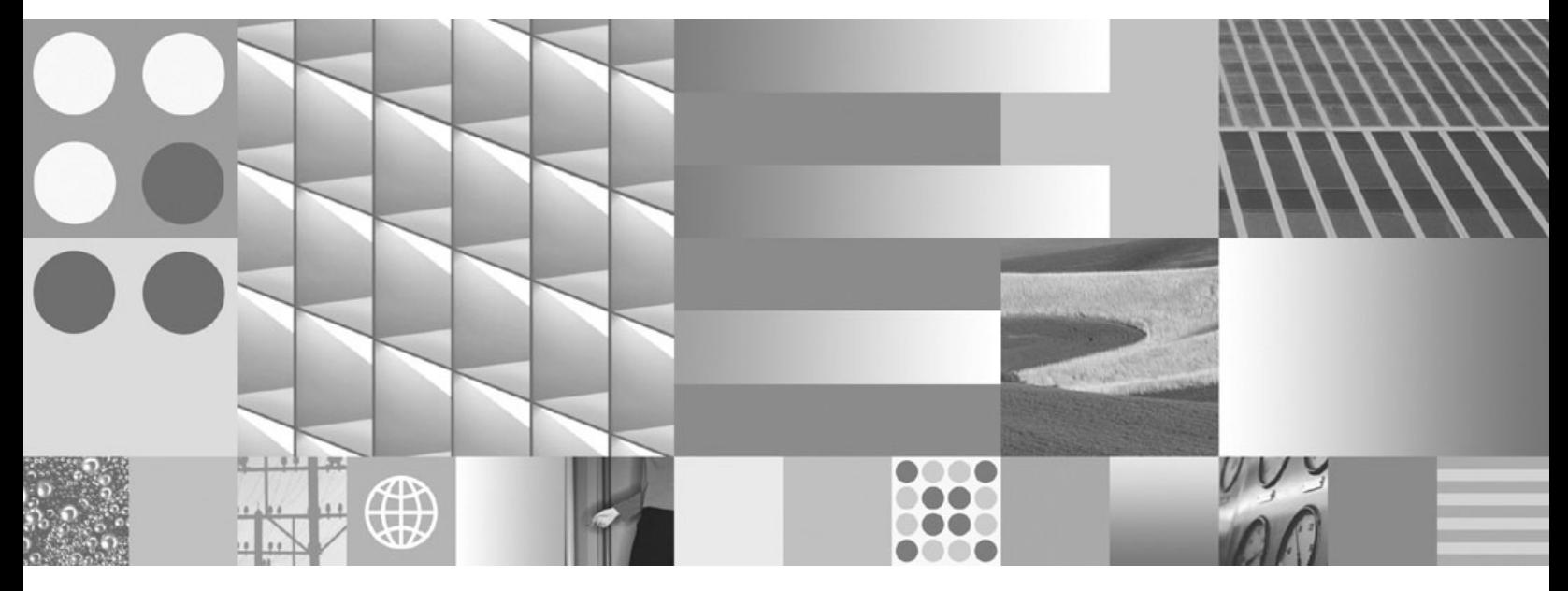

**Guía de DB2 Text Search Actualizado en julio de 2012**

DB2 para Linux, UNIX y Windows

**Versión 9 Release 7**

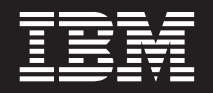

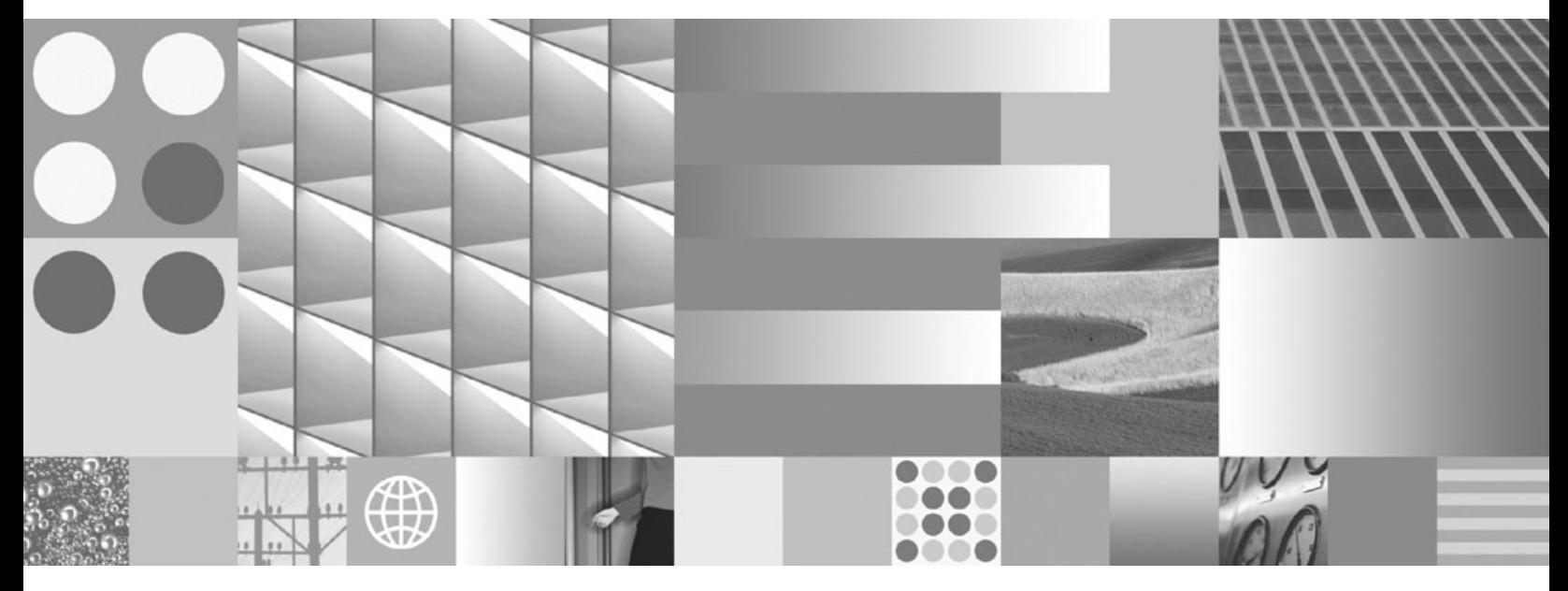

**Guía de DB2 Text Search Actualizado en julio de 2012** **Nota**

Antes de utilizar esta información y el producto al que da soporte, lea la información general contenida en el apartado [Apéndice E, "Avisos", en la página 211.](#page-216-0)

#### **Nota de edición**

Este manual es la traducción del original en inglés *DB2 for Linux, UNIX, and Windows Version 9 Release 7 DB2 Text Search Guide Updated July, 2012* (SC27-2459-03).

Este documento contiene información propiedad de IBM. Se proporciona según un acuerdo de licencia y está protegido por la ley de la propiedad intelectual. La información contenida en esta publicación no incluye ninguna garantía de producto, por lo que ninguna declaración proporcionada en este manual deberá interpretarse como tal.

Puede realizar pedidos de publicaciones de IBM en línea o a través del representante de IBM de su localidad.

- v Para realizar pedidos en línea, vaya a IBM Publications Center ubicado en el sitio web www.ibm.com/shop/ publications/order
- v Para encontrar al representante de IBM de su localidad, vaya al IBM Directory of Worldwide Contacts en el sitio web www.ibm.com/planetwide

Para realizar pedidos de publicaciones de DB2 desde DB2 Marketing and Sales, en los EE.UU. o en Canadá, llame al 1-800-IBM-4YOU (426-4968).

Cuando envía información a IBM, otorga a IBM un derecho no exclusivo a utilizar o distribuir dicha información en la forma en que IBM considere adecuada, sin contraer por ello ninguna obligación con el remitente.

#### **© Copyright IBM Corporation 2008, 2012.**

# **Contenido**

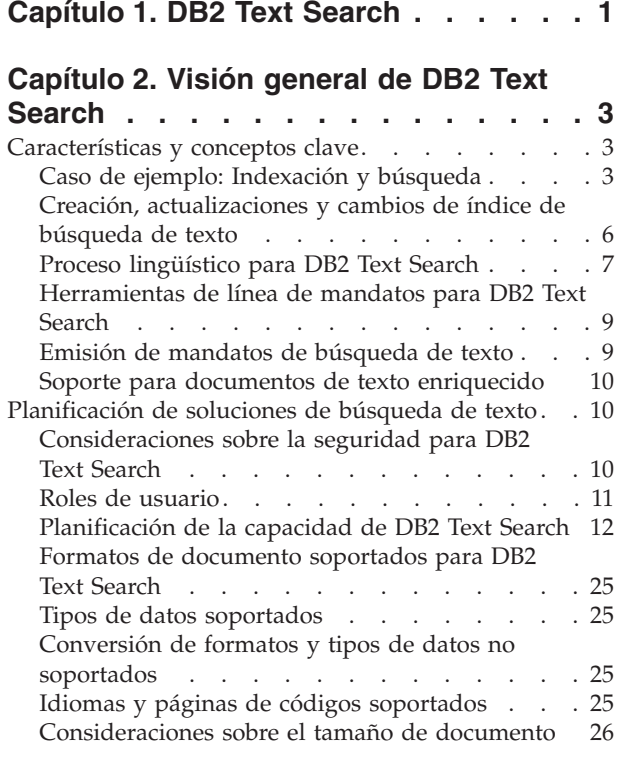

# **[Capítulo 3. Instalación y configuración](#page-34-0)**

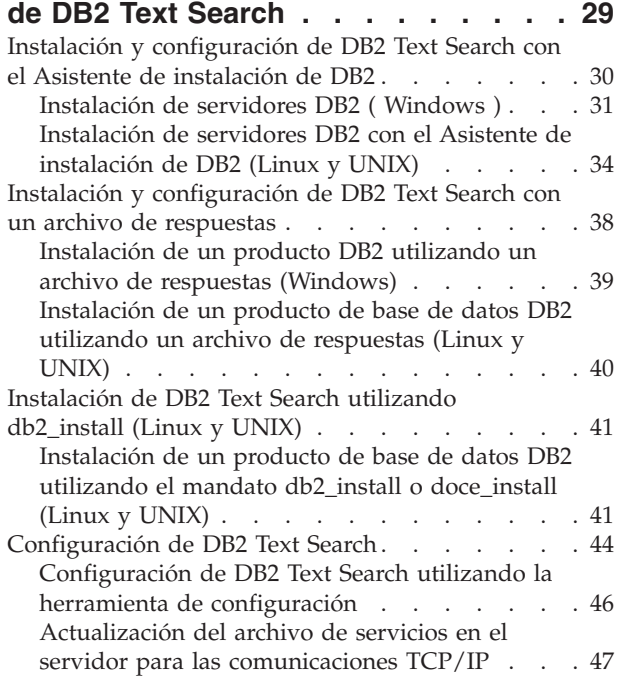

# **[Capítulo 4. Actualización de Text](#page-54-0)**

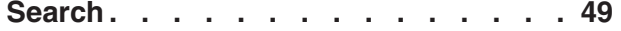

[Actualización de DB2 Text Search para una](#page-54-0) [instalación de administrador o usuario root. . . . 49](#page-54-0) [Actualización de DB2 Text Search para una](#page-55-0) [instalación de usuario no root \(Linux y UNIX\). . . 50](#page-55-0)

### **[Capítulo 5. Administración y](#page-58-0) [mantenimiento de índices de búsqueda](#page-58-0)**

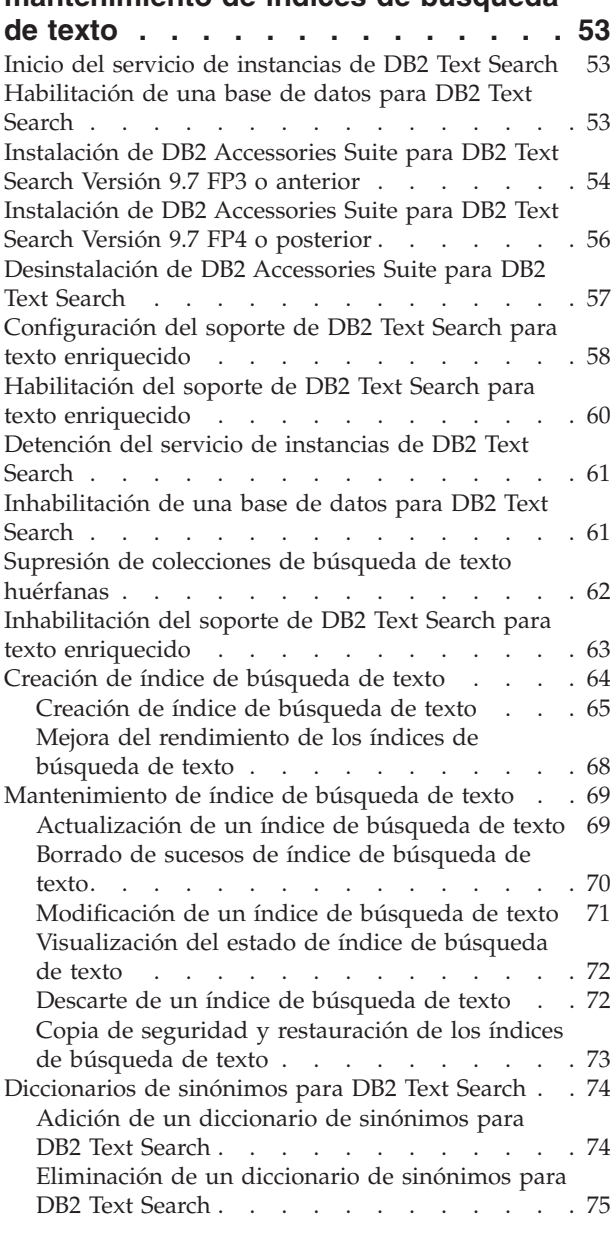

# **[Capítulo 6. Búsqueda con índices de](#page-82-0)**

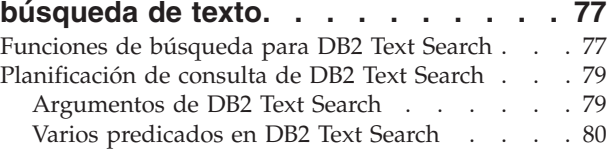

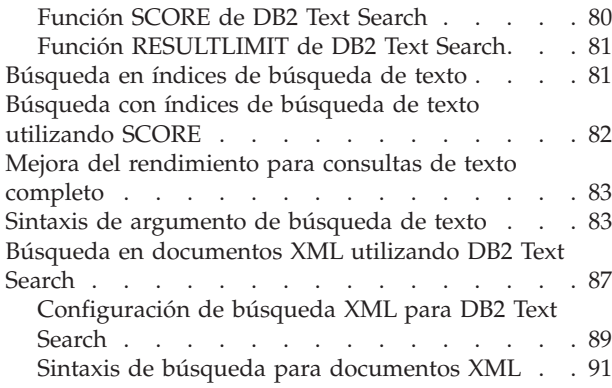

# **[Capítulo 7. Funciones de búsqueda de](#page-102-0)**

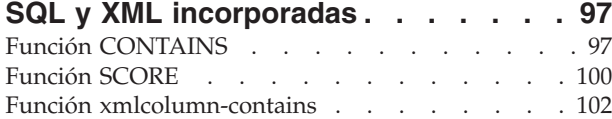

## **[Capítulo 8. Mandatos de](#page-112-0)**

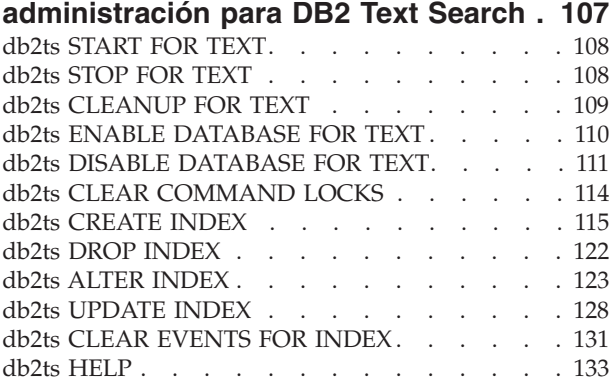

## **[Capítulo 9. Rutinas de DB2 Text](#page-140-0)**

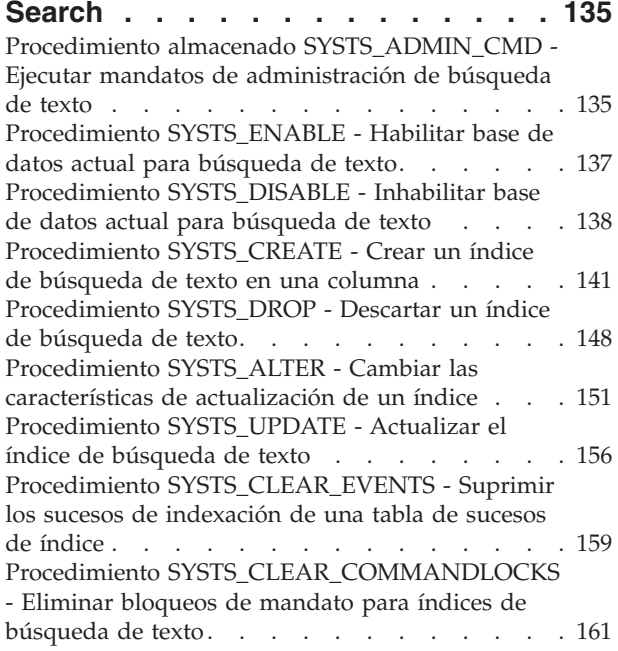

## **[Capítulo 10. Vistas administrativas de](#page-170-0)**

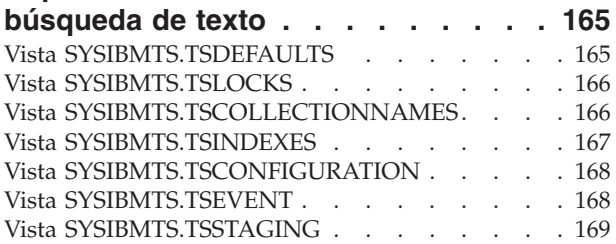

## **[Capítulo 11. Herramientas para Text](#page-176-0)**

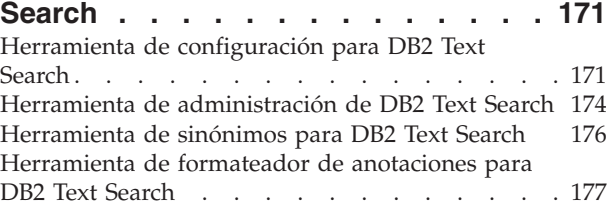

# **[Apéndice A. Comparación de DB2](#page-184-0)**

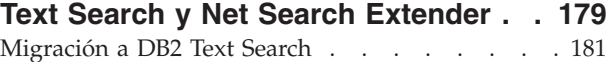

## **[Apéndice B. Entornos locales](#page-188-0)**

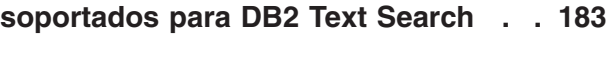

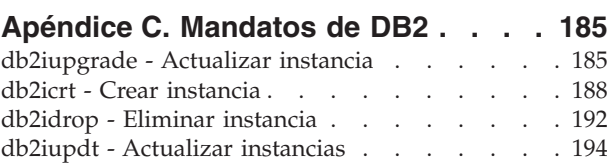

# **[Apéndice D. Visión general de la](#page-204-0)**

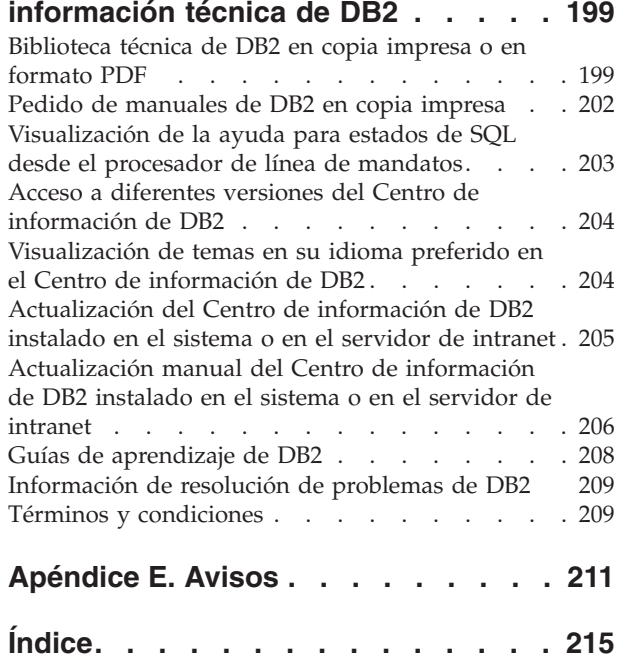

# <span id="page-6-0"></span>**Capítulo 1. DB2 Text Search**

DB2 Text Search le permite emitir sentencias de SQL y XQuery para realizar consultas de búsqueda de texto en datos almacenados en una base de datos DB2.

DB2 Text Search proporciona amplias posibilidades para buscar datos en columnas de texto almacenadas en una tabla de DB2. El sistema de búsqueda proporciona tiempos de respuesta de consulta rápidos y un conjunto de resultados consolidado ordenado que le permite localizar de forma rápida y fácil la información que necesita. Mediante la incorporación de las funciones de DB2 Text Search en las sentencias de SQL y XQuery, puede crear programas de recuperación de texto potentes y versátiles.

DB2 Text Search logra un alto rendimiento y escalabilidad empleando corrientes de datos para evitar un alto consumo de recursos durante la búsqueda.

Las plataformas siguientes admiten DB2 Text Search:

- Plataformas AIX (64 bits)
- Plataformas Linux x64 (64 bits)
- v Plataformas HP-UX basadas en Itanium de HP Integrity Series (64 bits)
- v Plataformas Solaris en AMD (64 bits)
- v Plataformas Solaris en UltraSPARC (64 bits)
- Plataformas Windows x86 (32 bits)
- Plataformas Windows x64 (64 bits)
- v Las plataformas Linux x86 (32 bits) se soportan únicamente con fines de desarrollo y de prueba.

**Nota:** DB2 Text Search no ofrece soporte para la función de clúster de conmutación por error de Microsoft.

DB2 Text Search incluye las siguientes características clave:

#### **Firme integración con DB2 Database para Linux, UNIX y Windows**

- v Una interfaz de procedimiento almacenado para mandatos de administración
- v Instalación y configuración realizadas por el instalador de DB2
- v Autentificación invisible
- v Códigos de SQL para manejo de errores

### **Indexación de documentos**

- v Indexación rápida de grandes cantidades de datos
- Soporte de pureXML
- v Soporte de formato de varios documentos
- v Actualización de índice incremental y asíncrona

## **Tecnología de búsqueda avanzada**

- Soporte de SQL, SQL/XML y XQuery
- Funciones CONTAINS y SCORE de SQL
- v Funcionalidad de SQL incorporada combinada con el optimizador de DB2
- v Función xmlcolumn-contains de XML
- Filtrado de XML
- v Proceso lingüístico en todos los idiomas soportados
- v Soporte de peso, caracteres comodín y términos opcionales
- v Soporte de diccionario de sinónimos

Los requisitos de hardware para DB2 Text Search son los siguientes:

## **Requisitos de hardware**

- v Dos procesadores de doble núcleo de 2,66 GHz
- v 4 GB de RAM
- v Autentificación invisible
- v Suficiente espacio de disco para albergar un tamaño cuatro veces mayor que el texto original multiplicado por el número de índices de búsqueda de texto. Por ejemplo, si un servidor de búsqueda de texto da soporte a cinco índices con 1 millón de filas de 1 KB de tamaño de texto cada uno, el espacio de disco necesario será aproximadamente 20 GB.

# <span id="page-8-0"></span>**Capítulo 2. Visión general de DB2 Text Search**

DB2 Text Search le permite realizar búsquedas en las columnas de texto almacenadas en una tabla de DB2. Mediante la habilitación del soporte de búsqueda de texto, puede utilizar las funciones CONTAINS, SCORE y xmlcolumn-contains, que están incorporadas en el motor de DB2, para realizar búsquedas en índices de búsqueda de texto basándose en los argumentos de búsqueda que especifique.

DB2 Text Search funciona recopilando datos de diversas fuentes e indexándolos para la rápida recuperación subsiguiente. Además, el motor de búsqueda utiliza el análisis lingüístico para asegurarse de que sólo devuelve resultados de consulta de búsqueda pertinentes.

Como se muestra en la Figura 1, el servidor de DB2 Text Search y los servidores DB2 se instalan en el mismo sistema, pero el servidor de DB2 Text Search se ejecuta en su propia JVM (Java Virtual Machine). Inicie y detenga explícitamente los servicios de DB2 Text Search después de iniciar la instancia de DB2. Puede instalar DB2 Text Search y DB2 Net Search Extender en la misma copia de instalación de DB2.

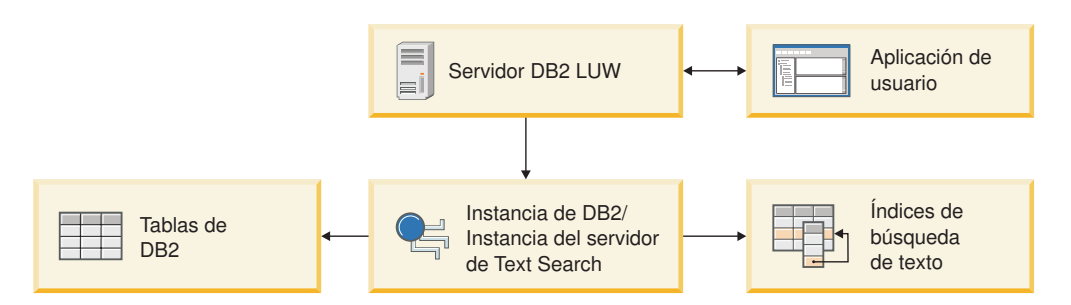

*Figura 1. Diagrama de despliegue del servidor de DB2 Text Search*

A partir de la versión 9.7, Fixpack 3 y fixpacks posteriores, los índices de texto de DB2 DB2 Text Search y Net Search Extender pueden coexistir en la misma columna de tabla. Ahora puede cambiar entre los índices de texto de DB2 Text Search o de Net Search Extender simplemente cambiando el estado del índice.

DB2 Text Search no tiene ninguna interfaz gráfica de usuario. En su lugar, están disponibles herramientas de línea de mandatos para tareas tales como configuración y administración del servidor de DB2 Text Search, creación de un diccionario de sinónimos para una colección y diagnóstico de problemas. Además, puede utilizar una interfaz de procedimiento almacenado para algunas tareas administrativas comunes.

## **Características y conceptos clave**

# **Caso de ejemplo: Indexación y búsqueda**

Después de haber instalado y configurado DB2 Text Search, hay cuatro pasos que debe realizar antes de efectuar búsquedas.

1. Inicie los servicios de instancia de DB2 Text Search.

El proceso que mantiene la planificación de actualización de los índices de búsqueda de texto se inicia al emitir el mandato **db2ts START FOR TEXT**. El servicio de instancias de búsqueda de texto actualiza el índice de búsqueda de texto automáticamente a las horas especificadas.

2. Prepare la base datos para que la utilice DB2 Text Search.

Sólo debe habilitar una base de datos para DB2 Text Search una vez. Tenga en cuenta que no puede habilitar Net Search Extender para una base de datos una vez que se haya habilitado para DB2 Text Search.

- 3. Cree un índice de búsqueda de texto en una columna que contenga o que vaya a contener texto en el que desea buscar.
- 4. Llene de datos el índice de búsqueda de texto. Esta acción añade datos al índice de búsqueda de texto vacío recién creado.

Cuando un índice de búsqueda de texto contiene datos, puede realizar la búsqueda en el índice utilizando una sentencia de SQL y puede buscar con XQuery si el índice contiene datos XML.

Tal como muestra la Figura 2, debe actualizar los índices de búsqueda de texto existentes, manual o automáticamente, para reflejar los cambios en la columna de texto con la que está asociado el índice.

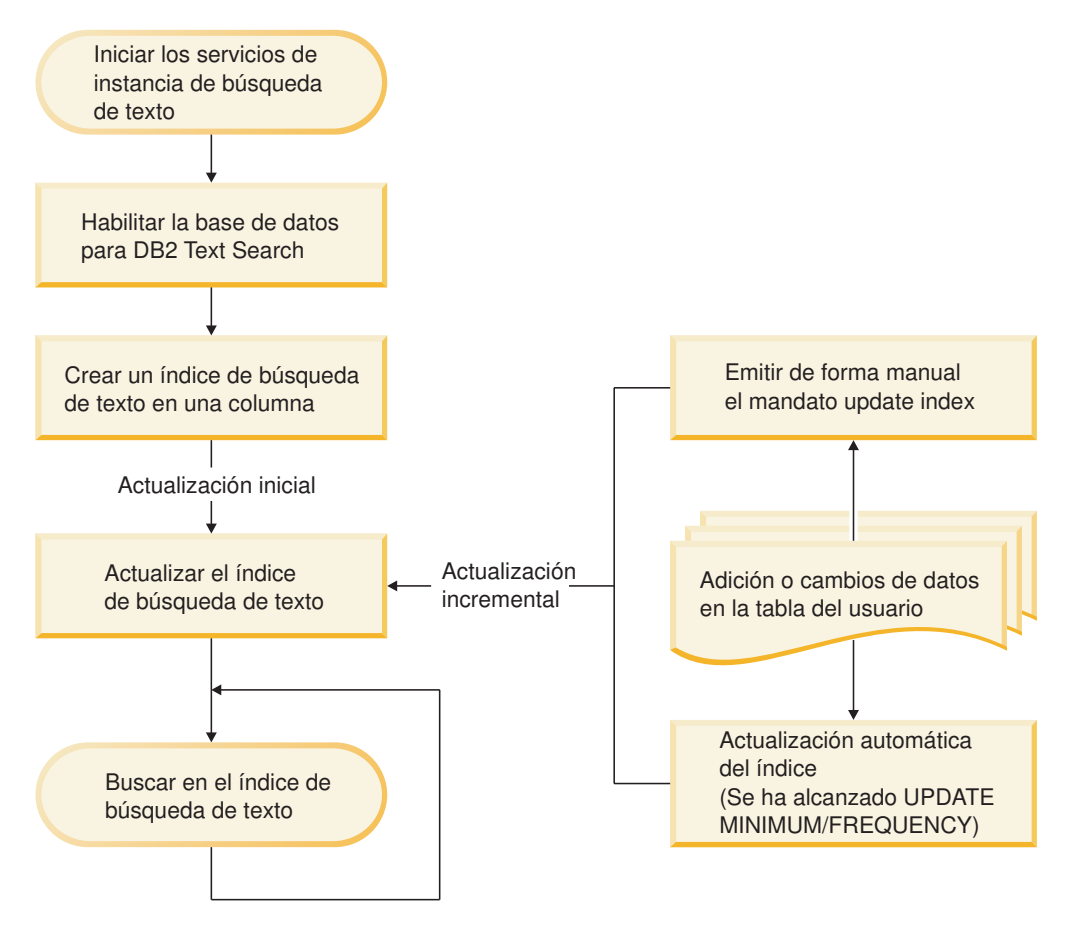

*Figura 2. Configuración de índices de búsqueda de texto para la búsqueda*

A partir de la Versión 9.7, Fixpack 3 y fixpacks posteriores, los índices de texto de DB2 Text Search y Net Search Extender pueden coexistir en la misma columna de tabla. Ahora puede crearse un índice de texto de DB2 Text Search en la misma columna para la que ya existe un índice de Net Search Extender. Puede utilizar el

procedimiento almacenado SYSPROC.SYSTS\_ALTER para cambiar el estado del índice de texto de ACTIVE o INACTIVE o viceversa, conmutando así entre los índices de texto de DB2 Text Search o de Net Search Extender.

El tipo de índice de texto está determinado por el nivel de la consulta. Esto implica que todos los índices de texto que se utilizan en los predicados de una sola consulta deben tener el mismo tipo de índice, es decir, o DB2 Text Search o Net Search Extender. Si varios predicados de una consulta utilizan varios índices de texto, algunos de los cuales son índices de DB2 Text Search mientras que otros son índices de texto de Net Search Extender, la búsqueda fallará y producirá un mensaje de error SQL20425N.

**Nota:** El cambio de índices de texto debe ir acompañado por un cambio de aplicación para activar la sintaxis apropiada de la consulta.

## **Casos de ejemplo sencillos**

1. Suponga que desea que DB2 Text Search pueda realizar búsquedas en los productos de la tabla PRODUCT de la base de datos SAMPLE. Suponiendo que ya ha creado la base de datos de ejemplo (ejecutando el mandato **db2sampl**) y que ha establecido la variable de entorno **DB2DBDFT** en SAMPLE, puede emitir los mandatos siguientes:

db2ts START FOR TEXT db2ts ENABLE DATABASE FOR TEXT db2ts CREATE INDEX myschema.productindex FOR TEXT ON product(name) db2ts UPDATE INDEX myschema.productindex FOR TEXT

Ahora los nombres de producto y las descripciones que contenidos en la columna NAME de PRODUCT se han indexado y se pueden realizar búsquedas en ellos. Si desea buscar los ID de producto de todas las palas para nieve, puede emitir la siguiente consulta de búsqueda>

db2 "SELECT pid FROM product WHERE CONTAINS (name, 'pala para nieve') = 1"

2. Habilite una base de datos Net Search Extender para DB2 Text Search y utilice la característica de coexistencia de índices para realizar la consulta en la base de datos.

Inicie la base de datos para la búsqueda de texto. db2ts start for text DB20000I El mandato SQL ha finalizado satisfactoriamente.

Habilite la base de datos de Net Search Extender para DB2 Text Search.

db2ts enable database for text CIE00001 La operación ha finalizado satisfactoriamente

Cree y actualice un índice de DB2 Text Search en una columna que tenga un índice de Net Search Extender.

db2ts "CREATE INDEX db2ts.title idx FOR TEXTON books(title)" CIE00001 La operación ha finalizado satisfactoriamente.

db2ts "UPDATE INDEX db2ts.title\_idx FOR TEXT" CIE00001 La operación ha finalizado satisfactoriamente.

Active el nuevo índice de DB2 Text Search.

db2 "ALTER INDEX db2ts.title idx FOR TEXT SET ACTIVE" CIE00001 La operación ha finalizado satisfactoriamente. <span id="page-11-0"></span>Emita una consulta para utilizar el índice de DB2 Text Search.

db2 "select isbn, title from books where contains(title,'top')=1"

ISBN TITLE -------------- ------------------------------------- 123-014014014 Climber's Mountain Tops

2 registro(s) seleccionados.

Emita una consulta que haga referencia a los dos índices, el de DB2 Text Search y el de Net Search Extender, en la tabla. La columna title tiene un índice de DB2 Text Search activo, mientras que la columna bookinfo tiene un índice de Net Search Extender activo. La búsqueda devolverá un error porque todos los índices de texto de una consulta deben tener el mismo tipo de índice.

db2 "select isbn, title from books where contains(title, 'top')=1 and contains(bookinfo, '" MOUNTAIN "')=1"

ISBN TITLE ------------------ ----------------------------------------------

SQL20425N La columna "BOOKINFO" de la tabla "BOOKS" se ha especificado como un argumento para una función de búsqueda de texto, pero no existe ningún índice de búsqueda de texto para la columna. SQLSTATE=38H12

Para evitar este error, cree un índice de DB2 Text Search en la columna bookinfo y actívelo.

db2t s "CREATE INDEX db2ts.bookinfo\_idx FOR TEXTON books( bookinfo )" CIE00001 La operación ha finalizado satisfactoriamente.

db2ts alter index db2ts.bookinfo\_idx for text set active CIE00001 La operación ha finalizado satisfactoriamente.

# **Creación, actualizaciones y cambios de índice de búsqueda de texto**

La creación de índice de búsqueda de texto es el proceso mediante el cual se definen y declaran las propiedades de un índice. Después de crear un índice de búsqueda de texto, puede actualizarlo añadiendo datos nuevos de la tabla que está asociada a él. También puede modificar las propiedades del índice de búsqueda de texto.

Mediante el uso de DB2 Text Search, puede crear un índice de búsqueda de texto para permitir buscar en los datos de una columna de texto utilizando funciones de búsqueda de texto. Un índice de búsqueda de texto consta de términos significativos que se extraen de documentos de texto. La clave primaria de una fila se utiliza para identificar de forma exclusiva el documento de texto en dicha fila. Al crear el índice de búsqueda de texto, puede especificar diversas propiedades para el mismo, incluyendo la frecuencia de actualización y el directorio en el que se almacenará.

Inmediatamente después de su creación, un índice de búsqueda de texto no contiene datos. Se añaden datos a un índice de búsqueda de texto utilizando el mandato específico de búsqueda de texto db2ts **UPDATE INDEX** o la rutina administrativa SYSTS\_UPDATE de SQL. La primera actualización de índice añade todos los documentos de texto de una columna de texto al índice. Esta actualización se conoce normalmente como *actualización inicial*. Todas las actualizaciones subsiguientes se conocen como *actualizaciones incrementales*.

<span id="page-12-0"></span>Los índices de búsqueda de texto se reorganizan automáticamente según las necesidades; no puede activar de forma explícita una reorganización o volver a crear un índice cuando éste se actualiza. Sin embargo, puede descartar el índice de búsqueda de texto, crear uno nuevo y realizar una actualización inicial en él.

Puede cambiar algunas de las propiedades de un índice de búsqueda de texto después de crearlo, por ejemplo la frecuencia de actualización o el número mínimo de cambios necesarios para activar una actualización.

## **Ejemplo**

En este ejemplo, un usuario crea un índice de búsqueda de texto denominado myschema.productindex en la tabla PRODUCT contenida en la base de datos SAMPLE. La Figura 3 muestra que el índice está vacío hasta que se realiza una actualización inicial y que a medida que se añade información de producto adicional a PRODUCT, se debe realizar una actualización incremental.

#### **Crear índice para texto**

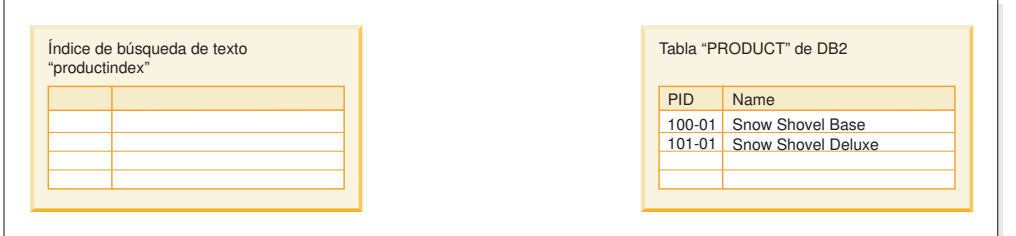

#### **Actualizar índice para texto (actualización inicial)**

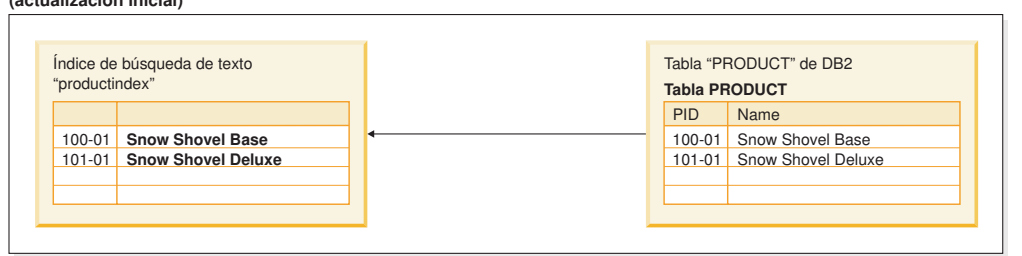

#### **Crear índice para texto (actualización incremental)**

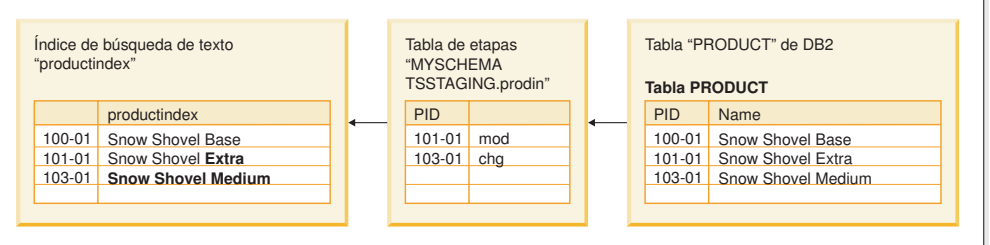

*Figura 3. Los dos tipos de actualizaciones en un índice de búsqueda de texto*

# **Proceso lingüístico para DB2 Text Search**

DB2 Text Search proporciona paquetes de diccionarios para soportar el proceso lingüístico de los documentos y las consultas que no están en inglés. Como una alternativa a la segmentación de palabras basada en el diccionario, el motor de búsqueda utiliza soporte de segmentación n-grama para idiomas tales como el chino, japonés y coreano.

Si un documento de texto está en uno de los idiomas soportados, el proceso lingüístico se lleva a cabo durante la etapa de simbolización, es decir cuando el texto se descompone en palabras individuales. Para los idiomas no soportados, el documento se analiza utilizando espacio en blanco o la segmentación n-grama. La lematización (como la reducción de palabras a la raíz, esto significa encontrar la forma normalizada de una palabra, pero también analiza la parte de la oración de la palabra) no se realiza en los idiomas no soportados.

Cuando busque en un índice de búsqueda de texto, se indica una coincidencia si el documento indexado contiene los términos de consulta o las variaciones lingüísticas de los términos de consulta. Las variaciones de una palabra dependen del idioma de la consulta.

## **Proceso lingüístico para documentos en chino, japonés y coreano**

Los documentos que están en chino, japonés o coreano se procesan utilizando la segmentación n-grama.

Para un motor de búsqueda, la obtención de resultados de búsqueda buenos depende en gran parte de las técnicas que se utilizan para procesar texto. Después de que se haya extraído el texto del documento, el primer paso del proceso de texto es identificar las palabras individuales en el texto. La identificación de las palabras individuales en el texto se conoce como segmentación. Para muchos idiomas, se puede utilizar el espacio en blanco (blancos, el final de una línea y determinados signos de puntuación) para reconocer los límites de la palabra. Sin embargo, dado que el chino, el japonés y el coreano no utilizan espacio en blanco entre caracteres para separar las palabras, se deben utilizar otras técnicas.

Actualmente DB2 Text Search no proporciona ninguna segmentación de palabras basada en diccionario para el chino, japonés y coreano.

#### **Segmentación n-grama**

La segmentación n-grama evita el problema de identificar límites de palabras y, en lugar de ello, indexa pares de caracteres que se solapan. Puesto que se utilizan dos caracteres, esta técnica también se denomina segmentación bi-grama.

La segmentación n-grama siempre devuelve todos los documentos coincidentes que contienen los términos de búsqueda; no obstante, esta técnica puede devolver documentos que no coinciden con la consulta.

Por omisión, DB2 Text Search viene con un índice preconfigurado que utiliza la segmentación n-grama para el chino, japonés y coreano.

Cómo muestra de la forma en que ambos tipos de proceso lingüístico trabajan, examine el texto siguiente de un documento: elección de gobernador de la prefectura de Kanagawa. En japonés, este texto contiene ocho caracteres. Para este ejemplo, los ocho caracteres están representados como ABCDEFGH. Una consulta de ejemplo que los usuarios podrían entrar podría ser, elección de gobernador, que tiene cuatro caracteres y que están representados como EFGH. (El texto del documento y la consulta de ejemplo comparten caracteres similares.)

Después de que el documento se indexe, el motor de búsqueda segmenta el texto elección de gobernador de la prefectura de Kanagawa en los siguientes conjuntos de caracteres: AB BC CD DE EF FG GH.

<span id="page-14-0"></span>La consulta de ejemplo, elección de gobernador, se segmenta en los siguientes conjuntos de caracteres: DE EF FG GH. Si realiza una búsqueda con la consulta de ejemplo elección de gobernador, la consulta encontrará el documento porque las señales tanto para el texto del documento y la consulta aparecen en el mismo orden.

Con la segmentación n-grama, probablemente verá más resultados pero posiblemente resultados menos precisos. Por ejemplo, en japonés, si busca con la consulta Kyoto y un documento del índice contiene el texto Ciudad de Tokio, la consulta Kyoto devolverá el documento con el texto Ciudad de Tokio. La razón es que Ciudad de Tokio y Kyoto comparten dos de los mismos caracteres japoneses.

# **Herramientas de línea de mandatos para DB2 Text Search**

Con DB2 Text Search se incluyen cuatro herramientas de línea de mandatos para facilitar su uso.

## **Herramienta de configuración**

Para realizar la configuración inicial así como las configuraciones subsiguientes de DB2 Text Search

## **Herramienta de administración**

Para realizar diversas tareas administrativas relacionadas con el servidor de DB2 Text Search

## **Herramienta de sinónimos**

Para añadir diccionarios de sinónimos a índices de búsqueda de texto y eliminar diccionarios de sinónimos de índices de búsqueda de texto

## **Herramienta de formateador de anotaciones**

Para ver y guardar mensajes de sistema y mensajes de rastreo

# **Emisión de mandatos de búsqueda de texto**

Puede emitir mandatos ejecutando el shell de mandato **db2ts** o llamando a una de las rutinas administrativas de SQL que sea un procedimiento almacenado para DB2 Text Search.

## **Acerca de esta tarea**

Para utilizar el shell de mandato **db2ts**, pase la serie de mandato como parámetro. El shell de mandato **db2ts** actúa como el shell de mandato DB2 en el sentido en que un mandato debe contener la información de conexión si se utiliza una base de datos remota. Sin embargo, a diferencia del shell de mandato DB2, **db2ts** no proporciona ninguna sesión; en su lugar, cada mandato es una unidad independiente y, como tal, debe establecer una conexión por separado. No tiene que especificar la conexión de base de datos si ejecuta el mandato localmente para la base de datos por omisión especificada utilizando la variable de entorno **DB2DBDFT**. Establezca la variable de entorno **DB2DBDFT** en el nivel de sistema operativo. Si también la establece utilizando el mandato **db2set**, asegúrese de que se utiliza el mismo valor.

La utilización de una rutina administrativa de SQL le permite emitir llamadas de administración desde un cliente de DB2 en el que no ha instalado DB2 Text Search. Puede llamar a la rutina administrativa SYSTS\_ADMIN\_CMD de SQL genérica con una serie de mandato como parámetro o la rutina administrativa de SQL específica para dicho mandato.

<span id="page-15-0"></span>**Nota:** Los mensajes de error resultantes de los mandatos **db2ts** se escriben en el entorno local de cliente, pero los mensajes resultantes de las rutinas administrativas se escriben en el entorno local especificado por el argumento message-locale o en en\_US si no especifica un entorno local.

Dado que algunos mandatos no están relacionados con una base de datos específica, por ejemplo **START FOR TEXT** y **STOP FOR TEXT**, sólo puede ejecutarlos utilizando el shell de mandato **db2ts**.

# **Soporte para documentos de texto enriquecido**

DB2 Versión 9.7 Text Search soporta los documentos de texto enriquecido. Con este soporte, DB2 Text Search puede indexar y buscar documentos de texto enriquecido en una instancia de DB2 Text Search configurada correctamente.

DB2 Text Search soporta formatos de índice de texto TEXT, XML y HTML para preparar índices para búsquedas de texto completo en datos de texto. En DB2 Versión 9.7, el soporte para documentos de texto enriquecido añade el formato de índice de texto INSO para preparar índices para búsquedas de texto completo en datos de texto enriquecido.

Los documentos de texto enriquecido son documentos que contienen tanto texto como instrucciones de formato como negrita, cursiva, tipos de font, tamaños de font, espaciado, etc.

Los productos de oficina habituales y reconocidos generan documentos que constituyen buenos ejemplos de los tipos de documento de texto enriquecido. Un ejemplo más específico son los currículos. Este tipo de documento se suele crear en diversas suites de software de productos de oficina. DB2 Text Search ahora puede almacenar, indexar y realizar búsquedas en dichos documentos más fácilmente y con mayor flexibilidad. También se pueden buscar y recuperar palabras clave de diccionarios no ingleses (como nombres de calles, direcciones de correo electrónico y lenguajes informáticos).

Para obtener más información sobre la habilitación y configuración de la función de soporte para documentos de texto enriquecido, consulte los temas siguientes.

# **Planificación de soluciones de búsqueda de texto**

La descripción de determinados conceptos clave, por ejemplo tipos de documentos soportados, idiomas y roles de usuario, le ayudarán a aprovechar las ventajas de DB2 Text Search.

# **Consideraciones sobre la seguridad para DB2 Text Search**

Es necesario realizar varios pasos para asegurarse de que los datos confidenciales están protegidos.

| Problema                                                                                                    | Solución                                                                                                    |
|----------------------------------------------------------------------------------------------------|----------------------------------------------------------------------------------------------------|
| Las políticas de acceso y auditoría para la<br>tabla de datos base no se heredan para la<br>tabla de etapas. | La tabla de etapas necesitará protegerse de<br>forma apropiada si se utilizan datos<br>confidenciales en la clave primaria de la<br>tabla base |

*Tabla 1. Problemas relacionados con la seguridad y soluciones*

<span id="page-16-0"></span>

| Problema                                                                                                    | Solución                                                                                                    |
|----------------------------------------------------------------------------------------------------|----------------------------------------------------------------------------------------------------|
| Si se indexan datos confidenciales, estos<br>datos se representan en el índice de texto y<br>es posible que se puedan leer algunos datos.                                                                                                    | Los permisos de acceso de archivo y carpeta<br>se deben comprobar para verificar que<br>coinciden con la política de empresa.                                                                                                    |
| Los índices de texto se encuentran en el<br>sistema de archivos y pueden acceder a ellos<br>los usuarios con privilegios de lectura o<br>grabación para el directorio que contiene los<br>archivos de índice de texto. Los privilegios<br>de acceso para directorios de índice de texto<br>no quedan restringidos de forma automática<br>por el sistema de búsqueda de texto para las<br>limitaciones heredadas para la ubicación por<br>omisión en la vía de acceso de la instancia<br>de la base de datos. | Compruebe (y cambie, si es necesario) los<br>permisos de acceso para los directorios de<br>colección personalizados con el fin de<br>restringir el acceso al propietario del proceso<br>del servidor de búsqueda de texto. El<br>servicio DB2TS asociado con la instancia de<br>DB2 inicia este proceso y es el usuario<br>"Iniciar sesión como" especificado para este<br>servicio Windows. |
| El ID de usuario delimitado y el ID de<br>usuario de instancia deben ser miembros del<br>mismo grupo primario para otorgar al ID de<br>usuario de instancia el acceso correcto a los<br>archivos creados por el ID de usuario<br>delimitado y viceversa.                                                                                                    | Asigne los permisos de archivo y<br>pertenencia de grupo correctos.                                                                                                    |

*Tabla 1. Problemas relacionados con la seguridad y soluciones (continuación)*

# **Roles de usuario**

Existen diferentes roles de usuario y autorizaciones para los usuarios de DB2 Text Search.

Los usuarios típicos son los siguientes:

- Propietarios de instancia de DB2
- v Administradores de bases de datos
- v Propietarios de tablas de usuario
- v Usuarios que realizan consultas de búsqueda de texto

## **Propietario de la instancia**

Se utiliza el ID de usuario de propietario de la instancia para iniciar y detener los servicios de instancia de DB2 Text Search en el servidor DB2. Tenga en cuenta que la instancia de DB2 y los servicios de DB2 Text Search deben ser procesos del mismo ID de usuario.

En la Versión 9.7, el propietario de la instancia debe tener la autorización DBADM con DATAACCESS.

Además de realizar la tarea principal de control de los servicios de instancia, el ID de usuario de propietario de la instancia de DB2 actúa como punto central de control de todos los cambios de base de datos activados por DB2 Text Search. Otra tarea principal es la limpieza de los índices de búsqueda de texto no utilizados.

El propietario de la instancia se determina de forma diferente en sistemas UNIX y Windows:

- v En sistemas UNIX, el usuario propietario de la instancia es el nombre y el ID de usuario de la instancia especificada para el mandato **db2icrt**.
- v En sistemas Windows, el propietario de la instancia es el ID de usuario que ejecuta el servicio de instancias de DB2.

## <span id="page-17-0"></span>**Administrador de bases de datos**

El administrador de bases de datos habilita e inhabilita las bases de datos para utilizarlas con DB2 Text Search. Otra tarea principal que el administrador de bases de datos realiza es borrar los bloqueos de mandatos.

Este rol corresponde a la autorización DBADM, que permite la manipulación de todos los objetos de base de datos, incluidos los índices de búsqueda de texto.

## **Propietario de tabla de usuario**

El propietario de tabla de usuario define y mantiene índices de búsqueda de texto.

Las tareas de propietario de tabla de usuario típicas son las siguientes:

- v Creación de índices de búsqueda de texto y definición de sus características
- v Actualización de índices de búsqueda de texto
- v Cambio de las características de actualización de índices de búsqueda de texto
- v Descarte de índices de búsqueda de texto
- v Borrado periódico de la tabla de sucesos

El rol de propietario de tabla de usuario corresponde al privilegio CONTROL de la tabla en la que se crea un índice de búsqueda de texto.

### **Usuario que realiza consultas de búsqueda de texto**

Los usuarios que realizan consultas de búsqueda pueden utilizar las funciones CONTAINS y SCORE de DB2 Text Search en una consulta SQL en una tabla de usuarios. También pueden utilizar la función xmlcolumn-contains en una XQuery que haga referencia a una tabla con un índice de búsqueda de texto.

No existe ninguna autorización de búsqueda de DB2 Text Search específica. En función de los derechos de acceso que se les otorgue a los usuarios en la tabla en la que se crea el índice de búsqueda de texto, la consulta se permite o se rechaza. Si los usuarios pueden emitir una sentencia SELECT en una tabla determinada, también pueden realizar una búsqueda de texto en dicha tabla.

Los usuarios que realizan las consultas de búsqueda pueden incluir la funcionalidad siguiente en las consultas:

- Limitar la búsqueda de texto a un documento determinado (utilizando SQL o XQuery)
- v Devolver una puntuación que indica hasta qué punto es satisfactoria la comparación de un documento con otros documentos coincidentes para un argumento de búsqueda determinado (utilizando SQL)

# **Planificación de la capacidad de DB2 Text Search**

Existen varios factores que influyen en el rendimiento y en el uso de recursos en DB2 Text Search. Cuando planifique la capacidad del sistema para DB2 Text Search, tenga en cuenta el número de actualizaciones de índice en paralelo, el tamaño previsto de los índices de texto y el tiempo de proceso para los documentos que vaya a indexar. En las búsquedas de texto completo deben tomarse en cuenta los diversos factores de capacidad y configuración del sistema.

DB2 Text Search ahora permite realizar consultas de búsqueda de texto completo en la mayoría de los tipos de datos en la base de datos DB2, incluido el soporte de documentos XML y una función de formato de texto enriquecido/propietario. Pueden realizarse búsquedas de texto completo a través de una instancia del servidor de búsqueda de texto que está integrada en la configuración de instancias de la base de datos y conectada a través de TCP/IP. El rendimiento de la búsqueda y la indexación de texto completo dependerá de los valores específicos del índice de texto, la configuración de Text Search Server y de los recursos del sistema disponibles.

## **Tamaño de los índices de búsqueda de texto**

En una configuración de DB2 Text Search, el índice de búsqueda de texto medio es aproximadamente entre un 50-70% del tamaño de los datos originales. A partir de DB2 Versión 9.7 Fixpack 4, un índice promedio de búsqueda de texto equivale a un 50-150% del tamaño de los datos originales.

El tamaño del índice de búsqueda de texto en un servidor de búsqueda de texto integrada depende de los factores siguientes:

- v El tamaño promedio del documento
- v El tamaño de la columna indexada
- v El tamaño de la clave primaria
- v La relación de los tamaños para la clave primaria y los datos de índice
- v El número y la distribución de los términos

No se impone ningún límite de tamaño absoluto en ningún índice de búsqueda de texto. Sin embargo, cuando una cantidad considerable de datos se añade o se elimina de un índice de búsqueda de texto, la estructura de índices de búsqueda de texto se fusiona para mejorar el rendimiento de consulta. El tiempo que transcurre hasta que finaliza depende del tamaño del índice.

El rendimiento absoluto depende del tipo de datos y del formato de índice. La combinación de las dependencias de rendimiento absoluto con las dependencias de tiempo de realización genera límites prácticos en el tamaño de índice de búsqueda de texto.

## **Despliegue y configuración del servidor de búsqueda de texto**

Se configura un servidor único de búsqueda de texto para la instancia de base de datos. El servidor de búsqueda de texto tiene un requisito de memoria mínimo recomendado de 4 GB de memoria para su uso en producción, que aumentará de acuerdo con el número de actualizaciones de índice paralelas.

La actualización del índice de búsqueda de texto consume muchos recursos, tanto en términos de E/S de disco como de requisitos de memoria/CPU. Hay disponibles varios parámetros de configuración para controlar el uso de recursos de Text Search Server.

## **Factores que afectan al rendimiento**

El rendimiento absoluto de la actualización de índice de texto depende del tipo de datos y del formato de índice. El proceso óptimo se produce cuando hay aproximadamente entre 10 y 100 KB de texto por documento. El rendimiento se ve afectado si el texto es inferior a 1 KB y superior a 1 MB.

El tiempo necesario para realizar una actualización de índice de texto depende principalmente de los factores siguientes:

- v El número de documentos que se deben indexar
- v El tamaño de los documentos
- v El tipo de índice
- v Paralelismo de actualización de índice
- v Configuración de servidor de búsqueda de texto

El tiempo de proceso de cada documento es la suma de un tiempo fijo aproximado y un tiempo variable. El tiempo fijo está influido por el tipo de documento (texto sin formato, XML o INSO). El tiempo fijo es aproximado, porque pueden existir variaciones menores en el tiempo por la utilización o la reutilización de memoria. El tiempo variable queda determinado básicamente por el tamaño del documento y las variaciones de proceso lingüístico.

En el caso de índices de documentos INSO, el manejo de distintos tipos MIME también puede afectar al tiempo de proceso.

El número de documentos que se puede procesar en un intervalo de tiempo determinado aumenta si el tamaño de los documentos es inferior. El rendimiento total, no obstante, en el caso de documentos más pequeños es inferior que en el caso de documentos grandes a causa del coste fijo por documento.

En cuanto al rendimiento percibido de la consulta, el mayor impacto radica en el número de resultados coincidentes, y no en el tamaño del índice de búsqueda de texto. Por ejemplo, una consulta con un solo predicado utilizando un término de búsqueda de un sólo término en un índice de búsqueda de texto de 100 GB tiene un rendimiento similar al de una búsqueda en un índice de búsqueda de texto de 800 GB si el número de resultados es el mismo.

## **Configuración de servidor de DB2 Text Search**

Puede ajustar la configuración de DB2 Text Search ajustando los tamaños de colas, el tamaño de almacenamiento dinámico, el número de hebras de indexación y otros factores. Equilibre los ajustes a esos parámetros distintos para que el sistema tenga un rendimiento óptimo.

Se recomienda para la configuración del servidor de DB2 Text Search que el número de hebras del indexador no excedan el número de CPU, y el número de actualizaciones paralelas no excedan el número de hebras de indexador.

Para un servidor de DB2 Text Search integrado, detenga los servicios de instancia DB2 Text Search utilizando el mandato **STOP FOR TEXT** antes de realizar cambios en la configuración y utilice configurationTool para modificar los valores. Por ejemplo configTool configureParams -configPath *<configPath>* -numberOfIndexingThreads 3

Para que los cambios entren en vigor, reinicie el servidor de DB2 Text Search.

#### **Configuración del tamaño máximo de almacenamiento dinámico:**

Cuando la hebra de ingestión de documentos recibe un documento, su contenido se coloca en la cola de documentos. Los documentos colocados en la cola de documentos permanecen allí hasta que una hebra de indexación activa los indexe.

Si el funcionamiento es normal, el tiempo invertido para colocar los documentos en la cola de documentos es menor que el tiempo necesario para analizar y crear el índice del documento. Por lo tanto, en algún punto del proceso se alcanza la capacidad máxima de la cola de documentos y la hebra de ingestión de documentos quedará bloqueada hasta que se libere una posición en la cola de documentos.

A medida que la cola de documentos se va llenando con documentos sin procesar, consume memoria de almacenamiento dinámico. Se consume más memoria para el proceso de documentos como el análisis y la indexación. El consumo combinado de la memoria de almacenamiento dinámico debe ser menor que el tamaño máximo del almacenamiento dinámico del proceso. Por omisión, el tamaño del almacenamiento dinámico que se configura es de 1500 MB. Si prevé tener documentos de gran tamaño de forma continuada, adapte el tamaño de almacenamiento dinámico conforme a ello.

Además, tenga en cuenta la proporción entre el tamaño de la memoria de la cola de entrada y salida y la memoria de almacenamiento dinámico. El tamaño de cola se determina por el consumo de los documentos de la cola. Si piensa procesar documentos grandes, por ejemplo, de 20 MB cada uno, y decide aumentar el tamaño de memoria de la cola, considere la posibilidad de aumentar el tamaño del almacenamiento dinámico.

La variable *startupHeapSize*, denominada también *maximumHeapSize* hasta DB2 Versión 9.7 Fixpack 3, establece el tamaño de almacenamiento dinámico permitido para el servidor de DB2 Text Search integrado. El tamaño de almacenamiento dinámico de arranque por omisión es 1,5 GB. Este valor debe ser un número comprendido entre 1,5 GB y la cantidad máxima de memoria que permita el sistema operativo y la versión de la JVM. Tenga en cuenta los ejemplos siguientes:

- v Si tiene un sistema Windows con una JVM de 32 bits, un proceso puede tener un tamaño máximo de almacenamiento dinámico de 2 GB. Por lo tanto, el parámetro *startupHeapSize* debe establecerse en menos de 2 GB. Por ejemplo, 1,8 GB.
- v Si tiene un sistema AIX con una JVM de 64 bits, el tamaño máximo de almacenamiento dinámico queda limitado por la cantidad de memoria virtual configurada en el sistema. Si tiene un servidor de búsqueda de texto integrado y tienen que procesarse muchos documentos grandes con un tamaño promedio de 20 MB en un flujo continuo, aumente *startupHeapSize* a 4 GB aproximadamente.

Para configurar el tamaño máximo de almacenamiento dinámico, emita el siguiente mandato:

• Hasta DB2 Versión 9.7 Fixpack 3:

configTool configureParams -configPath *<vía-acceso-completa-a-carpeta-configuración>* –maximumHeapSize *<valor>*

v A partir de DB2 Versión 9.7 Fixpack 4: configTool configureParams -configPath *<vía-acceso-completa-a-carpeta-configuración>* –startupHeapSize *<valor>*

donde, *<valor>* es el tamaño de almacenamiento dinámico y *<vía-acceso-completa-acarpeta-configuración>* es la vía de acceso completa al archivo config.xml para el servidor de DB2 Text Search.

## **Hebras de indexación de DB2 Text Search:**

Varias hebras de indexación trabajan en paralelo para analizar e indexar documentos. Esto suele reducir el tiempo total transcurrido para las actualizaciones de índices de búsqueda de texto.

Las hebras del indexador eligen documentos de la cola y gestionan el proceso de indexación. Hacen uso de las hebras de preproceso de índice para preparar el contenido del documento para la indexación y la grabación del resultado en la colección de índice de texto.

Las hebras de preproceso de índice extraen texto, identifican el idioma, simbolizan y analizan el documento.

Hasta DB2 Versión 9.7 Fixpack 3, el número de hebras de preproceso coincidía con el número de hebras de indexación. A partir de DB2 Versión 9.7 Fixpack 4, las hebras de indexación y las hebras de preproceso pueden configurarse por separado. Normalmente, el número de hebras de indexador y de hebras de preproceso de índice se configuran de modo que sean iguales. Sin embargo, en algunos casos, por ejemplo cuando se procesan documentos de gran tamaño, si se aumenta el número de hebras de preproceso puede obtenerse un beneficio en el rendimiento.

#### **Uso de la hebra de indexación**

Si hay varias hebras indexadoras que se ejecutan en la misma colección, el efecto se ve reducido por la coordinación necesaria para sincronizar el proceso entre las diversas hebras. Asimismo, el rendimiento de las hebras de indexación que tienen una sola hebra es mejor durante el proceso de análisis, pero puede producirse una subida de rendimiento mientras se fusionan o se graban en el disco. Por ejemplo, si hay cuatro hebras de indexación ejecutándose en cuatro índices de texto diferentes, el rendimiento es mejor que si hay cuatro hebras de indexación ejecutándose en un solo índice de texto.

#### **Número de hebras de indexación**

Debe disponer de dos hebras de indexación, como mínimo, y asegurarse de que el número de hebras de indexación no supere el número de CPU disponibles. El número máximo de actualizaciones de índice paralelas no debe superar el número de hebras de indexación para evitar el compartimiento de hebras. Si hay demasiadas hebras de indexación o demasiadas actualizaciones de índice en paralelo, el rendimiento global del sistema se resiente a causa del aumento del uso de memoria para los conmutadores de contexto del proceso.

Por ejemplo, si 40 índices de texto se actualizan con frecuencia y el sistema contiene 8 CPU, no utilice más de ocho hebras de indexación. Además, utilice una planificación de actualizaciones escalonada para los índices de texto a fin de minimizar la contención para las hebras de índice.

El valor por omisión para el número de hebras indexadoras es 4 y el mismo valor se aplica a las hebras de preproceso de índice.

Para DB2 Versión 9.7 Fixpack 3 o fixpacks anteriores, para configurar el número de hebras de indexación en una búsqueda de texto integrada, edite el archivo *vía-acceso-completa-a-carpeta-configuración*/config.xml y modifique el parámetro siguiente:

<numberOfIndexers>4</numberOfIndexers>

A partir de DB2 Versión 9.7 Fixpack 4, para configurar el número de hebras de indexación, emita el siguiente mandato:

configTool configureParams -configPath *vía-acceso-completa-a-carpeta-configuración* -numberOfIndexingThreads *valor*

donde *valor* es el número de hebras y *vía-acceso-completa-a-carpeta-configuración* es la vía de acceso completa al archivo config.xml para el servidor de DB2 Text Search.

Para configurar el número de hebras de preproceso, emita el siguiente mandato:

configTool configureParams -configPath *vía-acceso-completa-a-carpeta-configuración* -numberOfPreprocessingThreads *valor*

donde *valor* es el número de hebras y *vía-acceso-completa-a-carpeta-configuración* es la vía de acceso completa al archivo config.xml para el servidor de DB2 Text Search.

#### **Tamaño de memoria de cola de DB2 Text Search:**

El tamaño de memoria de cola para DB2 Text Search debe establecerse correctamente para conseguir un proceso de actualización de índice óptimo.

Para DB2 Versión 9.7 Fixpack 3 o fixpacks anteriores, para un servidor de búsqueda de texto, configure el tamaño de cola de documentos editando el archivo *<vía\_acceso\_completa\_a\_carpeta\_configuración>*/config.xml, donde *<vía\_acceso\_completa\_a\_carpeta\_configuración>* es la vía de acceso completa a la carpeta que contiene el archivo config.xml. Modifique el siguiente parámetro: <docmentQueueSize>120</documentQueueSize>

Este valor debe ser un número comprendido entre 4 (o el número de hebras de indexación) y 120. El valor por omisión es 120.

A partir de DB2 Versión 9.7 Fixpack 4, la asignación puede controlarse para la base de datos y para el servidor. La memoria de cola de base de datos determina el número de documentos que pueden enviarse al servidor de texto para el proceso de actualización en cualquier momento. Para controlar el tamaño de la memoria de cola de base de datos, actualice la vista de administración de SYSIBMTS.TSDEFAULTS y establezca el valor para el parámetro **DocumentResultQueueSize**. El valor por omisión es 30.000. Este valor se utiliza para limitar cuánta memoria de base de datos se reserva para la operación de actualización de una colección.

Para cambiar el valor, emita el siguiente mandato:

db2 "update sysibmts.tsdefaults set defaultvalue='10000' where lower(defaultname)='documentresultqueuesize'"

El segundo mecanismo para el control de memoria de cola se aplica al servidor de texto. Dos valores de configuración determinan el uso de la memoria de cola.

v *inputQueueMemorySize*:

Especifica el tamaño de la memoria de la cola de entrada en el servidor de indexación. La cola de entrada contiene documentos que están a la espera de preprocesarse. Si el tamaño de memoria es mayor será más rápido, pero consumirá más recursos. El tamaño por omisión es 15 MB.

v *outputQueueMemorySize*:

Especifica el tamaño de la memoria de la cola de salida en el servidor de indexación. La cola de salida contiene documentos que están a la espera de indexarse tras el preproceso. Si el tamaño de memoria es mayor será más rápido, pero consumirá más recursos. El tamaño por omisión es 15 MB.

Tenga en cuenta la proporción entre el tamaño de la memoria de la cola de entrada y salida y la memoria de almacenamiento dinámico. El tamaño de cola se determina por el consumo de los documentos de la cola. Si piensa procesar documentos grandes, por ejemplo de 20 MB cada uno, considere la posibilidad de aumentar el tamaño de la memoria de cola y aumentar el tamaño de almacenamiento dinámico.

Por ejemplo, para cambiar el tamaño *inputQueueMemory*, emita el siguiente mandato:

configTool configureParams -configPath *<vía-acceso-completa-a-carpeta-configuración>* -inputQueueMemorySize *<valor>*

donde *<valor>* es el tamaño de la memoria y *<vía-acceso-completa-a-carpetaconfiguración>* es la vía de acceso completa al archivo config.xml para DB2 Text Search.

### **Planificación y optimización de índices de DB2 Text Search**

Las características de fuente de datos tienen un impacto importante en el rendimiento.

El tiempo necesario para realizar una actualización de índice de texto depende principalmente de los factores siguientes:

- v El número de documentos que se deben indexar
- v El tamaño de los documentos
- El tipo de índice
- v Paralelismo de actualización de índice
- v Configuración de servidor de búsqueda de texto

El tiempo de proceso de cada documento es la suma de un tiempo fijo aproximado y un tiempo variable. El tiempo fijo está influido por el tipo de documento (texto sin formato, XML o INSO). El tiempo fijo es aproximado, porque pueden existir variaciones menores en el tiempo por la utilización o la reutilización de memoria. El tiempo variable queda determinado básicamente por el tamaño del documento y las variaciones de proceso lingüístico.

En el caso de índices de documentos INSO, el manejo de distintos tipos MIME también puede afectar al tiempo de proceso.

El número de documentos que se puede procesar en un intervalo de tiempo determinado aumenta si el tamaño de los documentos es inferior. El rendimiento total, no obstante, en el caso de documentos más pequeños es inferior que en el caso de documentos grandes a causa del coste fijo por documento.

#### **Características de fuente de índice de DB2 Text Search:**

Las características de fuente de datos tienen un impacto importante en el rendimiento.

Para mejorar el rendimiento durante la indexación o la búsqueda, utilice las técnicas siguientes:

- v Para columnas de clave primaria, utilice tipos de datos numéricos, como INTEGER en lugar de un tipo VARCHAR. Evite claves primarias que sean un compuesto de varias columnas VARCHAR para minimizar el tráfico para los resultados de consultas.
- v Asegúrese de que el sistema tiene suficiente memoria real disponible para la operación de actualización de índice. Las actualizaciones de índice requieren memoria adicional a la necesaria para las agrupaciones de almacenamientos intermedios de base de datos. Si no hay memoria suficiente, en su lugar el sistema operativo utiliza espacio de paginación, que reduce el rendimiento de búsqueda considerablemente.
- v Si deben procesarse grandes cantidades de documentos pequeños en actualizaciones de índice de servidor de búsqueda de texto, considere la posibilidad de reducir el número de actualizaciones de índice paralelas y aumentar los tamaños de colas para aumentar el flujo máximo de documentos para el servidor de texto. Para más detalles, consulte la planificación de la capacidad.
- v Asegúrese de que el contenido que se va a indexar sea accesible y con un formato correcto, ya que el rendimiento puede disminuir durante una actualización de índice si se graban muchos mensajes de error y aviso en la tabla de sucesos.

### **Actualizaciones de índice asíncronas:**

Para mejorar el rendimiento, un índice de búsqueda de texto no se sincroniza con la tabla de usuario asociada en el ámbito de una transacción DB2 que actualiza la tabla, suprime documentos de texto de la tabla o inserta documentos de texto en la tabla. En lugar de ello, los índices de búsqueda de texto se actualizan asíncronamente.

Para facilitar la actualización asíncrona de un índice de búsqueda de texto, se crea una tabla de etapas (también conocida como tabla de anotaciones), para cada índice de búsqueda de texto. Los activadores de la tabla de texto capturan los cambios, por ejemplo, inserciones, supresiones o actualizaciones, en una columna de texto con la que el índice de búsqueda de texto está asociado y los graba en la tabla de etapas. Las actualizaciones en el índice de búsqueda de texto se aplican en una etapa posterior, durante una actualización manual o una actualización automática. La actualización se realiza en una copia de una parte muy pequeña del índice. Durante la actualización, aún puede realizar búsquedas en el índice, pero no puede acceder al índice de búsqueda de texto actualizado hasta que se complete la sincronización.

Cuando utilice la opción updateautocommit, tenga en cuenta que cada ciclo de confirmación implica un uso significativo de memoria, lo que aumenta el tiempo total para completar una actualización del índice. Establecer commitcount es especialmente útil para actualizaciones iniciales, o actualizaciones que incluyen todas las filas o la mayoría de las filas, si el tiempo transcurrido total es grande para evitar perder el trabajo completado debido a una retrotracción causada por una anomalía en el sistema o en el servidor.

Para calcular el valor de commitcount, tenga en cuenta que los cálculos para el proceso de índice de texto son muy distintos de las transacciones internas de la base de datos. Cada ciclo se trata como una actualización de índice completa y, por lo tanto, ejecuta los pasos de preparación y cierre, incluidas las reorganizaciones de índice o las fusiones de segmento de índice necesarias. Por lo tanto, los ciclos de confirmación muy cortos aumentarán significativamente el tiempo total transcurrido y deben evitarse.

## **Ejemplos**

Ejemplo 1: con un tamaño de documento medio de 10k por fila, un rendimiento en el sistema específico de 12 GB/hora y un total de 240 GB a procesar, una actualización de índice sin ciclos de confirmación requiere aproximadamente 20 horas, el proceso de 1.200.000 filas/h y una opción commitcount puede establecerse entre 2000000 y 2500000 para una confirmación cada 2 horas.

Ejemplo 2: con un tamaño de documento medio de 100b por fila, un rendimiento de 1 GB/hora en una máquina específica y un total de 60 GB por procesar, una actualización de índice sin ciclos de confirmación requiere aproximadamente 60 horas, procesando 10.000.000 filas/hora y una opción commitcount de 30.000.000 puede encontrar el equilibrio.

### **Optimización de un índice de DB2 Text Search:**

La optimización de índice de DB2 Text Search compacta el índice de búsqueda de texto y acelera la indexación y la búsqueda. La optimización elimina documentos suprimidos del índice de búsqueda de texto y fusiona los archivos de segmento de índice del disco.

La optimización y la indexación del mismo índice no puede efectuarse en paralelo. Tenga esto en cuenta al planificar las sesiones de optimización e indexación. Sin embargo, la optimización y la búsqueda sí pueden realizarse en paralelo. El consumo de espacio de disco durante la optimización del índice puede ser alto, especialmente si se realiza una búsqueda en el mismo índice en paralelo.

Puede optimizar el índice después de indexar completamente el conjunto de documentos o después de actualizaciones de índices incrementales. La optimización del índice puede tardar mucho tiempo, según el tamaño del índice. Si las actualizaciones incrementales añaden documentos con frecuencia, realice la optimización con una menor frecuencia para minimizar el uso de memoria adicional durante el proceso de optimización.

Para optimizar el índice, inicie la herramienta de administración con el mandato **optimizeIndex**. Por ejemplo:

```
adminTool.bat optimizeIndex -configPath c:\mydbinst\db2tss\config
-collectionName MyCollection
```
Puede comprobar el estado del último proceso de optimización ejecutado ejecutando la herramienta de administración con el mandato **optimizeIndexStatus**.

#### **Consumo de disco:**

#### **Tamaño del índice de texto**

La cantidad de espacio de disco que un índice de búsqueda de texto utiliza depende en gran media de la naturaleza del texto de cada documento. No obstante, existe una relación aproximadamente lineal entre el espacio de disco necesario para el índice de búsqueda de texto y el espacio de disco necesario para los datos original. Normalmente el tamaño del índice en el disco es de 50 a 150% del tamaño del texto original. Por ejemplo, se espera que el índice de búsqueda de texto para 100.000 documentos de 200 KB exija unos 1100 MB de espacio de disco (100.000 x 20 KB x 55%). El tamaño del índice de búsqueda de texto relativo a los documentos de origen depende de los factores siguientes:

- v El tamaño promedio del documento
- v El tamaño de la columna indexada
- v El tamaño de la clave primaria
- v La relación de los tamaños para la clave primaria y los datos de índice
- v El número y la distribución de los términos

Durante la actualización del índice, se necesita espacio de trabajo adicional. Los requisitos de espacio intermedios son aproximadamente un factor de 2-3 veces el tamaño de índice de búsqueda de texto final, siempre que no se alcance el tamaño de segmento máximo. El espacio libre necesario es 2-3 veces el tamaño máximo del segmento. El espacio en disco se reserva incluso después de una fusión de segmentos si se han utilizado los segmentos antiguos en una búsqueda.

No hay límite de tamaño absoluto para los índices de búsqueda de texto; sin embargo, la combinación de los factores de rendimiento con las dependencias de tiempo de realización genera límites prácticos en el tamaño de índice de búsqueda de texto. Por ejemplo, cuando una cantidad considerable de datos se añade o se elimina de un índice de búsqueda de texto, la estructura de índices de búsqueda de texto se fusiona para mejorar el rendimiento de consulta, y el tiempo para la finalización de la fusión dependerá del tamaño del índice.

#### **Anotaciones cronológicas**

Además del archivo db2diag.log, DB2 Text Search genera los archivos de anotaciones cronológicas de rastreo y de la herramienta de configuración con mensajes del servidor de DB2 Text Search.

En el caso de un servidor de DB2 Text Search, la ubicación por omisión del archivo de anotaciones cronológicas es el directorio db2tss/log. Si desea que las anotaciones cronológicas de la base de datos DB2 y de búsqueda de texto estén en la misma ubicación, establezca la ubicación en *<inicio\_instancia>*/sqllib/ db2dump/tslog en UNIX o *<vía\_acceso\_perfil\_instancia>*\*<nombre\_instancia>*\ db2tss\tslog en las plataformas Windows.

Asegúrese de que la ubicación de destino tenga suficiente espacio libre en disco para los archivos de anotaciones cronológicas. Se exige un mínimo de 100 MB de espacio libre en disco. Si no hay suficiente espacio para los archivos de anotaciones cronológicas, el servicio de búsqueda de texto detiene la anotación cronológica y genera un error de disco lleno.

A partir de DB2 Versión 9.7 Fixpack 4, ahora puede configurar la anotación cronológica para el servidor de búsqueda de texto modificando los archivos de propiedades de anotación cronológica que se encuentran en el directorio db2tss\config. El archivo ecmts\_logging.properties determina las propiedades de anotación cronológica de rastreo. El archivo ecmts\_config\_logging.properties determina las propiedades de anotación cronológica de la herramienta de línea de mandatos. Estos archivos son archivos de propiedades java.util.Logger. Los comentarios que contienen explican cómo modificarlos.

#### **Tablas administrativas**

Si no especifica un espacio de tablas para las tablas administrativas del índice de texto cuando ejecute el mandato **CREATE INDEX FOR TEXT**, las tablas administrativas se crean en el espacio de tablas que contiene la tabla base. Para determinar la ubicación apropiada, tenga en cuenta la información siguiente:

v Tabla de fases para el índice de texto

La tabla de etapas contiene la referencia a las filas que se han actualizado en la tabla base en referencia a una actualización de tipo incremental del índice de texto. Esta tabla se limpia de forma automática con cada actualización: Tamaño =

número de filas para las actualizaciones del índice \* (longitud de la clave primaria de la tabla base + 18)

v Tabla de sucesos para el índice de texto

La tabla de sucesos contiene la información de estado sobre el proceso del índice de texto, incluidos los errores y las advertencias que se producen durante una actualización de índice. En el peor de los casos, si se rechazan los documentos debido a un error no grave, la cantidad de sucesos equivale al número de documentos más algunos mensajes de inicio y fin para el proceso de actualización. La tabla de sucesos no se limpia automáticamente y aumenta de tamaño hasta que se emite una operación **CLEAR EVENTS FOR INDEX**.

Tamaño de la tabla de sucesos = número de sucesos (longitud de la clave primaria de la tabla base + 1036)

### **Ubicación del índice de DB2 Text Search:**

En el caso de un servidor de búsqueda de texto, los metadatos de configuración y colección se almacenan en *inicio\_instancia*/sqllib/db2tss/config en UNIX o *vía\_acceso\_perfil\_instancia*\nombre\_instancia\db2tss\config en Windows.

Si tiene previsto crear varios índices de gran tamaño, considere la posibilidad de almacenarlos en dispositivos de disco divididos o independientes, sobre todo si se planifican actualizaciones de índice simultáneas.

### **Parámetros específicos de índice para actualizaciones de índice de DB2 Text Search:**

A partir de DB2 Versión 9.7 Fixpack 4, puede configurar los siguientes parámetros específicos de recopilación para mejorar el rendimiento:

- v **MaxMergeDocs**
- MergeFactor
- v **BufferSize**

Puede modificar los parámetros de indexación para una colección determinada editando el archivo \config\collections\*<nombre\_colección>*\collection.xml. Para modificar los valores por omisión para colecciones que se crearán en el futuro, establezca los valores de estos parámetros en el archivo \config\defaults\collection.xml.

#### **MaxMergeDocs**

El parámetro **MaxMergeDocs** define el segmento más grande (medido por el número de documentos) que puede fusionarse con otros segmentos del índice. Hay ventajas e inconvenientes entre el rendimiento de la indexación general y el tiempo de fusión de segmentos.

Si especifica un valor bajo para el parámetro **MaxMergeDocs** (por ejemplo, 100.000 documentos), los segmentos tendrán un límite de tamaño. En este caso, las fusiones de segmentos son más rápidas y la indexación fluirá más fácilmente sin que se excedan los tiempos de espera. Sin embargo, si el contenido es muy grande, habrá numerosos segmentos y con el tiempo se producirá una degradación en el rendimiento de la indexación.

Si especifica un valor alto para el parámetro **MaxMergeDocs** (por ejemplo, 100.000.000 o 500.000.000 documentos, obtendrá menos segmentos (hasta que el índice pase a ser muy grande) y el rendimiento de indexación general es mejor. Sin embargo, las fusiones de segmentos tardarán más y pueden excederse los tiempos de espera durante la indexación.

Normalmente, el valor **MaxMergeDocs** debe ser mayor para las colecciones de documentos pequeños y menor para las colecciones de documentos grandes.

#### **MergeFactor**

El parámetro **MergeFactor** define el número de segmentos que se fusionan cada vez y además controla el número total de segmentos que pueden acumularse en el índice. Existen ventajas e inconvenientes entre fusiones pequeñas y frecuentes (por ejemplo, dos cada vez) y fusiones grandes y menos frecuentes (por ejemplo, 10 cada vez). Puede especificar un valor más pequeño para el parámetro **MergeFactor** para evitar que se excedan los tiempos de espera. La modificación del factor de fusión normalmente no afecta al rendimiento.

#### **BufferSize**

El parámetro **BufferSize** especifica la cantidad de RAM que puede utilizarse para almacenar en el almacenamiento intermedio documentos añadidos antes de que los documentos se vacíen como un nuevo segmento. Existen ventajas e inconvenientes entre vaciados pequeños y frecuentes en disco vaciados grandes y menos frecuentes en disco. En algunos casos puede mejorar el rendimiento aumentando el valor del parámetro **BufferSize**. Por ejemplo, cuando indexa una sola colección de documentos pequeños, si aumenta el tamaño del almacenamiento intermedio mejorará el rendimiento, especialmente para los primeros 100.000 documentos del índice.

## **Ajuste del sistema de DB2 Text Search**

El proceso de actualizaciones del índice de texto y el rendimiento de consulta de búsqueda de texto están influidos por diversas características del sistema.

Tenga en cuenta los factores siguientes:

- v Consideraciones sobre puertos TCP/IP en Windows
- Descriptores de archivos

#### **Consideraciones sobre puertos TCP/IP en DB2 Text Search y Windows:**

En los sistemas operativos Windows de 32 bits, la capacidad de manejar cargas de consulta elevadas se ve afectada por el número de puertos TCP/IP y el tiempo de espera para poder reutilizar un puerto.

#### **Asignaciones de puertos en Windows (32 bits)**

El componente DB2 Text Search integrado se ejecuta como proceso independiente en el mismo sistema principal que el servidor de bases de datos. El servidor de bases de datos y el servidor de texto se comunican a través de una conexión TCP/IP.

El número de puertos disponibles para conexiones TCP/IP queda determinado por el número de puertos y el tiempo de espera para poder reutilizar un puerto después de cerrar una conexión. Los valores de configuración por omisión de estos parámetros pueden no resultar suficientes para proporcionar bastantes puertos disponibles para una carga de consulta elevada. Si tiene muy pocos puertos TCP/IP, es posible que obtenga un error CIE00756 La conexión ha fallado.

Si se produce un error CIE00756 La conexión ha fallado, ejecute los mandatos siguientes para ver el uso de puertos en el servidor:

```
netstat -n
netstat -n | c:\windows\system32\find /I número_puerto
```
Si la salida muestra muchas conexiones TCP/IP y direcciones locales 127.0.0.1:*número\_puerto* en estado TIME\_WAIT, es probable que el servidor se esté quedando sin puertos TCP/IP.

Puede determinar los números de puerto de DB2 Text Search emitiendo el mandato siguiente:

configTool printAdminHTTPPort -configPath %INSTPROF%\%DB2INSTANCE%\db2tss\config

donde, INSTPROF se establece en el valor de la variable de registro **DB2INSTPROF** aplicable a las configuraciones integradas del servidor de DB2 Text Search.

#### **Valores de puerto**

Los valores de puerto se controlan mediante las siguientes entradas de registro que se encuentran en HKEY\_LOCAL\_MACHINE\SYSTEM\CurrentControlSet\Services\TCPIP\ Parameters:

v **TcpTimedWaitDelay**

Un valor DWORD, con un rango de 30 a 300, que determina el tiempo en segundos que transcurre antes de que TCP/IP pueda liberar una conexión cerrada y reutilizar sus recursos. Establezca el valor de **TcpTimedWaitDelay** en un valor bajo para reducir la cantidad de tiempo que los sockets permanecen en estado TIME\_WAIT.

• MaxUserPort

Un valor DWORD que determina el número de puerto más alto que TCP/IP puede asignar cuando una aplicación solicita un puerto de usuario disponible. Establezca **MaxUserPort** en un valor alto para aumentar el número total de sockets que pueden conectarse al puerto.

Un sistema que realice un gran número de solicitudes de conexión tendrá un mejor rendimiento si **TcpTimedWaitDelay** se establece en 30 segundos, y **MaxUserPort** en 32678.

Tras añadir o cambiar las entradas de registro, reinicie la máquina Windows para que refleje los cambios.

#### **Descriptores de archivo de DB2 Text Search:**

En el caso de consultas y actualizaciones de índice de DB2 Text Search, se consumen recursos del sistema, como descriptores de archivos, para manejar varias solicitudes de búsqueda y actualización de índice.

En un sistema típico, es posible que se limite el número de descriptores de archivo abiertos por proceso a un número relativamente pequeño como 1024, lo que puede hacer que el servidor de búsqueda de texto se quede sin descriptores de archivo. Si se produce esto, fallarán las solicitudes de búsqueda y actualización.

Para resolver este error

- v Compruebe si en las anotaciones cronológicas del servidor hay una excepción con la serie de mensaje parecida a demasiados archivos abiertos.
- v En sistemas UNIX, compruebe los límites del sistema con ulimit –a.

Para aumentar descriptores de archivos, siga estos pasos:

- <span id="page-30-0"></span>1. Concluya el servidor de búsqueda de texto.
- 2. Incremente el número de descriptores de archivo por proceso siguiendo el manual del sistema operativo. Este incremento de descriptores de archivo debe ser suficiente para admitir todas las solicitudes entre sesiones de inicio de sesión.
- 3. Reinicie el servidor de búsqueda de texto.

# **Formatos de documento soportados para DB2 Text Search**

Debe especificar el formato (o tipo) de documentos de texto en los que desea realizar la búsqueda utilizando DB2 Text Search. Esta información es necesaria para indexar documentos de texto.

Los datos de columna de texto pueden ser texto sin formato, texto enriquecido, un documento HTML o un documento XML. Los documentos se analizan para extraer sólo las partes pertinentes para la indexación, haciendo de este modo que se pueda realizar la búsqueda en ellos. Por ejemplo, los códigos y los metadatos de un documento HTML no se extraen porque no están indexados.

# **Tipos de datos soportados**

Los tipos de datos de las columnas de texto que desea indexar y en las que desea realizar búsquedas pueden ser binarios o de carácter.

DB2 Text Search soporta los siguientes tipos de datos:

- $\cdot$  CHAR
- VARCHAR
- LONG VARCHAR
- CLOB
- DBCLOB
- BLOB
- GRAPHIC
- VARGRAPHIC
- LONG VARGRAPHIC
- $\cdot$  XML

## **Conversión de formatos y tipos de datos no soportados**

Puede utilizar su propia función para convertir un formato o tipo de datos no soportado a un formato o tipo de datos soportado.

Mediante la creación del índice de texto utilizando una función definida por el usuario (UDF), puede convertir un formato no soportado a un formato soportado que se pueda procesar durante la indexación filtrando los caracteres no soportados.

También puede utilizar este enfoque para indexar documentos que se almacenan en almacenes de datos externos no soportados. En este caso, cuando una columna de DB2 contiene referencias de documento, puede utilizar una UDF para devolver el contenido de documentos que tienen la referencia de documento pertinente.

# **Idiomas y páginas de códigos soportados**

Puede especificar que los documentos de texto se examinen utilizando un idioma determinado la primera vez que se crea un índice de búsqueda de texto. También puede especificar que los términos de consulta se interpreten en un idioma

<span id="page-31-0"></span>determinado mientras se realiza la búsqueda. Además, puede especificar una página de códigos al crear un índice de búsqueda de texto en una columna de tipo de datos binario.

## **Especificación de idioma**

Un *entorno local* es una combinación de idioma y de información de territorio (región o país) y se representa mediante un código de entorno local de cinco caracteres. Defina el entorno local de mensajes para un procedimiento de administración de búsqueda de texto pasando el código de entorno local al procedimiento. Es posible realizar refinamientos de estos códigos de entorno local en función de los entornos locales instalados en el servidor DB2.

Hay una diferencia importante entre la especificación de un idioma al crear un índice de búsqueda de texto y la especificación de un idioma al emitir una consulta de búsqueda:

- v El entorno local que especifica en el mandato **db2ts CREATE INDEX** determina el idioma utilizado para simbolizar o analizar documentos para la indexación. Si sabe que todos los documentos de la columna que se deben indexar utilizan un idioma específico, especifique el entorno local aplicable al crear el índice de búsqueda de texto. Si no especifica un entorno local, se utilizará el territorio de la base de datos para determinar el valor por omisión para **LANGUAGE**. Si desea que los documentos se exploren automáticamente para determinar el entorno local, en la vista SYSIBMTS.TSDEFAULTS, establezca el atributo **LANGUAGE** en AUTO. La vista SYSIBMTS.TSDEFAULTS describe valores por omisión de base de datos para la búsqueda de texto utilizando pares de atributo-valor.
- v El entorno local que especifica en la consulte de búsqueda se utiliza para realizar el proceso lingüístico en la consulta y para ayudar a identificar las formas básicas del término de consulta. Después de que se haya identificado el entorno local de la forma básica, el entorno local no desempeña ninguna función en el propio proceso de búsqueda. De este modo, puede utilizar el idioma inglés para una consulta y obtener documentos en alemán en el resultado de búsqueda si en los documentos existe el término de búsqueda en su forma básica.

[Aquí](#page-188-1) se puede encontrar la lista de entornos locales soportados.

## **Especificación de página de códigos**

Puede indexar documentos si utilizan una de las páginas de códigos DB2 soportadas. Aunque es opcional especificar la página de códigos al crear un índice de búsqueda de texto, esta especificación ayuda a identificar la codificación de caracteres de las columnas binarias. Si no especifica una página de códigos para las columnas binarias, se utilizará la página de códigos de la propiedad de columna. .

# **Consideraciones sobre el tamaño de documento**

DB2 Text Search tiene limitaciones en el tamaño del documento que se puede indexar y en el número de caracteres dentro de ese documento.

El tamaño máximo de los documentos que se pueden procesar correctamente es de 100 MB. Si un documento excede el límite de tamaño, ese documento se rechaza y se crea una entrada en la tabla de sucesos con dicha información, incluida la clave primaria para identificarlo. El proceso continúa para otros documentos que son parte de esa operación de actualización.

#### **Truncamiento de documentos**

DB2 Text Search limita el número de caracteres Unicode que puede indexar para cada documento de texto. A veces, este límite de caracteres produce el truncamiento de documentos de texto grandes en el índice de búsqueda de texto.

El valor por omisión para el número de caracteres Unicode permitidos para cada documento de texto es 10.000.000. Para un documento de texto enriquecido, este límite se aplica después de que el documento se haya transformado a texto sin formato.

Si un documento de texto se trunca durante la etapa de análisis, recibirá un aviso indicando que alguna parte de texto no se ha procesado de forma correcta o completa. El texto que se procesa de forma incorrecta o incompleta no se indexa y no se pueden realizar búsquedas en él. Se graban detalles sobre el aviso en la tabla de sucesos que se ha creado para el índice de búsqueda de texto.

Es aconsejable eliminar un documento truncado para evitar un comportamiento inesperado durante el proceso de búsqueda. Puede eliminar el documento eliminándolo de la tabla de DB2 o cambiando el valor del documento a vacío (empty) o nulo (null).

El número máximo de características indexadas para los documentos XML es el mismo que para los documentos no XML, pero el recuento no sólo incluye el texto sin formato sino también nombres de código, nombres de atributo y valores de atributo. Las directivas XML y los comentarios no se indexan y no cuentan en el límite de truncamiento.

# <span id="page-34-0"></span>**Capítulo 3. Instalación y configuración de DB2 Text Search**

DB2 Text Search es un componente instalable opcionalmente cuya instalación y configuración se integran totalmente con la instalación de todos los productos de servidor de bases de datos DB2.

Puede dejar que el instalador DB2 instale y configure automáticamente DB2 Text Search. Los pasos que debe realizar dependen de la plataforma. En la Figura 4 se describe el proceso de instalación y configuración en sistemas operativos Windows y en la [Figura 5 en la página 30](#page-35-0) se describe el proceso en sistemas operativos Linux y UNIX.

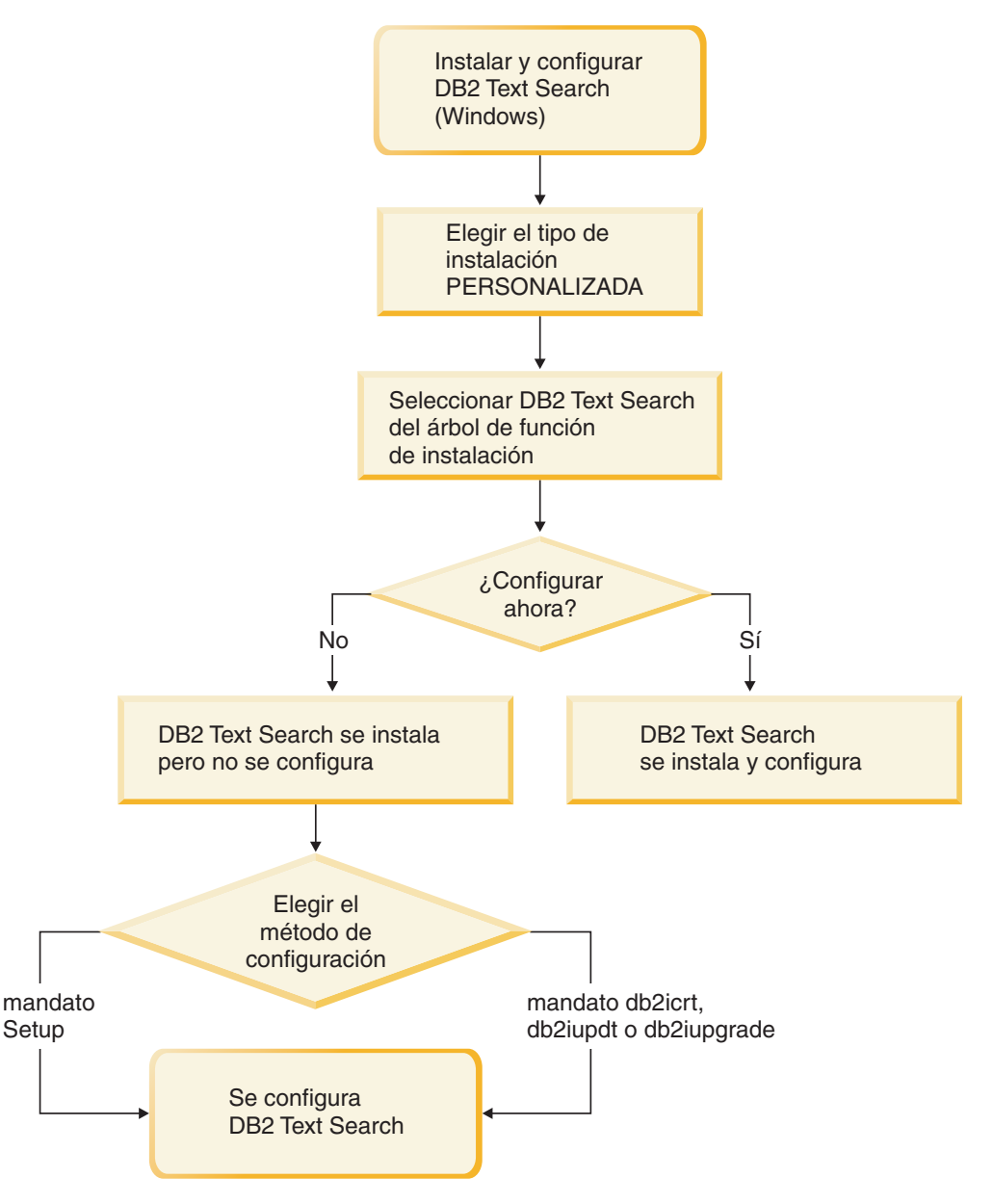

*Figura 4. Instalación y configuración en plataformas Windows*

<span id="page-35-0"></span>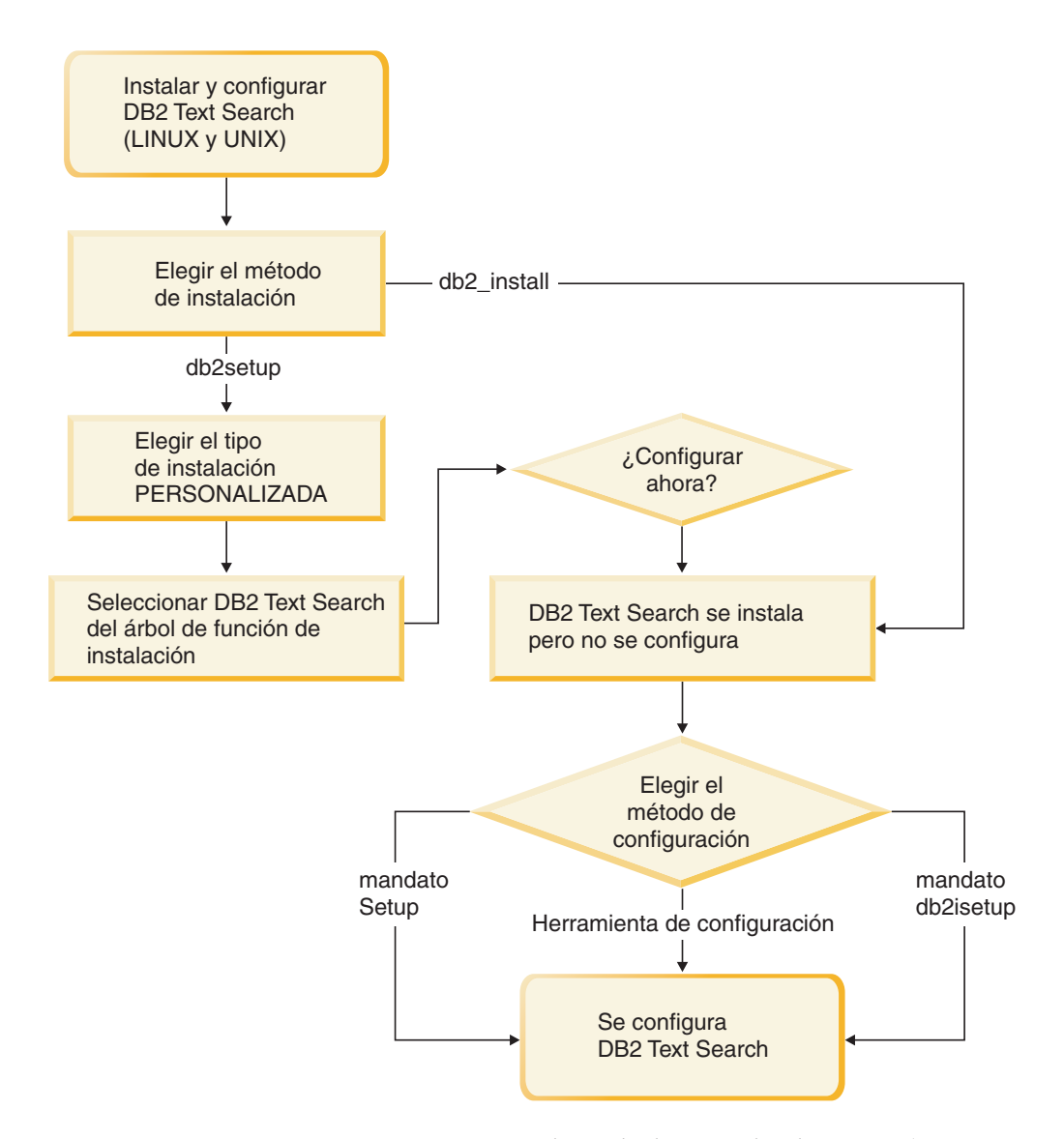

1. Si ejecutan **db2setup** como usuario no root, solicite al administrador de sistema (que tiene autorización SYSADM) que ejecute el mandato **db2rfe** después de reservar el número de puerto que desea en el archivo services. *Figura 5. Instalación y configuración en plataformas Linux y UNIX*

#### **Restricciones**

DB2 Text Search no ofrece soporte para un entorno de base de datos particionada.

# **Instalación y configuración de DB2 Text Search con el Asistente de instalación de DB2**

Puede instalar DB2 Text Search con el Asistente de instalación de DB2 como parte de una instalación personalizada del producto de base de datos DB2.

## **Acerca de esta tarea**

Realice una instalación personalizada del producto de base de datos DB2 y seleccione DB2 Text Search del árbol de funciones. Puede configurar DB2 Text Search automáticamente o puede configurarlo de forma manual posteriormente.
# **Procedimiento**

Para realizar una instalación personalizada de DB2 Text Search utilizando **setup** o **db2setup**:

- 1. Instale el servidor DB2 utilizando las instrucciones para la plataforma:
	- v "Instalación de servidores DB2 utilizando el Asistente de instalación de DB2 (Windows)" en *Instalación de servidores DB2*
	- v "Instalación de servidores DB2 utilizando el Asistente de instalación de DB2 (Linux y UNIX)" en *Instalación de servidores DB2*

Puede seleccionar el componente DB2 Text Search del árbol de funciones. Durante la instalación tendrá la opción de configurar DB2 Text Search para la instancia por omisión. Si no desea configurar DB2 Text Search, salte el paso 2.

2. Para configurar DB2 Text Search, proporcione un nombre de servicio y un número de puerto válidos si estos campos aún no tienen valores. No tiene que configurar DB2 Text Search inmediatamente después de instalarlo; puede configurarlo posteriormente. Para obtener instrucciones sobre cómo realizar la configuración posteriormente, consulte ["Configuración de DB2 Text Search" en](#page-49-0) [la página 44.](#page-49-0)

# **Instalación de servidores DB2 ( Windows )**

Esta tarea describe cómo iniciar el asistente de instalación de DB2 en Windows. El asistente de instalación de DB2 se utilizará para definir la instalación e instalar el producto de base de datos DB2 en el sistema.

# **Antes de empezar**

Antes de iniciar el asistente de instalación de DB2:

- v Si tiene pensado instalar un entorno de base de datos particionada, consulte el apartado "Configuración de un entorno de base de datos particionada".
- v Asegúrese de que el sistema cumpla los requisitos de instalación, memoria y disco.
- v Si tiene intención de utilizar LDAP para registrar el servidor DB2 en Active Directory en los sistemas operativos Windows, debe ampliar el esquema de directorios antes de realizar la instalación; de lo contrario deberá registrar el nodo y catalogar las bases de datos manualmente. Para obtener más información, consulte el tema "Ampliación del esquema de Active Directory para servicios de directorio de LDAP (Windows)".
- Si prevé utilizar IBM<sup>®</sup> Tivoli Monitoring for Databases: DB2 Agent, antes de instalar el producto DB2, consulte el tema "Instalación de IBM Tivoli Monitoring for Databases: DB2 Agent con DB2 Installer" para obtener información detallada y conocer las limitaciones y restricciones.
- v Debe tener una cuenta de usuario local administrador con los derechos de usuario recomendados para llevar a cabo la instalación. En los servidores de base de datos DB2 donde LocalSystem se pueda utilizar como DAS y usuario de la instancia de DB2 y no se está utilizando la característica de particionamiento de bases de datos, un usuario que no sea administrador pero que tenga privilegios elevados podrá realizar la instalación.

**Nota:** Si la instalación del producto se va a realizar mediante una cuenta de usuario no administrador, la biblioteca de ejecución VS2005 debe estar instalada antes de intentar instalar un producto de base de datos DB2. Es necesario que la biblioteca de ejecución VS2005 se encuentre en el sistema operativo para poder instalar el producto de base de datos DB2. La biblioteca de ejecución VS2005 está disponible desde el sitio web de descarga de bibliotecas de ejecución de Microsoft. Existen dos opciones: elija vcredist\_x86.exe para los sistemas de 32 bits o vcredist\_x64.exe para los sistemas de 64 bits.

- v Aunque no es obligatorio, es recomendable que cierre todos los programas para que el programa de instalación pueda actualizar todos los archivos de la máquina sin necesitar un reinicio del sistema.
- v No se da soporte a la instalación de productos DB2 desde una unidad virtual o una unidad de red no correlacionada (por ejemplo *\\nombresistpral\ nombrerecursocompartido* en Windows Explorer). Antes de intentar instalar productos DB2, debe correlacionar la unidad de red con una letra de unidad de Windows (por ejemplo, Z:).

## **Acerca de esta tarea**

#### **Restricciones**

- v No puede tener más de una instancia del Asistente de instalación de DB2 en ejecución en ninguna cuenta de usuario.
- El nombre de la copia y el nombre de la instancia de DB2 no puede comenzar con un valor numérico.El nombre de la copia de DB2 se limita a los 64 caracteres del alfabeto inglés que son: de la A a la Z, de la a a la z y de 0 a 9.
- v El nombre de la copia y el nombre de la instancia de DB2 deben ser exclusivos entre todas las copias de DB2.
- v El uso de funciones de XML se restringe a una base de datos que sólo tiene una partición de base de datos.
- v No se puede instalar ningún otro producto de base de datos DB2 en la misma vía de acceso si ya se ha instalado uno de los siguientes productos:
	- IBM Data Server Runtime Client
	- IBM Data Server Driver Package
	- *Centro de información de DB2*
- v Los campos del Asistente de instalación de DB2 no aceptan caracteres que no estén en inglés.
- v Si habilita la seguridad ampliada en Windows Vista, o Windows 2008 o superior, los usuarios deben pertenecer al grupo DB2ADMNS o DB2USERS para poder ejecutar mandatos de DB2 locales y aplicaciones debido a una función de seguridad adicional (Control de accesos de usuarios) que limita los privilegios que tienen por omisión los administradores locales. Si los usuarios no pertenecen a uno de estos grupos, no tendrán acceso de lectura sobre los datos locales de aplicaciones o de configuración de DB2.

## **Procedimiento**

Para iniciar el asistente de instalación de DB2:

- 1. Inicie una sesión en el sistema con la cuenta de Administrador local que ha definido para la instalación de DB2.
- 2. Si dispone del DVD del producto DB2, insértelo en la unidad. Si está habilitada, la función de ejecución automática inicia el Área de ejecución para la instalación de DB2. Si la ejecución automática no funciona, utilice el Explorador de Windows para examinar el DVD del producto de base de datos DB2 y efectúe una doble pulsación sobre el icono de **instalación** para iniciar el Área de ejecución para la instalación de DB2.
- 3. Si ha descargado el producto de base de datos DB2 de Passport Advantage, ejecute el archivo ejecutable para extraer los archivos de instalación del

producto de base de datos DB2. Utilice el Explorador de Windows para examinar los archivos de instalación de DB2 y efectúe una doble pulsación sobre el icono de **instalación** para iniciar el Área de ejecución para la instalación de DB2.

- 4. Desde el Área de ejecución para la instalación de DB2, puede visualizar los requisitos previos de instalación y las notas del release, o ir directamente a la instalación. Para obtener información de última hora, revise los requisitos previos de la instalación y las notas del release.
- 5. Pulse **Instalar un producto** y la ventana Instalar un producto mostrará los productos disponibles para la instalación.

Si no hay ningún producto existente de base de datos DB2 instalado en el sistema, inicie la instalación pulsando **Instalar nuevo**. Avance por la instalación siguiendo las indicaciones del Asistente de instalación de DB2.

Si hay instalado al menos un producto de base de datos DB2 existente en el sistema, puede:

- v Pulsar **Instalar nuevo** para crear una nueva copia de DB2.
- v Pulsar **Trabajar con existente** para actualizar una copia existente de DB2, para añadir una función a una copia existente de DB2, para actualizar una copia existente de DB2 Versión 8, Versión 9.1 o Versión 9.5, o para instalar un producto complementario.
- 6. El Asistente de instalación de DB2 determinará el idioma del sistema e iniciará el programa de instalación en dicho idioma. Existe ayuda en línea a su disposición que le guiará por los pasos restantes. Para invocar la ayuda en línea, pulse **Ayuda** o pulse **F1**. Puede pulsar **Cancelar** en cualquier momento para finalizar la instalación.

## **Resultados**

El producto de base de datos DB2 se instalará, por omisión, en el directorio *Archivos\_programa*\IBM\sqllib, donde *Archivos\_programa* representa la ubicación del directorio Archivos de programa.

Si está instalando en un sistema donde este directorio ya está ocupado, se añadirá \_*xx* a la vía de instalación del producto de base de datos DB2, donde *xx* son dígitos que comienzan en 01 y aumentan de acuerdo con el número de copias de DB2 que haya instaladas.

También puede especificar su propia vía de instalación del producto de base de datos DB2.

## **Qué hacer a continuación**

- v Verifique la instalación.
- v Realice las tareas posteriores a la instalación necesarias.

Para obtener información sobre los errores encontrados durante la instalación, examine el archivo de anotaciones cronológicas de instalación situado en el directorio Mis Documentos\DB2LOG\. El archivo de anotaciones cronológicas utiliza el formato siguiente: DB2-*AbrevProducto*-*FechaHora*.log, por ejemplo, DB2-ESE-Tue Apr 04 17\_04\_45 2008.log.

Si se está instalando un producto DB2 nuevo en un sistema Vista de 64 bits y va a utilizar un proveedor OLE DB de 32 bits, debe registrar el IBMDADB2 DLL manualmente. Para registrar este DLL, ejecute el mandato siguiente: c:\windows\SysWOW64\regsvr32 /s c:\*Archivos\_programa*\IBM\SQLLIB\bin\ibmdadb2.dll

Capítulo 3. Instalación y configuración de DB2 Text Search **33**

donde *Archivos\_programa* representa la ubicación del directorio Archivos de programa.

Si desea que el producto de base de datos DB2 tenga acceso a la documentación de DB2 en el sistema local o en otro sistema de la red, debe instalar el *Centro de información de DB2.*. El *Centro de información de DB2* contiene la documentación del sistema de base de datos DB2 y los productos relacionados de DB2. Por omisión, se accede a la información de DB2 desde Internet si el *Centro de información de DB2* no está instalado localmente.

#### **Límites de memoria de DB2 Express Edition y DB2 Workgroup Server Edition**

Si va a instalar DB2 Express Edition, la memoria máxima permitida para la instancia es de 4 GB.

Si va a instalar DB2 Workgroup Server Edition, la memoria máxima permitida para la instancia es de 64 GB.

La cantidad de memoria asignada a la instancia la determina el parámetro de configuración del gestor de bases de datos **INSTANCE\_MEMORY**.

**Notas importantes cuando se realiza una actualización de la Versión 9.1 o 9.5:**

- v Si la configuración de memoria para el producto de base de datos DB2 Versión 9.1 excede el límite permitido, es posible que el producto de base de datos DB2 no se inicie después de actualizar a la versión actual.
- v El gestor de memoria de ajuste automático no aumentará el límite de memoria de instancia general más allá de los límites de la licencia.

# **Instalación de servidores DB2 con el Asistente de instalación de DB2 (Linux y UNIX)**

En esta tarea se describe cómo iniciar el Asistente de instalación de DB2 en los sistemas operativos Linux y UNIX. El Asistente de instalación de DB2 se utiliza para definir las preferencias de instalación y para instalar el producto de base de datos DB2 en el sistema.

### **Antes de empezar**

Antes de iniciar el asistente de instalación de DB2:

- v Si tiene pensado configurar un entorno de base de datos particionada, consulte "Configuración de un entorno de base de datos particionada" en *Instalación de servidores DB2*.
- v Asegúrese de que el sistema cumpla los requisitos de instalación, memoria y disco.
- v Asegúrese de que tiene instalado un navegador soportado (Firefox 2.0+, Mozilla 1.7+ o SeaMonkey 1.1.4).
- v Puede instalar un servidor de bases de datos DB2 con autorización root o no root. Para obtener más información acerca de la instalación no root, consulte la "Visión general de la instalación no root (Linux y UNIX)" en *Instalación de servidores DB2*.
- La imagen del producto de base de datos DB2 debe ser accesible. Para obtener una imagen de instalación de DB2, puede adquirir un DVD físico del producto de base de datos DB2 o descargar una imagen de instalación de Passport Advantage.
- v Si está instalando una versión no inglesa de un producto de base de datos DB2, debe tener los Paquetes de idiomas nacionales adecuados.
- v El Asistente de instalación de DB2 es un instalador gráfico. Para poder ejecutar el Asistente de instalación de DB2 en su máquina, deberá disponer de software X Windows capaz de representar una interfaz gráfica de usuario. Compruebe que el servidor X Windows está en ejecución. Asegúrese de haber exportado debidamente la visualización. Por ejemplo, export DISPLAY=9.26.163.144:0.
- v Si utiliza software de seguridad en el entorno, deberá crear manualmente los usuarios de DB2 necesarios antes de iniciar el asistente de instalación de DB2.
- v Si prevé utilizar IBM Tivoli Monitoring for Databases: DB2 Agent antes de instalar el producto de base de datos DB2, consulte el tema "Instalación de IBM Tivoli Monitoring for Databases: DB2 Agent con DB2 Installer" para obtener información detallada y conocer las limitaciones y restricciones.

## **Acerca de esta tarea**

#### **Restricciones**

- v No puede tener más de una instancia del Asistente de instalación de DB2 en ejecución en ninguna cuenta de usuario.
- v La utilización de funciones de XML está restringida a una base de datos que esté definida con el juego de códigos UTF-8 y que tenga una sola partición de base de datos.
- v Los campos del Asistente de instalación de DB2 no aceptan caracteres que no estén en inglés.
- v En el caso de HP-UX 11i V2 en sistemas HP Integrity Series basados en Itanium, los usuarios creados con el asistente de instalación correspondientes al propietario de la instancia de DB2, al usuario delimitado o a DAS no se pueden utilizar con la contraseña especificada en el asistente de instalación de DB2. Una vez que finalice el asistente de instalación, debe restablecer las contraseñas de dichos usuarios. Esto no afecta a la creación de la instancia o de DAS con el asistente de instalación; por lo tanto, no es necesario que vuelva a crear la instancia ni DAS.

## **Procedimiento**

Para iniciar el asistente de instalación de DB2:

1. Si tiene un DVD físico del producto de base de datos DB2, vaya al directorio en el que está montado el DVD del producto de base de datos DB2 entrando el mandato siguiente:

cd /*dvdrom*

donde /*dvdrom* representa el punto de montaje del DVD del producto de base de datos DB2.

- 2. Si ha descargado la imagen del producto de base de datos DB2, deberá extraer y desempaquetar el archivo del producto.
	- a. Extraiga el archivo del producto:

gzip -d *producto*.tar.gz

donde *producto* es el nombre del producto que ha descargado.

b. Desempaquete el archivo del producto:

**En sistemas operativos Linux** tar -xvf *producto*.tar

### **En sistemas operativos AIX, HP-UX y Solaris**

gnutar -xvf *producto*.tar

donde *producto* es el nombre del producto que ha descargado.

c. Cambie de directorio:

cd ./*producto*

donde *producto* es el nombre del producto que ha descargado.

**Nota:** Si ha descargado un Paquete de idiomas nacionales, desempaquételo en el mismo directorio. Esto creará los subdirectorios (por ejemplo, ./nlpack) en el mismo directorio y permitirá al programa de instalación hallar las imágenes de instalación de forma automática, sin preguntar.

- 3. Entre el mandato **./db2setup** desde el directorio donde resida la imagen del producto de base de datos para iniciar el Asistente de instalación de DB2.
- 4. Se abre el Área de ejecución para la instalación de IBM DB2. Desde esta ventana, puede ver los requisitos previos de la instalación y las notas del release, o bien puede ir directamente a la instalación. Para obtener información de última hora, puede repasar los requisitos previos de la instalación y las notas del release.
- 5. Pulse **Instalar un producto** y la ventana **Instalar un producto** mostrará los productos disponibles para la instalación.

Inicie la instalación pulsando **Instalar nuevo**. Avance por la instalación siguiendo las indicaciones del Asistente de instalación de DB2.

Una vez iniciada la instalación, vaya avanzando por los paneles de instalación del Asistente de instalación de DB2 y efectúe las selecciones convenientes. Existe ayuda sobre la instalación a su disposición que le guiará por los pasos restantes. Para invocar la ayuda para la instalación, pulse **Ayuda** o pulse F1. Puede pulsar **Cancelar** en cualquier momento para finalizar la instalación.

### **Resultados**

En instalaciones no root, los productos de base de datos DB2 se instalan siempre en el directorio *\$HOME*/sqllib, donde *\$HOME* representa el directorio inicial del usuario no root.

Para instalaciones root, los productos de base de datos DB2 se instalan, por omisión, en uno de los siguientes directorios:

**AIX, HP-UX y Solaris** /opt/IBM/db2/V9.7

**Linux** /opt/ibm/db2/V9.7

Si está instalando en un sistema donde este directorio ya está ocupado, se añade *\_xx* a la vía de instalación del producto de base de datos DB2, donde *\_xx* son dígitos que comienzan en 01 y aumentan de acuerdo con el número de copias de DB2 que haya instaladas.

También puede especificar su propia vía de instalación del producto de base de datos DB2.

Las vías de acceso de instalación de DB2 tienen las reglas siguientes:

v Pueden incluir letras minúsculas (a–z), letras mayúsculas (A–Z) y el carácter de subrayado $($ )

- v No pueden tener más de 128 caracteres
- No pueden contener espacios
- No pueden contener caracteres no ingleses
- No pueden ser enlaces simbólicos.

Los archivos de anotaciones cronológicas de instalación son:

- v El archivo de anotaciones cronológicas de instalación de DB2. Este archivo captura toda la información sobre la instalación de DB2, incluidos los errores.
	- En instalaciones root, el nombre de archivo de anotaciones cronológicas de instalación de DB2 es db2setup.log.
	- En instalaciones no root, el nombre de archivo de anotaciones cronológicas de instalación de DB2 es db2setup\_*nombreusuario*.log, donde *nombreusuario* es el ID de usuario no root con el que se ha realizado la instalación.
- v El archivo de anotaciones cronológicas de errores de DB2. Este archivo captura cualquier salida de error que Java devuelve (por ejemplo, información de excepciones y de interrupciones).
	- En instalaciones root, el nombre de archivo de anotaciones cronológicas de errores de DB2 es db2setup.err.
	- En instalaciones no root, el nombre de archivo de anotaciones cronológicas de errores de DB2 es db2setup\_*nombreusuario*.err, donde *nombreusuario* es el ID de usuario no root con el que se ha realizado la instalación.

Por omisión, estos archivos de anotaciones cronológicas residen en el directorio /tmp. Puede especificar la ubicación de los archivos de anotaciones cronológicas.

Ya no hay ningún archivo db2setup.his. En lugar de ello, el programa de instalación de DB2 guarda una copia del archivo de anotaciones cronológicas de instalación de DB2 en el directorio DB2\_DIR/install/logs/ y la renombra como db2install.history. Si el nombre ya existe, entonces el programa de instalación de DB2 la renombra como db2install.history.*xxxx*, donde *xxxx* va de 0000 a 9999, según el número de instalaciones realizadas en esta máquina.

Cada copia de instalación tiene una lista de archivos históricos independiente. Si se elimina una copia de instalación, los archivos históricos de esa vía de instalación también se eliminarán. Esta acción de copia se realiza casi al final de la instalación y si el programa se detiene o finaliza de forma anómala no se creará ningún archivo histórico.

## **Qué hacer a continuación**

- v Verifique la instalación.
- v Realice las tareas posteriores a la instalación necesarias.

Los Paquetes de idiomas nacionales también se pueden instalar ejecutando el mandato **./db2setup** desde el directorio donde reside el Paquete de idiomas nacionales, después de haber instalado un producto de base de datos DB2.

En Linux x86, si desea que el producto de base de datos DB2 tenga acceso a la documentación de DB2, en el sistema local o en otro sistema de la red, deberá instalar el *Centro de información de DB2*. El *Centro de información de DB2* contiene la documentación del sistema de base de datos DB2 y los productos relacionados de DB2.

#### <span id="page-43-0"></span>**Límites de memoria de DB2 Express Edition y DB2 Workgroup Server Edition** Si va a instalar DB2 Express Edition, la memoria máxima permitida para la instancia es de 4 GB.

Si va a instalar DB2 Workgroup Server Edition, la memoria máxima permitida para la instancia es de 64 GB.

La cantidad de memoria asignada a la instancia la determina el parámetro de configuración del gestor de bases de datos **INSTANCE\_MEMORY**.

**Notas importantes cuando se realiza una actualización de la Versión 9.1 o 9.5:**

- v Si la configuración de memoria para el producto de base de datos DB2 Versión 9.1 o Versión 9.5 excede el límite permitido, es posible que el producto de base de datos DB2 no se inicie después de actualizar a la versión actual.
- v El gestor de memoria de ajuste automático no aumentará el límite de memoria de instancia general más allá de los límites de la licencia.

# **Instalación y configuración de DB2 Text Search con un archivo de respuestas**

Puede instalar y configurar DB2 Text Search como parte de una instalación silenciosa personalizada del producto de base de datos DB2. Este tipo de instalaciones utiliza el mandato **setup** o **db2setup** con un archivo de respuestas.

# **Acerca de esta tarea**

Realice una instalación personalizada del producto de base de datos DB2 para instalar DB2 Text Search. Debe añadir varias palabras clave al archivo de respuestas para que se instale y configure DB2 Text Search.

# **Procedimiento**

Para realizar una instalación personalizada:

1. Añada la línea siguiente al archivo de respuestas que está utilizando para instalar el producto de base de datos DB2:

COMP = TEXT\_SEARCH

- 2. Para configurar DB2 Text Search durante la instalación, añada las líneas siguientes al archivo de respuestas:
	- Sólo para instalaciones root: *nombre\_db2inst*.TEXT\_SEARCH\_HTTP\_SERVICE\_NAME = *nombre\_db2inst\_db2j*

donde *nombre\_db2inst* es el nombre de la instancia de DB2 y *nombre\_db2inst\_db2j* es el nombre de servicio.

v Para instalaciones root e instalaciones no root:

*nombre\_db2inst*.TEXT\_SEARCH\_HTTP\_PORT\_NUMBER = *número-puerto*

Si proporciona un valor para la palabra clave

**TEXT\_SEARCH\_HTTP\_SERVICE\_NAME** para una instalación no root, se devolverá un error.

Puede especificar cualquier nombre de servicio y número de puerto válidos que no se estén utilizando. Cuando no se proporciona ningún valor, se utilizan los

valores por omisión para la configuración si la palabra clave de archivo de respuestas*nombre\_db2inst*.**CONFIGURE\_TEXT\_SEARCH** se ha establecido en YES.

- 3. Instale el producto de base de datos DB2 utilizando las instrucciones para la plataforma:
	- v "Instalación de un producto DB2 utilizando un archivo de respuestas (Windows)" en Instalación de servidores DB2
	- v "Instalación de un producto DB2 utilizando un archivo de respuestas (Linux y UNIX)" en Instalación de servidores DB2

## **Qué hacer a continuación**

No tiene que configurar DB2 Text Search inmediatamente después de instalarlo; puede configurarlo posteriormente. Para obtener instrucciones sobre cómo realizar la configuración posteriormente, consulte ["Configuración de DB2 Text Search" en](#page-49-0) [la página 44.](#page-49-0)

# **Instalación de un producto DB2 utilizando un archivo de respuestas (Windows)**

# **Antes de empezar**

Antes de iniciar la instalación, asegúrese de que:

v El sistema cumple todos los requisitos de memoria, hardware y software para instalar el producto DB2.

### **Acerca de esta tarea**

Para realizar una instalación desde la estación de trabajo donde se instalará el producto DB2:

### **Procedimiento**

1. Conéctese al directorio compartido de la unidad de red o unidad de DVD que contiene los archivos de instalación de DB2 entrando el mandato siguiente desde el indicador de mandatos:

net use x: \\nombre sist\nombrerecurscompart dir /USER:dominio\nombreusuario

donde:

- v *x:* representa el directorio compartido en la unidad local.
- v *nombre\_sist* representa el nombre de sistema del servidor remoto donde se encuentran los archivos de instalación de DB2.
- v *nombrerecurscompart* representa el nombre de compartimiento del directorio en la unidad de red o unidad de DVD donde se encuentran los archivos de instalación de DB2.
- v *dominio* representa el dominio donde se ha definido la cuenta.
- v *nombreusuario* representa un usuario con acceso a este sistema.

Por ejemplo, para utilizar el directorio db2prods remoto, que se ha compartido como DB2\_Installation\_Images y situado en el servidor remoto Server, como unidad x: local, entre el mandato siguiente:

net use x: \\Server\DB2 Installation Images

Según cómo se haya configurado la seguridad en la red, es posible que deba especificar el parámetro */USER*.

2. Entre el mandato **setup** del modo siguiente:

setup -u *archivo\_respuestas*

donde *archivo\_respuestas* representa la vía de acceso completa y el nombre de archivo del archivo de respuestas que debe utilizarse.

Si utiliza un archivo de respuestas que se ha creado utilizando el generador de archivos de respuestas, asegúrese de que todos los perfiles de instancia estén situados en la misma unidad y directorio que el archivo de respuestas que especifica.

3. Cuando la instalación finalice, compruebe los mensajes del archivo de anotaciones cronológicas. Para obtener información sobre los errores encontrados durante la instalación, examine el archivo de anotaciones cronológicas de instalación situado en el directorio Mis Documentos\DB2LOG\. El archivo de anotaciones cronológicas utiliza el formato siguiente: DB2-AbrevProducto-FechaHora.log, por ejemplo, DB2-ESE-Tue Apr 04 17\_04\_45 2007.log.

## **Qué hacer a continuación**

Si desea que el producto DB2 tenga acceso a documentación de DB2 en el sistema local o en otro sistema de la red, debe instalar el Centro de información de DB2.

# **Instalación de un producto de base de datos DB2 utilizando un archivo de respuestas (Linux y UNIX) Antes de empezar**

Antes de iniciar la instalación, asegúrese de que:

- $\bullet$  Para instalaciones de usuario root, inicie la sesión con el ID de usuario con privilegios de root. Para instalaciones no root, inicie la sesión con el ID de usuario al que debe pertenecer la instalación de DB2.
- v El sistema cumple todos los requisitos de memoria, hardware y software para instalar el producto de base de datos DB2.
- v Puede instalar un producto de base de datos DB2 utilizando un archivo de respuestas con la autorización de usuario root o no root.
- v Se han detenido todos los procesos de DB2 asociados con la copia de DB2 con la que está trabajando.

## **Procedimiento**

Para realizar una instalación mediante un archivo de respuestas:

1. Entre el mandato **db2setup** de la manera siguiente:

*dvd*/db2setup -r *directorio\_archivo\_respuestas*/*archivo\_respuestas*

donde:

- v *dvd* representa la ubicación de la imagen instalable de DB2;
- v *directorio\_archivo\_respuestas* representa el directorio donde está el archivo de respuestas personalizado; y
- v *archivo\_respuestas* representa el nombre del archivo de respuestas.
- 2. Cuando la instalación finalice, compruebe los mensajes del archivo de anotaciones cronológicas. Las anotaciones cronológicas de la instalación se encuentran, por omisión, en el directorio /tmp:
- v db2setup.log (db2setup\_*nombreusuario*.log para instalaciones no root, donde *nombreusuario* es el ID de usuario no root con el que se ha realizado la instalación)
- v db2setup.err (db2setup\_*nombreusuario*.err para instalaciones no root, donde *nombreusuario* es el ID de usuario no root con el que se ha realizado la instalación)

Puede especificar la ubicación del archivo de anotaciones cronológicas. Un archivo de anotaciones cronológicas del historial, db2install.history, se encuentra en *DB2DIR*/install/logs, donde *DB2DIR* especifica la vía de acceso donde se ha instalado el producto de base de datos DB2. El directorio de instalación por omisión es:

- v Para AIX, HP-UX o Solaris /opt/IBM/db2/V9.7
- Para Linux/opt/ibm/db2/V9.7

Si se ha instalado más de un producto de base de datos DB2 en la misma ubicación, verá db2install.history.*xxxx*, en que *xxxx* son dígitos, comenzando por el 0001 y aumentando en función de las copias de DB2 que tenga instaladas.

# **Qué hacer a continuación**

Si desea que el producto de base de datos DB2 tenga acceso a la documentación de DB2 en el sistema local o en otro sistema de la red, debe instalar el *Centro de información de DB2.*. El *Centro de información de DB2* contiene la documentación de la base de datos DB2 y los productos relacionados.

# **Instalación de DB2 Text Search utilizando db2\_install (Linux y UNIX)**

Cuando emite el mandato **db2\_install**, también instala DB2 Text Search.

## **Acerca de esta tarea**

Para instalar DB2 Text Search, siga los pasos descritos en "Instalar un producto DB2 utilizando **db2\_install**" en *Instalación de servidores DB2*.DB2 Text Search se instalará automáticamente como parte de la instalación del producto de base de datos DB2.

Si esta instalación es una instalación no root, se creará una instancia de DB2 y DB2 Text Search se instalará. Si esta instalación es una instalación raíz, deberá crear una instancia de DB2 y configurar DB2 Text Search utilizando uno de los métodos disponibles.

No tiene que configurar DB2 Text Search inmediatamente después de instalarlo. Para obtener instrucciones sobre cómo realizar la configuración, consulte ["Configuración de DB2 Text Search" en la página 44.](#page-49-0)

# **Instalación de un producto de base de datos DB2 utilizando el mandato db2\_install o doce\_install (Linux y UNIX)**

Para instalar funciones y productos de bases de datos DB2 o el Centro de información de DB2, extraiga la imagen de producto si es un archivo comprimido y emita el mandato **db2\_install** o el mandato **doce\_install**.

# **Antes de empezar**

Antes de instalar funciones y productos de base de datos DB2 o el *Centro de información de DB2*:

- v Debe consultar la documentación de instalación sobre el producto de base de datos DB2 concreto que desee instalar. Por ejemplo, si desea instalar DB2 Enterprise Server Edition, consulte la documentación de la publicación *Instalación de servidores DB2* para revisar los requisitos previos de la instalación y otra información de configuración importante.
- v Puede instalar un producto de base de datos DB2 y el *Centro de información de DB2* con autorización de usuario root o no root.
- v La imagen del producto de base de datos DB2 debe ser accesible. Para obtener una imagen de instalación de DB2, puede adquirir un DVD físico del producto de base de datos DB2 o descargar una imagen de instalación de Passport Advantage.

# **Acerca de esta tarea**

El mandato **db2\_install** instala las funciones y productos de base de datos DB2 en los sistemas operativos Linux y UNIX soportados.

El mandato **doce\_install** instala el *Centro de información de DB2* en los sistemas operativos Linux.

#### **Restricciones**

*No puede* instalar manualmente un componente, característica o producto de base de datos DB2 utilizando un programa de utilidad de instalación nativo del sistema operativo como **rpm**, SMIT, **swinstall** o **pkgadd**. Deberá modificar los scripts existentes que contengan un programa de utilidad de instalación nativo que utilice para interactuar y realizar consultas con las instalaciones de bases de datos DB2.

El mandato **db2\_install** no está soportado en el DVD del Paquete de idioma nacional.

En el sistema sólo se puede instalar una copia del *Centro de información de DB2* del release actual. El Centro de información no se puede instalar en la misma ubicación donde está instalado un producto de base de datos DB2. Si instala el *Centro de información de DB2* en un sistema con un cortafuegos y desea permitir que otros sistemas accedan a dicho *Centro de información de DB2*, debe abrir el puerto en la configuración del cortafuegos.

# **Procedimiento**

Para instalar una función o producto de base de datos DB2 utilizando el mandato **db2\_install** o para instalar el *Centro de información de DB2* utilizando el mandato **doce\_install**:

- 1. Si tiene un DVD físico del producto de base de datos DB2, inserte y monte el DVD apropiado o acceda al sistema de archivos en el que se ha almacenado la imagen de instalación.
- 2. Si ha descargado la imagen del producto de base de datos DB2, deberá extraer y desempaquetar el archivo del producto.
	- a. Extraiga el archivo del producto:
		- gzip -d *producto*.tar.gz

Por ejemplo:

gzip -d ese.tar.gz

b. Desempaquete el archivo del producto:

#### **En sistemas operativos Linux**

tar -xvf *producto*.tar

Por ejemplo:

tar -xvf ese.tar

#### **En sistemas operativos AIX, HP-UX y Solaris**

gnutar -xvf *producto*.tar

Por ejemplo:

gnutar -xvf ese.tar

c. Cambie el directorio al directorio del producto:

cd *producto*

Por ejemplo: cd ese

3. Entre el mandato **./db2\_install** o **./doce\_install**:

./db2\_install -b *DB2DIR* -p *productShortName* -c *NLPackLocation* -L *language*... -n

#### donde:

- v *DB2DIR* especifica la vía de acceso en la que se instalará el producto de base de datos DB2. Si la vía de acceso no está especificada, se le pedirá que seleccione la vía de acceso por omisión o que proporcione la vía de acceso. La vía de acceso de instalación por omisión es:
	- Para los sistemas operativos AIX, HP-UX o Solaris: /opt/IBM/db2/V9.7
	- Para los sistemas operativos Linux: /opt/ibm/db2/V9.7
	- Para el *Centro de información de DB2*: /opt/ibm/db2ic/V9.7. La versión de estación de trabajo del Centro de información de DB2 no tiene una vía de acceso de instalación por omisión. Debe especificar la ubicación de instalación. No obstante, por omisión, la versión de estación de trabajo del Centro de información de DB2 se instala en el puerto 51097.

Si proporciona su propia vía de acceso, debe especificar el nombre de vía de acceso completo.

Las vías de acceso de instalación de DB2 tienen las reglas siguientes:

- Pueden incluir letras minúsculas (a–z), letras mayúsculas (A–Z) y el carácter de subrayado(\_)
- No pueden tener más de 128 caracteres
- No pueden contener espacios
- No pueden contener caracteres no ingleses
- No pueden ser enlaces simbólicos.

**Nota:** Para que los componentes y productos de base de datos DB2 funcionen conjuntamente, deberán instalarse en una única vía de acceso. Esta acción no debe confundirse con la posibilidad de instalar productos de base de datos DB2 en varias vías de acceso. Pero, para que los productos y los componentes funcionen conjuntamente, deberán instalarse en la misma vía de acceso y deberán estar al mismo nivel de release.

<span id="page-49-0"></span>v *productShortName* especifica el producto de base de datos DB2 que ha de instalarse.

Este parámetro no es sensible a las mayúsculas y a las minúsculas y es obligatorio cuando se especifica el parámetro **-n**. El nombre abreviado del producto (*productShortName*) puede hallarse en el archivo ComponentList.htm (bajo el nombre completo del producto) que está en el directorio /db2/*plat* del soporte, siendo *plat* el nombre de la plataforma en la que está efectuando la instalación. Sólo puede instalar un producto a la vez.

- v *NLPackLocation* especifica la ubicación del Paquete de idioma nacional (NLPACK).
- v *language* especifica el soporte de idioma nacional. Puede instalarse una versión no inglesa de un producto de base de datos DB2. Sin embargo, debe ejecutar este mandato desde el DVD del producto y no desde el DVD del paquete de idioma nacional.

Por omisión, el inglés se instala siempre, por tanto no es necesario especificar este idioma. Cuando se necesita más de un idioma este parámetro es obligatorio. Para indicar varios idiomas, especifique este parámetro varias veces. Por ejemplo, para instalar tanto el francés como el alemán, especifique **-L** FR **-L** DE.

v El parámetro *n* indica una modalidad de instalación no interactiva. Cuando se especifique este parámetro, también deberán especificarse tanto **-b** como **-p**. Sólo tiene que especificar **-c** y **-L**cuando sean aplicables.

Al instalar el *Centro de información de DB2*, si especifica un número de puerto distinto del valor por omisión, es posible que reciba el error El nombre de servicio especificado está en uso. Puede corregir este error si elige utilizar el número de puerto por omisión o si especifica un nombre de servicio diferente.

# **Qué hacer a continuación**

Después de la instalación, deberá configurar manualmente el servidor de bases de datos DB2. Entre las tareas se incluye la creación y configuración de instancias y usuarios.

# **Configuración de DB2 Text Search**

Las opciones para configurar DB2 Text Search dependen de que esté realizando la configuración inicial o una reconfiguración y de la plataforma que esté utilizando.

## **Antes de empezar**

Antes de reconfigurar DB2 Text Search, detenga los servicios de instancia de búsqueda de texto, como se describe en ["Inicio del servicio de instancias de DB2](#page-58-0) [Text Search" en la página 53.](#page-58-0)

## **Procedimiento**

v Determine si DB2 Text Search se ha configurado.

Ejecute la herramienta de configuración emitiendo el mandato siguiente: configTool printAll -configPath *vía-acceso-absoluta-a-carpeta-config* En la salida de la opción **printAll**, el símbolo de autentificación es una serie vacía si no se ha configurado DB2 Text Search.

• Configure DB2 Text Search por primera vez.

En sistemas operativos Linux y UNIX, utilice uno de los métodos siguientes para configurar DB2 Text Search:

- Vuelva a ejecutar la instalación silenciosa como se describe en ["Instalación y](#page-43-0) [configuración de DB2 Text Search con un archivo de respuestas" en la página](#page-43-0) [38.](#page-43-0)
- Vuelva a ejecutar la instalación de GUI como se describe en ["Instalación y](#page-35-0) [configuración de DB2 Text Search con el Asistente de instalación de DB2" en](#page-35-0) [la página 30.](#page-35-0)
- Utilice la herramienta de configuración. Consulte el apartado ["Configuración](#page-51-0) [de DB2 Text Search utilizando la herramienta de configuración" en la página](#page-51-0) [46.](#page-51-0) Tenga en cuenta que para utilizar la herramienta de configuración para realizar una instalación manual es necesario configurar manualmente todos los parámetros, mientras que si se utiliza el instalador sólo es necesario configurar dos parámetros.
- Emita el mandato **db2isetup**. Tenga en cuenta que en sistemas Linux y UNIX, si crea una instancia utilizando **db2icrt**, DB2 Text Search no se configura automáticamente.

En sistemas operativos Windows, utilice uno de los métodos siguientes para configurar DB2 Text Search:

- Vuelva a ejecutar la instalación silenciosa como se describe en ["Instalación y](#page-43-0) [configuración de DB2 Text Search con un archivo de respuestas" en la página](#page-43-0) [38.](#page-43-0)
- Vuelva a ejecutar la instalación de GUI como se describe en ["Instalación y](#page-35-0) [configuración de DB2 Text Search con el Asistente de instalación de DB2" en](#page-35-0) [la página 30.](#page-35-0)
- Emita el mandato **db2icrt**, **db2iupdt** o **db2iupgrade**.
- v Determine si el kit de desarrollo de Java es de IBM.

DB2 Text Search utiliza internamente un kit de desarrollo de Java cuya ubicación viene definida por **JDK\_PATH** del mandato db2 get dbm cfg y este kit de desarrollo de Java debe proceder de IBM. Para verificar si el kit de desarrollo de Java procede de IBM, ejecute el mandato siguiente:

JDK\_PATH/jre/bin/java -version

Este mandato mostrará la información de versión Java e IBM debería aparecer en la serie si el kit de desarrollo de Java procede de IBM.

• Vuelva a configurar DB2 Text Search.

Después de haber configurado DB2 Text Search, no puede utilizar el instalador de GUI para reconfigurarlo. Debe realizar manualmente las actualizaciones en la configuración.

En sistemas operativos Linux y UNIX, utilice uno de los métodos siguientes para volver a configurar DB2 Text Search:

- Vuelva a ejecutar la instalación silenciosa como se describe en ["Instalación y](#page-43-0) [configuración de DB2 Text Search con un archivo de respuestas" en la página](#page-43-0) [38.](#page-43-0)
- Utilice la herramienta de configuración. Consulte el apartado ["Configuración](#page-51-0) [de DB2 Text Search utilizando la herramienta de configuración" en la página](#page-51-0) [46.](#page-51-0)
- Emita el mandato **db2isetup** con la opción **-r**.

En sistemas operativos Windows, utilice uno de los métodos siguientes para volver a configurar DB2 Text Search:

- <span id="page-51-0"></span>– Vuelva a ejecutar la instalación silenciosa como se describe en ["Instalación y](#page-43-0) [configuración de DB2 Text Search con un archivo de respuestas" en la página](#page-43-0) [38.](#page-43-0)
- Utilice la herramienta de configuración. Consulte el apartado "Configuración de DB2 Text Search utilizando la herramienta de configuración".
- Ejecute el mandato **db2icrt**, **db2iupdt** o **db2iupgrade**, especificando la opción **-j** como se muestra para satisfacer sus necesidades:
	- -j "TEXT SEARCH" intenta configurar DB2 Text Search con el nombre de servicio por omisión y un valor de puerto generado.
	- -j "TEXT\_SEARCH,[*nombre\_servicio*]" reserva el nombre de servicio con un número de puerto generado automáticamente o con el mismo número de puerto asignado a dicho nombre de servicio si el nombre de servicio ya está reservado en el archivo services.
	- -j "TEXT\_SEARCH,[*número\_puerto*]" reserva el puerto con el nombre de servicio por omisión.
	- -j "TEXT\_SEARCH,[*nombre\_servicio*],[*número\_puerto*]" reserva el nombre de servicio y el número de puerto especificados.

**Nota:** En sistemas operativos Windows, dado que **PATH** en la ventana de mandatos de DB2 apunta a *vía-acceso-instalación-copia-por-omisión-actual*\ db2tss\bin, para configurar una instancia que no esté en la copia de DB2 actual, conmute primero a la ventana de mandatos de DB2 apropiada para dicha copia.

# **Configuración de DB2 Text Search utilizando la herramienta de configuración**

La herramienta de configuración es una herramienta de línea de mandatos que puede utilizar para realizar la configuración inicial de DB2 Text Search o para cambiar la configuración actual.

## **Antes de empezar**

Para personalizar la mayor parte de los valores de configuración, debe detener los servicios de instancia de DB2 Text Search.

### **Acerca de esta tarea**

Para la configuración inicial, el método recomendado consiste en que el instalador de DB2 realice la tarea automáticamente. Sin embargo, si desea reconfigurar manualmente DB2 Text Search, la herramienta de configuración es un medio efectivo para hacerlo.

## **Procedimiento**

Para realizar la configuración inicial de DB2 Text Search:

- 1. Ejecute el mandato **configTool** con la opción **configureParams** para establecer los valores de vía de acceso de configuración, vía de acceso de anotaciones, vía de acceso de directorio temporal y vía de acceso de instalación.
	- v Especifique las opciones como se indica:

```
configTool configureParams
-configPath vía-acceso-absoluta-a-carpeta-config
-logPath vía_acceso
-tempDirPath vía_acceso
-installPath vía_acceso
-maxHeapSize valor
```
Donde **logPath** especifica la vía de acceso de anotaciones cronológicas que debe utilizar DB2 Text Search, **tempDirPath** especifica la vía de acceso del directorio temporal que utiliza DB2 Text Search, **installPath** especifica la vía de acceso a DB2 Text Search que es DB2PATH\db2tss en Windows y el directorio *DB2DIR*/db2tss en Linux y UNIX, y **maxHeapSize** especifica el tamaño del almacenamiento dinámico que se utilizará. *DB2DIR* es la ubicación de la copia de DB2.

**Nota:** A partir de DB2 Versión 9.7 Fixpack 4, **maxHeapSize** ha cambiado de nombre y se denomina **startupHeapSize**.

v En los sistemas operativos Windows, especifique el mandato como se muestra a continuación. Sólo necesita especificar **configPath**; a todos los demás parámetros se les asignan vías de acceso y valores por omisión. configTool

-configPath *vía-acceso-absoluta-a-carpeta-config*

2. Genere el símbolo de autentificación emitiendo el mandato **configTool** con el parámetro **generateToken**, como se indica a continuación:

```
configTool generateToken
-configPath vía-acceso-absoluta-a-carpeta-config
-seed NombreMiInstancia
```
DB2 Text Search autentifica las peticiones de búsqueda de texto y de administración de índice de búsqueda de texto utilizando un símbolo de autentificación. No tiene que recordar el símbolo de autentificación o la clave de autentificación porque los servicios de instancia de búsqueda de texto utilizan el símbolo internamente.

3. Especifique el puerto HTTP emitiendo el mandato **configTool** con el parámetro **configureHTTPListener**, como se indica a continuación:

```
configTool configureHTTPListener
-configPath vía-acceso-absoluta-a-carpeta-config
-adminHTTPPort número-puerto
```
**Nota:** El valor del puerto debe ser entre 1024 y 65535.

El puerto HTTP administrativo permite las comunicaciones entre procesos de búsqueda de texto utilizando TCP/IP. Durante la instalación de un producto DB2 o durante la creación de instancia, puede especificar un nombre de servicio y un puerto si tiene autorización de root. Éstos se utilizan para actualizar el archivo services.

4. Actualice el archivo services.

Consulte el apartado "Actualización del archivo de servicios en el servidor para las comunicaciones TCP/IP".

Cuando utilice la herramienta de configuración para la configuración, la herramienta no actualizará el archivo services. Por consiguiente, deberá actualizar el archivo services manualmente.

**Nota:** Sólo los usuarios root pueden actualizar el archivo services. Los usuarios no root deben solicitar al administrador del sistema que ejecute primero el mandato **db2rfe**.

# **Actualización del archivo de servicios en el servidor para las comunicaciones TCP/IP**

Esta tarea forma parte de la tarea principal de *Configuración de comunicaciones TCP/IP para una instancia de DB2*.

# **Acerca de esta tarea**

El archivo de servicios TCP/IP especifica los puertos en los que las aplicaciones de servidor pueden escuchar las peticiones cliente. Si ha especificado un nombre de servicio en el campo *svcename* del archivo de configuración de DBM, el archivo de servicios deberá actualizarse con el nombre de servicio para la correlación de número de puerto/protocolo. Si ha especificado un número de puerto en el campo *svcename* del archivo de configuración de DBM, el archivo de servicios *no* tendrá que actualizarse.

Actualice el archivo de servicios y especifique los puertos en que desea que el servidor esté a la escucha para las peticiones de cliente de entrada. La ubicación por omisión del archivo de servicios depende del sistema operativo:

```
sistemas operativos Linux y UNIX
       /etc/services
```

```
sistemas operativos Windows
```
%SystemRoot%\system32\drivers\etc\services

# **Procedimiento**

Utilizando un editor de texto, añada la entrada de Conexión al archivo de servicios. Por ejemplo:

db2c\_db2inst1 3700/tcp # DB2 connection service port

donde:

**db2c\_db2inst1** representa el nombre de servicio de conexión

**3700** representa el número de puerto de conexión

**tcp** representa el protocolo de comunicaciones que está utilizando

## **Resultados**

# **Capítulo 4. Actualización de Text Search**

# **Actualización de DB2 Text Search para una instalación de administrador o usuario root**

Para obtener la última actualización de funcionalidad para la instancia de DB2 Text Search. Tiene que actualizar el servidor, la instancia y todas las bases de datos DB2 cuando actualice la instancia de Text Search.

# **Acerca de esta tarea**

Los pasos siguientes describen el proceso de actualización de las instalaciones de usuario root de DB2 Text Search Versión 9.5 o Versión 9.7 en plataformas Linux o UNIX o de instalaciones de administrador en la plataforma Windows.

# **Procedimiento**

- 1. Haga copia de seguridad de todas las propiedades configurables de DB2 Text Search y los servidores de bases de datos. Utilice los mandatos siguientes: configTool printAll -configPath *directorio-configuración* > db2tss\_config.out adminTool version -configPath *directorio-configuración* >> db2tss\_config.out
- 2. Si ha habilitado DB2 Text Search para soporte de texto enriquecido y va a realizar una actualización de DB2 Versión 9.5 Fixpack 3 o posterior, inhabilite el soporte para documentos de texto enriquecido. Emita el mandato siguiente: richtextTool disable *<directorio-instalación-DB2>*
- 3. Inicie sesión como propietario de la instancia o usuario con autorización SYSADM.
- 4. Detenga la instancia de DB2 y el servicio de la instancia de DB2 Text Search.
- 5. Haga copia de seguridad del directorio de configuración de DB2 Text Search, que se encuentra en *INICIO\_INSTANCIA*/db2tss/config.
- 6. Inicie sesión en el servidor DB2 como usuario root en los sistemas operativos Linux y UNIX o como usuario con autorización de administrador local en los sistemas operativos Windows. Si va a actualizar una instancia de varias particiones, debe realizar una actualización de la instancia desde la partición propietaria de la instancia.
- 7. Instale una copia nueva de la versión de DB2 que a la que vaya a realizar la actualización y efectúe una instalación personalizada. Asegúrese de que el componente de búsqueda de texto se haya seleccionado. DB2 Text Search es un componente opcional que sólo está disponible cuando selecciona una instalación personalizada.
- 8. Actualice las instancias emitiendo el mandato **db2iupgrade**:

db2 iupgrade /j "text\_search [[,*nombre-servicio*]|[,*número-puerto*]]"

- 9. Actualice las bases de datos existentes emitiendo el mandato **DB2 UPGRADE DATABASE**.
- 10. Actualice el servidor de DB2 Text Search de las instancias emitiendo el mandato **configTool upgradeInstance**.
	- Para los sistemas operativos Linux y UNIX:

configTool upgradeInstance -installedConfigPath \$DB2DIR/cfg/db2tss/config -configPath \$INSTHOME/db2tss/config

donde, *INSTHOME* es el directorio inicial de la instancia y *DB2DIR* es la ubicación de la copia de DB2 Versión 9.7.

• Para los sistemas operativos Windows:

```
configTool upgradeInstance
       -installedConfigPath "<VÍA_ACCESO_DB2>\CFG\DB2TSS\CONFIG"
       -configPath "<DIR_PERF_INST>\nombre-instancia\DB2TSS\CONFIG"
```
donde *VÍA\_ACCESO\_DB2* es la ubicación de la copia de DB2 más reciente y *DIR\_PERF\_INST* es el directorio de perfiles de la instancia.

11. Revise los valores de todas las propiedades configurables de DB2 Text Search. Compárelos con los valores de la copia de seguridad que ha realizado para asegurarse de que tengan los valores correctos. Emita el mandato siguiente para comprobar los valores de configuración:

configTool printAll -configPath *<directorio-configuración>*

- 12. A partir de DB2 Versión 9.7 Fixpack 4, debe configurar el paquete de DB2 Accessories Suite para el soporte de texto enriquecido o de formato de propietario.
	- a. Descargue e instale el paquete de DB2 Accessories Suite (Outside In Technology (OIT) de Oracle). Para obtener más información, consulte el tema acerca de la [instalación de DB2 Accessories Suite.](#page-59-0)
	- b. Ejecute el programa de utilidad **richtextTool** para configurar el soporte de documentos de texto enriquecido como administrador del sistema o usuario con permisos administrativos.
- 13. Si ha inhabilitado anteriormente DB2 Text Search el soporte para documentos de texto enriquecido, configure y habilite ahora el soporte para documentos de texto enriquecido. Utilice los mandatos siguientes para configurar y habilitar el soporte para documentos de texto enriquecido:

richtextTool setup *<DIR\_DB2> <directorio-archivos-zip-OIT>* richtextTool enable *<DIR\_DB2>*

donde, *DIR\_DB2* es la ubicación de la copia de DB2 Versión 9.7 y *directorio-archivos-zip-OIT* es el directorio que contiene los archivos zip de biblioteca OIT (Outside In Filter).

14. Verifique que la actualización haya sido satisfactoria iniciando el servicio de la instancia de DB2 Text Search. Si ha inhabilitado el soporte para documentos de texto enriquecido, verifique que el soporte para documentos de texto enriquecido se haya habilitado emitiendo consultas de búsqueda de texto y compárelas con los resultados anteriores a la actualización.

# **Actualización de DB2 Text Search para una instalación de usuario no root (Linux y UNIX)**

Para obtener la última actualización de funcionalidad para la instancia de DB2 Text Search. Tiene que actualizar el servidor, la instancia y todas las bases de datos DB2 cuando actualice la instancia de Text Search.

### **Acerca de esta tarea**

Los pasos siguientes describen el proceso de actualización de las instalaciones de usuario no root de DB2 Text Search Versión 9.5 o Versión 9.7 en plataformas Linux o UNIX.

# **Procedimiento**

1. Haga copia de seguridad de todas las propiedades configurables de DB2 Text Search y los servidores de bases de datos. Puede utilizar los siguientes dos mandatos:

configTool printAll -configPath *directorio-configuración* > db2tss\_config.out adminTool version -configPath *directorio-configuración* >> db2tss\_config.out

- 2. Si ha habilitado DB2 Text Search para soporte de texto enriquecido y va a realizar una actualización de DB2 Versión 9.5 Fixpack 3 o posterior, inhabilite el soporte para documentos de texto enriquecido. Emita el mandato siguiente: richtextTool disable *<directorio-instalación-DB2>*
- 3. Inicie sesión como propietario de la instancia o usuario con autorización SYSADM. A continuación, detenga la instancia de DB2 y el servicio de la instancia de DB2 Text Search.
- 4. Haga copia de seguridad del directorio de configuración de DB2 Text Search que se encuentra en sqllib/db2tss/config.
- 5. Inicie sesión en el servidor DB2 como usuario no root. Revise el tipo de instancia de base de datos para asegurarse de que se pueda actualizar como instalación no root.
- 6. Instale una copia nueva de DB2 y seleccione la opción de actualización. Si ha especificado el parámetro **-f nobackup** y la instalación del producto de base de datos DB2 falla, instale manualmente el producto de base de datos DB2 y ejecute el mandato **db2nrupgrade** para actualizar la instancia no root. Debe seleccionar el componente DB2 Text Search desde el árbol de funciones. Emita el mandato siguiente:

db2nrupg -b *<dir\_copia\_seguridad>*

de la instalación no root antes de la actualización. *dir\_copia\_seguridad* es el directorio de copia de seguridad del archivo de configuración.

- 7. Actualice las bases de datos existentes emitiendo el mandato **upgrade database**.
- 8. Habilite las funciones habilitadas para usuario root. Puede que tenga que solicitar a un administrador del sistema con acceso de usuario root que emita el mandato **db2rfe**.
- 9. Actualice el servidor de DB2 Text Search de las instancias emitiendo el mandato **configTool upgradeInstance**.
	- v Para los sistemas operativos Linux y UNIX:

```
configTool upgradeInstance
   -installedConfigPath $DB2DIR/cfg/db2tss/config
   -configPath $INSTHOME/sqllib/db2tss/config
```
donde, *INSTHOME* es el directorio inicial de la instancia y *DB2DIR* es la ubicación de la copia de DB2 Versión 9.7.

10. Revise los valores de todas las propiedades configurables de DB2 Text Search. Compárelos con los valores de la copia de seguridad que ha realizado para asegurarse de que tengan los valores correctos. Emita el mandato siguiente para comprobar los valores de configuración:

configTool printAll -configPath *<directorio-configuración>*

11. A partir de DB2 Versión 9.7 Fixpack 4, debe configurar el paquete de DB2 Accessories Suite para el soporte de texto enriquecido o de formato de propietario.

- a. Descargue e instale el paquete de DB2 Accessories Suite (Outside In Technology (OIT) de Oracle). Para obtener más información, consulte el tema acerca de la [instalación de DB2 Accessories Suite.](#page-59-0)
- b. Ejecute el programa de utilidad **richtextTool** para configurar el soporte de documentos de texto enriquecido como administrador del sistema o usuario con permisos administrativos.
- 12. Si ha inhabilitado anteriormente DB2 Text Search el soporte para documentos de texto enriquecido, configure y habilite ahora el soporte para documentos de texto enriquecido. Utilice el mandato siguiente para configurar y habilitar el soporte para documentos de texto enriquecido:

richtextTool setup *<DIR\_DB2> <directorio-archivos-zip-OIT>* richtextTool enable *<DIR\_DB2>*

donde, *DIR\_DB2* es la ubicación de la copia de DB2 Versión 9.7 y *directorio-archivos-zip-OIT* es el directorio que contiene los archivos zip de biblioteca OIT (Outside In Filter).

13. Verifique que la actualización haya sido satisfactoria iniciando el servicio de la instancia de DB2 Text Search. Si ha inhabilitado el soporte para documentos de texto enriquecido, verifique que el soporte para documentos de texto enriquecido se haya habilitado emitiendo consultas de búsqueda de texto y compárelas con los resultados anteriores a la actualización.

# <span id="page-58-0"></span>**Capítulo 5. Administración y mantenimiento de índices de búsqueda de texto**

# **Inicio del servicio de instancias de DB2 Text Search**

Para poder habilitar la base de datos para la búsqueda de texto, debe iniciar el servicio de instancias de DB2 Text Search.

## **Acerca de esta tarea**

Para iniciar el servicio de instancias de DB2 Text Search, entre el mandato siguiente: db2ts "START FOR TEXT"

El servicio de actualización de índice se inicia cuando se emite **db2ts START FOR TEXT**.

# **Habilitación de una base de datos para DB2 Text Search**

Debe habilitar cada base de datos que contenga las columnas de texto que se debe buscar. Puede habilitar una base de datos para DB2 Text Search utilizando el mandato **db2ts ENABLE DATABASE FOR TEXT** o el procedimiento almacenado SYSPROC.SYSTS\_ENABLE.

### **Antes de empezar**

Debe iniciar el servicio de instancias de DB2.

El ID de autorización de la sentencia debe tener la autorización DBADM y DATAACCESS.

## **Acerca de esta tarea**

Al habilitar una base de datos, puede utilizar las vistas siguientes para obtener información sobre los índices de búsqueda de texto de la base de datos y sus propiedades:

## **SYSIBMTS.TSDEFAULTS**

Muestra los valores por omisión de base de datos para las características de proceso, texto e índice

#### **SYSIBMTS.TSLOCKS**

Muestra información sobre los bloqueos de mandato establecidos a nivel de base de datos y de índice

#### **SYSIBMTS.TSINDEXES**

Muestra todos los índices de búsqueda de texto y sus valores

#### **SYSIBMTS.TSCONFIGURATION**

Muestra los parámetros de configuración de índice

#### **SYSIBMTS.TSCOLLECTIONNAMES**

Muestra los nombres de colección para cada índice

<span id="page-59-1"></span>Después de habilitar una base de datos para la búsqueda de texto, ésta permanece habilitada hasta que se inhabilita explícitamente.

Para preparar la base de datos para utilizarla con DB2 Text Search, utilice uno de los métodos siguientes:

• Entre el mandato siguiente:

db2ts "ENABLE DATABASE FOR TEXT CONNECT TO *nombreBaseDatos*"

Sólo debe realizar este paso una vez para cada base de datos. No tiene que habilitar una base de datos cada vez que detiene y reinicia los servicios de instancia.

Por ejemplo, para habilitar una base de datos denominada SAMPLE, entre el mandato siguiente:

db2ts "ENABLE DATABASE FOR TEXT CONNECT TO SAMPLE"

- v Llame a una de las rutinas SQL administrativas, como se indica a continuación:
	- CALL SYSPROC.SYSTS\_ADMIN\_CMD
	- ('ENABLE DATABASE FOR TEXT','en\_US', ?)
	- CALL SYSPROC.SYSTS\_ENABLE('en\_US', ?)

# **Instalación de DB2 Accessories Suite para DB2 Text Search Versión 9.7 FP3 o anterior**

<span id="page-59-0"></span>DB2 Accessories Suite proporciona las bibliotecas de filtro necesarias para la funcionalidad de soporte para documentos de texto enriquecido para DB2 Text Search.

#### **Antes de empezar**

Para instalar DB2 Accessories Suite es necesario:

v Descargar DB2 Accessories Suite (V8.2.2 de los SDK de exportación de búsqueda y de exportación HTML de Outside In Technology de Oracle). Para ver el enlace de descarga, consulte [https://www.ibm.com/services/forms/](https://www.ibm.com/services/forms/preLogin.do?source=swg-dm-db2accsuite) [preLogin.do?source=swg-dm-db2accsuite.](https://www.ibm.com/services/forms/preLogin.do?source=swg-dm-db2accsuite)

#### **Acerca de esta tarea**

Es esencial que las bibliotecas de filtro que se proporcionan con DB2 Accessories Suite se instalen según las instrucciones de esta tarea. La característica de soporte para documentos de texto enriquecido solamente funcionará si están aplicadas las bibliotecas de filtro adecuadas.

#### **Restricciones**

Para instalar DB2 Accessories Suite en Linux y UNIX, debe iniciar la sesión en el servidor DB2 como administrador del sistema. En Windows, debe iniciar la sesión como usuario con autorización de administrador local.

## **Procedimiento**

Para instalar DB2 Accessories Suite:

1. Detenga el servicio de la instancia de DB2 Text Search. Para detener el servicio, ejecute **db2ts "STOP FOR TEXT"**. Para obtener más información acerca de este mandato, consulte el apartado ["Detención del servicio de instancias de DB2](#page-66-0) [Text Search" en la página 61.](#page-66-0)

- 2. Inicie la sesión en el servidor DB2 con un ID de usuario con permisos, tal como se describe en la sección de restricciones.
- 3. Descomprima el paquete. Se proporcionan los archivos siguientes:
	- v Para los sistemas operativos Linux y UNIX:

```
db2_accsuite_license
directorio_instalación-db2
directorio_instalación-db2/db2tss
directorio_instalación-db2/db2tss/lib
directorio_instalación-db2/db2tss/lib/ciemsg
directorio_instalación-db2/db2tss/bin
directorio_instalación-db2/db2tss/bin/richtextTool.sh
oit_sdk
oit_sdk/<archivo_sdk_hx>
oit_sdk/<archivo_sdk_sx>
readme.txt
setup.sh
```
Los archivos en el directorio oit\_sdk dependen de la plataforma.

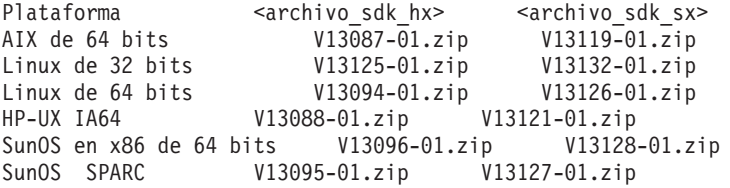

• Para los sistemas operativos Windows:

```
db2_accsuite_license
```

```
directorio instalación-db2
directorio_instalación-db2\db2tss
directorio_instalación-db2\db2tss\lib
directorio instalación-db2\db2tss\lib\ciemsg.exe
directorio_instalación-db2\db2tss\bin
directorio_instalación-db2\db2tss\bin\richtextTool.bat
oit sdk\<archivo sdk hx>
oit sdk\<archivo sdk sx>
readme.txt
setup.bat
```
Los archivos en el directorio oit\_sdk dependen de la plataforma:

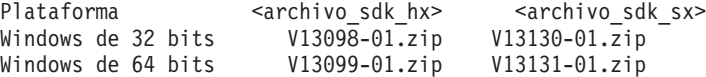

- 4. Compruebe los archivos y paquetes necesarios.
	- v Para los sistemas operativos Linux y UNIX, verifique que existe lo siguiente:

```
DIR_DB2/db2tss/lib/ciemsg
DIR_DB2/db2tss/bin/richtextTool.sh
```
donde *DB2DIR* es la ubicación de la copia de DB2 Versión 9.7.

Si falta el directorio db2tss, DB2 Text Search no se ha instalado ni configurado correctamente.

Si el directorio db2tss existe, pero faltan los archivos y paquetes necesarios, copie ciemsg del paquete a *DIR\_DB2*/db2tss/lib y copie richtextTool.sh a *DIR\_DB2*/db2tss/bin, donde *DIR\_DB2* es la ubicación de la copia de DB2 Versión 9.7. Después de copiar ciemsg, debe emitirse el mandato **db2chgpath**.

Ejemplo:

cp ./directorio\_instalación\_db2/db2tss/lib/ciemsg *DB2DIR*/db2tss/lib/ cp ./directorio\_instalación\_db2/db2tss/bin/richtextTool.sh *DB2DIR*/db2tss/bin/ *DB2DIR*/install/db2chgpath -f db2tss/lib/ciemsg

<span id="page-61-0"></span>v Para los sistemas operativos Windows, verifique que existe lo siguiente: *VÍA\_ACCESO\_DB2*\db2tss\lib\ciemsg.exe *VÍA\_ACCESO\_DB2*\db2tss\bin\richtextTool.bat

donde *VÍA\_ACCESO\_DB2* es la ubicación de la copia de DB2 Versión 9.7. Si falta el directorio db2tss, DB2 Text Search no se ha instalado ni configurado correctamente.

Si existe el directorio db2tss, pero faltan los archivos y paquetes necesarios, copie ciemsg.exe del paquete a *VÍA\_ACCESO\_DB2*\db2tss\lib y copie richtextTool.bat a *VÍA\_ACCESO\_DB2*\db2tss\bin, donde *VÍA\_ACCESO\_DB2* es la ubicación de la copia de DB2 Versión 9.7.

Ejemplo:

copy .\directorio\_instalación\_db2\db2tss\lib\ciemsg.exe *VÍA\_ACCESO\_DB2*\db2tss\lib\ copy .\db2-install\_directory\db2tss\bin\richtextTool.bat *VÍA\_ACCESO\_DB2*\db2tss\bin\

- 5. En los sistemas operativos Linux y UNIX, asegúrese de que se haya establecido el permiso de ejecución en *ciemsg* y *richtextTool.sh*, para que el propietario de la instancia pueda ejecutarlos.
- 6. Realice la configuración.
	- v Para los sistemas operativos Linux y UNIX: *directorio\_extracción\_OIT*/setup.sh *<DB2DIR>*

donde *directorio\_extract\_OIT* es donde ha descomprimido DB2 Accessories Suite, y *<DB2DIR>* es la ubicación de la copia de DB2 Versión 9.7.

• Para los sistemas operativos Windows: *directorio\_extract\_OIT*\setup.bat "*<DB2PATH>*"

donde *directorio\_extract\_OIT* es donde ha descomprimido DB2 Accessories Suite, y *<DB2PATH>* es la ubicación de la copia de DB2 Versión 9.7.

# **Resultados**

Ha instalado satisfactoriamente DB2 Accessories Suite.

## **Qué hacer a continuación**

Ahora se puede configurar el soporte para documentos de texto enriquecido en DB2 Text Search. Consulte ["Configuración del soporte de DB2 Text Search para](#page-63-0) [texto enriquecido" en la página 58](#page-63-0) para obtener más información.

# **Instalación de DB2 Accessories Suite para DB2 Text Search Versión 9.7 FP4 o posterior**

DB2 Accessories Suite permite la indexación y la búsqueda de documentos con formatos de propietario y de texto enriquecido con DB2 Text Search.

## **Antes de empezar**

Para instalar DB2 Accessories Suite es necesario:

v Descargue DB2 Accessories Suite para Versión 9.7 FP4. Para ver el enlace de descarga, consulte: [https://www.ibm.com/services/forms/](https://www.ibm.com/services/forms/preLogin.do?source=swg-dm-db2accsuite) [preLogin.do?source=swg-dm-db2accsuite](https://www.ibm.com/services/forms/preLogin.do?source=swg-dm-db2accsuite)

Asegúrese de descargar la versión más actualizada de la suite.

# **Acerca de esta tarea**

Es esencial que el fixpack coincidente de DB2 Accessories Suite esté instalado para garantizar una función correcta de la característica.

#### **Restricciones**

Para instalar DB2 Accessories Suite en Linux y UNIX, debe iniciar la sesión en el servidor DB2 como administrador del sistema. En Windows, debe iniciar la sesión como usuario con autorización de administrador local.

## **Procedimiento**

Para instalar DB2 Accessories Suite:

- 1. Detenga el servicio de la instancia de DB2 Text Search. Para detener el servicio, ejecute **db2ts "STOP FOR TEXT"**. Para obtener más información acerca de este mandato, consulte el apartado ["Detención del servicio de instancias de DB2](#page-66-0) [Text Search" en la página 61.](#page-66-0)
- 2. Inicie la sesión en el servidor DB2 con un ID de usuario con permisos, tal como se describe en la sección de restricciones.
- 3. Descomprima el paquete.
- 4. Existen dos modalidades de instalación. Una es la instalación de consola y la otra es la instalación silenciosa.
	- v Para completar una instalación de consola:
		- a. Ejecute el programa InstallDB2AccSuite97.
		- b. Después de aceptar la licencia, escriba la ubicación del subdirectorio /db2tss en la copia de DB2 Versión 9.7 cuando se le solicite la vía de acceso de instalación.
		- c. El directorio db2tss ya debe existir. Si falta, DB2 Text Search no se ha instalado y configurado correctamente.
		- d. Revise el resumen y confirme la instalación.
	- v Para completar una instalación silenciosa:
		- a. Puede instalar DB2 Accessories Suite de manera silenciosa ejecutando el programa de instalación con la opción **-i** y utilizando **-f** para especificar el archivo de respuestas que contiene los valores.
		- b. Establezca la aceptación en YES para aceptar la licencia en el archivo de respuestas.

## **Resultados**

Ha instalado satisfactoriamente DB2 Accessories Suite.

## **Qué hacer a continuación**

Ahora puede habilitar el soporte para documentos de texto enriquecido para DB2 Text Search. Consulte ["Habilitación del soporte de DB2 Text Search para texto](#page-65-0) [enriquecido" en la página 60](#page-65-0) para obtener más información.

# **Desinstalación de DB2 Accessories Suite para DB2 Text Search**

Se puede desinstalar un DB2® Text Search autónomo usando el mandato **Uninstall\_DB2AS**.

# <span id="page-63-0"></span>**Antes de empezar**

Para desinstalar DB2 Accessories Suite de las plataformas Linux y UNIX, debe iniciar la sesión en el servidor de bases de datos DB2 como administrador del sistema. En plataformas Windows, debe iniciar la sesión como usuario con autorización de administrador local.

# **Procedimiento**

Para desinstalar DB2 Accessories Suite:

- 1. Detenga el servicio de la instancia de DB2 Text Search. Para detener el servicio, ejecute db2ts "STOP FOR TEXT".
- 2. Inicie la sesión en el servidor de bases de datos DB2 como un usuario que posee los privilegios necesarios para el sistema operativo.
- 3. Inhabilite el soporte para documentos de texto enriquecido para todas las instancias de búsqueda de texto que estaban habilitadas anteriormente con la función de texto enriquecido. Para obtener información detallada, consulte el tema sobre inhabilitación del soporte de DB2 Text Search para documentos de texto enriquecido.
- 4. Desinstale el instalador de DB2 Accessories Suite. Para desinstalar el instalador:
	- v En sistemas operativos Linux y UNIX: *<DIR\_DB2>*/db2tss/Uninstall\_DB2AS/Uninstall\_DB2AS.bin

donde *<DIR\_DB2>* es la ubicación de la última copia de DB2.

• En el sistema operativo Windows: *<VÍA\_ACCESO\_DB2>*\db2tss\Uninstall\_DB2AS\Uninstall\_DB2AS.exe

donde *<VÍA\_ACCESO\_DB2>* es la ubicación de la instalación de la última copia de DB2.

## **Resultados**

Se ha desinstalado DB2 Accessories Suite.

# **Configuración del soporte de DB2 Text Search para texto enriquecido**

Los servidores de DB2 Text Search deben estar configurados correctamente antes de soportar los documentos de texto enriquecido.

### **Antes de empezar**

Para configurar el soporte para documentos de texto enriquecido en los servidores de DB2 Text Search, deberá:

- 1. Descargar e instalar el paquete de DB2 Accessories Suite (Outside In Technology (OIT) de Oracle). Para obtener más información, consulte ["Instalación de DB2 Accessories Suite para DB2 Text Search Versión 9.7 FP3 o](#page-59-1) [anterior" en la página 54.](#page-59-1)
- 2. Como administrador del sistema o usuario con permisos administrativos, ejecutar el programa de utilidad richtextTool para configurar el soporte para documentos de texto enriquecido.

# **Acerca de esta tarea**

El programa de utilidad richtextTool configura, habilita e inhabilita el soporte para documentos de texto enriquecido para DB2 Text Search. La herramienta debe ejecutarse antes de que puedan crearse índices de texto completo para el proceso de documentos de texto enriquecido.

### **Restricciones**

Para poder ejecutar **richtextTool setup** en Linux y UNIX, debe iniciar la sesión en el servidor DB2 como administrador del sistema o usuario con permisos de escritura y ejecución en el directorio de instalación de DB2. Para ejecutar **richtextTool setup** en Windows, debe iniciar la sesión como usuario con autorización de administrador local. Para ejecutar **richtextTool setup**, debe tener el mandato unzip instalado. Para obtener el paquete unzip de AIX, consulte [http://www-03.ibm.com/systems/power/software/aix/linux/toolbox/alpha.html.](http://www-03.ibm.com/systems/power/software/aix/linux/toolbox/alpha.html)

Debe tener permiso de grabación en el directorio de instalación de DB2.

# **Procedimiento**

- 1. Detenga el servicio de la instancia de DB2 Text Search. Para detener el servicio, ejecute **db2ts "STOP FOR TEXT"**. Para obtener más información acerca de este mandato, consulte el apartado ["Detención del servicio de instancias de DB2](#page-66-0) [Text Search" en la página 61.](#page-66-0)
- 2. Inicie la sesión en el servidor DB2 con un ID de usuario con permisos, tal como se describe en la sección de restricciones.
- 3. Ejecute el programa de utilidad richtextTool para configurar el soporte. Para configurar el soporte:
	- v Para los sistemas operativos Linux y UNIX:

*\$INSTHOME*/sqllib/db2tss/bin/richtextTool setup *<DB2DIR> <directorio-archivo-zip-OIT>*

donde *INICIOINST* es el directorio inicial de la instancia, *<DIR\_DB2>* es la ubicación de la copia de instalación de DB2 Versión 9.7 y *<OIT zipfile-directory>* contiene los archivos comprimidos de la biblioteca de OIT (búsqueda y exportación HTML).

**Nota:** Si un usuario root instala DB2, debe ejecutar la configuración del programa de utilidad richtextTool como usuario root. De lo contrario, tiene que ejecutar la configuración del programa de utilidad richtextTool con un ID de usuario de propietario de la instancia.

• Para los sistemas operativos Windows:

*VÍA\_ACCESO\_DB2*\db2tss\bin\richtextTool.bat setup *<DB2PATH> <directorio-archivo-zip-OIT>*

donde *<DB2PATH>* es la ubicación de la copia de DB2 Versión 9.7 y *<directorio-archivo-zip-OIT* contiene los archivos zip de la biblioteca de OIT (búsqueda y exportación HTML).

4. Habilite el soporte para texto enriquecido. Para obtener instrucciones sobre la habilitación del soporte para texto enriquecido, consulte ["Habilitación del](#page-65-0) [soporte de DB2 Text Search para texto enriquecido" en la página 60.](#page-65-0)

# **Resultados**

Ha configurado el soporte para texto enriquecido en un servidor de DB2 Text Search.

# <span id="page-65-0"></span>**Habilitación del soporte de DB2 Text Search para texto enriquecido**

El soporte para texto enriquecido puede habilitarse en servidores de DB2 Text Search configurados correctamente.

## **Antes de empezar**

El propietario de la instancia debe disponer de autorización DBADM con DATAACCESS. Para habilitar el soporte para documentos de texto enriquecido para servidores de DB2 Text Search deberá, como propietario de la instancia, ejecutar el programa de utilidad **richtextTool** con la opción enable.

A partir de DB2 Versión 9.7 FP3 y anterior, antes de habilitar el soporte para documentos de texto enriquecido, cada servidor de DB2 Text Search debe estar configurado para el soporte de documentos de texto enriquecido. Para obtener más detalles, consulte ["Configuración del soporte de DB2 Text Search para texto](#page-63-0) [enriquecido" en la página 58.](#page-63-0)

A partir de DB2 Versión 9.7 FP4 y posterior, antes de habilitar el soporte para documentos de texto enriquecido, cada servidor de DB2 Text Search debe prepararse para el soporte de documentos de texto enriquecido. Para obtener más información, consulte ["Instalación de DB2 Accessories Suite para DB2 Text Search](#page-61-0) [Versión 9.7 FP4 o posterior" en la página 56](#page-61-0)

## **Acerca de esta tarea**

## **Restricciones**

Para poder ejecutar **richtextTool enable**, debe iniciar la sesión como propietario de la instancia.

# **Procedimiento**

- 1. Inicie la sesión como propietario de la instancia.
- 2. Detenga el servicio de la instancia de DB2 Text Search. Para detener el servicio, ejecute **db2ts "STOP FOR TEXT"**. Para obtener más información acerca de este mandato, consulte el apartado ["Detención del servicio de instancias de DB2](#page-66-0) [Text Search" en la página 61.](#page-66-0)
- 3. Ejecute el programa de utilidad richtextTool para habilitar el soporte. Para habilitar el soporte:
	- v Para los sistemas operativos Linux y UNIX: *\$INSTHOME*/sqllib/db2tss/bin/richtextTool enable *<DB2DIR>*

donde *INSTHOME* es el directorio inicial de la instancia y *<DB2DIR>* es la ubicación de la copia de DB2 Versión 9.7.

• Para los sistemas operativos Windows: *VÍA\_ACCESO\_DB2*\db2tss\bin\richtextTool.bat enable *<VÍA\_ACCESO\_DB2>*

donde *VÍA\_ACCESO\_DB2* es la ubicación donde ha instalado la copia de DB2 Versión 9.7.

4. Inicie el servicio de la instancia de DB2 Text Search. Para iniciar el servicio, ejecute **db2ts "START FOR TEXT"**. Para obtener más información acerca de este mandato, consulte el apartado ["Inicio del servicio de instancias de DB2 Text](#page-58-0) [Search" en la página 53.](#page-58-0)

## **Resultados**

Ha habilitado el soporte para texto enriquecido en un servidor de DB2 Text Search.

# <span id="page-66-0"></span>**Detención del servicio de instancias de DB2 Text Search**

Cuando detenga el servicio de instancias de DB2 Text Search, los mandatos **db2ts** que se ejecutan actualmente se completarán pero no se podrán emitir otros nuevos.

### **Acerca de esta tarea**

Para detener el servicio de instancias de DB2 Text Search, entre el mandato siguiente:

db2ts "STOP FOR TEXT"

# **Inhabilitación de una base de datos para DB2 Text Search**

Inhabilite una base de datos cuando ya no tenga la intención de realizar búsquedas de texto en esa base de datos.

## **Acerca de esta tarea**

Al inhabilitar una base de datos para la búsqueda de texto, también se suprimen los objetos siguientes del esquema SYSIBMTS:

- SYSIBMTS.TSDEFAULTS
- SYSIBMTS.TSLOCKS
- SYSIBMTS.TSINDEXES
- SYSIBMTS.TSCONFIGURATION
- SYSIBMTS.TSCOLLECTIONNAMES

### **Procedimiento**

Para inhabilitar una base de datos para la búsqueda de texto, utilice uno de los métodos siguientes:

- 1. Descarte los índices de búsqueda de texto definidos en la base de datos, utilizando el mandato **DROP INDEX**.
- 2. Para inhabilitar una base de datos para la búsqueda de texto, utilice uno de los métodos siguientes:
	- v Emita el mandato **DISABLE DATABASE FOR TEXT**:

db2ts "DISABLE DATABASE FOR TEXT CONNECT TO *nombreBaseDatos*"

- Llame al procedimiento SYSPROC.SYSTS\_DISABLE:
- CALL SYSPROC.SYSTS DISABLE('en US', ?)

**Nota:** Los índices de búsqueda de texto también se pueden descartar utilizando la opción **FORCE**. Sin embargo, es posible que después de inhabilitar la base de datos permanezcan algunos datos, específicamente una colección de búsqueda de texto. Esto se puede producir porque la opción **FORCE** le permite descartar índices de búsqueda de texto aunque no se pueda alcanzar el servidor de DB2 Text Search.

# **Supresión de colecciones de búsqueda de texto huérfanas**

Una de las tareas administrativas que puede que tenga que realizar al utilizar DB2 Text Search es suprimir colecciones huérfanas. Puede suprimir colecciones huérfanas utilizando la herramienta de administración.

## **Acerca de esta tarea**

Una colección de búsqueda de texto hace referencia a la representación subyacente de un índice de búsqueda de texto. Existe una relación uno a uno entre una colección de búsqueda de texto y un índice de búsqueda de texto. Aunque los mandatos **db2ts** operan en los índices de búsqueda de texto, las herramientas de búsqueda de texto operan en las colecciones de búsqueda de texto. Cuando un índice de búsqueda de texto ya no existe pero sí existe la colección de búsqueda de texto correspondiente, ésta se denomina colección huérfana.

Cree también una colección huérfana realizando cualquiera de las operaciones siguientes cuando no se pueda alcanzar el servidor de búsqueda de texto:

v Descarte de una tabla o descarte de una base de datos

La sentencia DROP TABLE y el mandato **DROP DATABASE** no descartan de forma automática las colecciones de búsqueda de texto.

v Utilice la opción **FORCE** con la operación **DISABLE** y la operación de índice **DROP**. Todos estos mandatos o procedimientos almacenados se ejecutan satisfactoriamente incluso aunque no se pueda alcanzar el servidor de búsqueda de texto.

Para determinar si existen colecciones huérfanas:

1. Utilice la herramienta de administración para informar de todas las colecciones de búsqueda de texto, del modo siguiente:

adminTool status -configPath *vía-acceso-absoluta-a-carpeta-config*

2. Consulte la vista administrativa SYSIBMTS.TSCOLLECTIONNAMES para informar de todos los índices de búsqueda de texto de la base de datos actual, como se indica a continuación:

SELECT *nombre-colección* FROM SYSIBMTS.TSCOLLECTIONNAMES

Realice esta consulta en todas las bases de datos habilitadas para DB2 Text Search y combine los resultados en una lista.

**Nota:** La herramienta de administración lista todas las colecciones de búsqueda de texto, mientras la consulta en SYSIBMTS.TSCOLLECTIONNAMES sólo lista los índices de búsqueda de texto de la base de datos actual.

3. Compare las listas devueltas por la herramienta de administración y por la sentencia SELECT. Cualquier colección de búsqueda de texto devuelva por la herramienta de administración pero no por la sentencia SELECT es una colección huérfana. La única excepción de esto es la colección por omisión ("Default") que se crea cuando se inicia DB2 Text Search.

Para eliminar las colecciones de búsqueda de texto huérfanas, utilice el mandato siguiente:

adminTool delete -configPath *vía-acceso-absoluta-a-carpeta-config* -collectionName *nombre-colección*

# **Ejemplo**

Un usuario tiene actualmente DB2 Text Search habilitado para una base de datos denominada DBCP1208, que se ejecuta en un sistema UNIX. Para determinar si existen colecciones de búsqueda de texto huérfanas, el usuario emplea la herramienta de administración y una sentencia SELECT:

adminTool.sh status -configPath \$HOME/sqllib/db2tss/config

| CollectionName IndexSize         | NumOfDocuments |    |
|----------------------------------|----------------|----|
| Default 13,159B                  | 0              |    |
| tigertail DBCP1208 TS542717 0000 | 13,159B        | 11 |
| tigertail DBCP1208 TS012817 0000 | 13,159B        | 17 |
| tigertail DBCP1208 TS082817 0000 | 13,159B        | 16 |
| tigertail DBCP1208 TS152817 0000 | 13,159B        | 18 |
| tigertail DBCP1208 TS212817 0000 | 13,159B        | 16 |
| tigertail DBCP1208 TS302817 0000 | 13,159B        | 17 |
| tigertail DBCP1208 TS392817 0000 | 13,159B        | 10 |
| tigertail DBCP1208 TS462817 0000 | 13,159B        | 10 |
| tigertail DBCP1208 TS542817 0000 | 13,159B        | 12 |
| tigertail DBCP1208 TS022917 0000 | 13,159B        | 10 |
| tigertail DBCP1208 TS112917 0000 | 13,159B        | 16 |
| tigertail DBCP1208 TS192917 0000 | 13,159B        | 11 |
| tigertail DBCP1208 TS262917 0000 | 13,159B        | 12 |
| tigertail DBCP1208 TS867530 0000 | 13,159B        | 16 |

db2 select collectionname from sysibmts.tscollectionnames

```
COLLECTIONNAME
```
------------------------------------------------------------------- tail\_DBCP1208\_TS542717\_0000

| LIGERIAII DBUPIZU8 1994Z/1/ UUUU |
|----------------------------------|
| tigertail DBCP1208 TS012817 0000 |
| tigertail DBCP1208 TS082817 0000 |
| tigertail DBCP1208 TS152817 0000 |
| tigertail DBCP1208 TS212817 0000 |
| tigertail DBCP1208 TS302817 0000 |
| tigertail DBCP1208 TS392817 0000 |
| tigertail DBCP1208 TS462817 0000 |
| tigertail DBCP1208 TS542817 0000 |
| tigertail DBCP1208 TS022917 0000 |
| tigertail DBCP1208 TS112917 0000 |
| tigertail DBCP1208 TS192917 0000 |
| tigertail DBCP1208 TS262917 0000 |

<sup>13</sup> registro(s) seleccionado(s).

Comparando las dos salidas, el usuario ve que la colección de búsqueda de texto tigertail\_DBCP1208\_TS867530\_0000 no tiene un índice de búsqueda de texto correspondiente. Entonces el usuario utiliza la herramienta de administración para suprimir la colección huérfana:

adminTool.sh delete -configPath \$HOME/sqllib/db2tss/config -collectionName tigertail\_DBCP1208\_TS867530\_0000

# **Inhabilitación del soporte de DB2 Text Search para texto enriquecido**

El soporte para texto enriquecido puede inhabilitarse en cualquier momento en los servidores de DB2 Text Search.

#### **Antes de empezar**

En la Versión 9.7, el propietario de la instancia debe tener la autorización DBADM con DATAACCESS. Para inhabilitar el soporte para documentos de texto

enriquecido en los servidores de DB2 Text Search deberá, en calidad de propietario de instancia, ejecutar el programa de utilidad **richtextTool** con la opción **disable**.

### **Acerca de esta tarea**

#### **Restricciones**

Para poder ejecutar **richtextTool disable**, debe iniciar la sesión como propietario de la instancia.

## **Procedimiento**

- 1. Inicie la sesión como propietario de la instancia.
- 2. Detenga el servicio de la instancia de DB2 Text Search. Para detener el servicio, ejecute **db2ts "STOP FOR TEXT"**. Para obtener más información acerca de este mandato, consulte el apartado ["Detención del servicio de instancias de DB2](#page-66-0) [Text Search" en la página 61.](#page-66-0)
- 3. Ejecute el programa de utilidad **richtextTool** para inhabilitar el soporte. Para inhabilitar el soporte:
	- v Para los sistemas operativos Linux y UNIX: *\$INICIOINST*/sqllib/db2tss/bin/richtextTool disable *<DIR\_DB2>*

donde *INICIOINST* es el directorio inicial de la instancia y *<DIR\_DB2>* es la ubicación de la copia de DB2 Versión 9.7.

• Para los sistemas operativos Windows: *VÍA\_ACCESO\_DB2*\db2tss\bin\richtextTool.bat disable

*VÍA\_ACCESO\_DB2*\db2tss\bin\richtextTool.bat disable *VÍA\_ACCESO\_DB2*

donde *VÍA\_ACCESO\_DB2* es la ubicación donde ha instalado la copia de DB2 Versión 9.7.

4. Inicie el servicio de la instancia de DB2 Text Search. Para iniciar el servicio, ejecute **db2ts "START FOR TEXT"**. Para obtener más información acerca de este mandato, consulte el apartado ["Inicio del servicio de instancias de DB2 Text](#page-58-0) [Search" en la página 53.](#page-58-0)

#### **Resultados**

Ha inhabilitado el soporte para texto enriquecido en un servidor de DB2 Text Search.

# **Creación de índice de búsqueda de texto**

Un índice de búsqueda de texto es una compilación de términos significativos extraídos de documentos de texto. Cada término se asocia con el documento del que se ha extraído.

Cree un índice de búsqueda de texto una vez para cada columna que contiene texto en el que se debe realizar la búsqueda. Al crear un índice de búsqueda de texto, también crea los objetos siguientes:

#### **Una tabla de etapas**

Realiza el seguimiento de todas las filas cambiadas en la tabla de usuario.

#### **Una tabla de sucesos**

Recopila información sobre el estado de un mandato de índice de

actualización o de los errores encontrados durante el proceso. Si se producen errores durante la indexación, se añaden *sucesos de actualización de índice* a la tabla de sucesos.

### **Activadores en la tabla de usuario**

Añaden información a la tabla de etapas cuando se añade, suprime o cambia un documento en la columna. La información es necesaria para la sincronización de índice la siguiente vez que se produce la indexación.

**Nota:** Si utiliza el mandato **LOAD** para llenar de datos los documentos, los activadores no se activan y la indexación incremental de los documentos cargados no funciona. En su lugar, utilice el mandato **IMPORT** que no activa los activadores.

Después de crear un índice de búsqueda de texto, éste estará vacío (y, por consiguiente, no se podrán realizar búsquedas en él) hasta que lo actualice. Al crear el índice de búsqueda de texto, puede especificar que el servicio de instancias de búsqueda de texto consista en comprobar periódicamente si es necesaria una actualización del índice de búsqueda de texto y que el mandato de actualización se ejecute si es necesario.

# **Creación de índice de búsqueda de texto**

Después de habilitar una base de datos para DB2 Text Search, puede crear índices de búsqueda de texto en columnas que contienen el texto en el que desea buscar.

### **Antes de empezar**

La creación de índice de búsqueda de texto requiere uno de los siguientes niveles de autorización:

- v Privilegio CONTROL sobre la tabla de índice
- Privilegio INDEX sobre la tabla de índice con la autorización IMPLICIT\_SCHEMA sobre la base de datos o bien el privilegio CREATEIN sobre el esquema de tabla de índice
- Autorización DBADM con DATAACCESS

#### **Restricciones**

- v Debe existir una clave primaria para esta tabla. Si no existe una clave primaria, debe crear una antes de crear el índice.
- v Una columna de texto de un índice debe ser de uno de los siguientes tipos soportados:
	- CHAR
	- VARCHAR
	- LONG VARCHAR
	- CLOB
	- GRAPHIC
	- VARGRAPHIC
	- LONG VARGRAPHIC
	- DBCLOB
	- BLOB
	- XML
- v La búsqueda de texto relacionado con objetos debe seguir no solamente los convenios de denominación de DB2, sus identificadores también deben contener únicamente estos caracteres:
	- [A-Za-z][A-Za-z0-9@#\$\_]\* o bien

– "[A-Za-z ][A-Za-z0-9@#\$\_ ]\*"

Esta limitación se aplica a lo siguiente:

- el nombre del esquema que contiene el índice de búsqueda de texto
- el nombre de la tabla con la que está asociada el índice de búsqueda de texto
- el nombre de la columna de texto
- el nombre del índice de búsqueda de texto
- v Para una clave primaria compuesta, la secuencia de columnas debe estar en la misma secuencia que aparece en la tabla base.

## **Acerca de esta tarea**

### **Procedimiento**

Cree un índice de búsqueda de texto utilizando uno de los métodos siguientes:

v Emita el mandato **CREATE INDEX**:

db2ts "CREATE INDEX *nombre-índice* FOR TEXT ON *nombre-tabla* (*nombre-columna*)"

v Llame al procedimiento almacenado SYSPROC.SYSTS\_CREATE:

```
CALL SYSPROC.SYSTS_CREATE('esquema-índice', 'nombre-índice', 'nombre-tabla
(nombre-columna)', 'opciones', 'entorno-local', ?)
```
## **Ejemplo**

Por ejemplo, la tabla PRODUCT de la base de datos SAMPLE incluye columnas para el ID de producto, el nombre, el precio, la descripción, etc. Para crear un índice de búsqueda de texto denominado MYSCHEMA.MYTEXTINDEX para la columna NAME, emita el mandato o llame al procedimiento almacenado, como se indica a continuación:

```
db2ts "CREATE INDEX MYSCHEMA.MYTEXTINDEX FOR TEXT ON PRODUCT(NAME)"
```

```
CALL SYSPROC.SYSTS_CREATE('myschema', 'myTextIndex',
  'product (name)', '', 'en_US', ?)
```
De forma similar, para crear un índice de búsqueda de texto denominado MYSCHEMA.MYXMLINDEX para la columna XML DESCRIPTION, entre el mandato siguiente:

db2ts "CREATE INDEX MYSCHEMA.MYXMLINDEX FOR TEXT ON PRODUCT(DESCRIPTION)"

#### o bien

```
CALL SYSPROC.SYSTS_CREATE('myschema', 'myXMLIndex',
  'product (description)', '', 'en_US', ?)
```
#### **Especificación de la frecuencia de actualización**

Si no desea gestionar manualmente actualizando un índice de búsqueda de texto como la tabla con la que se asocia con los cambios, puede añadir parámetros de actualización al mandato **db2ts CREATE INDEX**. **UPDATE MINIMUM** especifica el número mínimo de cambios que se deben realizar en la tabla subyacente antes de que se pueda activar una actualización y **UPDATE FREQUENCY** especifica la frecuencia con la que los servicios de actualización deben comprobar si se necesita una actualización. Por ejemplo, para especificar que MYSCHEMA.MYTEXTINDEX se debe actualizar después de que se hayan producido cinco cambios como mínimo y que los servicios de actualización deben comprobar cada lunes y miércoles a las 12 de la noche y las 12 del mediodía, emita el mandato siguiente:
db2ts "CREATE INDEX MYSCHEMA.MYTEXTINDEX FOR TEXT ON PRODUCT(NAME) UPDATE FREQUENCY d(1,3) h(0,12) m(0) UPDATE MINIMUM 5" CALL SYSPROC.SYSTS\_CREATE('myschema', 'myTextIndex', 'product (name)', 'UPDATE FREQUENCY  $\overline{D}(1,3)$   $H(0,12)$   $M(0)'$  'UPDATE MINIMUM 5', 'en US', ?)

#### **Especificación de idioma**

Al crear un índice, puede especificar el entorno local (idioma y territorio), utilizando la opción **LANGUAGE**. Para que los documentos se exploren automáticamente para determinar el entorno local, establezca **LANGUAGE** en AUTO. Si no especifica **LANGUAGE**, se utiliza un **LANGUAGE** por omisión. Este valor por omisión se obtiene utilizando DEFAULTVALUE from SYSIBMTS.TSDEFAULTS where DEFAULTNAME='LANGUAGE'. (En este caso, DEFAULTVALUE se establece en el momento en que se habilita la base de datos para la búsqueda de texto. Este valor se obtiene del territorio de base de datos si el territorio de base de datos se puede correlacionar con uno de los entornos locales de documento soportados. Si no se puede utilizar el territorio de base de datos para determinar un entorno local de documento soportado, DEFAULTVALUE se establece en AUTO.)

### **Creación de un índice de búsqueda de texto en tipos de datos binarios**

Al crear un índice de búsqueda de texto, tiene la opción de especificar una página de códigos para una columna binaria. La realización de esta acción ayuda al motor de DB2 Text Search a identificar la codificación de caracteres.

### **Acerca de esta tarea**

Para especificar la página de códigos al crear el índice de búsqueda de texto, utilice el mandato siguiente:

db2ts "CREATE INDEX *nombre-índice* FOR TEXT ON *nombre-tabla* CODEPAGE *página-códigos*"

Al almacenar datos en una columna que tiene un tipo de datos binario, por ejemplo BLOB o FOR BIT DATA, los datos no se convierten. Esto significa que los documentos conservan las páginas de códigos originales, que pueden producir problemas al crear un índice de búsqueda de texto porque se pueden tener dos páginas de códigos diferentes. Por consiguiente, necesita determinar si está utilizando la página de códigos de la base de datos o la página de códigos especificada para el mandato db2ts **CREATE INDEX**. Si no sabe qué página de códigos se ha utilizado para crear el índice de búsqueda de texto, puede averiguarlo emitiendo la sentencia siguiente:

db2 "SELECT CODEPAGE FROM SYSIBMTS.TSINDEXES where INDSCHEMA='*nombre-esquema*' and INDNAME=*'nombre-índice'*"

### **Creación de un índice de búsqueda de texto en tipos de datos no soportados**

Si hay documentos en una columna de un tipo de datos no soportado, por ejemplo un tipo definido por el usuario (UDT), debe proporcionar una función que toma el tipo de usuario como entrada y proporciona un tipo de salida que sea uno de los tipos soportados.

### **Acerca de esta tarea**

Una columna de texto de un índice debe ser de uno de los siguientes tipos soportados:

- $\cdot$  CHAR
- VARCHAR
- LONG VARCHAR
- CLOB
- GRAPHIC
- VARGRAPHIC
- LONG VARGRAPHIC
- DBCLOB
- v BLOB
- XML

Para convertir el tipo de datos de la columna a uno de los tipos válidos, utilice uno de los métodos siguientes:

v Ejecute el mandato **db2ts CREATE INDEX** con el nombre de una función de transformación.

```
db2ts "CREATE INDEX nombre-índice FOR TEXT ON
nombre-tabla nombre-función(nombre-columna-texto)"
```
v Utilice una función externa definida por el usuario (UDF), especificada por *nombre-función*, que acceda a documentos de texto en una columna que no sea de un tipo soportado para la búsqueda de texto, que realice una conversión de tipo de datos de dicho valor y que devuelva el valor como uno de los tipos de datos soportados.

## **Ejemplo**

En el ejemplo siguiente, hay una tabla UDTTABLE que contiene una columna de un tipo definido por el usuario (UDT) denominado "COMPRESSED\_TEXT", que se define como CLOB(1M). Para crear un índice en dicho tipo de datos, cree primero una UDF denominada UNCOMPRESS, que reciba un valor de tipo COMPRESSED\_TEXT. A continuación, cree el índice de búsqueda de texto del modo siguiente:

```
db2ts "CREATE INDEX UDTINDEX FOR TEXT ON
UDTTABLE UNCOMPRESS(text) ..."
```
## **Mejora del rendimiento de los índices de búsqueda de texto**

Hay varios procedimientos que puede utilizar para mejorar el rendimiento de los índices de búsqueda de texto.

## **Acerca de esta tarea**

Para mejorar el rendimiento durante la indexación, utilice las técnicas siguientes:

- v Para almacenar un índice de búsqueda de texto y los archivos de base de datos, utilice un tipo de datos VARCHAR.
- v Para columnas de clave primaria, utilice tipos de datos pequeños, por ejemplo TIMESTAMP o INTEGER, en lugar de un tipo VARCHAR.
- v Asegúrese de que el sistema tiene suficiente memoria real disponible para la operación de actualización de índice. Las actualizaciones de índice requieren memoria adicional a la necesaria para las agrupaciones de almacenamientos intermedios de base de datos. Si no hay memoria suficiente, en su lugar el sistema operativo utiliza espacio de paginación, que reduce el rendimiento de búsqueda considerablemente.
- v Evite trabajar con un gran número de documentos pequeños, ya que esto aumenta el uso de memoria para cada documento.

Asimismo, tenga en cuenta que el rendimiento puede disminuir durante una actualización de índice si se graban mensajes de error y aviso en la tabla de sucesos.

# **Mantenimiento de índice de búsqueda de texto**

Después de crear índices de búsqueda de texto, hay varias tareas de mantenimiento que necesita realizar. Hay varias formas de realizar estas tareas, incluyendo la utilización de diversos mandatos de administración, procedimientos almacenados y la herramienta de administración.

Las tareas de mantenimiento de índice de búsqueda de texto de rutina incluyen las siguientes:

v Ejecución de actualizaciones periódicas

A menos que haya especificado que se deben realizar actualizaciones automáticas, debe actualizar los índices de búsqueda de texto para reflejar los cambios en las columnas de texto indexadas con las que están asociados.

v Supervisión de tabla de sucesos

Puede utilizar la tabla de sucesos para determinar si hay errores de documento o si es necesario cambiar la frecuencia de actualización de índice.

Las tareas de mantenimiento menos frecuentes incluyen la modificación y el descarte de índices de búsqueda de texto.

## **Actualización de un índice de búsqueda de texto**

Puede actualizar un índice de búsqueda de texto de forma automática o manual. Las actualizaciones automáticas se producen basándose en el modo en que se ha definido el índice de búsqueda de texto. Puede actualizar los índices manualmente emitiendo un mandato o llamando a un procedimiento almacenado.

### **Antes de empezar**

Para actualizar un índice de búsqueda de texto se necesita el privilegio CONTROL o bien la autorización DATAACCESS en la tabla de destino.

### **Acerca de esta tarea**

Después de crear y actualizar (llenar) el índice de búsqueda de texto por primera vez, debe mantenerlo al día. Por ejemplo, cuando añada un documento de texto a una base de datos o cambie un documento existente en una base de datos, debe indexar el documento para mantener el contenido del índice de búsqueda de texto sincronizado con el contenido de la base de datos. Asimismo, cuando suprima un documento de texto de una base de datos, debe eliminar los términos del índice de búsqueda de texto.

Debe planificar la indexación periódica con cuidado porque la indexación de documentos de texto es una tarea que requiere tiempo y consume recursos. El tiempo empleado depende de muchos factores, incluyendo el tamaño de los documentos, la cantidad de documentos añadidos o cambiados desde la actualización de índice de búsqueda de texto anterior y la potencia del procesador.

La opción de estado de la Herramienta de administración se puede utilizar para recuperar información sobre el progreso de las actualizaciones de documento

mientras se ejecuta el mandato **db2ts UPDATE INDEX**. Si aún hay una actualización de índice en progreso cuando se inicia una nueva actualización, la nueva actualización fallará.

### **Actualizaciones automáticas**

Para que las actualizaciones de índice de búsqueda de texto se realicen automáticamente, utilice uno de los mandatos siguientes:

- v **db2ts CREATE INDEX**
- v **db2ts ALTER INDEX**

El parámetro **UPDATE FREQUENCY**, que tiene un valor mínimo de cinco minutos, especifica la frecuencia de actualización. El parámetro **UPDATE MINIMUM** especifica el número mínimo de cambios de texto que se deben poner en cola.

Si no hay suficientes cambios en la tabla de etapas para el día y la hora especificados, el índice de búsqueda de texto no se actualiza.

#### **Actualizaciones manuales**

A veces también desea actualizar un índice de búsqueda de texto inmediatamente: por ejemplo, después de crear un índice de búsqueda de texto, cuando el índice aún está vacío o después de haber añadido varios documentos de texto a una base de datos y desea realizar una búsqueda.

Para llenar o sincronizar (actualizar) un índice de búsqueda de texto con los datos de tabla, utilice uno de los métodos siguientes:

- v Emita el mandato **UPDATE INDEX**:
	- db2ts "UPDATE INDEX *nombre-índice* FOR TEXT"
- Llame a la rutina administrativa SYSPROC.SYSTS\_UPDATE de SOL:

### **Ejemplo**

Por ejemplo, suponga que hay dos índices de búsqueda de texto en la tabla PRODUCT: MYSCHEMA.MYTEXTINDEX en la columna NAME y MYSCHEMA.MYXMLINDEX en la columna DESCRIPTION. Se añade una nueva entrada a PRODUCT del modo siguiente:

INSERT INTO PRODUCT VALUES ('100-104-01', 'Pala para nieve con ruedas', 99.99, NULL, NULL, NULL, XMLPARSE(DOCUMENT '<product xmlns="http://posample.org/palaruedas" pid="100-104-01"><description><name>Pala para nieve con ruedas</name> <details>Pala para nieve con ruedas, con palanca, asideros ergonómicos de espuma, volante para tierra, quita la nieve tres veces más rápido</details> <price>99,99</price> </description></product>'))

Para que se puedan realizar búsquedas en la información de la nueva entrada, emita los mandatos siguientes:

db2ts "UPDATE INDEX MYSCHEMA.MYTEXTINDEX FOR TEXT"

db2ts "UPDATE INDEX MYSCHEMA.MYXMLINDEX FOR TEXT"

## **Borrado de sucesos de índice de búsqueda de texto**

Si ya no necesita los mensajes de la vista de sucesos de un índice, puede borrarlos (suprimirlos).

### **Antes de empezar**

Para borrar la vista de sucesos es necesario el privilegio CONTROL o bien la autorización DBADM con DATAACCESS.

## **Acerca de esta tarea**

La información sobre los sucesos de indexación, por ejemplo horas de inicio y finalización de actualización, el número de documentos indexados o los errores de documento que se han producido durante la actualización, se almacena en la vista de sucesos de un índice de búsqueda de texto. Esta información puede ayudarle a determinar la causa de un problema.

## **Procedimiento**

Para borrar la vista de sucesos de un índice de búsqueda de texto, utilice uno de los métodos siguientes:

v Ejecute el mandato **db2ts CLEAR EVENTS FOR INDEX**, como se indica a continuación:

db2ts "CLEAR EVENTS FOR INDEX *nombre-índice* FOR TEXT"

v Utilice la rutina administrativa SYSPROC.SYSTS\_CLEAR\_EVENTS de SQL, como se indica a continuación:

CALL SYSPROC.SYSTS\_CLEAR\_EVENTS('*esq-índice*', '*nombre-índice*', '*ent-local*')

## **Modificación de un índice de búsqueda de texto**

Puede modificar las propiedades de actualización de un índice de búsqueda de texto.

### **Antes de empezar**

El mandato **db2ts ALTER INDEX** necesita el privilegio CONTROL o bien la autorización DBADM con DATAACCESS en la tabla de destino.

## **Procedimiento**

Para modificar un índice, utilice uno de los métodos siguientes:

v Ejecute el mandato siguiente:

```
db2ts "ALTER INDEX nombre-índice
FOR TEXT características-actualización"
```
Donde *características-actualización* es una característica como la frecuencia de actualización del índice de búsqueda de texto.

v Llame a la rutina administrativa SYSPROC.SYSTS\_ALTER de SQL: CALL SYSPROC.SYSTS\_ALTER('db2ts', 'myTextIndex', '*opción-modificación*', 'en US', ?)

Donde *opción-modificación* es una característica como la frecuencia de actualización del índice de búsqueda de texto.

## **Resultados**

Si una actualización de índice ya está en ejecución, se visualiza un mensaje de error, informándole que el índice de búsqueda de texto está bloqueado actualmente y que no se pueden realizar cambios.

## **Ejemplo**

Puede utilizar cualquiera de los métodos para cambiar la frecuencia de actualización de un índice de búsqueda de texto y el número mínimo de cambios necesarios para activar una actualización. (Si no especifica ningún parámetro, los valores actuales se dejan como están.) Por ejemplo, para cambiar la frecuencia de actualización para el índice de búsqueda de texto MYTEXTINDEX para que se actualice de lunes a viernes a las 12 del mediodía y a las 3 p.m., a condición de que se hayan producido como mínimo 100 cambios en la columna indexada, emita el mandato siguiente:

```
db2ts "ALTER INDEX MYTEXTINDEX FOR TEXT
UPDATE FREQUENCY d(1,2,3,4,5) h(12,15) m(00) UPDATE MINIMUM 100"
```
Para detener la actualización periódica de MYTEXTINDEX, emita el mandato siguiente:

db2ts "ALTER INDEX MYTEXTINDEX FOR TEXT UPDATE FREQUENCY NONE"

## **Visualización del estado de índice de búsqueda de texto**

Para obtener información sobre los índices de búsqueda de texto actuales en una base de datos, puede consultar las vistas administrativas o utilizar la herramienta de administración.

### **Acerca de esta tarea**

Para obtener información sobre los índices de búsqueda de texto disponibles actualmente, utilice el mandato siguiente:

db2 "select *nombre-columna* from SYSIBMTS.TSINDEXES"

Para comprobar el estado de todas las colecciones de búsqueda de texto y las propiedades empleando la herramienta de administración, utilice el mandato siguiente:

adminTool status -configPath *vía-acceso-absoluta-a-carpeta-config*

## **Descarte de un índice de búsqueda de texto**

Cuando ya no quiera realizar búsquedas de texto en una columna de texto, puede descartar el índice de búsqueda de texto.

### **Antes de empezar**

Al emitir el mandato **DROP INDEX**, el ID de autorización de sentencia debe tener al menos uno de los privilegios siguientes:

- v Privilegio CONTROL sobre la tabla en la que está definido el índice
- Autorización DBADM

### **Acerca de esta tarea**

Al descartar un índice de búsqueda de texto, también se descartan los objetos siguientes:

- v Tablas de sucesos y de etapas de índice
- v Activadores en la tabla de usuario

Descarte siempre los índices de búsqueda de texto en una tabla antes de descartar la tabla. Si primero descarta la tabla, puede crear lo que se denominan *colección huérfana*. Cuando cree un índice de búsqueda de texto, se crea una colección (la representación de sistema de archivos del índice) con un nombre generado

automáticamente. Si la colección permanece después de que se haya descartado el índice, se pueden producir problemas con las consultas futuras si se cumplen también las siguientes condiciones:

- v se está utilizando la misma conexión de base de datos,
- v se crea una tabla con el mismo nombre de tabla,
- v se crea en esta tabla un índice de texto con el mismo nombre que antes y
- v se vuelve a emitir la misma consulta como anteriormente.

En este caso, es posible que se vuelva a utilizar un plan de consulta en antememoria, lo que puede producir un resultado de consulta incorrecto.

## **Procedimiento**

Para descartar un índice de búsqueda de texto, utilice uno de estos métodos:

- v Emita el mandato **DROP INDEX**:
	- db2ts "DROP INDEX *nombre-índice* FOR TEXT"
- v Llame al procedimiento almacenado SYSPROC.SYSTS\_DROP: CALL SYSPROC.SYSTS\_DROP('*esquema-índice*', '*nombre-índice*', '*entorno-local*', ?)

Donde *entorno-local* es el código de entorno local de cinco caracteres, por ejemplo en\_US, que especifica el idioma en el que se grabarán los mensajes en el archivo de anotaciones cronológicas.

## **Qué hacer a continuación**

**Nota:** Si existen colecciones huérfanas después de descartar un índice de búsqueda de texto, puede eliminarlas utilizando la herramienta de administración.

Si, después de descartar un índice de búsqueda de texto, piensa crear otro nuevo en la misma columna de texto, primero debe desconectarse de la base de datos y, a continuación, volver a conectarse a la misma.

# **Copia de seguridad y restauración de los índices de búsqueda de texto**

## **Acerca de esta tarea**

### **Procedimiento**

- v Siga estos pasos para hacer una copia de seguridad de una base de datos con índices de DB2 Text Search:
	- 1. Obtenga una lista actual de las ubicaciones de los índices de texto de DB2 Text Search.

db2 "select indschema, indname, collectiondirectory, collectionnameprefix from sysibmts.tsindexes"

- 2. Asegúrese de que no se esté ejecutando ningún mandato administrativo de DB2 Text Search.
- 3. Detenga los servicios de DB2 Text Search.

db2ts stop for text

4. Haga una copia de seguridad de la base de datos emitiendo el mandato siguiente:

db2 backup database *<nombre\_bd>*

5. Haga una copia de seguridad de los directorios y subdirectorios del índice de búsqueda de texto.

- 6. Reinicie los servicios de DB2 Text Search.
- v Siga estos pasos para restaurar una base de datos con índices de DB2 Text Search:
	- 1. Asegúrese de que no se esté ejecutando ningún mandato administrativo de DB2 Text Search.
	- 2. Detenga los servicios de DB2 Text Search. db2ts stop for text
	- 3. Restaure la base de datos emitiendo el mandato siguiente: db2 restore database *<nombre\_bd>*
	- 4. Restaure la copia de seguridad de las ubicaciones de los índices de búsqueda de texto en la misma vía de acceso que antes.
	- 5. Reinicie los servicios de DB2 Text Search. db2ts start for text

## **Diccionarios de sinónimos para DB2 Text Search**

Un diccionario de sinónimos contiene palabras que son sinónimos entre ellas. Puede utilizar un diccionario de sinónimo para buscar sinónimos de los términos de consulta en un índice de búsqueda de texto, mejorando de este modo los resultados de las consultas de búsqueda.

Mediante el uso de un diccionario de sinónimos, puede buscar palabras específicas de la organización, por ejemplo acrónimos y jerga técnica.

Por omisión, no se utiliza un diccionario de sinónimos para una búsqueda. Para utilizar un diccionario de sinónimos, debe añadirlo explícitamente a un índice de búsqueda de texto específico. Es necesario actualizar el índice de búsqueda de texto como mínimo una vez antes de añadir un diccionario de sinónimos. Después de haber añadido el diccionario de sinónimos, puede modificarlo con la frecuencia que desee.

Un diccionario de sinónimos consta de grupos de sinónimos que se definen en un archivo XML, como se muestra en el ejemplo siguiente:

```
<?xml version="1.0" encoding="UTF-8"?>
<synonymgroups version="1.0">
 <synonymgroup>
 <synonym>pelota</synonym>
 <synonym>globo</synonym>
 <synonym>esfera</synonym>
 <synonym>orbe</synonym>
 </synonymgroup>
 <synonymgroup>
 <synonym>sistema de rastreo de patentes mundial</synonym>
 <synonym>srpm</synonym>
</synonymgroup>
</synonymgroups>
```
## **Adición de un diccionario de sinónimos para DB2 Text Search**

Puede añadir fácilmente un diccionario de sinónimos a un índice de búsqueda de texto utilizando la herramienta de sinónimos.

### **Antes de empezar**

- v Debe activar el servicio de instancias de DB2 Text Search para poder añadir un diccionario de sinónimos a un índice de búsqueda de texto.
- v Debe haber actualizado el índice de búsqueda de texto como mínimo una vez.

v También debe tener un archivo XML de sinónimos que especifique grupos de sinónimos.

## **Procedimiento**

Para añadir un diccionario de sinónimos:

- 1. Copie el archivo XML en cualquier directorio del servidor de DB2 Text Search.
- 2. Determine el nombre de la colección de búsqueda de texto asociado con el índice de búsqueda de texto a la que desea añadir el diccionario de sinónimos. Puede utilizar la herramienta de administración para informar de todas las colecciones de búsqueda de texto, del modo siguiente:

adminTool status -configPath *vía-acceso-absoluta-a-carpeta-config*

3. Utilice la herramienta de sinónimos para añadir el diccionario de sinónimos al índice de búsqueda de texto específico. Puede añadir los sinónimos en modalidad de **adición** o **sustitución**, lo que significa que añade o sustituye los sinónimos existentes definidos para dicho índice de búsqueda de texto.

```
synonymTool importSynonym –synonymFile vía-acceso-absoluta-a-archivo-sin
-collectionName nombre-colección -replace true o false
-configPath vía-acceso-absoluta-a-carpeta-config
```
**Nota:** Si el formato XML no es válido o si el archivo XML está vacío, se devuelve un error.

## **Ejemplo**

Por ejemplo, para añadir el archivo de sinónimos synfile.xml en modalidad de adición, utilice el mandato siguiente:

```
synonymTool importSynonym
–synonymFile $HOME/sqllib/misx/xmlsynfile.xml
-collectionName tigertail_DBCP1208_TS867530_0000
-replace false
-configPath $HOME/sqllib/db2tss/config
```
## **Eliminación de un diccionario de sinónimos para DB2 Text Search**

Dado que es necesario eliminar los diccionarios de sinónimos de colección en colección, debe utilizar la herramienta de sinónimos en cada índice de búsqueda de texto.

### **Acerca de esta tarea**

Para eliminar un diccionario de sinónimos, utilice el mandato siguiente:

```
synonymTool removeSynonym -collectionName nombre-colección
-configPath vía-acceso-absoluta-a-carpeta-config
```
Donde *nombre-colección* especifica la colección de búsqueda de texto y *vía-acceso-absoluta-a-carpeta-config* especifica la vía de acceso absoluta a la carpeta de configuración de búsqueda de texto.

# **Capítulo 6. Búsqueda con índices de búsqueda de texto**

Después de llenar con datos un índice de búsqueda de texto, puede realizar búsquedas en dicho índice. DB2 Text Search soporta búsquedas en SQL, XQuery y SQL/XML.

Puede utilizar las siguientes funciones de búsqueda:

- v La función SQL CONTAINS y la función XML xmlcolumn-contains, para crear consultas para palabras o frases específicas
- v La función SQL SCORE, para obtener la pertinencia de un documento de texto encontrado

Las búsquedas en índices de búsqueda de texto pueden estar en un rango de simple, por ejemplo consultas para la ocurrencia de una sola palabra en un título, hasta complejo, por ejemplo consultas que utilizan operadores booleanos o producción de términos. Además de los operadores que le permiten refinar la complejidad de la búsqueda, las características como los diccionarios de sinónimos y el soporte lingüístico pueden mejorar las búsquedas en los índices de búsqueda de texto.

## **Funciones de búsqueda para DB2 Text Search**

Después de actualizar un índice de búsqueda de texto, puede realizar la búsqueda utilizando la función de búsqueda escalar CONTAINS o SCORE de SQL o utilizando la función xmlcolumn-contains.

Las búsquedas en índices de búsqueda de texto pueden estar en un rango de simple, por ejemplo consultas para la ocurrencia de una sola palabra en un título, hasta complejo, por ejemplo consultas que utilizan operadores booleanos o producción de términos. Además de los operadores que le permiten refinar la complejidad de la búsqueda, las características como los diccionarios de sinónimos y el soporte lingüístico pueden mejorar las búsquedas en los índices de búsqueda de texto.

Puede utilizar las siguientes funciones de búsqueda:

- v La función SQL CONTAINS y la función XML xmlcolumn-contains, para crear consultas para palabras o frases específicas
- v La función SQL SCORE, para obtener la pertinencia de un documento de texto encontrado

Las funciones escalares de búsqueda de texto, CONTAINS y SCORE, se integran en SQL sin interrupciones. Puede utilizar las funciones de búsqueda en los mismos lugares que utiliza expresiones SQL estándares en consultas de SQL. La función escalar SCORE SQL devuelve un indicador del grado de satisfacción de las coincidencias de los documentos de texto con una condición de búsqueda de texto determinada. La frase SELECT de la consulta SQL determina qué información se le devuelve.

La función CONTAINS busca coincidencias de una palabra o frase y puede utilizarse con caracteres comodín para buscar coincidencias de subserie de forma parecida al predicado SQL LIKE y puede buscar coincidencias de serie exactas de forma parecida al operador = de SQL. Sin embargo, hay distinciones clave entre la utilización de la función CONTAINS y la utilización del predicado SQL LIKE o el operador =. El predicado LIKE y el operador = buscan patrones en un documento, mientras que CONTAINS utiliza el proceso lingüístico: es decir, busca diferentes formas del término de búsqueda. Por ejemplo, aunque no se utilicen los caracteres comodín, las búsquedas del término expo también devuelven documentos que contienen exposición y exponer. Además, puede añadir un diccionario de sinónimos al índice de búsqueda de texto, incrementando así el ámbito de una búsqueda. Por ejemplo, puede agrupar portátil y ThinkPad para que se devuelvan en las búsquedas de sistemas notebook. Para documentos XML, la sintaxis de argumento de búsqueda de XML le permite buscar texto dentro de códigos y atributos. Además, las búsquedas XQuery son sensibles las mayúsculas y minúsculas.

Tenga en cuenta que el optimizador de DB2 calcula cuántos documentos de texto se puede esperar que coincidan con un predicado CONTAINS y cuál será el coste de las diferentes alternativas de plan de acceso. El optimizador elige el plan de acceso menos costoso.

La función xmlcolumn-contains es una función de DB2 incorporada que devuelve documentos XML de una columna de datos DB2 XML basándose en una búsqueda de texto realizada por el motor de DB2 Text Search. Puede utilizar xmlcolumn-contains en expresiones XQuery para recuperar documentos basándose en una búsqueda de elementos de documento específicos. Por ejemplo, si los documentos XML contienen descripciones y precios de producto para juguetes que el usuario vende, puede utilizar xmlcolumn-contains en una expresión XQuery para buscar los elementos de descripción y precio y devolver sólo los documentos que tienen el término outdoors pero no pool y que cuestan menos de 25,00 \$.

Existen distinciones clave entre la utilización de la función xmlcolumn-contains y la función contains de XQuery. La función contains de XQuery busca en una subserie dentro de una serie; busca una coincidencia exacta del término o frase de búsqueda. Sin embargo, la función xmlcolumn-contains de XQuery tiene una funcionalidad similar a la función CONTAINS, excepto en que sólo trabaja en las columnas XML. Asimismo, devuelve documentos XML que contienen el término o la frase de búsqueda, mientras que contains sólo devuelve un valor, por ejemplo 1, 0 o NULL, para indicar si se ha encontrado el término de búsqueda.

### **Especificación de entorno local**

Al realizar una búsqueda en un índice de búsqueda de texto, se recomienda utilizar siempre la opción **QUERYLANGUAGE** con la consulta de búsqueda para especificar qué entorno local (combinación de idioma e información de territorio) se debe utilizar para interpretar un término de búsqueda. Por ejemplo, si tiene un término de búsqueda como "bald", puede especificar que se trate como una palabra inglesa estableciendo **QUERYLANGUAGE**=en\_US en la consulta de búsqueda. De forma similar, si desea que se trate como una palabra alemana, **QUERYLANGUAGE** se puede establecer en de\_DE. No obstante, se deberá tener en cuenta que los resultados devueltos son dependientes en gran medida del idioma (LANGUAGE) utilizado para la indexación, independientemente del valor de **QUERYLANGUAGE** especificado en una consulta.

Si no se especifica **QUERYLANGUAGE** en la consulta de búsqueda, se utiliza la lógica siguiente:

v Se interpreta que el término de búsqueda pertenece al entorno local que se ha establecido para el índice de texto subyacente durante la creación de índice.

v Si el entorno local establecido para el índice durante la creación de índice es AUTO, toma por omisión el inglés (en\_US) y el término de búsqueda se tratará como una palabra inglesa.

Restricciones:

- v Si el entorno local especificado en las consultas de búsqueda no es válido (por ejemplo **QUERYLANGUAGE**=Mongolian), la consulta se considerará no válida y se generará una excepción.
- v El establecimiento de **QUERYLANGUAGE**=AUTO en la consulta de búsqueda no es una opción soportada y los resultados de la consulta son inciertos.

Tenga en cuenta que el entorno local especificado por **QUERYLANGUAGE** no tiene ningún efecto en el entorno local de los mensajes de error que se producen a partir de las consultas de búsqueda. El entorno local de mensajes de error que se utiliza depende de que se hayan iniciado los servicios de instancia de búsqueda de texto. Si no los ha iniciado, los mensajes se escriben utilizando en\_US; si los ha iniciado, los mensajes se escriben en el mismo entorno local del entorno en el que ha emitido el mandato **db2ts START FOR TEXT**.

### **Limitación de la aplicación de la búsqueda de texto sobre LEFT OUTER JOIN y FULL OUTER JOIN**

Los predicados de búsqueda de texto utilizan una unión en la clave primaria para integrar los resultados del índice de búsqueda de texto con la tabla base. Las funciones CONTAINS y SCORE no se pueden utilizar con LEFT OUTER JOIN o FULL OUTER JOIN, porque puede que las claves primarias no estén disponibles para la integración durante la ejecución de un plan de consulta.

Los índices de Text Search se colocan con las tablas base en los entornos MPP. Asegúrese de que las filas de una tabla indexada de texto no se hayan movido a otros nodos cuando aplique estas funciones.

- 1. Es posible que la clave primaria se haya proyectado al exterior, por lo que quizás no se pueda realizar la unión.
- 2.

## **Planificación de consulta de DB2 Text Search**

Hay varios factores a tener en cuenta al planificar la consulta de búsqueda de texto.

## **Argumentos de DB2 Text Search**

El uso de caracteres comodín y su límite de expansión, la sensibilidad a mayúsculas y minúsculas de argumentos o las propiedades de opciones de argumentos afectan al comportamiento de consulta y a menudo al rendimiento.

## **Carácter comodín**

Si se utiliza un carácter comodín al principio de un término de búsqueda se frena el proceso de consulta. Donde sea posible, evite realizar búsquedas como \**término-búsqueda* o ?*término-búsqueda*.

**Nota:** Si se utiliza el carácter ? y el término no se indica entre comillas, el término se interpreta como opcional. Un marcador opcional no afecta al rendimiento.

## **Límite de expansión del comodín**

Cuando un término de consulta incluye un comodín, el término de consulta se expande para recuperar documentos coincidentes. Si una colección de índice de texto incluye más términos coincidentes distintos que el límite de expansión del comodín definido, sólo se devolverá el subconjunto de documentos que coinciden con los términos ya expandidos. Esta limitación se aplica mayormente para el carácter comodín \*. Incluya más caracteres en el término de búsqueda para reducir el número de términos distintos que pueden coincidir potencialmente.

Por omisión, se pueden devolver 1024 términos. Para cambiar este límite, especifique el parámetro **queryExpansionLimit** y un valor para el parámetro en el archivo <INICIO\_ECMTS>\config\config.xml. Por ejemplo, para establecer el límite en 4096, añada la siguiente línea al archivo:

<queryExpansionLimit>4096</queryExpansionLimit>

## **Sensibilidad a mayúsculas y minúsculas**

Los argumentos de búsqueda de texto no son sensibles a las mayúsculas y minúsculas. Esto es cierto incluso cuando se especifica un término o una frase exactos utilizando comillas dobles. Por ejemplo, una búsqueda del término "Hamlet" puede devolver la obra de Shakespeare Hamlet y hamlet, la palabra que significa aldea.

## **Opciones de argumentos de búsqueda**

Las opciones de argumentos de búsqueda son propiedades del argumento de búsqueda. Por ejemplo, en la siguiente consulta de búsqueda de la palabra bank en inglés y alemán, los argumentos de búsqueda de las dos llamadas son diferentes porque los argumentos de búsqueda pertenecen a diferentes idiomas de consulta en estas dos llamadas:

```
...CONTAINS(column, 'bank', 'QUERYLANGUAGE=en_US')
and CONTAINS(column, 'bank', 'QUERYLANGUAGE=de_DE')...
```
## **Varios predicados en DB2 Text Search**

Si una consulta contiene varios predicados, tenga en cuenta las siguientes limitaciones en función de cómo se organizan los predicados.

## **Operadores UNION versus OR**

El rendimiento de consultas puede mejorarse utilizando UNION en lugar de OR para combinar varios predicados.

### **Limitación del uso de JOIN**

Las funciones CONTAINS y SCORE no reciben soporte como predicado en LEFT OUTER JOIN o FULL OUTER JOIN. Si se utilizan funciones de búsqueda en el lado preservador que no es de la tupla de una unión externa se obtiene un error.

## **Función SCORE de DB2 Text Search**

La puntuación de un documento es dinámica.

Las actualizaciones realizadas en un documento así como la adición o eliminación de documentos de un índice de texto puede causar un cambio en el ámbito de un documento para un término de consulta.

Suponga que hay un conjunto de documentos que describen el transporte y la polución. Si desea localizar documentos que contienen referencias a ambos términos, al mismo tiempo que trata las ocurrencias del término polución de forma más notable que las del término transporte, puede utilizar el siguiente mandato:

```
SELECT id_documento
FROM biblioteca_documento
WHERE SCORE(contenido_documento, 'polución') >
SCORE(contenido_documento, 'transporte')
and CONTAINS(contenido_documento, 'polución del transporte') = 1
```
Para mejorar el rendimiento, puede formatear la consulta para utilizar el modificador de aumento (^) de forma que la función de búsqueda sólo se ejecute una vez, como se indica a continuación:

```
SELECT id_documento
FROM biblioteca_documento
WHERE SCORE(contenido documento, 'polución^10 transporte') > 0
```
La primera consulta no devuelve ningún resultado si polución tiene una puntuación baja. La segunda consulta proporciona más importancia a polución pero sigue devolviendo documentos si polución tiene una puntuación baja en todos los documentos.

# **Función RESULTLIMIT de DB2 Text Search**

Varias instancias de **RESULTLIMIT** en una consulta necesitan que el mismo argumento de búsqueda produzca resultados predecibles.

## **Descripción**

Si utiliza varias búsquedas de texto que especifican **RESULTLIMIT** en la misma consulta, utilice el mismo argumento de búsqueda. Es posible que si se utilizan argumentos de búsqueda de texto diferentes no se devuelvan los resultados esperados.

Por ejemplo, en la consulta siguiente, es imprevisible saber si se devolverán los 10 documentos especificados por **RESULTLIMIT**:

```
SELECT EMPNO
FROM EMP RESUME WHERE RESUME FORMAT = 'ascii'
AND CONTAINS(RESUME, '"ruby on rails"', 'RESULTLIMIT=10') = 1
AND CONTAINS(RESUME, '"java script"', 'RESULTLIMIT=10') = 1
```
En lugar de ello, utilice **RESULTLIMIT** del modo siguiente:

```
SELECT EMPNO
FROM EMP RESUME WHERE RESUME FORMAT = 'ascii'
AND CONTAINS(RESUME, '"java script" "ruby on rails"', 'RESULTLIMIT=10') = 1
```
Tenga en cuenta que este método sólo funciona cuando ambas funciones CONTAINS funcionan en la misma columna de tabla. Si no están operando en la misma columna, intente utilizar FETCH FIRST *n* ROWS para mejorar el rendimiento de consulta.

## **Búsqueda en índices de búsqueda de texto**

Puede utilizar una sentencia de SQL o XQuery para buscar en los índices de búsqueda de texto.

## **Procedimiento**

Para buscar una frase o un término específico en un índice de búsqueda de texto, utilice uno de los métodos siguientes:

• Realice una búsqueda con SQL.

Para buscar una frase o un término específico en un índice de búsqueda de texto con una sentencia de SQL, utilice la función CONTAINS como se indica a continuación:

```
db2 "SELECT nombre-columna FROM nombre-tabla WHERE CONTAINS (...)"
```
Por ejemplo, la consulta siguiente busca en la tabla PRODUCT los nombres y los precios de diversas palas para nieve:

db2 "SELECT NAME, PRICE FROM PRODUCT WHERE CONTAINS (NAME, '"pala para nieve"') = 1"

• Realice una búsqueda con XQuery.

Para realizar una búsqueda de una frase o un término específico en un índice de búsqueda de texto utilizando XQuery, utilice la función db2-fn:xmlcolumncontains().

Por ejemplo, la consulta siguiente busca en la tabla PRODUCT los nombres y los precios de diversas palas para nieve:

```
db2 "xquery for \$info in db2-fn:xmlcolumn-contains
('PRODUCT.DESCRIPTION','"pala para nieve"')
return <result> {\$info/description/name, \$info/description/price} </result>"
```
**Nota:** En función del shell de sistema operativo que esté utilizando, es posible que necesite un carácter de escape diferente delante del signo de dólar de la información de variable. El ejemplo anterior utiliza la barra inclinada invertida ( \ ) como carácter de escape para sistemas operativos UNIX.

## **Búsqueda con índices de búsqueda de texto utilizando SCORE**

Puede utilizar la función SCORE para averiguar hasta qué punto coincide un documento con un argumento de búsqueda.

### **Acerca de esta tarea**

SCORE devuelve un número de colma flotante de doble precisión entre 0 y 1 que indica hasta qué punto satisface un documento los criterios de búsqueda. Cuando mejor sea la coincidencia de un documento con la consulta, más importante será la puntuación y mayor será el valor de resultado.

La puntuación se calcula dinámicamente conforme al contenido de una colección de índice de texto en el momento de la consulta y, por lo tanto, solo es relevante para el índice de búsqueda de texto que no está particionado.

### **Ejemplo**

Por ejemplo, suponga que hay un conjunto de documentos que describen el transporte y la polución. Si desea localizar documentos que contienen referencias a ambos términos, al mismo tiempo que trata las ocurrencias del término polución de forma más notable que las del término transporte, puede utilizar el siguiente mandato:

```
SELECT id_documento
FROM biblioteca_documento
WHERE SCORE(contenido_documento, 'polución') >
SCORE(contenido_documento, 'transporte')
and CONTAINS(contenido_documento, 'polución del transporte') = 1
```
Sin embargo, para mejorar el rendimiento, puede formatear la consulta para utilizar el modificador de aumento (^) de forma que la función de búsqueda sólo se ejecute una vez, como se indica a continuación:

SELECT *id\_documento* FROM *biblioteca\_documento* WHERE SCORE(*contenido documento*, 'polución^10 transporte') > 0 ORDER BY SCORE(*contenido\_documento*, 'polución^10 transporte') DESC

La primera consulta no devuelve ningún resultado si polución tiene una puntuación baja. La segunda consulta proporciona más importancia a polución pero sigue devolviendo documentos si polución tiene una puntuación baja en todos los documentos.

De forma similar, para buscar en una base de datos SAMPLE el número de empleados que han indicado en sus currículos que saben programar en Java o COBOL, puede emitir la siguiente consulta:

SELECT EMPNO, INTEGER(SCORE(RESUME, 'programador AND (java OR cobol)') \* 100) AS RELEVANCE FROM EMP RESUME WHERE RESUME FORMAT = 'ascii' ORDER BY RELEVANCE DESC

Sin embargo, la siguiente consulta que utiliza CONTAINS es superior. El optimizador de DB2 evalúa primero el predicado CONTAINS de la cláusula WHERE y, de este modo, se evita tener que evaluar la función SCORE de la lista SELECT para cada fila de la tabla. Tenga en cuenta que esto sólo es posible si los argumentos SCORE y CONTAINS de la consulta son idénticos.

SELECT EMPNO, INTEGER(SCORE(RESUME, 'programador AND (java OR cobol)') \* 100) AS RELEVANCE FROM EMP\_RESUME WHERE RESUME\_FORMAT = 'ascii' AND CONTAINS(RESUME, 'programador AND (java OR cobol)') = 1 ORDER BY RELEVANCE DESC

## **Mejora del rendimiento para consultas de texto completo**

Para mejorar el rendimiento durante las búsquedas, utilice uno o varios de los enfoques siguientes:

## **Procedimiento**

- v Evite utilizar la función SCORE sin la función CONTAINS. Asimismo, para evitar el proceso duplicado, asegúrese de que la serie (es decir, el argumento de búsqueda y las opciones de búsqueda) que especifica para la función CONTAINS coincide exactamente con la serie (incluidos los espacios en blanco) que se utiliza para la función SCORE.
- v Asegúrese de que el compilador de DB2 tiene las estadísticas de tabla correctas. Utilice el mandato **RUNSTATS** para actualizar las estadísticas.

## **Sintaxis de argumento de búsqueda de texto**

Un argumento de búsqueda consta de uno o varios términos y de parámetros de búsqueda opcionales, separados por un espacio en blanco, que especifica para buscarlos en documentos de texto.

Para realizar una búsqueda simple, puede entrar uno o varios términos. El motor de búsqueda devuelve documentos que contienen todos esos términos y, por omisión, variaciones de esos términos. Por ejemplo, si realiza una búsqueda del término king, se devuelven documentos que contengan king y kings. Si busca los dos términos, el motor de búsqueda sólo devuelve documentos que contengan ambos términos. Si desea que los términos se busquen como una expresión exacta, añada comillas.

### **Nota:**

- v Las búsquedas no son sensibles a las mayúsculas y minúsculas, de modo que una búsqueda del término exacto "DOS" puede devolver documentos que contengan DOS o dos.
- v Las consultas de búsqueda de texto no deben exceder los límites de consulta de DB2 SQL.

Cuanto más específico sea el término de búsqueda que utilice, más precisos serán resultados. Sin embargo, también puede refinar las búsquedas utilizando opciones como las siguientes:

- v Operadores booleanos. Utilice AND u OR para buscar ambos términos o como mínimo un término.
	- El operador AND es el operador de conjunción por omisión, de modo que si no hay ningún operador lógico entre los dos términos, se utiliza AND.
	- El operador OR enlaza los dos términos y encuentra un documento coincidente si existe cualquiera de los términos en un documento.
- Modificadores de ocurrencia. Utilice +, NOT o para especificar que los términos son necesarios o están prohibidos.
	- El modificador + es diferente del operador AND porque el modificador + indica que el segundo término debe ser una coincidencia exacta; es decir, no se utiliza ningún sinónimo.
	- –
- Aumentar. Utilice  $\wedge$  para proporcionar mayor importancia a las ocurrencias de un término determinado (pertinente para la función SCORE).
	- ^ proporciona un *aumento* al término o a la frase que lo precede cuando el número especificado que mayor que 1. Si desea reducir el rango del término o de la frase de la lista devuelta, especifique un número mayor que 0 pero menor que 1.
	- Para que el modificador de aumento funcione correctamente, utilícelo con la cláusula ORDER BY y la función SCORE.
- v Caracteres comodín. Utilice ? Para permitir un carácter o \* para permitir cualquier número de caracteres que se debe añadir a los términos de búsqueda, lo que permite variaciones de ortografía y aumenta el ámbito de búsqueda.
	- El carácter \* especifica que se puede añadir cualquier número de caracteres al término.
	- La utilización del carácter comodín \* al principio de un término de búsqueda tiene un impacto negativo en el rendimiento de la consulta de búsqueda.
	- El carácter ? especifica que se puede añadir un carácter individual al término.
	- Debe utiliza comillas dobles para que un carácter ? inicial se trate como carácter comodín. De lo contrario, se trata como un modificador de *término-opcional*, como se describe en el punto siguiente.
- v Términos opcionales. Utilice un ? inicial para especificar que un término o locución es opcional

• Carácter de escape: Utilice  $\setminus$  para que los caracteres especiales, es decir:

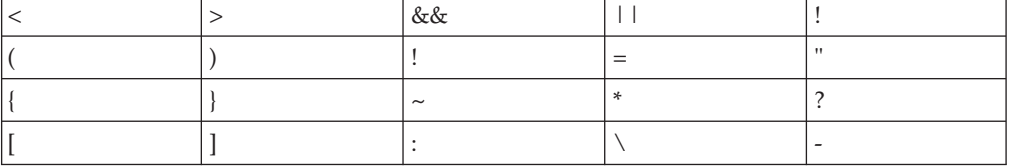

se analicen como parte de la consulta.

- v Búsqueda exacta. Escriba el término o la locución de búsqueda entre " " para que sólo se devuelvan coincidencias exactas.
- v Paréntesis. Utilice ( ) para que los términos de búsqueda (y la relación) se traten como un elemento individual.

Escriba las consultas de búsqueda XML que se envían al analizador XML en un subconjunto de lenguaje XPath utilizando términos opacos. El analizador de consulta reconoce un término opaco por la sintaxis que se utiliza en la consulta.

Para cualquier proceso específico de idioma durante una búsqueda, se supone un entorno local para el parámetro argumento-búsqueda. Este idioma de consulta es el entorno local del índice de búsqueda de texto que se utiliza cuando se ejecuta la función de búsqueda.

La sintaxis de argumento de búsqueda es la siguiente:

*Argumento de búsqueda* **CláusulaCualificada** *((Operador) (CláusulaCualificada))*

*Operador*

AND | OR

*CláusulaCualificada (Modificador)* **Cláusula** (^número)

*Modificador*

+ | - | NOT

### *Cláusula*

término no calificado ltérmino opaco.

#### **Nota:**

- v Un término no calificado es un término o una frase. Un término puede ser una palabra, por ejemplo king; una palabra exacta, por ejemplo "king" o una palabra que incluya un carácter comodín, por ejemplo king\* o king?. De forma similar, una locución puede ser un grupo de palabras, por ejemplo cabbages and kings; una locución exacta, por ejemplo "The King and I" o una locución que incluye un carácter comodín, por ejemplo "all the king's ho\*ses" o "all the king's ?".
- El analizador de consultas lingüísticas no analiza un término de consulta opaco; los términos opacos se identifican por su sintaxis. El término opaco utilizado para consultas de búsqueda de texto es @xpath: por ejemplo @xpath:'/TagA/TagB[. contains("king")]'.

# **Ejemplos**

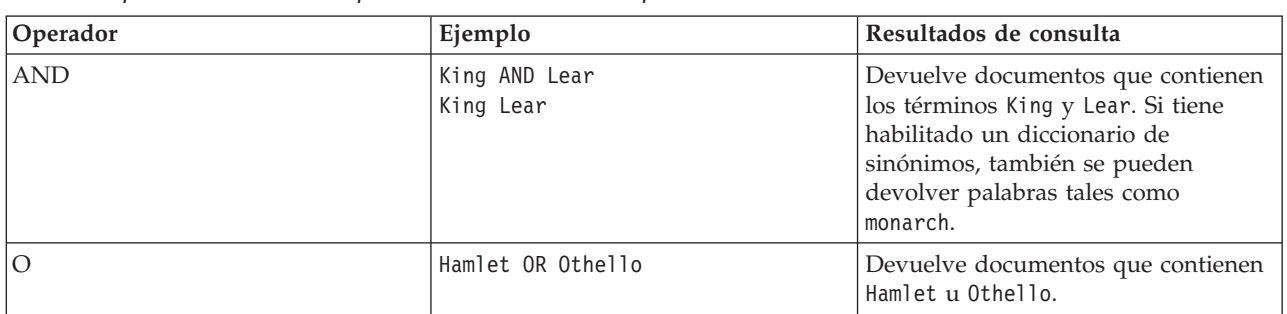

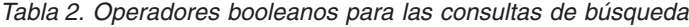

### *Tabla 3. Modificadores de ocurrencia*

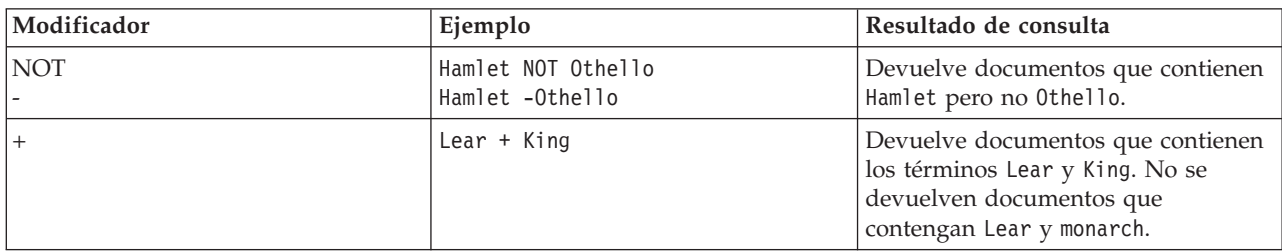

### *Tabla 4. Otros modificadores*

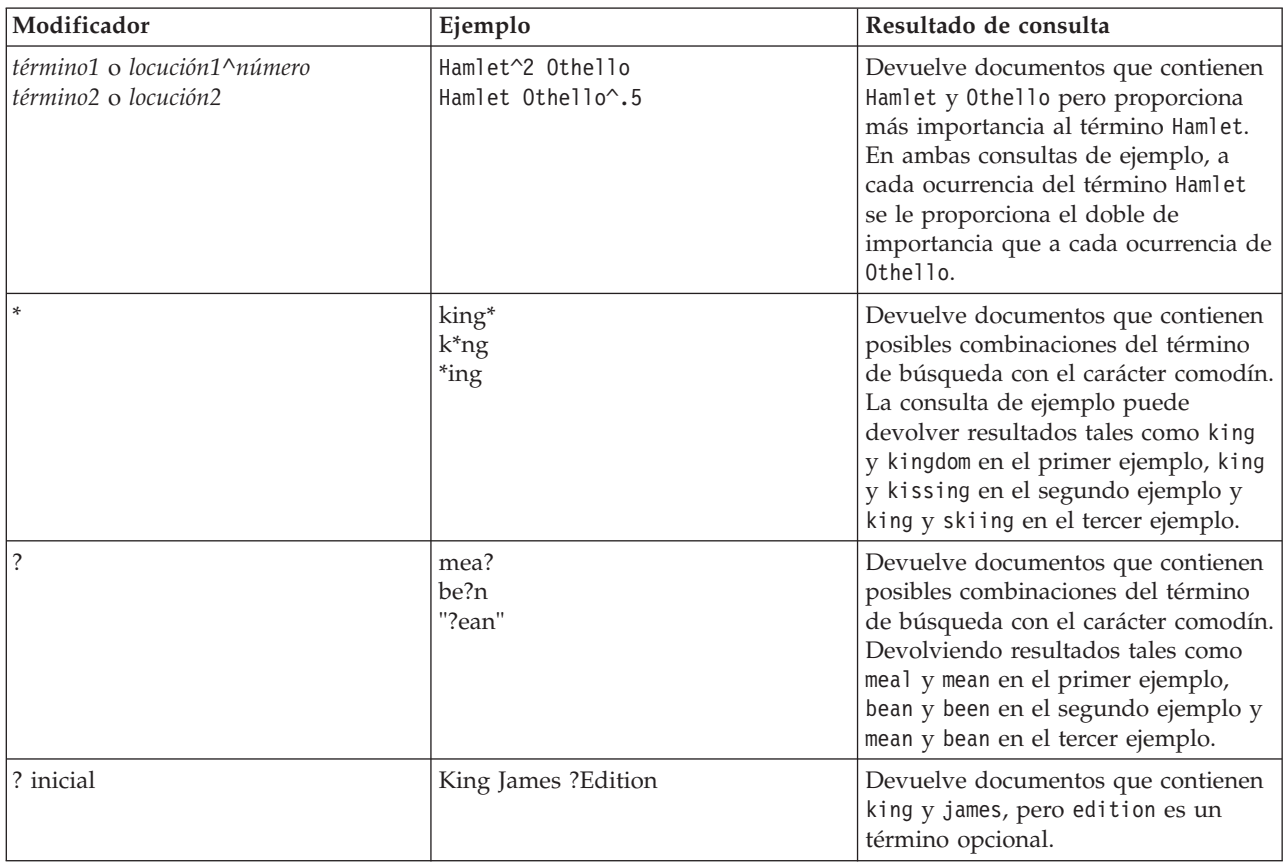

*Tabla 4. Otros modificadores (continuación)*

| Modificador                                                    | Ejemplo                                                       | Resultado de consulta                                                                                                    |
|----------------------------------------------------------------|---------------------------------------------------------------|----------------------------------------------------------------------------------------------------|
| "locución"<br>"término exacto"<br>"frase con carácter comodín" | "King Lear"<br>"king"<br>"John * Kennedy"<br>"John ? Kennedy" | Devuelve documentos que contienen<br>la palabra o locución exacta: King<br>Lear en el primer ejemplo y la<br>palabra king y ninguna otra forma,<br>por ejemplo kings o kingly, en el<br>segundo ejemplo.<br>Puede utilizar comillas con caracteres |
|                                                                |                                                               | comodín, devolviendo las ocurrencias<br>de John Kennedy con o sin diversos<br>segundos nombres o iniciales en el<br>tercer ejemplo y John inicial<br>Kennedy en el cuarto ejemplo.                                                                 |
| $\left( \ \right)$                                             | (Hamlet OR Othello) AND plays                                 | Devuelve documentos que contienen<br>los términos siguientes:<br>El término Hamlet u Othello<br>El término plays<br>$\bullet$                                                                                                    |
|                                                                | $\(1\1)$ :2                                                   | Devuelve documentos que contienen<br>$(1+1)$ :2. Utilice el carácter \ para salir<br>de los caracteres especiales que<br>forman parte de la sintaxis de<br>consulta.                                                                               |

## **Búsqueda en documentos XML utilizando DB2 Text Search**

DB2 Text Search soporta la utilización de la búsqueda XML para realizar búsquedas en documentos XML.

Mediante la utilización de un subconjunto del lenguaje de XPath con extensiones para la búsqueda de texto, la búsqueda XML le permite indexar documentos XML y realizar búsquedas en ellos. Puede utilizar elementos estructurales (nombres de código, nombres de atributo y valores de atributo) por separado o combinarlos con texto libre en las consultas.

La lista siguiente resalte las características clave de la búsqueda XML:

### **Búsqueda estructural de XML**

Mediante la utilización de la sintaxis de búsqueda XML en las consultas de búsqueda de texto, puede buscar en documentos XML elementos estructurales (nombres de código, nombres de atributo y valores de atributo) y texto del ámbito de esos elementos. Tenga en cuenta que las búsquedas simples no buscan en el campo de atributo de un documento XML.

### **Simbolización de consulta XML**

El texto utilizado en la expresión de predicado de búsqueda XML como términos de búsqueda XML se simboliza del mismo modo que se simboliza el texto de términos de consulta no XML, excepto en que no se soportan las correcciones de ortografía, los términos con campo y los términos de búsqueda XML anidados. Se soportan sinónimos, caracteres comodín, frases y lemas.

### **Caso omiso de mensajes XML**

Los prefijos de espacio de nombres no se retienen en la indexación de los

nombres de atributo y código XML. Puede indexar documentos XML y realizar búsquedas en ellos declarando y utilizando espacios de nombres, pero los prefijos de espacio de nombres se descartan durante la indexación y se eliminan de las consultas de búsqueda XML.

### **Valores numéricos**

Se soportan predicados que comparan valores de atributo con números.

### **Coincidencia completa**

El operador = (signo de igual) con un argumento de serie en un predicado significa que se necesita una coincidencia completa de todas las señales de la serie con todas las señales de la distribución de texto identificada, donde el orden es significativo.

### **Sin acceso a UIMA**

Se utiliza UIMA (Unstructured Information Management Architecture - Arquitectura de gestión de información no estructurada) para la simbolización en la búsqueda XML, pero no se soportan anotadores escritos por el usuario.

El subconjunto de XPath que se implementa en la búsqueda XML difiere de la XPath estándar como se indica a continuación:

- v No soporta la iteración y los rangos en expresiones de vía de acceso.
- v Elimina las expresiones de filtro: es decir, sólo permite el filtrado en la expresión de predicado, no en la expresión de vía de acceso.
- v No permite nombres de vía de acceso absoluta en expresiones de predicado.
- v Sólo implementa un eje (código) y sólo permite la propagación en la dirección hacia adelante.

La tabla siguiente lista algunas consultas de búsqueda XML válidas.

*Tabla 5. Consultas de búsqueda XML válidas*

| Consulta             | Descripción                                                                                                    |
|----------------------|----------------------------------------------------------------------------------------------------|
|                      | Nodo raíz; cualquier documento                                                                                                    |
| /sentences           | Cualquier documento con un código de<br>nivel superior de 'sentences'                                                                           |
| //sentences          | Cualquier documento con un código a<br>cualquier nivel de 'sentences'                                                                           |
| sentences            | Cualquier documento con un código a<br>cualquier nivel de 'sentences'                                                                           |
| /sentence/paragraph  | Cualquier documento con un código de<br>nivel superior de 'sentences' que tienen un<br>código hijo directo de 'paragraph'                       |
| /sentence/paragraph/ | Cualquier documento con un código de<br>nivel superior de 'sentences' que tienen un<br>código hijo directo de 'paragraph'                       |
| /book/@author        | Cualquier documento con un código 'book'<br>de nivel superior que tiene un atributo<br>'author'                                                 |
| /book//@author       | Cualquier documento con un código 'book'<br>de nivel superior que tiene un código<br>descendiente a cualquier nivel con el<br>atributo 'author' |

| Consulta                                                                                              | Descripción                                                                                                    |
|----------------------------------------------------------------------------------------------------|----------------------------------------------------------------------------------------------------|
| /book[@author contains("barnes") and @title<br>contains("lemon")]                                     | Cualquier documento con un código 'book'<br>de nivel superior con los atributos 'author' y<br>'title' con valores que contienen las series<br>normalizadas mostradas                                                                           |
| /book[@author contains("barnes") and (@title<br>contains("lemon") or @title<br>contains("flaubert"))] | Cualquier documento con un código 'book'<br>de nivel superior con el atributo 'author'<br>especificado y uno de los dos atributos 'title'<br>especificados                                                                                     |
| /program[. contains("""hello, world.""")                                                              | Cualquier documento con un código<br>'program' de nivel superior que contiene<br>como mínimo las señales 'hello' y 'world'                                                                                                    |
| /book[paragraph contains("flaubert")]//<br>sentence                                                   | Cualquier documento con un código 'book'<br>de nivel superior con un código hijo directo<br>de 'paragraph' que contiene "flaubert" y,<br>haciendo referencia al código 'book', tiene un<br>código descendiente 'sentence' a cualquier<br>nivel |
| /auto[@price <30000]                                                                                  | Cualquier documento con un código 'auto'<br>de nivel superior que tiene un atributo<br>'price' con un valor numérico que es inferior<br>a 30000                                                                                                |
| //microbe[@size <3.0e-06]                                                                             | Cualquier documento que contiene un<br>código 'microbe' a cualquier nivel con un<br>atributo 'size' que es inferior a 3.0e-06                                                                                                    |

*Tabla 5. Consultas de búsqueda XML válidas (continuación)*

**Nota:** En la sintaxis de búsqueda XML no se soporta lo siguiente:

- $\bullet$  /\*
- $\bullet$  //\*
- $\bullet$  / $@^*$
- $//@*$

Una búsqueda *simple* no busca en el campo de atributo del documento XML.

## **Configuración de búsqueda XML para DB2 Text Search**

Puede configurar algunos de los valores que se utilizan para la búsqueda XML.

Todos los parámetros de configuración de analizador están ubicados en el archivo parser config.xml, del elemento XML que define el analizador, com.ibm.es.nuvo.parser.xml.XMLParser. Cada parámetro se especifica mediante un elemento de parámetro (Parameter) con este formato:

<Parameter Name="parameter">valor</Parameter>

Si no se especifica ningún elemento de parámetro, se utilizan los valores por omisión. La lista siguiente proporciona los nombres y los valores de parámetro válidos:

#### **UnresolvableEntityResponse**

Este elemento permite a DB2 Text Search manejar entidades externas que no se pueden resolver. Aunque el analizador XML de DB2 Text Search no utiliza una DTD para la validación, es posible necesite de todas formas una para la resolución de entidad. Utilice los valores siguientes para especificar

qué debe realizar el analizador cuando detecte que falta una DTD o detecte una entidad que no se puede resolver:

**ignore** Se acepta el documento para el análisis, pero cualquier elemento definido externamente que no se pueda resolver se descarta silenciosamente durante el análisis, en lugar de indexarse en un formato no resuelto. Éste es el valor por omisión.

**reject** El documento se rechaza con un código de estado de 404.

### **handleExternalFiles**

Los documentos XML pueden hacer referencia a otros archivos que contienen una DTD, un esquema, una definición de espacio de nombres u otro elemento. Normalmente los archivos de este tipo están ubicados en la Web y su descarga se añade al tiempo de análisis de los documentos XML y a la carga de E/S del sistema que ejecuta el sistema de búsqueda. La mayor parte de la información de dichos archivos consiste en metadatos que especifican las propiedades gramaticales de los elementos de marcación y no añade nada al índice de búsqueda. El parámetro **handleExternalFiles** especifica si se deben descargar dichos archivos o tratarlos como si estuvieran vacíos, sin leerlos. Puede especificar los valores siguientes:

- **ignore** Los archivos externos no se descargan; se resuelven como si estuvieran vacíos. El análisis es más rápido, pero las entidades definidas externamente no se pueden indexar. Éste es el valor por omisión.
- **read** Los archivos externos se descargan si son accesibles, con un incremento consecuente en el tiempo de análisis. Si un archivo es inaccesible, el analizador genera una excepción de E/S y el URI del documento afectado se indexa con un código de error.

### **handleSkippedEntities**

Es posible que los documentos XML hagan referencia a entidades definidas en cualquier otro lugar. Si el analizador no puede resolver cualquiera de estas entidades, el parámetro de configuración **handleSkippedEntities** especifica si se debe rechazar el documento (no indexarlo) o ignorar la entidad e indexar el resto del documento.

- **ignore** Las referencias no resueltas se ignoran silenciosamente durante el análisis. Éste es el valor por omisión.
- **reject** Se rechaza un documento que contenga una entidad no resuelta y una entrada de error se almacena en el índice para el URI.

### **titleTagNameList**

Si un documento XML contiene un título con nombre de código (no sensible a las mayúsculas y minúsculas), el contenido de texto de dicho código, si existe, se indexa como contenido del campo de título para dicho documento y se pueden realizar búsquedas en sus campos. Si un documento XML no contiene un código de título, el URL se almacena como título en cuyos campos se pueden realizar búsquedas. Si desea utilizar un código diferente, cualquiera de varios códigos o ningún código para identificar títulos de documento para la búsqueda en campos, puede utilizar el parámetro **titleTagNameList** con las opciones siguientes. En el caso de varias coincidencias, sólo se indexa el contenido de la primera coincidencia como título de un documento.

- **absent** Si el parámetro no está en el archivo de configuración, el único código utilizado para identificar contenido de título es <title>. Éste es el valor por omisión.
- **empty** Si el parámetro está en el archivo de configuración y no especifica uno o más nombres de código. No se utiliza ningún nombre de código para identificar contenido de título.

#### *nombre-código*

Se utiliza el nombre de código que coincide con el nombre de código especificado (no sensible a las mayúsculas y minúsculas) para identificar títulos de documento.

*nombre-código1, nombre-código2, ...*

Para cada documento indexado, se utiliza el primer nombre de código que coincide con cualquier nombre de la lista (no sensible a las mayúsculas y minúsculas) para identificar el título de documento.

## **Sintaxis de búsqueda para documentos XML**

Mediante una expresión de búsqueda XML, puede utilizar el motor de DB2 Text Search para buscar partes específicas de un documento XML en una columna DB2 XML.

## **Sintaxis**

 $\blacktriangleright$   $\blacktriangleright$   $\blacksquare$ @xpath:  $\vdash$   $\vdash$   $\complement$  Consulta de búsqueda XML  $\vdash$   $\vdash$ 

### **Consulta de búsqueda XML:**

*vía-acceso-ubicación*

 $\lfloor$  *predicado-búsqueda*  $\lfloor$ 

### **@xpath:**

Palabra clave que inicia una consulta de búsqueda de texto en un documento XML.

#### *Consulta de búsqueda XML*

Una consulta de búsqueda de texto utilizada por DB2 Text Search para buscar documentos XML. La consulta se escribe entre comillas simples. La consulta de búsqueda XML es una expresión de búsqueda XML que consta de una vía de acceso de ubicación que especifica la parte del documento XML en la que se debe buscar y un predicado opcional que especifica los criterios de búsqueda.

#### *vía-acceso-ubicación*

Una expresión de búsqueda XML que utiliza un subconjunto de la sintaxis abreviada de XPath para especificar un atributo o un nodo de documento XML. Se proporciona más información en la sección "Vía de acceso de ubicación".

### *predicado-búsqueda*

Criterios de búsqueda opcionales utilizados por DB2 Text Search cuando se busca en un documento XML. Se proporciona más información en la sección "Buscar predicado".

El motor de DB2 Text Search devuelve el documento XML si encuentra el texto especificado en el *predicado-búsqueda* de los nodos o atributos especificados del documento XML.

## **Vía de acceso de ubicación**

Cuando se realiza una búsqueda de texto en un documento XML, DB2 Text Search utiliza nombres de atributo y de nodo local y un subconjunto de la sintaxis XPath para especificar atributos y nodos en un documento XML. DB2 Text Search soporta los siguientes elementos de búsqueda XML:

- v Nombre de atributo o de nodo local
- v . (punto) como nodo de contexto actual
- v / o // como carácter separador
- @ como símbolo abreviado para atributo

**Normalización de nombre:** Nombres de atributo y nodo XML no se normalizan cuando se indexan para que los utilice el motor de DB2 Text Search: no se convierten a minúsculas, se simbolizan ni se modifican de ninguna manera. Las mayúsculas y minúsculas son significativas en los nombres de atributo y nodo XML, de modo que las series que utiliza para ellos en las consultas deben coincidir exactamente con los nombres que aparecen en los documentos para obtener una coincidencia.

**Manejo de espacio de nombres:** Al crear un índice de búsqueda de texto, puede utilizar documentos XML que contienen especificadores de espacio de nombres XML, pero los especificadores de espacio de nombres no se retienen en el índice. Por ejemplo, el código <nsdoc:heading> se indexa sólo bajo la cabecera (heading) y el término de consulta @xpath:'/nsdoc:heading' se analiza como @xpath:'/heading'. Los prefijos de espacio de nombres XML se descartan durante el análisis de consulta.

## **Ejemplos**

El ejemplo siguiente es una consulta de búsqueda de texto válida que utiliza la búsqueda XML que busca el término pala para nieve en el nodo de descripción de la información de producto:

@xpath:'/info/product/description[. contains("pala para nieve")]'

El ejemplo siguiente no es una consulta de búsqueda de texto válida que utiliza la búsqueda XML porque utiliza "..", abreviatura de búsqueda XML de parent::node(): @xpath:'/info/product/description/../@ID[. contains("A2")]'

## **Predicado de búsqueda**

**Sintaxis**

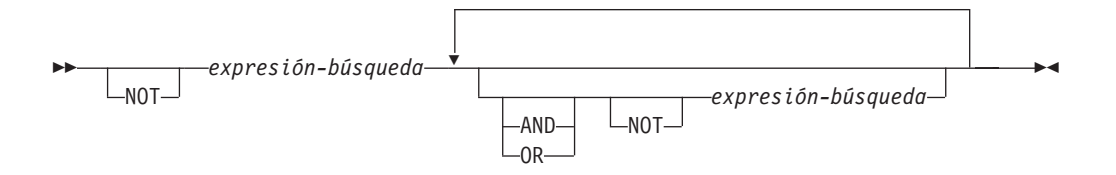

*expresión-búsqueda*

Consulta de búsqueda XML de DB2 Text Search. DB2 Text Search utiliza una expresión de búsqueda para buscar valores de nodo o atributo en un documento XML.

Puede utilizar los operadores siguientes para crear expresiones de búsqueda:

- Operadores lógicos: AND, OR y NOT
- v Operadores de contención: contains y excludes
- Operadores de comparación:  $=$ ,  $>$ ,  $\lt$ ,  $> =$ ,  $\lt =$  y !=

### **Nota:**

Los atributos de comparación solamente se pueden aplicar a valores de atributo, no a valores de nodo.

Por lo tanto, la siguiente consulta para <root><aaa id="10">100</aaa><aaa id="11">101</aaa></root>, no es válida:

select id from testtable where contains(item,'@xpath:''/root/aaa[. > 20]''')>0

Un ejemplo de una consulta válida sería: select id from testtable where contains(item,'@xpath:''/root/aaa/@id[. > 20]''')>0

> Puede combinar los operadores de comparación y contención con los operadores lógicos AND, OR y NOT para crear expresiones de búsqueda complejas. También puede utilizar paréntesis para agrupar expresiones.

> Utilice comillas simples o dobles para escribir una serie. Una serie que contiene comillas no se puede incluir dentro del mismo tipo de comillas. Por ejemplo, una serie entre comillas simples no puede contener unas comillas simples.

> **Prioridad de operador:** En los predicados de búsqueda XML, los operadores de comparación tienen prioridad sobre los operadores lógicos y todos los operadores lógicos tienen la misma prioridad. Puede utilizar paréntesis para asegurar la prioridad de evaluación que se pretende.

> **Normalización de valor de atributo y de valor de nodo:** El texto libre de los documentos XML (texto entre códigos, no dentro del propio código) y los valores de atributo se normalizan antes de indexarse. El texto libre en las consultas XML (en operadores de contención) se normaliza del mismo modo que lo hace en consultas no XML.

## **Ejemplo**

El ejemplo siguiente utiliza una consulta de búsqueda XML para buscar productos que contienen el término pala para nieve en la descripción de producto y que tienen un precio inferior a 29,99 \$.

@xpath:'/info/product [(description contains("pala para nieve")) and (@price < 29,99)]]'

### **Expresiones de comparación**

Las expresiones de comparación comparan el valor de un atributo con un valor especificado.

## **Sintaxis**

*expresión-vía-acceso operador literal* -

#### *expresión-vía-acceso*

Expresión de vía de acceso que utiliza un subconjunto de la sintaxis abreviada de búsqueda XML para especificar un nodo o atributo.

#### *operador*

Tipo de comparación a realizar. El operador puede ser uno de los tipos siguientes:

- **=** El valor de *expresión-vía-acceso* es igual a *literal*.
- **>** El valor de *expresión-vía-acceso* es mayor que *literal*.
- **<** El valor de *expresión-vía-acceso* es menor *literal*.
- **>=** El valor de *expresión-vía-acceso* es mayor que o igual a *literal*.
- **<=** El valor de *expresión-vía-acceso* es menor que o igual a *literal*.
- **!=** El valor de *expresión-vía-acceso* no es igual a *literal*.

#### *literal*

Serie o número que se utiliza para compararlo con el valor de atributo o nodo *expresión-vía-acceso*.

Escriba la serie entre comillas simples o dobles. Una serie que contiene comillas no se puede incluir dentro del mismo tipo de comillas. Por ejemplo, una serie entre comillas simples no puede contener unas comillas simples. Utilice el carácter de barra inclinada invertida (\) para salir de las comillas dobles (").

Si la serie contiene comillas dobles, puede escribir la serie entre comillas simples. El ejemplo siguiente muestra una serie que contiene comillas dobles dentro de comillas simples:

'he said "Hello, World"'

Si una serie contiene comillas simples, puede escribir la serie entre comillas dobles con escape. El ejemplo siguiente muestra una serie que contiene comillas simples entre comillas dobles:

\"the cat's toy\"

Las características de DB2 Text Search, por ejemplo no se soportan locuciones, caracteres comodín y sinónimos en las consultas de búsqueda XML.

### **Ejemplo**

El ejemplo siguiente utiliza el operador = para buscar los ID de producto iguales a la serie 100-200-101:

@xpath:'/info/product/@pid[. = "100-200-101" ]'

### **Nota:**

Los únicos operadores de comparación que están soportados con argumentos de serie son = y !+, por tanto  $\lt, \lt=$ ,  $\gt, \gt=$  no se puede utilizar. Los seis operadores están soportados con argumentos numéricos. Los argumentos numéricos están soportados para comparación de valores de atributo, pero no para contenido de tag(node)

#### **Expresiones de contención**

Las expresiones de contención determinan si el valor de un nodo o un atributo contiene un valor especificado.

### **Sintaxis**

```
\rightarrow expresión-vía-acceso — contains — ( - literal — )
                                       excludes
                                                                                                                     \blacktriangleright
```
#### *expresión-vía-acceso*

Expresión de búsqueda XML que especifica un nodo o atributo XML.

### **contains**

Expresión que especifica que el valor de *expresión-vía-acceso* contiene *literal*.

#### **excludes**

Expresión que especifica que el valor de *expresión-vía-acceso* excluye *literal*.

### *literal*

Serie utilizada para compararla con el valor de atributo o nodo *expresión-vía-acceso*.

Utilice comillas simples o dobles para escribir una serie. Una serie no puede contener el tipo de comillas de inclusión: por ejemplo, una serie entre comillas simples no puede contener unas comillas simples. Utilice el carácter de barra inclinada invertida (\) para salir de las comillas dobles (").

Si la serie contiene comillas dobles, puede escribir la serie entre comillas simples.

El ejemplo siguiente muestra una serie que contiene comillas dobles dentro de comillas simples:

'he said "Hello, World"'

Si la serie contiene comillas simples, puede escribir la serie entre comillas dobles con escape. El ejemplo siguiente muestra una serie que contiene comillas simples entre comillas dobles:

\"the cat's toy\"

Las características de DB2 Text Search, por ejemplo no se soportan locuciones, caracteres comodín y sinónimos en las consultas de búsqueda XML.

## **Ejemplo**

El ejemplo siguiente utiliza la sintaxis abreviada de XQuery para las expresiones de vía de acceso a fin de especificar que el nodo de descripción excluye el término rascador de hielo:

@xpath:'/info/product/description[. excludes('rascador de hielo')]'

# **Capítulo 7. Funciones de búsqueda de SQL y XML incorporadas**

Puede utilizar las siguientes funciones de búsqueda de DB2 incorporadas de DB2 Text Search. El esquema de estas funciones es SYSIBM.

#### **CONTAINS**

Devuelve un NULL o un valor INTEGER de 0 o 1 en función de si el documento de texto de entrada coincide con la condición de búsqueda de texto

### **SCORE**

Devuelve un NULL o un valor DOUBLE entre 0 y 1 que indica hasta qué punto el documento de texto satisface los criterios de búsqueda.

#### **xmlcolumn-contains**

Devuelve un NULL o un valor INTEGER de 1 o 0 en función de si el documento de texto de entrada del tipo de datos XML coincide con la condición de búsqueda de texto

# **Función CONTAINS**

La función CONTAINS busca en un índice de búsqueda de texto utilizando criterios que se especifican en un argumento de búsqueda y devuelve un valor que indica si se ha encontrado una coincidencia.

## **Sintaxis de función**

*, constante-serie*

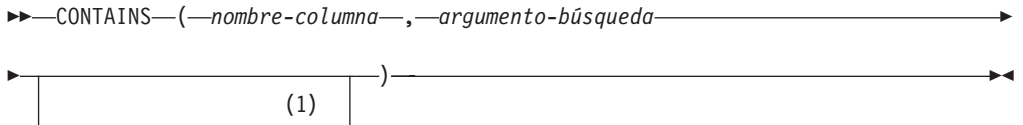

#### **Notas:**

1 *constante-tipo-serie* debe ajustarse a las normas para opciones-argumentobúsqueda.

### **opciones-argumento-búsqueda:**

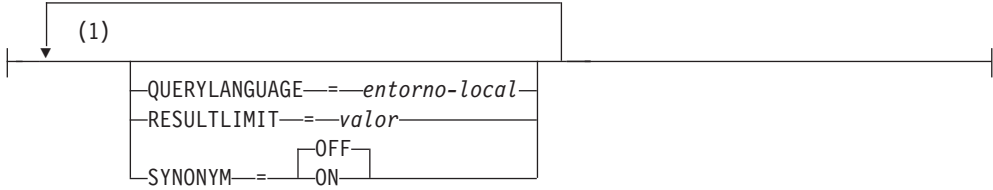

### **Notas:**

1 No puede especificar la misma cláusula más de una vez.

El esquema es SYSIBM.

## **Parámetros de la función**

#### *nombre-columna*

Nombre calificado o no calificado de una columna que tiene un índice de búsqueda de texto en el que se debe buscar. La columna debe existir en la tabla o vista identificada en la cláusula FROM de la sentencia y la columna de la tabla, o la columna de la tabla base subyacente de la vista, debe tener un índice de búsqueda de texto asociado (SQLSTATE 38H12). La expresión subyacente de la columna de una vista debe ser una referencia de columna simple a la columna de una tabla subyacente, directamente o mediante otra vista anidada.

### *argumento-búsqueda*

Expresión que devuelve un valor que es un valor de serie (excepto un LOB) que contiene los términos que se deben buscar y no debe constar sólo de espacios en blanco o la serie vacía (SQLSTATE 42815). El valor de serie que se produce de la expresión debe ser inferior o igual a 4096 bytes (SQLSTATE 42815). El valor se convierte a Unicode antes de utilizarlo para buscar el índice de búsqueda de texto. El número máximo de términos por consulta no debe exceder de 1024 (SQLSTATE 38H10).

#### *constante-serie*

Constante de serie que especifica las opciones de argumento de búsqueda que están en vigor para la función.

Las opciones que puede especificar como parte de las *opciones-argumentobúsqueda* son las siguientes:

### **QUERYLANGUAGE=***entorno-local*

Especifica el entorno local que el motor de DB2 Text Search utiliza al realizar una búsqueda de texto en una columna de texto DB2. El valor puede ser cualquiera de los entornos locales soportados. Si no especifica **QUERYLANGUAGE**, el valor por omisión es el entorno local del índice de búsqueda de texto. Si el parámetro **LANGUAGE** del índice de búsqueda de texto es AUTO, el valor por omisión para **QUERYLANGUAGE** es en\_US.

### **RESULTLIMIT=***valor*

Si el optimizador elige un plan que llama al motor de búsqueda para cada fila del conjunto de resultados para obtener la puntuación (SCORE), la opción **RESULTLIMIT** no tiene ningún efecto en el rendimiento. Sin embargo, si se llama al motor de búsqueda una vez para el conjunto de resultados entero, **RESULTLIMIT** actúa como una cláusula FETCH FIRST.

Cuando se utilizan varias búsquedas de texto que especifican **RESULTLIMIT** en la misma consulta, utilice el mismo *argumento-búsqueda*. Si utiliza valores de *argumento-búsqueda* diferentes, es posible que no reciba los resultados esperados.

### **SYNONYM = OFF | ON**

Especifique si se debe utilizar un diccionario de sinónimos que esté asociado con el índice de búsqueda de texto. El valor por omisión es OFF. Para utilizar sinónimos, añada el diccionario de sinónimos al índice de búsqueda de texto utilizando la herramienta de sinónimos.

**OFF** No utilizar un diccionario de sinónimos.

**ON** Utilizar el diccionario de sinónimos asociado con el índice de búsqueda de texto.

El resultado de la función es un entero grande. Si el segundo argumento puede ser nulo, el resultado puede ser nulo; si el segundo argumento es nulo, el resultado es nulo. Si el tercer argumento es nulo, el resultado es como si no hubiera especificado el tercer argumento. CONTAINS devuelve el valor entero 1 si el documento contiene una coincidencia para los criterios especificados en el argumento de búsqueda. De lo contrario, devuelve 0.

CONTAINS es una función no determinante.

**Nota:** Debe realizar pasos adicionales al utilizar marcadores de parámetros como un argumento de búsqueda dentro de las funciones de búsqueda de texto. Los marcadores de parámetro no tienen un tipo cuando se precompilan en programas JDBC y ODBC, pero el argumento de búsqueda de las funciones de búsqueda de texto se debe resolver en un valor de serie. Dado que el tipo desconocido del marcador de parámetro no se puede resolver en un valor de serie (SQLCODE -418), debe convertir explícitamente el marcador de parámetro al tipo de datos VARCHAR.

## **Ejemplos**

v La consulta siguiente se utiliza para buscar todos los empleados que tienen COBOL en los currículos. El argumento de búsqueda de texto no es sensible a las mayúsculas y minúsculas.

```
SELECT EMPNO
 FROM EMP RESUME
WHERE RESUME FORMAT = 'ascii'
 AND CONTAINS(RESUME, 'COBOL') = 1
```
v En el siguiente programa C, se busca el término exacto ate en la columna COMMENT:

```
char search arg[100]; /* variable del lenguaje principal de entrada */
...
EXEC SQL DECLARE C3 CURSOR FOR
SELECT CUSTKEY
FROM CUSTOMERS
WHERE CONTAINS(COMMENT, :search arg) = 1
 ORDER BY CUSTKEY;
 strcpy(search arg, "ate");
 EXEC SQL OPEN C3;
 ...
```
• La consulta siguiente se utiliza para buscar 10 estudiantes que hayan escrito redacciones en línea que contengan la expresión combustible fósil. Se ha creado un diccionario de sinónimos para el índice de búsqueda de texto asociado. Dado que sólo se necesitan 10 estudiantes, la consulta se optimiza utilizando la opción **RESULTLIMIT** para limitar el número de resultados del servidor de búsqueda de texto subyacente.

```
SELECT FIRSTNME, LASTNAME
 FROM STUDENT_ESSAYS
 WHERE CONTAINS (TERM PAPER, 'combustible fósil',
  'QUERYLANGUAGE= es_ES RESULTLIMIT = 10 SYNONYM=ON') = 1
```
## **Función SCORE**

La función SCORE busca en un índice de búsqueda de texto utilizando criterios que se especifican en un argumento de búsqueda y devuelve una puntuación de pertinencia que mide hasta qué punto satisface un documento la consulta en comparación con los demás documentos de la columna.

## **Sintaxis de función**

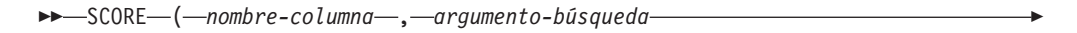

) -

E (1) *, constante-serie*

### **Notas:**

1 *constante-tipo-serie* debe ajustarse a las normas para opciones-argumentobúsqueda.

### **opciones-argumento-búsqueda:**

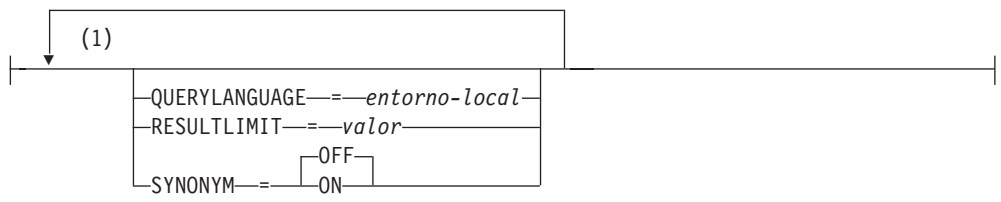

### **Notas:**

1 No puede especificar la misma cláusula más de una vez.

El esquema es SYSIBM.

## **Parámetros de la función**

#### *nombre-columna*

Nombre calificado o no calificado de una columna que tiene un índice de búsqueda de texto en el que se debe buscar. La columna debe existir en la tabla o vista identificada en la cláusula FROM de la sentencia y la columna de la tabla, o la columna de la tabla base subyacente de la vista, debe tener un índice de búsqueda de texto asociado (SQLSTATE 38H12). La expresión subyacente de la columna de una vista debe ser una referencia de columna simple a la columna de una tabla subyacente, directamente o mediante otra vista anidada.

#### *argumento-búsqueda*

Expresión que devuelve un valor que es un valor de serie (excepto un LOB) que contiene los términos que se deben buscar y no debe constar sólo de espacios en blanco o la serie vacía (SQLSTATE 42815). El valor de serie que se produce de la expresión debe ser inferior o igual a 4096 bytes (SQLSTATE 42815). El valor se convierte a Unicode antes de utilizarlo para buscar el índice de búsqueda de texto. El número máximo de términos por consulta no debe exceder de 1024 (SQLSTATE 38H10).

*constante-serie*

Constante de serie que especifica las opciones de argumento de búsqueda que están en vigor para la función.

Las opciones que puede especificar como parte de las *opciones-argumentobúsqueda* son las siguientes:

#### **QUERYLANGUAGE=***entorno-local*

Especifica el entorno local que el motor de DB2 Text Search utiliza al realizar una búsqueda de texto en una columna de texto DB2. El valor puede ser cualquiera de los entornos locales soportados. Si no especifica **QUERYLANGUAGE**, el valor por omisión es el entorno local del índice de búsqueda de texto. Si el parámetro **LANGUAGE** del índice de búsqueda de texto es AUTO, el valor por omisión para **QUERYLANGUAGE** es en\_US.

### **RESULTLIMIT=***valor*

Si el optimizador elige un plan que llama al motor de búsqueda para cada fila del conjunto de resultados para obtener la puntuación (SCORE), la opción **RESULTLIMIT** no tiene ningún efecto en el rendimiento. Sin embargo, si se llama al motor de búsqueda una vez para el conjunto de resultados entero, **RESULTLIMIT** actúa como una cláusula FETCH FIRST.

Cuando se utilizan varias búsquedas de texto que especifican **RESULTLIMIT** en la misma consulta, utilice el mismo *argumento-búsqueda*. Si utiliza valores de *argumento-búsqueda* diferentes, es posible que no reciba los resultados esperados.

**Nota:** Si el número de resultados es un problema, limite el número de resultados mediante un refinamiento de los términos de búsqueda, en lugar utilizar **RESULTLIMIT**. Dado que **RESULTLIMIT** devuelve como máximo el número especificado de resultados sin tener en cuenta las puntuaciones, es posible que los documentos con el rango más alto no se incluyan.

#### **SYNONYM = OFF | ON**

Especifique si se debe utilizar un diccionario de sinónimos que esté asociado con el índice de búsqueda de texto. El valor por omisión es OFF. Para utilizar sinónimos, añada el diccionario de sinónimos al índice de búsqueda de texto utilizando la herramienta de sinónimos.

- **OFF** No utilizar un diccionario de sinónimos.
- **ON** Utilizar el diccionario de sinónimos asociado con el índice de búsqueda de texto.

El resultado de la función es un número de coma flotante de precisión doble. Si el segundo argumento puede ser nulo, el resultado puede ser nulo; si el segundo argumento es nulo, el resultado es nulo. Si el tercer argumento es nulo, el resultado es como si no hubiera especificado el tercer argumento.

El resultado es mayor que 0 pero menor que 1 si la columna contiene una coincidencia para los criterios de búsqueda especificados por el argumento de búsqueda. Cuanto mayor es la frecuencia con la que se encuentra una coincidencia, mayor es el valor de resultado. Si la columna no contiene una coincidencia, el resultado es 0.

SCORE es una función no determinante.

**Nota:** Debe realizar pasos adicionales al utilizar marcadores de parámetros como un argumento de búsqueda dentro de las funciones de búsqueda de texto. Los marcadores de parámetro no tienen un tipo cuando se precompilan en programas JDBC y ODBC, pero el argumento de búsqueda de las funciones de búsqueda de texto se debe resolver en un valor de serie. Dado que el tipo desconocido del marcador de parámetro no se puede resolver en un valor de serie (SQLCODE -418), debe convertir explícitamente el marcador de parámetro al tipo de datos VARCHAR.

## **Ejemplo**

v La consulta siguiente se utiliza para generar una lista de empleados a fin de determinar hasta qué punto sus currículos satisfacen la consulta "programador AND (java OR cobol)", junto con un valor de pertinencia que se normaliza entre 0 y 100:

```
SELECT EMPNO,
 INTEGER(SCORE(RESUME,
  'programador AND (java OR cobol)') * 100) AS RELEVANCE
  FROM EMP_RESUME
  WHERE RESUME FORMAT = 'ascii'
   AND CONTAINS(RESUME, 'programador AND (java OR cobol)') = 1
 ORDER BY RELEVANCE DESC
```
## **Función xmlcolumn-contains**

La función db2-fn:xmlcolumn-contains devuelve una secuencia de documentos XML de una columna de datos basada en una búsqueda de texto realizada por el motor de DB2 Text Search para términos de búsqueda especificados.

## **Sintaxis**

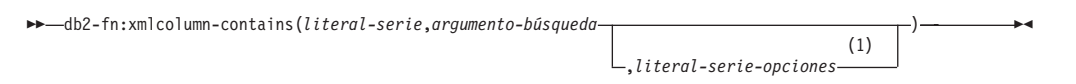

### **Notas:**

1 *literal-serie-opciones* debe ajustarse a las normas de opciones-argumentobúsqueda.

**opciones-argumento-búsqueda:**

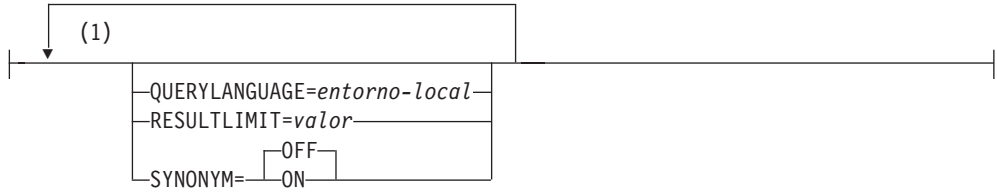

### **Notas:**

- 1 Puede especificar cada opción sólo una vez.
- *literal-serie*

Especifica el nombre de una columna de tipo de datos XML que se debe buscar por db2-fn:xmlcolumn-contains. El valor de *literal-serie* es sensible a las mayúsculas y minúsculas y debe coincidir con las mayúsculas y minúsculas del nombre de tabla y columna. Debe calificar el nombre de columna
utilizando un nombre de tabla o un nombre de vista. El nombre de esquema SQL es opcional. Si no especifica el nombre de esquema SQL, se utiliza el valor de CURRENT SCHEMA.

La columna debe tener un índice de búsqueda de texto.

#### *argumento-búsqueda*

Expresión que devuelve un valor de serie atómico o una secuencia vacía. La serie no puede estar totalmente compuesta por caracteres de espacio ni ser una serie vacía. La serie se debe poder difundir al tipo VARCHAR de acuerdo con las normas de XMLCAST con una longitud máxima de 4096 bytes.

#### *literal-serie-opciones*

Especifica las opciones de argumento de búsqueda que están en vigor para la función.

Las opciones que puede especificar como parte de las *opciones-argumentobúsqueda* son las siguientes:

#### **QUERYLANGUAGE=***entorno-local*

Especifica el entorno local que el motor de DB2 Text Search utiliza al realizar una búsqueda de texto en una columna de texto DB2. El valor puede ser cualquiera de los entornos locales soportados. Si no especifica **QUERYLANGUAGE**, el valor por omisión es el entorno local del índice de búsqueda de texto. Si el parámetro **LANGUAGE** del índice de búsqueda de texto es AUTO, el valor por omisión para **QUERYLANGUAGE** es en\_US.

### **RESULTLIMIT=***valor*

Si el optimizador elige un plan que llama al motor de búsqueda para cada fila del conjunto de resultados para obtener la puntuación (SCORE), la opción **RESULTLIMIT** no tiene ningún efecto en el rendimiento. Sin embargo, si se llama al motor de búsqueda una vez para el conjunto de resultados entero, **RESULTLIMIT** actúa como una cláusula FETCH FIRST.

Cuando se utilizan varias búsquedas de texto que especifican **RESULTLIMIT** en la misma consulta, utilice el mismo *argumento-búsqueda*. Si utiliza valores de *argumento-búsqueda* diferentes, es posible que no reciba los resultados esperados.Para obtener un ejemplo de lo que puede suceder al utilizar varias búsquedas de texto y una solución, consulte el último ejemplo en ["Ejemplos" en la página 104.](#page-109-0)

### $SYNONYM = OFF$  | ON

Especifique si se debe utilizar un diccionario de sinónimos que esté asociado con el índice de búsqueda de texto. El valor por omisión es OFF. Para utilizar sinónimos, añada el diccionario de sinónimos al índice de búsqueda de texto utilizando la herramienta de sinónimos.

- **OFF** No utilizar un diccionario de sinónimos.
- **ON** Utilizar el diccionario de sinónimos asociado con el índice de búsqueda de texto.

## **Valores devueltos**

El valor devuelto es una secuencia que es la concatenación de los valores XML no nulos de la columna especificada por *literal-serie*. Los valores XML no nulos se devuelven en un orden no determinista. Los valores XML son los documentos

<span id="page-109-0"></span>XML donde la función CONTAINS de SQL que utiliza *argumento-búsqueda* para la columna especificada por *literal-serie* devuelve 1. Si no hay valores XML de este tipo, se devuelve una secuencia vacía.

Si *argumento-búsqueda* es una secuencia vacía, se devuelve una secuencia vacía. Si *argumento-búsqueda* es una serie vacía o una serie que contiene todos los caracteres de espacio, se devuelve un error. Si el tercer argumento es nulo, el resultado es como si no hubiera especificado el tercer argumento.

Si la columna que especifica utilizando *literal-serie* no tiene un índice de búsqueda de texto, se devuelve un error.

La función db2-fn:xmlcolumn-contains está relacionada con la función db2-fn:sqlquery y ambas funciones pueden producir el mismo resultado. Sin embargo, los argumentos de las dos funciones difieren en la sensibilidad de mayúsculas y minúsculas. El primer argumento, *literal-serie*, de la función db2-fn:xmlcolumn-contains lo procesa XQuery y es sensible a las mayúsculas y minúsculas. Dado que los nombres de tabla y los nombres de columna de una base de datos DB2 están en mayúsculas por omisión, el primer argumento de db2-fn:xmlcolumn-contains suele estar en mayúsculas. El primer argumento de la función db2-fn:sqlquery lo procesa SQL, que convierte los identificadores en mayúsculas automáticamente.

Las llamadas de función siguientes son equivalentes y devuelven los mismos resultados suponiendo que la tabla PRODUCT está en el esquema actualmente asignado a CURRENT SCHEMA:

```
db2-fn:xmlcolumn-contains("PRODUCT.DESCRIPTION", "pala para nieve")
```

```
db2-fn:sqlquery("select description from product
 where contains (description, 'pala para nieve')) = 1")
```
## **Ejemplos**

Los ejemplos siguientes utilizan el motor de DB2 Text Search para realizar búsquedas. Las columnas en las que se están realizando las búsquedas son columnas XML y tienen un índice de búsqueda de texto.

La primera función busca documentos XML almacenados en la columna PRODUCT.DESCRIPTION que contienen las palabras pala y nieve. La función establece el número máximo de documentos devueltos en dos. Si la búsqueda de texto devuelve un gran número de documentos, puede optimizar la búsqueda utilizando la opción **RESULTLIMIT** para limitar el número máximo de documentos devueltos.

```
db2-fn:xmlcolumn-contains('PRODUCT.DESCRIPTION', 'pala para nieve', 'RESULTLIMIT=2')
```
La función devuelve los documentos XML que coinciden con los criterios de búsqueda. Los documentos pueden contener más de una sola descripción de producto. Por ejemplo, el siguiente fragmento XML consta de dos descripciones de producto de una columna XML. Cada documento contiene una descripción de producto e información, por ejemplo el nombre de producto, el precio, el peso y el ID de producto.

```
<product xmlns="http://posample.org" pid="100-100-01">
 <description>
   <name>Pala para nieve, básica de 22 pulgadas</name>
    <details>Pala para nieve, básica, de 22 pulgadas de anchura,
      mango recto con asidero en D</details>
    <price>9,99</price>
```

```
<weight>1 kg</weight>
  </description>
</product>
<product xmlns="http://posample.org" pid="100-101-01">
 <description>
    <name>Pala para nieve, modelo de lujo de 24 pulgadas</name>
   <details>Pala para nieve, modelo de lujo de 24 pulgadas de anchura,
      mango curvado ergonómico con asidero en D</details>
   <price>19,99</price>
    <weight>2 kg</weight>
  </description>
</product>
```
La siguiente función busca en la columna XML STUDENT\_ESSAYS.ABSTRACTS 10 composiciones de estudiantes que contengan la expresión combustible fósil. La función especifica es\_ES (español hablado en España) como idioma a utilizar para la búsqueda de texto y utiliza el diccionario de sinónimos que se ha creado para el índice de búsqueda de texto asociado. La función optimiza la búsqueda utilizando **RESULTLIMIT** para limitar el número de resultados.

```
db2-fn:xmlcolumn-contains('STUDENT_ESSAYS.ABSTRACTS', '"combustible fósil"',
  'QUERYLANGUAGE=es_ES RESULTLIMIT=10 SYNONYM=ON')
```
El ejemplo siguiente utiliza db2-fn:xmlcolumn-contains para buscar documentos XML almacenados en la columna PRODUCT.DESCRIPTION que contengan la palabra ergonómico. La expresión devuelve el nombre del producto cuyo precio es inferior a 20.

```
xquery
declare default element namespace "http://posample.org";
db2-fn:xmlcolumn-contains(
  'PRODUCT.DESCRIPTION', 'ergonómico')/product/description[price < 20]/name
```
La expresión anterior sólo devuelve los elementos de nombre de los documentos XML devueltos. Por ejemplo, si el término ergonómico está en la descripción del producto Pala para nieve, modelo de lujo de 24 pulgadas, la expresión devuelve un elemento de nombre similar al siguiente:

<name xmlns="http://posample.org" >Pala para nieve, modelo de lujo de 24 pulg<name>

La siguiente expresión utiliza db2-fn:xmlcolumn-contains para buscar en los documentos XML en la columna PRODUCT.DESCRIPTION que contengan las palabras hielo y rascador. La expresión utiliza los ID de producto de las descripciones de producto para buscar pedidos de compra en la tabla PURCHASEORDER que contenga los ID de producto. La expresión devuelve los ID de cliente de los pedidos de compra que contienen los ID de producto de los documentos de descripción XML comparados.

```
xquery
declare default element namespace "http://posample.org";
for $po in db2-fn:sqlquery('
  select XMLElement(Name "po", XMLElement(Name "custid", purchaseorder.custid),
    XMLElement(Name "porder", purchaseorder.porder))
  from purchaseorder')
let $product := db2-fn:xmlcolumn-contains('PRODUCT.DESCRIPTION',
  'ice scraper')/product
where $product/@pid = $po/porder/PurchaseOrder/item/partid
order by $po/custid
return $po/custid
```
La expresión devuelve elementos custid que contienen los ID de cliente. Los elementos están en orden ascendente. Por ejemplo, si han coincidido tres pedidos de compra y los pedidos de compra tenían los ID de cliente 1001, 1002 y 1003, la expresión devuelve los elementos siguientes:

```
<custid xmlns="http://posample.org">1001</custid>
<custid xmlns="http://posample.org">1002</custid>
<custid xmlns="http://posample.org">1003</custid>
```
Si hay varias búsquedas de texto en la misma consulta, el motor de DB2 Text Search combina los diversos resultados de búsqueda de texto y los devuelve. Por ejemplo, la siguiente sentencia SELECT busca currículos de empleado que contengan la expresión exacta ruby on rails y ajax web. La cláusula WHERE contiene dos búsquedas de texto. Cada búsqueda de texto devuelve un máximo de 10 resultados y cada búsqueda de texto utiliza un argumento de búsqueda diferente para buscar currículos de empleado. Es posible que la sentencia devuelva menos de 10 ID de empleado incluso si hay más de 10 currículos de empleado que contienen ambas expresiones.

```
SELECT EMPNO FROM EMP RESUME
WHERE XMLEXISTS('db2-fn:xmlcolumn-contains(''EMP_RESUME.XML_FORMAT'',
   ''"ruby on rails"'', ''RESULTLIMIT=10'')')
AND XMLEXISTS('db2-fn:xmlcolumn-contains(''EMP_RESUME.XML_FORMAT'',
   ''"ajax web"'', ''RESULTLIMIT=10'')')
```
Para la sentencia anterior, DB2 Text Search devuelve como máximo 10 filas para cada búsqueda de texto. Sin embargo, si los currículos de las filas devueltas contienen sólo una de las expresiones (no ambas expresiones), no se devuelve ningún ID de empleado.

Un modo de modificar la sentencia SELECT consiste en combinar las dos búsquedas de texto de la cláusula WHERE en una sola búsqueda de texto. La siguiente sentencia utiliza una sola búsqueda de texto y devuelve los ID de empleado cuyos currículos tienen las expresiones ruby on rails y ajax web:

```
SELECT EMPNO FROM EMP_RESUME
WHERE XMLEXISTS('db2-fn:xmlcolumn-contains(''EMP_RESUME.XML_FORMAT'',
    ''"ruby on rails" AND "ajax web"'', ''RESULTLIMIT=10'')<sup>T</sup>)
```
# **Capítulo 8. Mandatos de administración para DB2 Text Search**

Hay varios mandatos que permiten administrar DB2 Text Search a nivel de instancia, base de datos, tabla e índice de texto. Todos estos mandatos se ejecutan utilizando db2ts.

Utilice los mandatos de administración de nivel de instancia para iniciar y detener los servicios de instancia de DB2 Text Search y limpiar índices de búsqueda de texto que ya no se utilizan.

#### **db2ts START FOR TEXT**

Inicia los servicios de instancia de DB2 Text Search.

#### **db2ts STOP FOR TEXT**

Detiene los servicios de instancia de DB2 Text Search.

### **db2ts CLEANUP FOR TEXT**

Limpia las colecciones de búsqueda de texto que ya no se utilizan.

Utilice los mandatos de administración de nivel de base de datos para establecer o inhabilitar bases de datos de DB2 Text Search y borrar los bloqueos de mandatos:

#### **db2ts ENABLE DATABASE FOR TEXT**

Habilita la base de datos actual para crear, gestionar y utilizar índices de búsqueda de texto

#### **db2ts DISABLE DATABASE FOR TEXT**

Inhabilita DB2 Text Search para una base de datos y descarta varias tablas y vistas de catálogos de búsqueda de texto

### **db2ts CLEAR COMMAND LOCKS**

Suprime todos los bloqueos de mandatos para un índice de búsqueda de texto específico o para todos los índices de la base de datos.

Utilice los mandatos de nivel de tabla o de índice para crear y manipular los índices de búsqueda de texto en las columnas de una tabla.

#### **db2ts CREATE INDEX**

Crea de un índice de búsqueda de texto

#### **db2ts DROP INDEX**

Descarta un índice de búsqueda de texto asociado a una columna de texto

#### **db2ts ALTER INDEX**

Cambia un índice de búsqueda de texto

#### **db2ts UPDATE INDEX**

Llena o actualiza un índice de búsqueda de texto basándose en el contenido actual de una columna de texto

### **db2ts CLEAR EVENTS FOR TEXT**

Suprime sucesos de la vista SYSIBMTS.TSEVENT, que es una vista de sucesos que proporciona información sobre los errores y estados de la indexación

#### **db2ts HELP**

Visualiza la lista de las opciones del mandato **db2ts** e información sobre mensajes de error específicos

# **db2ts START FOR TEXT**

Este mandato:

- v Inicia los servicios de la instancia de búsqueda de texto de DB2 que soportan otros mandatos de administración de búsqueda de texto de DB2 y la posibilidad de hacer referencia a índices de búsqueda de texto en consultas de SQL.
- v Inicia los servicios (daemons en UNIX) en la máquina de sistema principal que ejecuta el servidor de bases de datos de DB2. Estos servicios son responsables de la planificación de las actualizaciones de índice de búsqueda de texto en el servidor de bases de datos de DB2 y para el proceso del motor de búsqueda de texto. Los servicios de la instancia se inician bajo el nombre de autorización del propietario de la instancia de DB2. Si los servicios de la instancia ya se ejecutan, el mandato no tiene ningún efecto.

Para la ejecución, el mandato necesita el prefijo **db2ts** en la línea de mandatos.

## **Autorización**

El propietario de instancias debe poseer la autorización DBADM con DATAACCESS para la instancia de DB2 actual.

## **Conexión necesaria**

Este mandato se debe emitir desde el servidor de bases de datos de DB2.

## **Sintaxis del mandato**

 $\rightarrow$ -START FOR TEXT-

## **Parámetros del mandato**

Ninguna

# **db2ts STOP FOR TEXT**

Este mandato detiene los servicios de la instancia de búsqueda de texto de DB2.

Para la ejecución, el mandato necesita el prefijo **db2ts** en la línea de mandatos.

### **Autorización**

El propietario de instancias debe poseer la autorización DBADM con DATAACCESS para la instancia de DB2 actual.

### **Conexión necesaria**

Este mandato se debe emitir desde el servidor de bases de datos de DB2.

## **Sintaxis del mandato**

 $\rightarrow$ STOP FOR TEXT-

## **Parámetros del mandato**

Ninguna

## **Notas de uso**

Tenga en cuenta que no se pueden ejecutar múltiples mandatos simultáneamente en un índice de búsqueda de texto si pueden ser contradictorios. Si se emite este mandato mientras se ejecuta un mandato contradictorio, se producirá un error y el mandato fallará, después de lo cual podrá volver a intentar la ejecución del mandato. Para evitar la interrupción de la ejecución de los mandatos que se ejecutan actualmente, asegúrese de que no haya ningún otro mandato administrativo como, por ejemplo, actualizar índice que todavía esté activo antes de emitir el mandato de detención. Algunos de los mandatos contradictorios son:

- v **DROP INDEX**
- v **UPDATE INDEX**
- v **CLEAR EVENTS FOR INDEX**
- v **ALTER INDEX**
- v **DISABLE DATABASE FOR TEXT**
- **· STOP FOR TEXT**

# **db2ts CLEANUP FOR TEXT**

Este mandato limpia las colecciones de búsqueda de texto de DB2 dentro de la instancia que estén obsoletas. Una colección puede estar obsoleta si:

- v Se elimina una base de datos con índices de búsqueda de texto antes de que se haya inhabilitado la búsqueda de texto de DB2 para la base de datos.
- v Se elimina una tabla antes de que se eliminen los índices de búsqueda de texto, asociados a ella.

**Nota:** Una colección de búsqueda de texto hace referencia a la representación subyacente de un índice de búsqueda de texto. Existe una relación uno a uno entre una colección de búsqueda de texto y un índice de búsqueda de texto. Mientras los mandatos operan en índices de búsqueda de texto, las herramientas operan en colecciones de búsqueda de texto. Consulte la tabla de catálogo SYSIBMTS.TSCOLLECTIONNAMES para determinar la colección de búsqueda de texto para un índice de búsqueda de texto. Consulte "Herramienta de administración para DB2 Text Search" para obtener información adicional.

Para la ejecución, el mandato necesita el prefijo **db2ts** en la línea de mandatos.

### **Autorización**

Para emitir el mandato satisfactoriamente, el usuario debe ser el propietario de la instancia de DB2 con autorización DBADM y DATAACCESS.

### **Conexión necesaria**

Este mandato se debe emitir desde el servidor de bases de datos de DB2.

## **Sintaxis del mandato**

**EXEMPLE FOR TEXT-**

## **Parámetros del mandato**

Ninguna

# **db2ts ENABLE DATABASE FOR TEXT**

El mandato ENABLE DATABASE FOR TEXT habilita DB2 Text Search para la base de datos actual. Este mandato se debe emitir satisfactoriamente para poder crear índices de búsqueda de texto en columnas de tablas dentro de la base de datos.

Para la ejecución, el mandato necesita el prefijo **db2ts** en la línea de mandatos.

## **Autorización**

El usuario debe tener el privilegio DBADM para ejecutar el mandato **ENABLE DATABASE**.

## **Requisitos**

El propietario de instancias debe poseer la autorización DBADM con DATAACCESS. En la Versión 9.7, SYSADM ya no dispone de los privilegios SECADM o DBADM. SECADM debe otorgar explícitamente la autorización DBADM con DATAACCESS al propietario de la instancia antes de ejecutar el mandato **ENABLE DATABASE**.

## **Conexión necesaria**

Base de datos

## **Sintaxis del mandato**

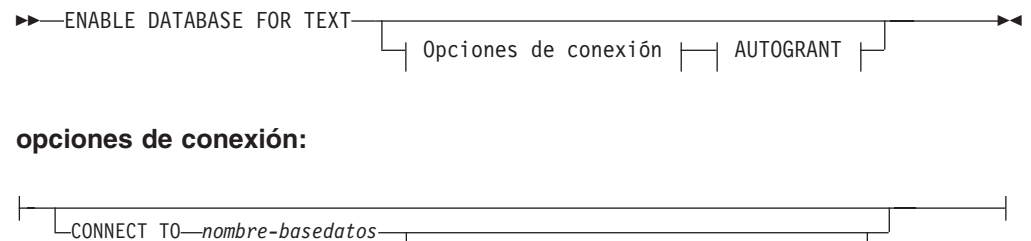

USER *nombre-usuario* USING *contraseña*

## **Parámetros del mandato**

**CONNECT TO** *nombre-basedatos*

Esta cláusula especifica la base de datos con la que se establece una conexión. La base de datos debe estar en el sistema local. Si se especifica, esta cláusula tiene prioridad sobre la variable de entorno DB2DBDFT. Esta cláusula se puede omitir si son ciertos todos los puntos siguientes:

v La variable de entorno DB2DBDFT se ha establecido en un nombre de base de datos válido.

- v El usuario que ejecuta el mandato tiene la autorización necesaria para conectar con el servidor de bases de datos.
- **USER** *nombreusuario* **USING** *contraseña*

Esta cláusula especifica el nombre de autorización y la contraseña que se utilizan para establecer la conexión.

#### **AUTOGRANT**

Si se especifica esta opción, se efectúa un intento de otorgar DBADM con privilegios DATAACCESS al propietario de la instancia, en el caso de que al propietario de la instancia le falten estos privilegios para esa base de datos. Para que se otorguen los privilegios de forma satisfactoria, el usuario debe disponer del privilegio SECADM para la base de datos y no puede ser el propietario de la instancia (un usuario no puede autoasignarse privilegios).

## **Notas de uso**

Cuando se ejecuta satisfactoriamente, este mandato:

- v Habilita la característica de búsqueda de texto de DB2 para la base de datos.
- v Establece los valores por omisión de la configuración de base de datos de búsqueda de texto de DB2 en la vista SYSIBMTS.TSDEFAULTS.
- v Crea las siguientes vistas administrativas de búsqueda de texto de DB2 en el esquema SYSIBMTS:
	- SYSIBMTS.TSDEFAULTS
	- SYSIBMTS.TSLOCKS
	- SYSIBMTS.TSINDEXES
	- SYSIBMTS.TSCONFIGURATION
	- SYSIBMTS.TSCOLLECTIONNAMES

Las tablas se crean en el espacio de tablas por omisión (IBMDEFAULTGROUP) de la base de datos.

Cambios en el sistema de archivos del servidor DB2: Ninguno.

# **db2ts DISABLE DATABASE FOR TEXT**

Este mandato invierte algunos cambios (por ejemplo, elimina las tablas y vistas relacionadas con la búsqueda de texto) realizados por el mandato **ENABLE DATABASE FOR TEXT**.

Cuando se emite este mandato:

- v Inhabilita la característica de búsqueda de texto de DB2 para la base de datos.
- v Suprimirá las tablas y vistas como, por ejemplo:
	- SYSIBMTS.TSDEFAULTS
	- SYSIBMTS.TSLOCKS
	- SYSIBMTS.TSINDEXES
	- SYSIBMTS.TSCONFIGURATION
	- SYSIBMTS.TSCOLLECTIONNAMES

Las tablas se eliminan del espacio de tablas por omisión (IBMDEFAULTGROUP) de la base de datos.

v Si se especifica la opción **FORCE**, se elimina toda la información de índice de texto de la base de datos y se eliminan todas las colecciones asociadas. Además, se

actualiza el servicio de texto para eliminar cualquier información de planificación de actualización que quede. Consulte el "mandato db2ts DROP INDEX" para referencia.

Para la ejecución, el mandato necesita el prefijo **db2ts** en la línea de mandatos.

## **Autorización**

Los privilegios que tiene el ID de autorización de la sentencia deben incluir la autorización DBADM.

## **Requisitos**

El propietario de instancias debe poseer la autorización DBADM con DATAACCESS. En la Versión 9.7, SYSADM ya no dispone de los privilegios SECADM o DBADM. SECADM debe otorgar explícitamente la autorización DBADM con DATAACCESS al propietario de la instancia antes de ejecutar el mandato **DISABLE DATABASE**.

### **Conexión necesaria**

Base de datos

## **Sintaxis del mandato**

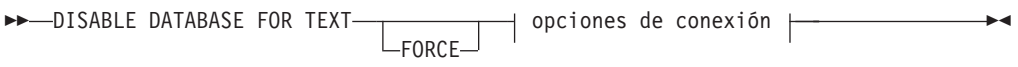

### **opciones de conexión:**

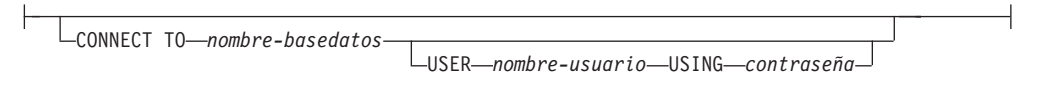

## **Parámetros del mandato**

### **FORCE**

Especifica que todos los índices de búsqueda de texto se eliminen a la fuerza de la base de datos.

Si no se especifica esta opción y se definen índices de búsqueda de texto para esta base de datos, el mandato fallará.

Si se especifica esta opción y el servicio de DB2 Text Search no se ha iniciado (no se ha emitido el mandato db2ts **START FOR TEXT**) no se eliminan los índices de búsqueda de texto (colecciones).

#### **CONNECT TO** *nombre-basedatos*

Esta cláusula especifica la base de datos con la que se establecerá una conexión. La base de datos debe estar en el sistema local. Si se especifica, esta cláusula tiene prioridad sobre la variable de entorno DB2DBDFT. Esta cláusula se puede omitir si son ciertos todos los puntos siguientes:

- v La variable de entorno DB2DBDFT se ha establecido en un nombre de base de datos válido.
- v El usuario que ejecuta el mandato tiene la autorización necesaria para conectar con el servidor de bases de datos.

#### **USER** *nombreusuario* **USING** *contraseña*

Esta cláusula especifica el nombre de autorización y contraseña que se utilizarán para establecer la conexión.

## **Notas de uso**

Este mandato no influye en el estado de habilitación de la base de datos de DB2 Net Search Extender. Suprime las vistas y tablas de catálogo de búsqueda de texto de DB2 que el mandato **ENABLE FOR TEXT** crea.

Antes de eliminar una base de datos de DB2 que contiene definiciones de índice de búsqueda de texto, emita este mandato y asegúrese de que los índices de texto y colecciones se han eliminado satisfactoriamente.

Si no se han podido suprimir algunos índices utilizando la opción **FORCE**, los nombres de recopilación se grabarán en el archivo de anotaciones cronológicas **db2diag**. Si el mandato de índice de búsqueda de texto **DISABLE DATABASE FOR TEXT** no se ejecuta antes del mandato CLP **DROP DATABASE**, los servicios de índice de búsqueda de texto también se deben limpiar utilizando el mandato **CLEANUP FOR TEXT**. Consulte el mandato **DROP INDEX** para obtener información acerca de la eliminación de los índices, y el mandato **CLEANUP FOR TEXT** para obtener información acerca de las colecciones de búsqueda de texto y su relación con los índices de búsqueda de texto.

**Nota:** No se aconseja que el usuario utilice esos resultados en colecciones huérfanas, por ejemplo, colecciones que continúan definidas en el servidor de búsqueda de texto pero DB2 no utiliza. A continuación se muestran algunos casos que provocaron recopilaciones huérfanas:

- v Cuando un mandato CLP **DROP DATABASE** o una sentencia DROP TABLE se ejecuta sin ejecutar un mandato **DISABLE DATABASE FOR TEXT**.
- v Cuando un mandato **DISABLE DATABASE FOR TEXT** se ejecuta utilizando la opción **FORCE**.
- v Algunas condiciones de error adicionales. El mandato **CLEANUP FOR TEXT** puede utilizarse en algunos escenarios.

Tenga en cuenta que no se pueden ejecutar múltiples mandatos simultáneamente en un índice de búsqueda de texto si pueden ser contradictorios. Si se emite este mandato mientras se ejecuta un mandato contradictorio, se producirá un error y el mandato fallará, después de lo cual podrá volver a intentar la ejecución del mandato. Algunos de los mandatos contradictorios son:

- v **DROP INDEX**
- v **UPDATE INDEX**
- v **CLEAR EVENTS FOR INDEX**
- **ALTER INDEX**
- v **DISABLE DATABASE FOR TEXT**
- v **STOP FOR TEXT**

# **db2ts CLEAR COMMAND LOCKS**

Elimina todos los bloqueos de mandatos para un índice de búsqueda de texto específico o para todos los índices de búsqueda de texto de la base de datos. Un bloqueo de mandato se crea al comienzo de un mandato de índice de búsqueda de texto y se destruye cuando finaliza. Impide el conflicto no deseable entre diferentes mandatos.

Se realiza automáticamente una limpieza de todos los bloqueos asociados a procesos que ya no están activos. Esta acción se lleva a cabo para que un índice de búsqueda de texto se pueda acceder para una nueva petición de búsqueda.

Es necesario utilizar este mandato en el caso poco frecuente de que los bloqueos permanezcan debido a un comportamiento inesperado del sistema, y se deban limpiar explícitamente.

Para la ejecución, el mandato necesita el prefijo **db2ts** en la línea de mandatos.

## **Autorización**

El *nombreusuario* para la conexión de base de datos debe tener la autorización DBADM si no se especifica un nombre de índice. Para quitar un bloqueo de mandato en un índice específico, el *nombreusuario* para la conexión de base de datos debe tener el privilegio CONTROL en la tabla para la que se ha creado el índice de búsqueda de texto.

## **Requisitos**

El propietario de instancias debe poseer la autorización DBADM con DATAACCESS. En la Versión 9.7, SYSADM ya no dispone de los privilegios SECADM o DBADM. SECADM debe otorgar explícitamente la autorización DBADM con DATAACCESS al propietario de la instancia antes de ejecutar el mandato **CLEAR COMMAND LOCKS**.

## **Conexión necesaria**

Base de datos

## **Sintaxis del mandato**

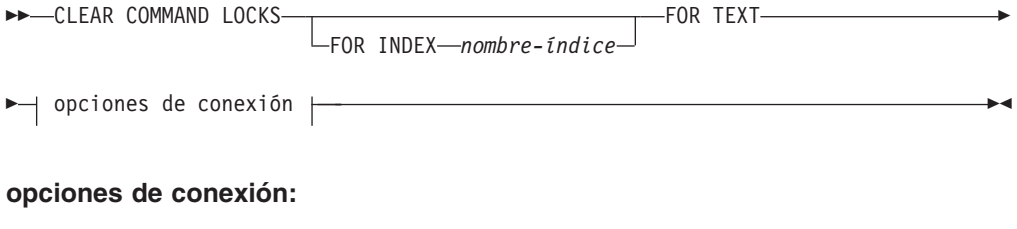

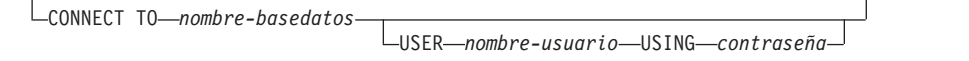

## **Parámetros del mandato**

# **FOR INDEX** *nombre-índice*

El nombre del índice tal como se ha especificado en el mandato **CREATE INDEX**.

#### **CONNECT TO** *nombre-basedatos*

Esta cláusula especifica la base de datos con la que se establecerá una conexión. La base de datos debe estar en el sistema local. Si se especifica, esta cláusula tiene prioridad sobre la variable de entorno DB2DBDFT. Esta cláusula se puede omitir si son ciertos todos los puntos siguientes:

- v La variable de entorno DB2DBDFT se ha establecido en un nombre de base de datos válido.
- v El usuario que ejecuta el mandato tiene la autorización necesaria para conectar con el servidor de bases de datos.

#### **USER** *nombreusuario* **USING** *contraseña*

Esta cláusula especifica el nombre de autorización y contraseña que se utilizarán para establecer la conexión.

## **Notas de uso**

Se invocaría este mandato porque el proceso propietario del bloqueo de mandato está muerto. En este caso, es posible que el mandato (representado por el bloqueo) no se haya completado, y que el índice no esté operativo. Deberá realizar la acción adecuada. Por ejemplo, el proceso que ejecuta el mandato **DROP INDEX** muere repentinamente. Ha suprimido algunos datos del índice, pero no toda la información del catálogo y la colección. El bloqueo del mandato se deja intacto. Después de quitar el bloqueo del mandato **DROP INDEX**, es aconsejable volver a ejecutar el mandato **DROP INDEX**. En otro ejemplo, el proceso que ejecuta el mandato **CREATE INDEX** muere repentinamente. Ha creado alguna información de colección y catálogo de índice, pero no toda. El bloqueo del mandato se deja intacto. Después de borrar el bloqueo del mandato **CREATE INDEX**, puede ejecutar los mandatos **DROP INDEX** y **CREATE INDEX**.

Cuando se emite el mandato, se actualiza el contenido de la vista SYSIBMTS.TSLOCKS de búsqueda de texto de DB2.

## **db2ts CREATE INDEX**

Crea un índice de búsqueda de texto para una columna de texto que permite buscar datos de columna utilizando las funciones de búsqueda de texto.

El índice no contendrá datos hasta que el usuario ejecute explícitamente el mandato **UPDATE INDEX** de búsqueda de texto, o el servicio de búsqueda de texto lo emita implícitamente, según la frecuencia de actualización definida para el índice.

Para la ejecución, el mandato necesita el prefijo **db2ts** en la línea de mandatos.

## **Autorización**

El ID de autorización de la sentencia debe tener al menos uno de los privilegios siguientes:

Uno de los siguientes:

- v Privilegio CONTROL sobre la tabla en la que está definido el índice
- v El privilegio INDEX en la tabla en la que está definido el índice y uno de los siguientes:
	- Autorización IMPLICIT\_SCHEMA en la base de datos, si el nombre de esquema implícito o explícito del índice no existe
- Privilegio CREATEIN para el esquema, si el nombre de esquema del índice hace referencia a un esquema existente
- Autorización DBADM

## **Requisitos**

El propietario de instancias debe poseer la autorización DBADM con DATAACCESS. En la Versión 9.7, SYSADM ya no dispone de los privilegios SECADM o DBADM. SECADM debe otorgar explícitamente la autorización DBADM con DATAACCESS al propietario de la instancia antes de ejecutar el mandato **CREATE INDEX**.

## **Conexión necesaria**

Base de datos

## **Sintaxis del mandato**

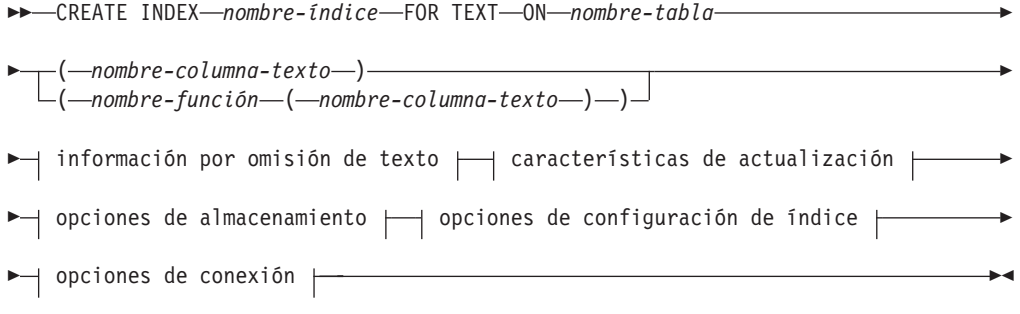

### **información por omisión de texto:**

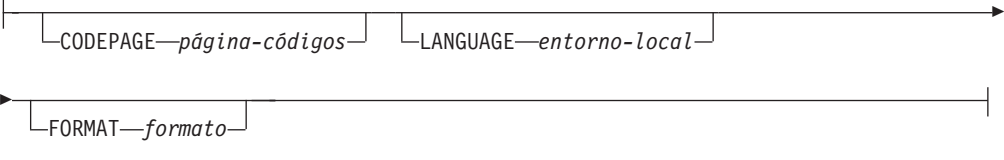

## **Características de actualización:**

Ý

,

*entero1*

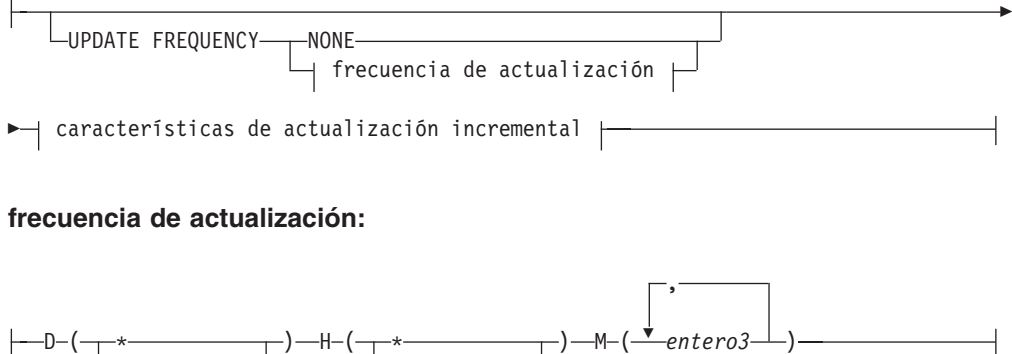

,

*entero2*

### **características de actualización incremental:**

UPDATE MINIMUM *cambiosmín*

### **opciones de almacenamiento:**

COLLECTION DIRECTORY *directorio*

ADMINISTRATION TABLES IN *nombre-espacio-tablas*

#### **opciones de configuración de índice:**

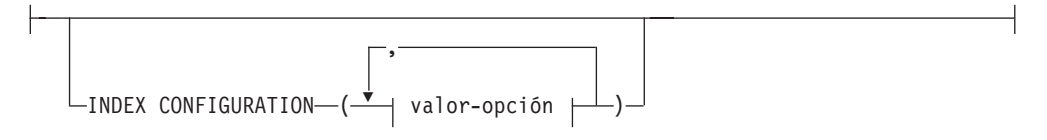

E

### **valor-opción:**

Þ

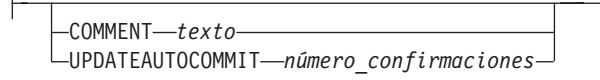

### **opciones de conexión:**

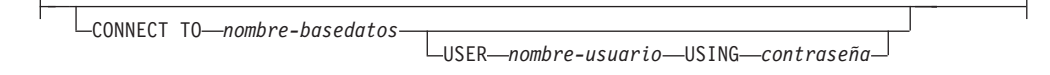

## **Parámetros del mandato**

### **CREATE INDEX** *nombre-índice*

Especifica el nombre del índice (opcionalmente calificado por esquema) que se debe crear, que identificará de forma exclusiva el índice de búsqueda de texto dentro de la base de datos. El nombre de índice se debe ajustar a las restricciones de denominación para los índices de DB2.

### **ON** *nombre-tabla*

El nombre de la tabla que contiene la columna de texto. Los índices de búsqueda de texto no se pueden crear en las tablas siguientes:

- tablas particionadas por rangos
- tablas federadas
- v tablas de consulta materializada
- vistas

#### *nombre-columna-texto*

El nombre de la columna que se debe indexar. La columna debe ser de uno de los siguientes tipos de datos: CHAR, VARCHAR, LONG VARCHAR, CLOB, DBCLOB, BLOB, GRAPHIC, VARGRAPHIC, LONG VARGRAPHIC o XML. Si el tipo de datos de la columna no es ninguno de estos, utilice la función de transformación especificada con *esquema-función*.*nombre-función* para convertir el tipo de columna en uno de los tipos válidos. Alternativamente, puede especificar una función externa definida por el usuario que acceda a los documentos de texto que se deben indexar. Sólo se puede crear un único índice de búsqueda de texto para una columna.

#### *nombre-función***(***nombre-columna-texto***)**

Especifica el nombre calificado del esquema, ajustado a los convenios de denominación de DB2, de una función escalar externa que accede a documentos de texto de una columna que no tiene un tipo soportado para la búsqueda de texto. Realiza una conversión del tipo de datos de ese valor y devuelve el valor como uno de los tipos de datos soportados para la búsqueda de texto. Su tarea es realizar una conversión del tipo de columna. Esta función sólo debe tomar un parámetro y devolver un solo valor.

#### **CODEPAGE** *página-códigos*

Especifica la página de códigos (CODEPAGE) de DB2 que se debe utilizar al indexar documentos de texto. El valor por omisión se especifica mediante el valor de la vista SYSIBMTS.TSDEFAULTS, donde

DEFAULTNAME='CODEPAGE' (que resulta ser la página de códigos de la base de datos). Este argumento sólo se aplica a los tipos de datos binarios, por ejemplo, el tipo de columna o el tipo de retorno de una función de transformación debe ser BLOB o del tipo de caracteres FOR BIT DATA.

#### **LANGUAGE** *entorno-local*

Especifica el idioma que la búsqueda de texto de DB2 debe utilizar para el proceso específico de un documento durante la indexación. Si no especifica un entorno local, se utilizará el territorio de la base de datos para determinar el valor por omisión para **LANGUAGE**. Si desea que se exploren automáticamente los documentos para determinar el entorno local, especifique *entorno-local* como AUTO.

### **FORMAT** *formato*

Especifica el formato de los documentos de texto de la columna. Los formatos soportados incluyen: TEXT, XML, HTML e INSO. La búsqueda de texto de DB2 necesita esta información cuando se indexan documentos. Si no se especifica el formato, se utiliza el valor por omisión. El valor por omisión está en la vista SYSIBMTS.TSDEFAULTS, donde DEFAULTNAME='FORMAT'. Para las columnas del tipo de datos XML, se utiliza el formato por omisión 'XML', independientemente del valor de DEFAULTNAME. Se debe haber instalado el soporte de texto enriquecido para utilizar el formato INSO.

#### **UPDATE FREQUENCY**

Especifica la frecuencia con la que se realizan las actualizaciones de índice. El índice se actualizará, si el número de cambios es como mínimo el valor establecido para **UPDATE MINIMUM**. La frecuencia de actualización **NONE** indica que no se efectuará ninguna actualización de índices adicional. Esto puede ser útil para una columna de texto de una tabla con datos que no cambiarán. También es útil cuando el usuario intenta actualizar manualmente el índice (utilizando el mandato **UPDATE INDEX**). Las actualizaciones automáticas sólo se pueden realizar si se ha ejecutado el mandato **START FOR TEXT** y se ejecutan los servicios de la instancia de búsqueda de texto de DB2.

El valor de la frecuencia por omisión se toma de la vista SYSIBMTS.TSDEFAULTS, donde DEFAULTNAME='UPDATEFREQUENCY'.

#### **NONE**

No se realizan más actualizaciones de índice. La actualización se debe iniciar manualmente.

**D** El día o días de la semana en los que se actualiza el índice.

**\*** Cada día de la semana.

### *entero1*

Días específicos de la semana, de domingo a sábado: de 0 a 6

- **H** La hora u horas del día o días especificados en que se actualiza el índice.
	- **\*** Cada hora del día.

### *entero2*

Horas específicas del día, desde medianoche a las 11 de la noche: de 0 a 23

**M** El minuto o minutos de la hora u horas especificadas en que se actualiza el índice.

### *entero3*

Se especifica además de la hora (0), o en múltiplos de incrementos de 5 minutos después de la hora: 0, 5, 10, 15, 20, 25, 30, 35, 40, 45, 50 ó 55

### **UPDATE MINIMUM** *cambiosmín*

Especifica el número mínimo de cambios en los documentos de texto que se deben realizar antes de que se actualice incrementalmente el índice en el momento especificado en **UPDATE FREQUENCY**. Sólo están permitidos valores enteros positivos. El valor por omisión se toma de la vista SYSIBMTS.TSDEFAULTS, donde DEFAULTNAME='UPDATEMINIMUM'.

**Nota:** Este valor se pasa por alto durante un mandato **UPDATE INDEX** (a menos que se utilice la opción **USING UPDATE MINIMUM** allí). Un valor pequeño aumenta la coherencia entre la columna de tabla y el índice de búsqueda de texto. Sin embargo, también produce una actividad general superior del rendimiento.

### **COLLECTION DIRECTORY** *directorio*

El directorio en el que se almacena el índice de búsqueda de texto. Por omisión, los datos de recopilación se ubicarán en DBPATH/db2collections, donde el valor de DBPATH es la vía de acceso de archivo utilizada para crear la base de datos. Debe especificar la vía de acceso absoluta. La longitud máxima del nombre de vía de acceso absoluta es 215 caracteres. Los diferentes índices se organizan en subdirectorios llamados *identificador índice* en COLLECTION DIRECTORY, donde identificador índice es un identificador generado por el sistema.

### **ADMINISTRATION TABLES IN** *nombre-espacio-tablas*

Especifica el nombre de un espacio de tablas regular existente para las tablas de administración creadas para el índice. Si no se especifica, se utiliza el espacio de tablas de la tabla base para la que se crea el índice.

### **INDEX CONFIGURATION (***valor-opción***)**

Especifica valores adicionales relacionados con el índice como pares de serie de opción y valor. Están soportados los valores siguientes:

| $\overline{O}$ Dpción | Valor | Tipo de<br>datos                              | Descripción                                                                                                    |
|-----------------------|-------|-----------------------------------------------|----------------------------------------------------------------------------------------------------|
| <b>COMMENT</b>        | texto | Valor de<br>serie de<br>menos de<br>512 bytes | Añade un valor de comentario de serie a la<br>columna REMARKS en la vista TSINDEXES del catálogo<br>de búsqueda de texto de DB2. También añade el<br>valor de comentario de serie como la descripción de<br>la colección. |

*Tabla 6. Especificaciones para opción-valor*

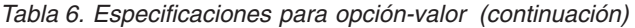

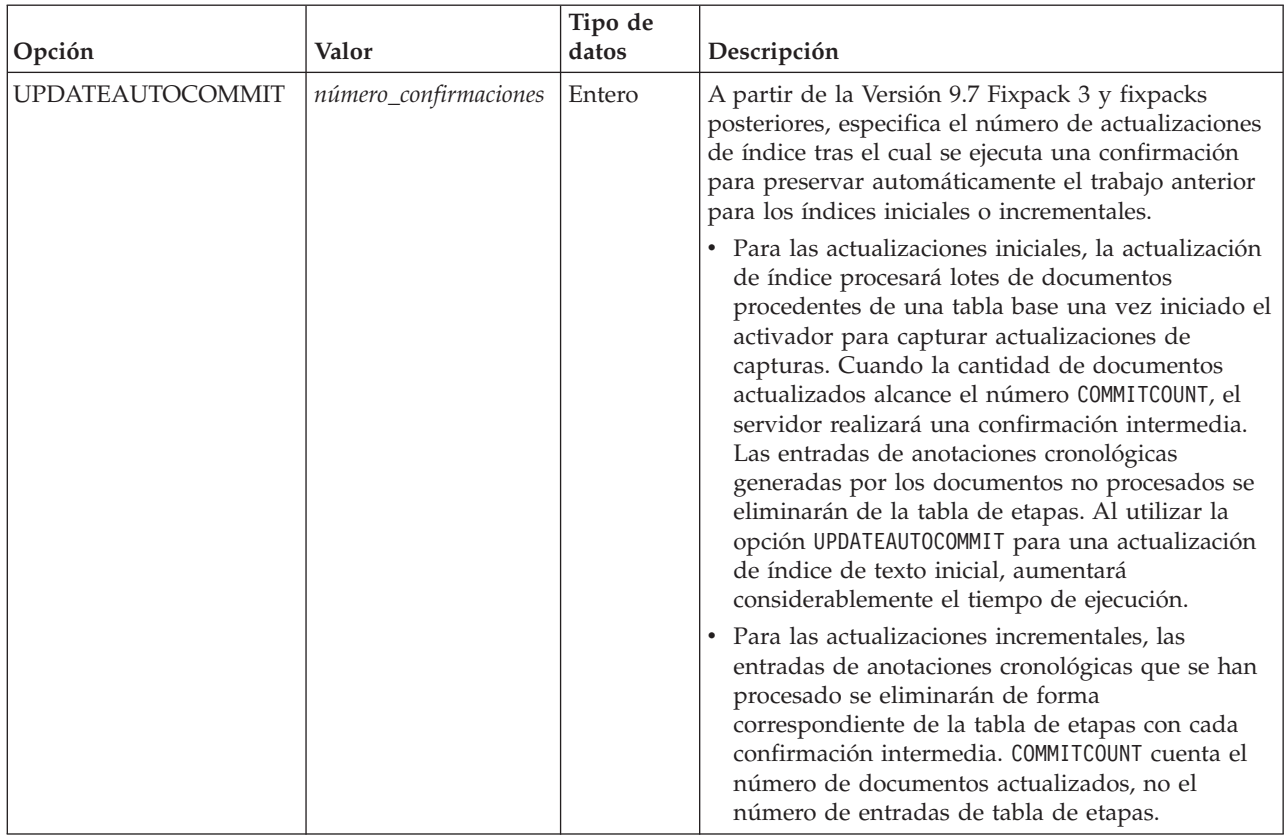

**Recuerde:** Los valores no numéricos deben especificarse entre comillas simples. Un carácter de comillas simples dentro de un valor de serie debe representarse mediante dos comillas simples seguidas.

### **Ejemplo:**

INDEX CONFIGURATION (COMMENT 'Index on User''s Guide column')

### **CONNECT TO** *nombre-basedatos*

Esta cláusula especifica la base de datos con la que se establecerá una conexión. La base de datos debe estar en el sistema local. Si se especifica, esta cláusula tiene prioridad sobre la variable de entorno DB2DBDFT. Esta cláusula se puede omitir si son ciertos todos los puntos siguientes:

- v La variable de entorno DB2DBDFT se ha establecido en un nombre de base de datos válido.
- v El usuario que ejecuta el mandato tiene la autorización necesaria para conectar con el servidor de bases de datos.

#### **USER** *nombreusuario* **USING** *contraseña*

Esta cláusula especifica el nombre de autorización y contraseña que se utilizarán para establecer la conexión.

## **Notas de uso**

Todos los límites y convenios de denominación que se aplican a los objetos y consultas de base de datos de DB2 también se aplican a las características y consultas de búsqueda de texto de DB2. El texto de DB2 relacionado con

identificadores debe ajustarse a los convenios de denominación de DB2. Además, hay algunas restricciones adicionales. Por ejemplo, el formato de estos identificadores sólo puede ser:

 $[A-Za-z][A-Za-z0-90#$$ ]\*

o bien

 $"$ [A-Za-z ][A-Za-z0-90#\$] \*"

Con la ejecución satisfactoria del mandato **CREATE INDEX**:

v Se actualizan datos del servidor de búsqueda de texto de DB2. Se crea una colección con el nombre *instancia*\_*nombre-basedatos*\_*identificador-índice*\_*número*, como en el ejemplo siguiente:

tigertail\_MYTSDB\_TS250517\_0000

El nombre de colección se puede recuperar de la vista SYSIBMTS.TSCOLLECTIONNAMES (columna COLLECTIONNAME).

- v Se actualiza la información del catálogo de la búsqueda de texto de DB2. Se crea una tabla de base de índice en el espacio de tablas especificado con los índices de DB2 adecuados. Además, se crea una tabla de sucesos de índice en el espacio de tablas especificado.
- v Cuando DB2 Text Search coexiste con DB2 Net Search Extender y ya existe un índice de Net Search Extender activo para la columna de tabla, el nuevo índice de texto se establece como inactivo.
- v El índice de búsqueda de texto que se acaba de crear no se llena automáticamente. El mandato **UPDATE INDEX** se debe ejecutar manual o automáticamente (como resultado de una planificación de actualización que se ha definido para el índice mediante la especificación de la opción **UPDATE FREQUENCY**) para que se llene el índice de búsqueda de texto.
- v Se actualiza el archivo de datos de índice de búsqueda de texto del servidor de bases de datos de DB2. Se registra la información de actualización planificada para cada índice de la instancia.

Restricciones de uso:

- v Se debe definir una clave primaria para la tabla. En la búsqueda de texto de DB2, se puede utilizar una clave primaria de DB2 de múltiples columnas sin limitaciones de tipo. El número de columnas de claves primarias se limita a 2 menos que el número de columnas de claves primarias permitidas por DB2.
- v La longitud total de todas las columnas de claves primarias para una tabla con índices de búsqueda de texto de DB2 se limita a 15 bytes menos que la longitud total de claves primarias permitida por DB2. Consulte las restricciones de la sentencia CREATE INDEX de DB2.

Tenga en cuenta que no se pueden ejecutar múltiples mandatos simultáneamente en un índice de búsqueda de texto si pueden ser contradictorios. Si se emite este mandato mientras se ejecuta un mandato contradictorio, se producirá un error y el mandato fallará, después de lo cual podrá volver a intentar la ejecución del mandato. Algunos de los mandatos contradictorios son:

- v **DROP INDEX**
- v **UPDATE INDEX**
- v **CLEAR EVENTS FOR INDEX**
- v **ALTER INDEX**
- v **DISABLE DATABASE FOR TEXT**

# **db2ts DROP INDEX**

Elimina un índice de búsqueda de texto existente.

Para la ejecución, el mandato necesita el prefijo **db2ts** en la línea de mandatos.

### **Autorización**

El ID de autorización de la sentencia debe tener al menos uno de los privilegios siguientes:

- v Privilegio CONTROL sobre la tabla en la que está definido el índice
- Autorización DBADM

## **Requisitos**

El propietario de instancias debe poseer la autorización DBADM con DATAACCESS. En la Versión 9.7, SYSADM ya no dispone de los privilegios SECADM o DBADM. SECADM debe otorgar explícitamente la autorización DBADM con DATAACCESS al propietario de la instancia antes de ejecutar el mandato **DROP INDEX**.

## **Conexión necesaria**

Base de datos

## **Sintaxis del mandato**

 $\rightarrow$ DROP INDEX-nombre-índice-FOR TEXT- opciones de conexión +

### **opciones de conexión:**

CONNECT TO *nombre-basedatos* USER *nombre-usuario* USING *contraseña*

### **Parámetros del mandato**

#### **DROP INDEX** *nombre-índice*

El esquema y nombre del índice tal como se especifica en el mandato **CREATE INDEX**. Identifica de forma exclusiva el índice de búsqueda de texto de una base de datos.

#### **CONNECT TO** *nombre-basedatos*

Esta cláusula especifica la base de datos con la que se establecerá una conexión. La base de datos debe estar en el sistema local. Si se especifica, esta cláusula tiene prioridad sobre la variable de entorno DB2DBDFT. Esta cláusula se puede omitir si son ciertos todos los puntos siguientes:

- v La variable de entorno DB2DBDFT se ha establecido en un nombre de base de datos válido.
- v El usuario que ejecuta el mandato tiene la autorización necesaria para conectar con el servidor de bases de datos.

#### **USER** *nombreusuario* **USING** *contraseña*

Esta cláusula especifica el nombre de autorización y contraseña que se utilizarán para establecer la conexión.

## **Notas de uso**

Tenga en cuenta que no se pueden ejecutar múltiples mandatos simultáneamente en un índice de búsqueda de texto si pueden ser contradictorios. Si se emite este mandato mientras se ejecuta un mandato contradictorio, se producirá un error y el mandato fallará, después de lo cual podrá volver a intentar la ejecución del mandato. Algunos de los mandatos contradictorios son:

- v **DROP INDEX**
- v **UPDATE INDEX**
- v **CLEAR EVENTS FOR INDEX**
- v **ALTER INDEX**
- v **DISABLE DATABASE FOR TEXT**
- v **STOP FOR TEXT**

La eliminación de la tabla de usuario en DB2 no desencadena la eliminación de los índices de búsqueda de texto. Se deben eliminar manualmente antes o después de eliminar la tabla (preferiblemente antes de eliminar la tabla). Después de eliminar un índice de búsqueda de texto, la búsqueda de texto ya no es posible en la columna de texto correspondiente. Si tiene previsto crear una nueva búsqueda de texto en la misma columna de texto, en primer lugar debe desconectarse de la base de datos y después volverse a conectar antes de crear el nuevo índice de búsqueda de texto.

Cambios en la base de datos:

- v Actualiza la información del catálogo de la búsqueda de texto de DB2.
- v Elimina las tablas de base/sucesos de índice.
- v Suprime los desencadenantes de la tabla de texto de usuario.
- v La colección asociada a la definición de índice de búsqueda de texto de DB2 se destruye.

# **db2ts ALTER INDEX**

Este mandato cambia las características de actualización de un índice.

Para la ejecución, el mandato necesita el prefijo **db2ts** en la línea de mandatos.

## **Autorización**

El ID de autorización de la sentencia debe tener al menos uno de los privilegios siguientes:

- v El privilegio CONTROL en la tabla en la que está definido el índice de texto
- v Autorización DBADM

### **Requisitos**

El propietario de la instancia debe disponer de autorización DBADM con DATAACCESS. En la Versión 9.7, SYSADM ya no dispone de los privilegios SECADM o DBADM. SECADM debe otorgar explícitamente la autorización

DBADM con DATAACCESS al propietario de la instancia antes de ejecutar el mandato **ALTER INDEX**.

## **Conexión necesaria**

Base de datos

## **Sintaxis del mandato**

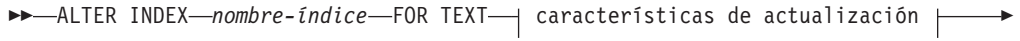

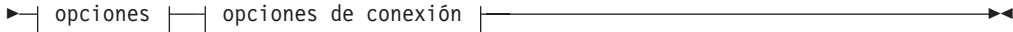

## **Características de actualización:**

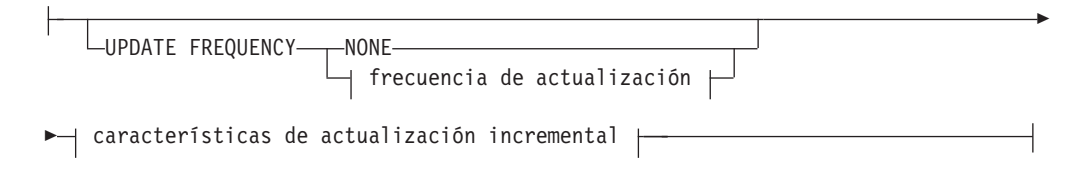

### **frecuencia de actualización:**

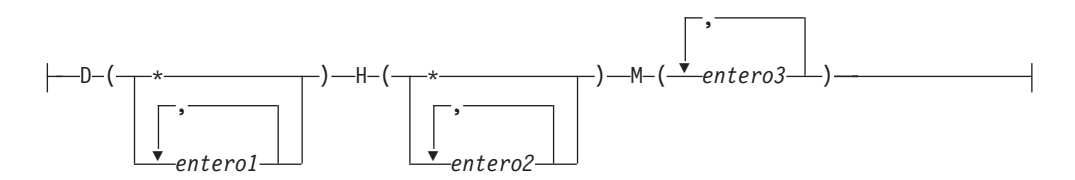

### **características de actualización incremental:**

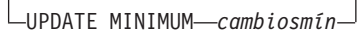

### **options:**

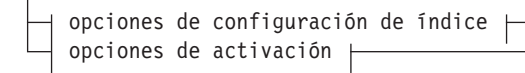

## **opciones de configuración de índice:**

 $\Box$ INDEX CONFIGURATION- $\left(\neg\right)$  valor-opción  $\left.\left.\left.\right|\right.^{\frown}$ 

### **valor-opción:**

UPDATEAUTOCOMMIT *número\_confirmaciones*

### **Opciones de activación:**

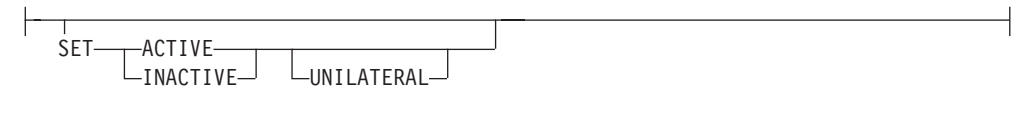

### **opciones de conexión:**

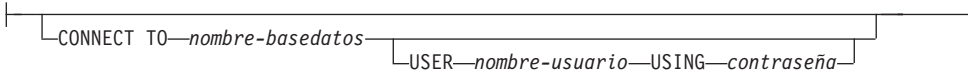

### **Parámetros del mandato**

### **ALTER INDEX** *nombre-índice*

El esquema y nombre del índice tal como se especifica en el mandato **CREATE INDEX**. Identifica de forma exclusiva el índice de búsqueda de texto de una base de datos.

#### **UPDATE FREQUENCY**

Especifica la frecuencia con la que se efectúan las actualizaciones del índice. El índice se actualizará, si el número de cambios es como mínimo el valor establecido para **UPDATE MINIMUM**. La frecuencia de actualización **NONE** indica que no se efectuará ninguna actualización de índices adicional. Esto puede ser útil para una columna de texto de una tabla con datos que no cambiarán. También resulta útil cuando el usuario intenta actualizar manualmente el índice (utilizando el mandato **UPDATE INDEX**). Las actualizaciones automáticas sólo se pueden realizar si se ha ejecutado el mandato **START FOR TEXT** y se ejecutan los servicios de la instancia de búsqueda de texto de DB2.

El valor de la frecuencia por omisión se toma de la vista SYSIBMTS.TSDEFAULTS, donde DEFAULTNAME='UPDATEFREQUENCY'.

#### **NONE**

No se aplicará ninguna actualización automática al índice de texto. Cualquier actualización de índice posterior tendrá que iniciarse manualmente.

- **D** El día o días de la semana en los que se actualiza el índice.
	- **\*** Cada día de la semana.

*entero1*

Días específicos de la semana, de domingo a sábado: de 0 a 6

- **H** La hora u horas del día o días especificados en que se actualiza el índice.
	- **\*** Cada hora del día.

#### *entero2*

Horas específicas del día, desde medianoche a las 11 de la noche: de 0 a 23

**M** El minuto o minutos de la hora u horas especificadas en que se actualiza el índice.

*entero3*

Se especifica además de la hora (0), o en múltiplos de incrementos de 5 minutos después de la hora: 0, 5, 10, 15, 20, 25, 30, 35, 40, 45, 50 ó 55

Si no especifica la opción **UPDATE FREQUENCY**, los valores de frecuencia se dejan sin cambios.

### **UPDATE MINIMUM** *cambiosmín*

Especifica el número mínimo de cambios en los documentos de texto que deben producirse antes de que el índice se actualice de manera incremental. Múltiples cambios en el mismo documento de texto se tratan como cambios separados. Si no especifica la opción **UPDATE MINIMUM**, el valor se deja sin cambios.

#### **INDEX CONFIGURATION (***valor-opción***)**

A partir de la Versión 9.7 Fixpack 3 y fixpacks posteriores, se trata de un argumento de entrada opcional de tipo VARCHAR(32K) que permite modificar los valores de configuración de índices de texto. Se da soporte a la opción siguiente:

*Tabla 7. Especificaciones para opción-valor*

| Opción                  | Valor                 | Tipo de<br>datos | Descripción                                                                                                    |
|-------------------------|-----------------------|------------------|----------------------------------------------------------------------------------------------------|
| <b>UPDATEAUTOCOMMIT</b> | número_confirmaciones | Entero           | Especifica el número de actualizaciones de índice<br>tras el cual se ejecuta una confirmación para<br>preservar automáticamente el trabajo anterior para<br>los índices iniciales o incrementales.                                                                                                    |
|                         |                       |                  | Para las actualizaciones iniciales, la actualización<br>de índice procesará lotes de documentos<br>procedentes de una tabla base una vez iniciado el<br>activador para capturar actualizaciones de<br>capturas. Cuando la cantidad de documentos<br>actualizados alcance el número COMMITCOUNT, el<br>servidor realizará una confirmación intermedia.<br>Las entradas de anotaciones cronológicas<br>generadas por los documentos no procesados se<br>eliminarán de la tabla de etapas. Al utilizar la<br>opción UPDATEAUTOCOMMIT para una actualización<br>de índice de texto inicial, aumentará<br>considerablemente el tiempo de ejecución.<br>• Para las actualizaciones incrementales, las<br>entradas de anotaciones cronológicas que se han<br>procesado se eliminarán de forma<br>correspondiente de la tabla de etapas con cada<br>confirmación intermedia. COMMITCOUNT cuenta el<br>número de documentos actualizados, no el<br>número de entradas de tabla de etapas. |

*Opciones de activación*

A partir de la Versión 9.7 Fixpack 3 y fixpacks posteriores, este argumento de entrada de tipo integer establece el estado de un índice de texto.

### **ACTIVE**

Establece el estado del índice de texto en activo

### **INACTIVE**

Establece el estado del índice de texto en inactivo

#### **UNILATERAL**

Especifica un cambio unilateral que solamente afecta al estado de los índices de DB2 Text Search. Si se especifica este argumento, solo se cambia a activo o inactivo el estado de un índice de DB2 Text Search. Sin el argumento UNILATERAL, el estado de activación de los índices de DB2 Text

Search y DB2 Net Search Extender se cambiará de forma conjunta de modo que sólo esté activo uno de los índices de texto.

**Nota:** Tras modificar el estado de un índice de búsqueda de texto de activo a inactivo, o viceversa, emita el mandato **FLUSH PACKAGE CACHE DYNAMIC**. De esta forma se eliminan todas las sentencias de SQL dinámico almacenadas en la antememoria del paquete y se fuerza la compilación implícita de la siguiente petición de la misma sentencia de SQL por parte de DB2.

#### **CONNECT TO** *nombre-basedatos*

Esta cláusula especifica la base de datos con la que se establecerá una conexión. La base de datos debe estar en el sistema local. Si se especifica, esta cláusula tiene prioridad sobre la variable de entorno DB2DBDFT. Esta cláusula se puede omitir si son ciertos todos los puntos siguientes:

- v La variable de entorno DB2DBDFT se ha establecido en un nombre de base de datos válido.
- v El usuario que ejecuta el mandato tiene la autorización necesaria para conectar con el servidor de bases de datos.

### **USER** *nombreusuario* **USING** *contraseña*

Esta cláusula especifica el nombre de usuario y la contraseña que se utilizarán para establecer la conexión.

### **Notas de uso**

Todos los límites y convenios de denominación que se aplican a los objetos y consultas de base de datos de DB2 también se aplican a las características y consultas de búsqueda de texto de DB2. Los identificadores relacionados con la búsqueda de texto de DB2 deben ajustarse a los convenios de denominación de DB2. Además, hay algunas restricciones adicionales. Por ejemplo, el formato de estos identificadores sólo puede ser:

 $[A-Za-z][A-Za-z0-90#$$ ]\*

o bien

 $"$ [A-Za-z ][A-Za-z0-90#\$]\*"

Tenga en cuenta que no se pueden ejecutar múltiples mandatos simultáneamente en un índice de búsqueda de texto si pueden ser contradictorios. Si se emite este mandato mientras se ejecuta un mandato contradictorio, se producirá un error y el mandato fallará, después de lo cual podrá volver a intentar la ejecución del mandato. Algunos de los mandatos contradictorios son:

- v **ALTER INDEX**
- v **CLEAR EVENTS FOR INDEX**
- v **DROP INDEX**
- v **UPDATE INDEX**
- v **DISABLE DATABASE FOR TEXT**
- v **STOP FOR TEXT**

Cambios en la base de datos: Actualiza la información del catálogo de búsqueda de texto de DB2.

# **db2ts UPDATE INDEX**

Este mandato actualiza el índice de búsqueda de texto (colección en la búsqueda de texto de DB2) para reflejar el contenido actual de la columna de texto a la que está asociado el índice. Mientras se realiza la actualización, es posible efectuar una búsqueda. Hasta la finalización de la actualización, la búsqueda opera en un índice actualizado parcialmente.

Para la ejecución, el mandato necesita el prefijo **db2ts** en la línea de mandatos.

## **Autorización**

El ID de autorización de la sentencia debe tener al menos uno de los privilegios siguientes:

- v El privilegio CONTROL en la tabla en la que está definido el índice de texto
- Autorización DATAACCESS

## **Requisitos**

El propietario de instancias debe poseer la autorización DBADM con DATAACCESS. En la Versión 9.7, SYSADM ya no dispone de los privilegios SECADM o DBADM. SECADM debe otorgar explícitamente la autorización DBADM con DATAACCESS al propietario de la instancia antes de ejecutar el mandato **UPDATE INDEX**.

## **Conexión necesaria**

Base de datos

### **Sintaxis del mandato**

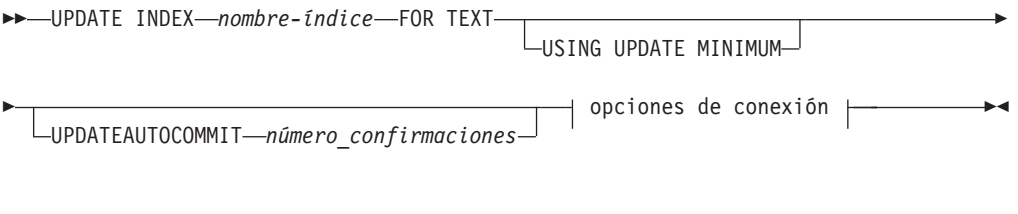

### **opciones de conexión:**

CONNECT TO *nombre-basedatos* USER *nombre-usuario* USING *contraseña*

## **Parámetros del mandato**

#### **UPDATE INDEX** *nombre-índice*

Especifica el nombre del índice de búsqueda de texto que se debe actualizar. El nombre de índice se debe ajustar a las restricciones de denominación para los índices de DB2.

#### **USING UPDATE MINIMUM**

Especifica que se deben utilizar los valores de **UPDATE MINIMUM** *cambiosmín*, especificados en el mandato **CREATE INDEX** utilizados para crear el índice, e inicia una actualización incremental si se han producido el número mínimo de cambios especificados. Por omisión, la actualización se inicia de forma incondicional.

### **INDEX CONFIGURATION (***valor-opción***)**

A partir de la Versión 9.7 Fixpack 3 y fixpacks posteriores, se trata de un argumento de entrada opcional de tipo VARCHAR(32K) que permite modificar los valores de configuración de índices de texto. Se da soporte a la opción siguiente:

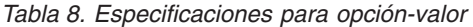

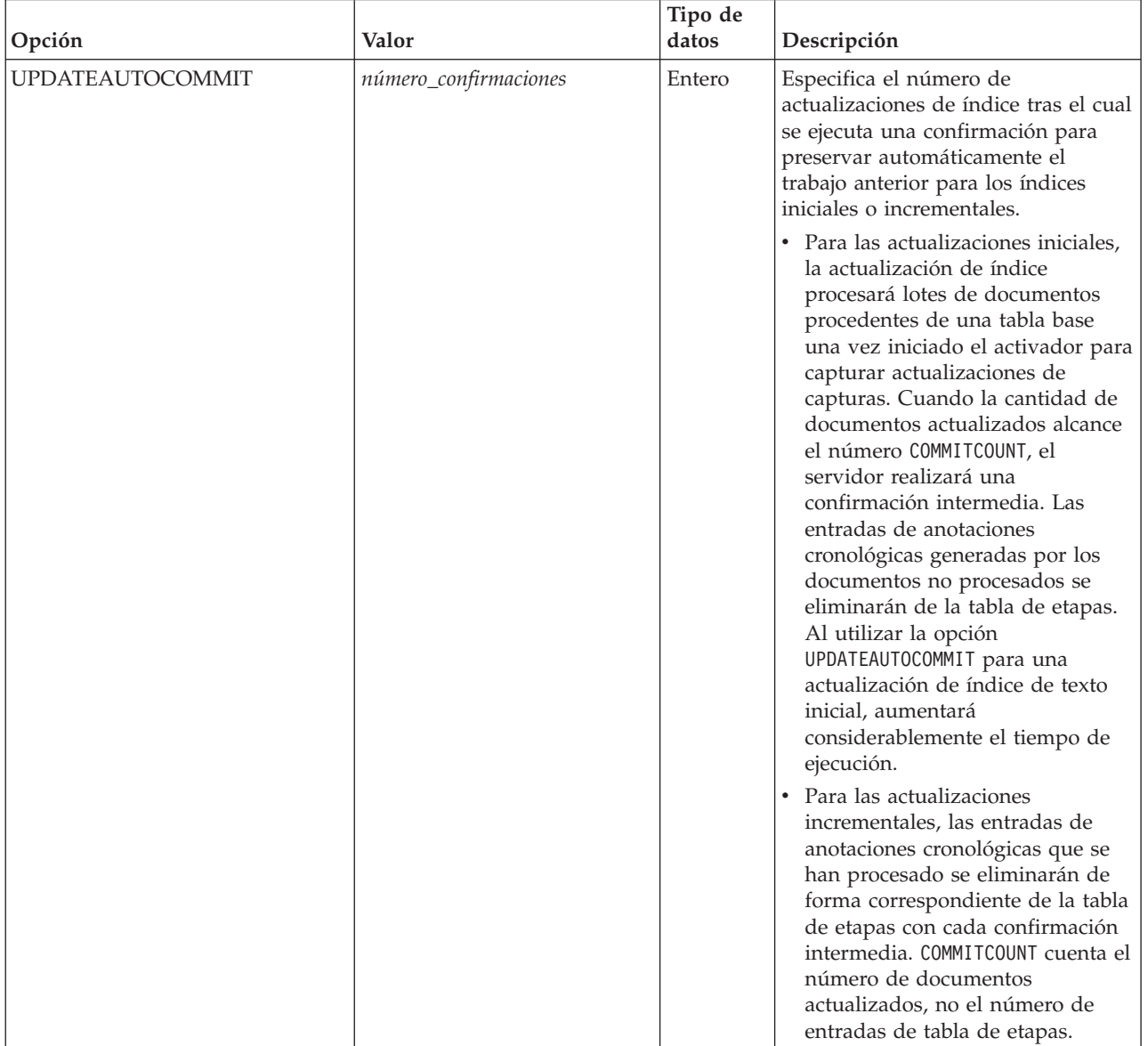

### **CONNECT TO** *nombre-basedatos*

Esta cláusula especifica la base de datos con la que se establecerá una conexión. La base de datos debe estar en el sistema local. Si se especifica, esta cláusula tiene prioridad sobre la variable de entorno DB2DBDFT. Esta cláusula se puede omitir si son ciertos todos los puntos siguientes:

v La variable de entorno DB2DBDFT se ha establecido en un nombre de base de datos válido.

v El usuario que ejecuta el mandato tiene la autorización necesaria para conectar con el servidor de bases de datos.

### **USER** *nombreusuario* **USING** *contraseña*

Esta cláusula especifica el nombre de autorización y contraseña que se utilizarán para establecer la conexión.

## **Notas de uso**

Todos los límites y convenios de denominación que se aplican a los objetos y consultas de base de datos de DB2 también se aplican a las características y consultas de búsqueda de texto de DB2. Los identificadores relacionados con la búsqueda de texto de DB2 deben ajustarse a los convenios de denominación de DB2. Además, hay algunas restricciones adicionales. Por ejemplo, el formato de estos identificadores sólo puede ser:

 $[A-Za-z][A-Za-z0-90#$$ ]\*

o bien "[A-Za-z ][A-Za-z0-9@#\$\_ ]\*"

Este mandato no vuelve hasta que se ha completado el proceso de actualización del índice. La duración depende del número de documentos que se deben indexar y el número de documentos que ya se han indexado. El nombre de colección para el índice se puede recuperar de la vista SYSIBMTS.TSCOLLECTIONNAMES (columna COLLECTIONNAME).

Tenga en cuenta que no se pueden ejecutar múltiples mandatos simultáneamente en un índice de búsqueda de texto si pueden ser contradictorios. Si se emite este mandato mientras se ejecuta un mandato contradictorio, se producirá un error y el mandato fallará, después de lo cual podrá volver a intentar la ejecución del mandato. Algunos de los mandatos contradictorios son:

- v **UPDATE INDEX**
- v **CLEAR EVENTS FOR INDEX**
- v **ALTER INDEX**
- **DROP INDEX**
- v **DISABLE DATABASE FOR TEXT**
- **STOP FOR TEXT**

**Nota:** En los casos de errores de documentos individuales, los documentos se debe corregir. Las claves primarias de los documentos erróneos se pueden buscar en la tabla de sucesos para el índice. El siguiente mandato **UPDATE INDEX** volverá a procesar estos documentos si se modifican las filas correspondientes de la tabla de usuario.

Cambios en la base de datos:

- v Inserta filas en la tabla de sucesos (incluyendo la información de error del analizador de la búsqueda de texto de DB2).
- v Realiza supresiones de la tabla de base de índice en caso de actualizaciones incrementales.
- v Antes de la primera actualización, crea desencadenantes en la tabla de texto del usuario.
- Se actualiza la colección.
- v Los documentos nuevos o cambiados se analizan e indexan.
- v Los documentos suprimidos se descartan del índice.

# **db2ts CLEAR EVENTS FOR INDEX**

Este mandato suprime los sucesos de indexación de la tabla de sucesos de un índice utilizada para la administración. El nombre de esta tabla se puede encontrar en la vista SYSIBMTS.TSINDEXES, en la columna EVENTVIEWNAME.

Cada una de las operaciones de actualización de índice que procesan, como mínimo, un documento generan entradas de información y, en algunos casos, entradas de error en la tabla de sucesos. Para las actualizaciones automáticas, esta tabla tiene que inspeccionarse regularmente. Los errores específicos de documentos se deben corregir (cambiando el contenido del documento). Después de corregir los errores, se pueden borrar los sucesos (y así se debe hacer para no consumir demasiado espacio).

Para la ejecución, el mandato necesita el prefijo **db2ts** en la línea de mandatos.

## **Autorización**

El ID de autorización de la sentencia debe tener al menos uno de los privilegios siguientes:

- v Privilegio CONTROL sobre la tabla en la que está definido el índice
- Autorización DBADM

### **Requisitos**

El propietario de instancias debe poseer la autorización DBADM con DATAACCESS. En la Versión 9.7, SYSADM ya no dispone de los privilegios SECADM o DBADM. SECADM debe otorgar explícitamente la autorización DBADM con DATAACCESS al propietario de la instancia antes de ejecutar el mandato **CLEAR EVENTS**.

## **Conexión necesaria**

Base de datos

## **Sintaxis del mandato**

→→ CLEAR EVENTS FOR INDEX-*nombre-índice* - FOR TEXT- opciones de conexión +

### **opciones de conexión:**

CONNECT TO *nombre-basedatos* USER *nombre-usuario* USING *contraseña*

## **Parámetros del mandato**

*nombre-índice*

El nombre del índice tal como se ha especificado en el mandato **CREATE INDEX**. El nombre de índice se debe ajustar a las restricciones de denominación para los índices de DB2.

#### **CONNECT TO** *nombre-basedatos*

Esta cláusula especifica la base de datos con la que se establecerá una conexión. La base de datos debe estar en el sistema local. Si se especifica, esta cláusula tiene prioridad sobre la variable de entorno DB2DBDFT. Esta cláusula se puede omitir si son ciertos todos los puntos siguientes:

- v La variable de entorno DB2DBDFT se ha establecido en un nombre de base de datos válido.
- v El usuario que ejecuta el mandato tiene la autorización necesaria para conectar con el servidor de bases de datos.

#### **USER** *nombreusuario* **USING** *contraseña*

Esta cláusula especifica el nombre de autorización y contraseña que se utilizarán para establecer la conexión.

## **Notas de uso**

Todos los límites y convenios de denominación que se aplican a objetos y consultas de base de datos de DB2 también se aplican a las características y consultas de DB2 Text Search. Los identificadores relacionados con DB2 Text Search deben ajustarse a los convenios de denominación de DB2. Además, hay algunas restricciones adicionales. Por ejemplo, el formato de estos identificadores sólo puede ser:

 $[A-Za-z][A-Za-z0-90#$$ ]\*

o bien

"[A-Za-z ][A-Za-z0-9@#\$\_ ]\*"

Cuando se planifican actualizaciones regulares (consulte las opciones de **UPDATE FREQUENCY** en los mandatos **CREATE INDEX** o **ALTER INDEX**), la tabla de sucesos se debe comprobar regularmente. Para limpiar la tabla de sucesos de búsqueda de texto de DB2, utilice el mandato **CLEAR EVENTS FOR INDEX** después de haber comprobado la razón del suceso y eliminado la fuente del error.

Asegúrese de realizar cambios en todas las filas a las que se hace referencia en la tabla de sucesos. Al cambiar las filas de la tabla de usuario, se asegura de que se puede realizar el siguiente intento de **UPDATE INDEX** para volver a indexar satisfactoriamente los documentos erróneos.

Tenga en cuenta que no se pueden ejecutar múltiples mandatos simultáneamente en un índice de búsqueda de texto si pueden ser contradictorios. Si se emite este mandato mientras se ejecuta un mandato contradictorio, se producirá un error y el mandato fallará, después de lo cual podrá volver a intentar la ejecución del mandato. Algunos de los mandatos contradictorios son:

- v **CLEAR EVENTS FOR INDEX**
- v **UPDATE INDEX**
- v **ALTER INDEX**
- v **DROP INDEX**
- v **DISABLE DATABASE FOR TEXT**
- **· STOP FOR TEXT**

Cambios en la base de datos: Se borra la tabla de sucesos.

# **db2ts HELP**

**HELP** visualiza la lista de mandatos de DB2 Text Search disponibles, o la sintaxis de un mandato individual.

Utilice el mandato db2ts **HELP** para obtener ayuda acerca de mensajes de error específicos también.

Para la ejecución, el mandato necesita el prefijo **db2ts** en la línea de mandatos.

## **Autorización**

Ninguna.

## **Sintaxis del mandato**

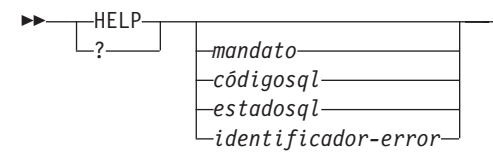

## **Parámetros del mandato**

#### **HELP | ?**

Proporciona información de ayuda para un mandato o un código de razón.

 $\blacktriangleright$ 

### *mandato*

Las primeras palabras clave que identifican un mandato de DB2 Text Search:

- ENABLE
- DISABLE
- CREATE
- DROP
- ALTER
- UPDATE
- CLEAR (para CLEAR COMMAND LOCKS y CLEAR EVENTS FOR INDEX)
- CLEANUP
- START
- STOP
- *sqlcode* SQLCODE para el mensaje devuelto por el mandato db2ts (dentro o fuera del procedimiento almacenado de administración) o la consulta de búsqueda de texto.

#### *estadosql*

Sqlstate devuelto por el mandato, el procedimiento almacenado de administración o la consulta de búsqueda de texto.

#### *identificador-error*

Un identificador forma parte del *msj-error-búsqueda-texto* que se incluye en los mensajes de error. Este identificador empieza por 'CIE' y tiene el formato CIE*nnnnn* donde *nnnnn* es un número. Este identificador representa el error específico que se devuelve cuando se produce un error

durante la búsqueda de texto. También se puede devolver en un mensaje informativo al completarse un mandato de búsqueda de texto o en el mensaje impreso al completarse un procedimiento de administración de búsqueda de texto. Si el identificador no empieza por 'CIE', **db2ts help** no puede proporcionar información acerca del *identificador-error*. Por ejemplo, db2ts no puede proporcionar ayuda para un mensaje con un *identificador-error* como IQQR0012E.

## **Notas de uso**

Cuando se utiliza un shell UNIX, puede que sea necesario suministrar los argumentos a **db2ts** utilizando comillas dobles, como en el ejemplo siguiente: db2ts "? CIE00323"

Sin las comillas, el shell intenta hacer coincidir el comodín con el contenido del directorio de trabajo y puede dar resultados inesperados.

Si se especifica la primera palabra clave de cualquier mandato db2ts, se visualiza la sintaxis del mandato identificado. Para los dos mandatos db2ts que comparten la misma palabra clave (**CLEAR COMMAND LOCKS** y **CLEAR EVENTS FOR INDEX**), se visualizará la sintaxis de ambos mandatos cuando se emita db2ts help clear, pero se puede visualizar específicamente cada mandato añadiendo la segunda palabra clave para distinguirlos, por ejemplo, db2ts help clear events. Si no se especifica un parámetro después de **?** o **HELP**, db2ts lista todos los mandatos db2ts disponibles.

La especificación de un *códigosql*, *estadosql* o CIE *identificador-error* devolverá información acerca del código, estado o identificador de error. Por ejemplo: db2ts help SQL20423

o bien db2ts ? 38H10

o bien db2ts ? CIE00323

**Nota:** Para los siguientes mandatos de búsqueda de texto, las opciones del mandato help listadas no son válidas en este momento:

**db2ts DISABLE DATABASE FOR TEXT** [SERVER]

**db2ts ENABLE DATABASE FOR TEXT** [SERVER]

**db2ts UPDATE INDEX** [REORGANIZE] y [PARSE ONLY]

# **Capítulo 9. Rutinas de DB2 Text Search**

DB2 Text Search proporciona varias rutinas administrativas de SQL para la ejecución de mandatos y para devolver mensajes de resultados de los mandatos que se ejecutan y los códigos de razón de los mensajes de resultados.

Puede ejecutar los siguientes mandatos **db2ts** utilizando las rutinas administrativas de SQL:

- v **ENABLE DATABASE**
- v **DISABLE DATABASE**
- v **CREATE INDEX**
- v **DROP INDEX**
- v **ALTER INDEX**
- v **UPDATE INDEX**
- v **CLEAR EVENTS**
- v **CLEAR COMMAND LOCKS**

# **Procedimiento almacenado SYSTS\_ADMIN\_CMD - Ejecutar mandatos de administración de búsqueda de texto**

Las aplicaciones utilizan el procedimiento SYSTS\_ADMIN\_CMD para ejecutar mandatos administrativos de búsqueda de texto mediante la sentencia CALL de SQL.

## **Sintaxis**

 $\blacktriangleright$   $\blacktriangleright$   $\blacktriangleright$   $\triangle$   $S>STS$   $\vartriangle$   $A$   $DML$   $($   $\ldots$   $\vdots$  $*exists*$  $\ldots$  $*exists*$  $\varnothing$  $($ 

El esquema es SYSPROC.

## **Parámetro del procedimiento**

#### *serie-mandato*

Argumento de entrada de tipo VARCHAR (32K) que especifica un único mandato de administración de índice de búsqueda de texto que ha de ejecutarse. La sintaxis del mandato es la misma que la del mandato de Búsqueda de texto de DB2 a excepción de las opciones de conexión. Las opciones de conexión no están soportadas en este procedimiento. Los mandatos que se ejecutan a través de este procedimiento utilizan la conexión actual.

#### *entorno-local-mensaje*

Argumento de entrada de tipo VARCHAR (33) que especifica el idioma requerido que ha de utilizarse para devolver cualquier texto de mensaje de error. Si el argumento es nulo o una serie vacía o los archivos de mensajes del entorno local especificado no están disponibles en el servidor, se utiliza 'en\_US'.

*mensaje*

Argumento de salida de tipo VARCHAR (32K) que especifica un aviso o mensaje informativo para una operación que se considere que se ha completado de modo satisfactorio.

### **Autorización**

Privilegio EXECUTE para el procedimiento SYSTS\_ADMIN\_CMD.

El procedimiento da soporte actualmente a los siguientes mandatos de Búsqueda de texto de DB2:

- ALTER INDEX
- CLEAR COMMAND LOCKS
- CLEAR EVENTS
- CREATE INDEX
- DISABLE DATABASE
- DROP INDEX
- ENABLE DATABASE
- UPDATE INDEX

### **Ejemplo**

Actualizar el índice de búsqueda de texto MYTEXTINDEX en el esquema DB2TS y devolver los mensajes de error en inglés.

```
CALL SYSPROC.SYSTS_ADMIN_CMD
 ('UPDATE INDEX DB2TS.MYTEXTINDEX FOR TEXT','en_US', ?)";
```
El ejemplo siguiente muestra los datos de salida de la consulta.

```
Valor parámetros de salida
--------------------------
Nombre de parámetro : MESSAGE
Valor de parámetro : CIE00001 La operación ha finalizado satisfactoriamente.
```
Estado de devolución = 0

### **Notas de uso**

v Si la ejecución del mandato no ha resultado satisfactoria, se devuelve SQLCODE -20427 y SQLSTATE 38H14 con el mensaje de error específico de búsqueda de texto. Por ejemplo, si ya existe el índice MYTEXTINDEX y se emite la siguiente sentencia:

```
CALL SYSPROC.SYSTS_ADMIN_CMD ('CREATE INDEX MYTEXTINDEX FOR TEXT
 ON DB2TS.TEXTBOOKS (STORY)', 'en US', ?)
```
la creación del índice fallará con el siguiente mensaje de error.

SQL20427N Se ha producido un error durante un procedimiento o mandato de administración de búsqueda de texto. El mensaje de error es "CIE00201 El índice de búsqueda de texto "DB2TS "."MYTEXTINDEX" ya existe. ". SQLSTATE=38H14

v Si el procedimiento devuelve SQLCODE, es posible que el mensaje esté truncado. Puede hallar información completa sobre el mensaje en los archivos de anotaciones cronológicas **db2diag**.

# **Procedimiento SYSTS\_ENABLE - Habilitar base de datos actual para búsqueda de texto**

Este procedimiento habilita la búsqueda de texto de DB2 para la base de datos actual.

Este procedimiento debe emitirse de modo satisfactorio antes de que puedan crearse índices de búsqueda de texto en las columnas de las tablas de la base de datos.

Este procedimiento emite el mandato de administración de búsqueda de texto **ENABLE DATABASE FOR TEXT** en el servidor de base de datos.

## **Sintaxis**

 $\rightarrow$  SYSTS ENABLE – ( *entorno local mensaje* – , *-mensaje* – ) -

El esquema es SYSPROC.

## **Parámetros del procedimiento**

*entorno\_local\_mensaje*

Argumento de entrada de tipo VARCHAR(33) que especifica el entorno local que ha de utilizarse para los mensajes de error devueltos. Si el argumento es nulo o una serie vacía o los archivos de mensajes del entorno local especificado no están disponibles en el servidor, se utiliza 'en\_US'.

*mensaje*

Argumento de salida de tipo VARCHAR(32K) que especifica un aviso o mensaje informativo para una operación completada de modo satisfactorio.

## **Autorización**

El usuario debe tener el privilegio DBADM para ejecutar el mandato ENABLE DATABASE.

## **Ejemplos**

*Ejemplo 1:* Habilitar la base de datos para la búsqueda de texto y devolver los mensajes de error en inglés.

```
CALL SYSPROC.SYSTS_ENABLE('en_US', ?)
```
El ejemplo siguiente muestra los datos de salida para la consulta.

```
Valor parámetros de salida
--------------------------
Nombre de parámetro : MESSAGE
Valor de parámetro : La operación ha finalizado satisfactoriamente.
```
Estado de devolución = 0

*Ejemplo 2:* En el ejemplo siguiente, se llama a SYSTS\_ENABLE en una base de datos que ya ha sido habilitada para la búsqueda de texto. Esto da como resultado un mensaje de error al llamador.

```
CALL SYSPROC.SYSTS ENABLE('en US', ?)
```
El ejemplo siguiente muestra los datos de salida para la consulta.

SQL20427N Se ha producido un error durante un procedimiento o mandato de administración de búsqueda de texto. El mensaje de error del producto de búsqueda de texto es "CIE00322 La base de datos especificada o la predeterminada ya está habilitada para el texto. ". SQLSTATE 38H14

### **Notas de uso**

v Los procedimientos de administración de búsqueda de texto utilizan una conexión existente con la base de datos. La transacción actual puede confirmarse o retrotraerse en función de que se completen los procedimientos. Por lo tanto, se recomienda confirmar todos los cambios de transacciones antes de ejecutar un procedimiento de administración de búsqueda de texto para evitar un impacto inesperado de una confirmación o retrotracción en el procedimiento. Una forma de conseguirlo es la de activar AUTOCOMMIT.

**Nota:** Puede que llegue a un punto muerto si una transacción no se confirma antes de ejecutar una operación de administración de búsqueda de texto, ya que los mismos objetos de base de datos pueden verse afectados y la operación espera a que se confirme el paso anterior. Esto puede suceder, por ejemplo, si se desactiva AUTOCOMMIT y se crea una tabla y, a continuación, se crea un índice de texto sin una confirmación explícita entre las dos transacciones.

- v Cuando se ejecuta este procedimiento,
	- Este procedimiento crea objetos de base de datos, como por ejemplo vistas y tablas de catálogos de administración de búsqueda de texto, en el esquema SYSIBMTS. Estos objetos se colocan en el espacio de tablas por omisión de la base de datos (IBMDEFAULTGROUP).
	- las bases de datos establecidas por omisión para el índice de búsqueda de texto están disponibles en la vista SYSIBMTS.TSDEFAULTS.
	- y cuando el mandato se ha completado satisfactoriamente, se crean y están disponibles las vistas y tablas de catálogo de búsqueda de texto.

# **Procedimiento SYSTS\_DISABLE - Inhabilitar base de datos actual para búsqueda de texto**

El procedimiento inhabilita la búsqueda de texto de DB2 para la base de datos actual.

Una vez que se haya inhabilitado la característica de Búsqueda de texto, los mandatos e índices de búsqueda de texto ya no estarán disponibles para su utilización con la base de datos.

El procedimiento emite un mandato de administración de búsqueda de texto **DISABLE DATABASE FOR TEXT** en el servidor de base de datos.

### **Sintaxis**

 $\rightarrow$  SYSTS\_DISABLE<sup>{</sup> -- opciones --, ---entorno\_local\_mensaje --, ---mensaje ---) --

El esquema es SYSPROC.

## **Parámetros del procedimiento**

#### *opciones*

Argumento de entrada de tipo VARCHAR(128) que especifica las opciones que han de utilizarse al inhabilitar la base de datos. El argumento puede
establecerse en FORCE. Cuando se especifica este valor, se descartan todos los índices y se fuerza la inhabilitación de la característica de Búsqueda de texto. No se conserva ningún índice de búsqueda y no se devuelve ningún aviso o mensaje de error. Si el argumento es nulo o una serie vacía, se efectúa un intento de inhabilitar la característica de la Búsqueda de texto para la base de datos.

*entorno\_local\_mensaje*

Argumento de entrada de tipo VARCHAR(33) que especifica el entorno local que ha de utilizarse para los mensajes de error devueltos. Si el argumento es nulo o una serie vacía o los archivos de mensajes del entorno local especificado no están disponibles en el servidor, se utiliza 'en\_US'.

```
mensaje
```
Argumento de salida de tipo VARCHAR(32K) que especifica un aviso o mensaje informativo para una operación completada de modo satisfactorio.

# **Autorización**

Los privilegios que tiene el ID de autorización de la sentencia deben incluir la autorización DBADM.

# **Ejemplos**

*Ejemplo 1:* En el ejemplo siguiente, la Búsqueda de texto se ha inhabilitado para una base de datos utilizando el procedimiento SYSTS\_DISABLE. La opción FORCE se especifica para asegurar la inhabilitación de la característica incluso en el caso de que sigan existiendo índices de búsqueda de texto en las tablas de la base de datos. Se ha especificado que los mensajes de error han de devolverse en inglés. El parámetro de salida *mensaje* se ha establecido en una serie de mensajes informativos.

CALL SYSPROC.SYSTS\_DISABLE('FORCE', 'en\_US', ?)

El ejemplo siguiente muestra los datos de salida de la consulta.

```
Valor parámetros de salida
--------------------------
Nombre de parámetro : MESSAGE
Valor de parámetro : La operación ha finalizado satisfactoriamente.
Estado de devolución = 0
```
*Ejemplo 2:* En el ejemplo siguiente, la Búsqueda de texto se ha inhabilitado para una base de datos con los índices de búsqueda de texto existentes utilizando el procedimiento SYSTS\_DISABLE sin especificar la opción FORCE. Esto da como resultado un mensaje de error al llamador. Resulta preferible descartar todos los índices de búsqueda de texto existentes antes de inhabilitar la característica de Búsqueda de texto o alternativamente especificar la opción FORCE para el valor de parámetro de entrada *opciones*.

CALL SYSPROC.SYSTS DISABLE('', 'en US', ?)

El ejemplo siguiente muestra los datos de salida de la consulta.

```
SQL20427N Se ha producido un error durante un procedimiento o mandato de
administración de búsqueda de texto. El mensaje de error es "CIE00326 El índice de
búsqueda de texto está activo en la base de datos especificada o en la
predeterminada. ". SQLSTATE 38H14
```
# **Notas de uso**

v Los procedimientos de administración de búsqueda de texto utilizan una conexión existente con la base de datos. La transacción actual puede confirmarse o retrotraerse en función de que se completen los procedimientos. Como tal, es posible que desee confirmar todos los cambios de transacciones para evitar cualquier impacto inesperado de dicha confirmación o retrotracción. Una forma de conseguirlo es la de activar AUTOCOMMIT.

**Nota:** Puede que llegue a un punto muerto si una transacción no se confirma antes de ejecutar una operación de administración de búsqueda de texto, ya que los mismos objetos de base de datos pueden verse afectados y la operación espera a que se confirme el paso anterior. Esto puede suceder, por ejemplo, si se desactiva AUTOCOMMIT y se crea una tabla y, a continuación, se crea un índice de texto sin una confirmación explícita entre las dos transacciones.

- v Varios procedimientos o mandatos no pueden ejecutarse de modo simultáneo en un índice de búsqueda de texto en el caso de que puedan entrar en conflicto. Algunos de los ejemplos de mandatos y procedimientos conflictivos son:
	- Procedimiento SYSTS\_ALTER o mandato ALTER INDEX db2ts
	- Procedimiento SYSTS\_CLEAR\_EVENTS o mandato CLEAR EVENTS FOR INDEX db2ts
	- Procedimiento SYSTS\_DISABLE o mandato DISABLE DATABASE FOR TEXT db2ts
	- Mandato STOP FOR TEXT db2ts
	- Procedimiento SYSTS\_UPDATE o mandato UPDATE INDEX db2ts

Si se produce un conflicto, el procedimiento devuelve un SQLCODE -20426 y SQLSTATE 38H13.

- v Cuando se ejecuta este procedimiento,
	- se actualiza la información del catálogo de Búsqueda de texto de DB2. Se descartan las tablas de suceso y registro del índice. Se suprimen los activadores de la tabla de texto del usuario.
	- si se especifica la opción **FORCE**, se elimina toda la información de índice de texto de la base de datos y se suprimen todas las recopilaciones asociadas. Además, se actualiza el servicio de texto para eliminar cualquier información de planificación de actualización que quede. Consulte el "Mandato db2ts DROP INDEX" o el "Procedimiento SYSTS\_DROP" para más información.
- v Este procedimiento no influye en el estado de habilitación del DB2 Net Search Extender de la base de datos. Suprime las vistas y tablas de catálogos de la Búsqueda de texto de DB2 creadas mediante el procedimiento SYSTS\_ENABLE o el mandato **ENABLE FOR TEXT**.
- v Antes de descartar una base de datos DB2 que tenga definiciones de índice de búsqueda de texto, ejecute este procedimiento y asegúrese de que las recopilaciones e índices de texto se hayan eliminado de modo satisfactorio.
- v Si no se han podido suprimir algunos índices utilizando la opción **FORCE**, los nombres de recopilación se grabarán en los archivos de anotaciones cronológicas **db2diag**. Si no se ejecutan el procedimiento de índice de búsqueda de texto SYSTS\_DISABLE o el mandato **DISABLE DATABASE FOR TEXT** antes que el mandato CLP **DROP DATABASE**, los servicios de índice de búsqueda de texto también deberán limpiarse utilizando el mandato **CLEANUP FOR TEXT**. Consulte el procedimiento SYSTS\_DROP o el mandato **DROP INDEX** para obtener más información sobre el modo de descartar índices y el mandato **CLEANUP FOR TEXT** para obtener más información sobre las recopilaciones de búsqueda de texto y su relación con los índices de búsqueda de texto.

**Nota:** Al usuario no se le aconseja utilizar dichos resultados en recopilaciones huérfanas, es decir, en recopilaciones que sigan definidas en el servidor de búsqueda de texto pero que no sean utilizadas por DB2. A continuación se describen algunos casos que pueden ocasionar recopilaciones huérfanas:

- Cuando un mandato CLP **DROP DATABASE** o una sentencia DROP TABLE se ejecuta sin ejecutar el procedimiento SYSTS\_DISABLE o un mandato **DISABLE DATABASE FOR TEXT**.
- Cuando se ejecuta el procedimiento SYSTS\_DISABLE o se ejecuta un mandato **DISABLE DATABASE FOR TEXT** sin utilizar la opción **FORCE**.
- Algunas condiciones de error adicionales. El mandato **CLEANUP FOR TEXT** puede utilizarse en algunos escenarios.

# **Procedimiento SYSTS\_CREATE - Crear un índice de búsqueda de texto en una columna**

Este procedimiento crea un índice de búsqueda de textos para una columna de texto que permite que se efectúen búsquedas en los datos de la columna utilizando las funciones de búsqueda de texto.

Una vez que se cree el índice de búsqueda de texto, pueden efectuarse búsquedas en la columna utilizando funciones de búsqueda de texto en consultas. El índice no contendrá ningún dato hasta que el usuario haya explícitamente ejecutado el procedimiento SYSTS\_UPDATE o el mandato **UPDATE INDEX** de búsqueda de texto o hasta que los servicios de nivel de instancia de búsqueda de texto los hayan ejecutado implícitamente, con arreglo a la frecuencia de actualización definida para el índice.

El procedimiento emite un mandato de administración de búsqueda de texto **CREATE INDEX** en el servidor de base de datos.

# **Sintaxis**

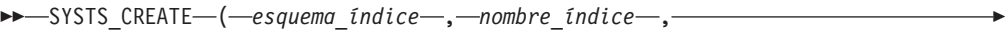

 $\blacktriangleright \dashv$  fuente de texto  $\mid \dashv, \dashv \mid$  opciones  $\mid \dashv$ 

 $\rightarrow$  ,—entorno\_local\_mensaje—,—mensaje—)——————

# **fuente de texto:**

 $-$ n*ombre-tabla*—( $\longrightarrow$  nombre de columna de texto  $\leftarrow$ )—,—

# **nombre de columna de texto:**

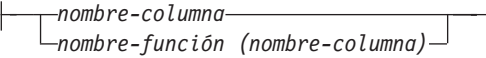

### **options:**

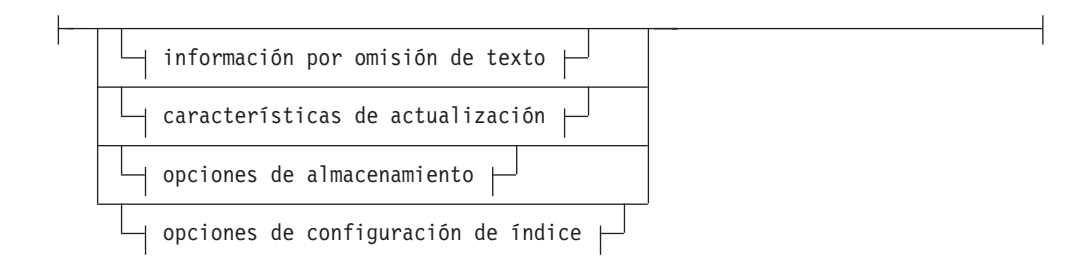

# **información por omisión de texto:**

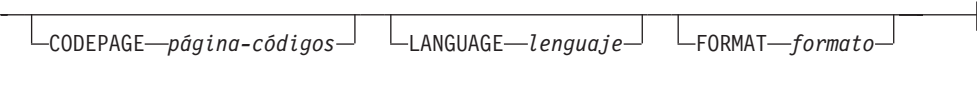

# **Características de actualización:**

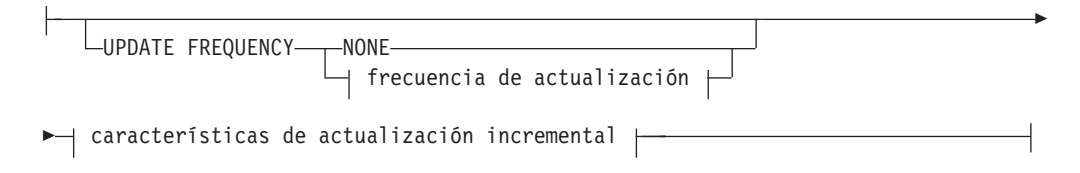

# **frecuencia de actualización:**

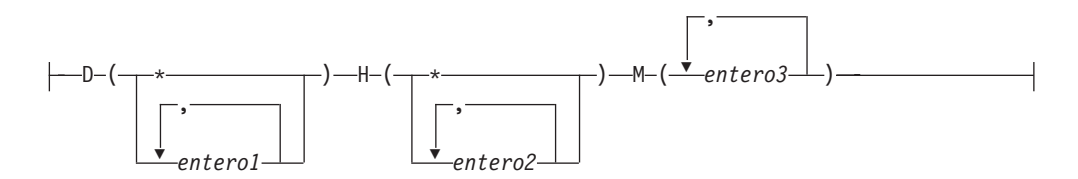

Þ

### **características de actualización incremental:**

UPDATE MINIMUM *cambiosmín*

### **opciones de almacenamiento:**

COLLECTION DIRECTORY *directorio*

ADMINISTRATION TABLES IN *nombre-espacio-tablas*

# **opciones de configuración de índice:**

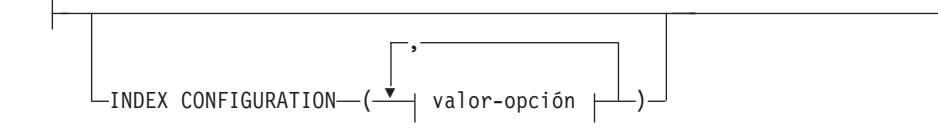

Þ

### **valor-opción:**

```
COMMENT texto
UPDATEAUTOCOMMIT número_confirmaciones
```
El esquema es SYSPROC.

# **Parámetros del procedimiento**

#### *esquema\_índice*

Argumento de entrada de tipo VARCHAR(128) que especifica el esquema del índice de búsqueda de texto. El *esquema\_índice* debe seguir las restricciones sobre nombres para los nombres de esquema de DB2. Si el argumento es nulo o una serie vacía, se utilizará el valor de CURRENT SCHEMA. El *esquema-índice* es sensible a mayúsculas y minúsculas.

#### *nombre-índice*

Argumento de entrada de tipo VARCHAR(128) que especifica el nombre del índice. Junto con *esquema\_índice*, identifica de modo exclusivo un índice de búsqueda de texto en una base de datos. El *nombre-índice* es sensible a mayúsculas y minúsculas.

#### **fuente de texto**

Argumento de entrada de tipo VARCHAR (1024) que especifica el nombre de la columna que ha de indexarse. Las opciones son:

### *nombre-tabla*

El nombre de la tabla que contiene la columna de texto. Los índices de búsqueda de texto no se pueden crear en las tablas siguientes:

- tablas particionadas por rangos
- tablas federadas
- v tablas de consulta materializada
- vistas

El *nombre-tabla* es sensible a mayúsculas y minúsculas.

### **nombre de columna de texto**

El nombre de la columna que se debe indexar.

#### *nombre-columna*

La columna debe tener uno de los siguientes tipos de datos: CHAR, VARCHAR, LONG VARCHAR, CLOB, DBCLOB, BLOB, GRAPHIC, VARGRAPHIC, LONG VARGRAPHIC o XML. Si el tipo de datos de la columna no es ninguno de ellos, utilice una función de transformación que se haya especificada con *esquema-función.nombre-función* para convertir el tipo de columna a uno de los tipos válidos. Consulte la sintaxis y los detalles en *nombre-función (nombre-columna)*. Alternativamente, puede especificar una función externa definida por el usuario que acceda a los documentos de texto que deben indexarse. Sólo puede crearse un único índice de búsqueda de texto para una columna. El *nombre-columna* es sensible a las mayúsculas y minúsculas.

### *nombre-función (nombre-columna)*

Especifica el nombre calificado mediante esquema, conforme a los convenios de denominación de DB2, de una función escalar externa que acceda a los documentos de texto de una columna que no tenga el tipo soportado para la búsqueda de textos. Realiza una conversión del

tipo de datos de dicho valor y devuelve el valor como uno de los tipos de datos soportados para la búsqueda de textos. Su tarea es realizar una conversión del tipo de columna. Esta función sólo debe tomar un parámetro y devolver un solo valor. El *nombre-función (nombre-columna)* es sensible a las mayúsculas y minúsculas.

### **opciones**

Argumento de entrada de tipo VARCHAR(32K) que especifica las opciones que han de utilizarse. Si no se necesitan opciones, el argumento puede ser un nulo o una serie vacía. Las opciones disponibles son:

### **CODEPAGE** *página-códigos*

Especifica la página de códigos (CODEPAGE) de DB2 que se debe utilizar al indexar documentos de texto. El valor por omisión se especifica mediante el valor de la vista SYSIBMTS.TSDEFAULTS, donde DEFAULTNAME='CODEPAGE' (que resulta ser la página de códigos de la base de datos). Este argumento sólo se aplica a los tipos de datos binarios, es decir, el tipo de columna o el tipo de retorno de una función de transformación debe ser BLOB o del tipo de caracteres FOR BIT DATA.

### **LANGUAGE** *lenguaje*

Especifica el idioma que la búsqueda de texto de DB2 debe utilizar para el proceso específico de un documento durante la indexación. Si no especifica un entorno local, el territorio de la base de datos se utilizará para determinar el valor por omisión de LANGUAGE. Si desea que sus documentos se exploren automáticamente para determinar el entorno local, especifique el entorno local como AUTO.

### **FORMAT** *formato*

Especifica el formato de los documentos de texto de la columna. Los formatos soportados incluyen: TEXT, XML, HTML e INSO. La búsqueda de texto de DB2 necesita esta información cuando se indexan documentos. Si no se especifica el formato, se utiliza el valor por omisión. El valor por omisión está en la vista SYSIBMTS.TSDEFAULTS, donde DEFAULTNAME='FORMAT'. Para las columnas del tipo de datos XML, se utiliza el formato por omisión 'XML', independientemente del valor de DEFAULTNAME. Se debe haber instalado el soporte de texto enriquecido para utilizar el formato INSO.

### **UPDATE FREQUENCY**

Especifica la frecuencia con la que se realizan las actualizaciones de índice. El índice se actualizará, si el número de cambios es como mínimo el valor establecido para **UPDATE MINIMUM**. La frecuencia de actualización **NONE** indica que no se efectuará ninguna actualización de índices adicional. Esto puede ser útil para una columna de texto de una tabla con datos que no cambiarán. También resulta útil cuando el usuario intenta actualizar manualmente el índice (utilizando el mandato **UPDATE INDEX**). Las actualizaciones automáticas sólo se pueden realizar si se ha ejecutado el mandato **START FOR TEXT** y se ejecutan los servicios de la instancia de búsqueda de texto de DB2.

El valor de la frecuencia por omisión se toma de la vista SYSIBMTS.TSDEFAULTS, donde DEFAULTNAME='UPDATEFREQUENCY'.

#### **NONE**

No se realizan más actualizaciones de índice. La actualización se debe iniciar manualmente.

**D** El día o días de la semana en los que se actualiza el índice.

**\*** Cada día de la semana.

### *entero1*

Días específicos de la semana, de domingo a sábado: de 0 a 6

- **H** La hora u horas del día o días especificados en que se actualiza el índice.
	- **\*** Cada hora del día.

*entero2*

Horas específicas del día, desde medianoche a las 11 de la noche: de 0 a 23

**M** El minuto o minutos de la hora u horas especificadas en que se actualiza el índice.

# *entero3*

Se especifica además de la hora (0), o en múltiplos de incrementos de 5 minutos después de la hora: 0, 5, 10, 15, 20, 25, 30, 35, 40, 45, 50 ó 55

# **UPDATE MINIMUM** *cambiosmín*

Especifica el número mínimo de cambios en los documentos de texto que se deben realizar antes de que se actualice incrementalmente el índice en el momento especificado en **UPDATE FREQUENCY**. Sólo están permitidos valores enteros positivos. El valor por omisión se toma de la vista SYSIBMTS.TSDEFAULTS, donde DEFAULTNAME='UPDATEMINIMUM'.

**Nota:** Este valor se pasa por alto durante un mandato **UPDATE INDEX** (a menos que se utilice la opción **USING UPDATE MINIMUM** allí). Un valor pequeño aumenta la coherencia entre la columna de tabla y el índice de búsqueda de texto. Sin embargo, también produce un uso de rendimiento más alto.

# **COLLECTION DIRECTORY** *directorio*

El directorio en el que se almacena el índice de búsqueda de texto. Por omisión, los datos de recopilación se ubicarán en DBPATH/db2collections, donde el valor de DBPATH es la vía de acceso de archivo utilizada para crear la base de datos. Debe especificar la vía de acceso absoluta. La longitud máxima del nombre de vía de acceso absoluta es 215 caracteres. Los diferentes índices se organizan en subdirectorios llamados *identificador índice* en COLLECTION DIRECTORY, donde identificador índice es un identificador generado por el sistema.

# **ADMINISTRATION TABLES IN** *nombre-espacio-tablas*

Especifica el nombre de un espacio de tablas regular existente para las tablas de administración creadas para el índice. Si no se especifica, se utiliza el espacio de tablas de la tabla base para la que se crea el índice.

# **INDEX CONFIGURATION (***valor-opción***)**

Especifica valores adicionales relacionados con el índice como pares de serie de opción y valor. Están soportados los valores siguientes:

*Tabla 9. Especificaciones para opción-valor*

| Opción         | Valor | Tipo de datos                              | Descripción                                                                                                    |
|----------------|-------|--------------------------------------------|----------------------------------------------------------------------------------------------------|
| <b>COMMENT</b> | texto | Valor de serie<br>de menos de<br>512 bytes | Añade un valor de comentario de serie a la<br>columna REMARKS en la vista TSINDEXES del<br>catálogo de búsqueda de texto de DB2.<br>También añade el valor de comentario de<br>serie como la descripción de la colección. |

| Opción                             | Valor                                    | Tipo de datos | Descripción                                                                                                    |
|------------------------------------|------------------------------------------|---------------|----------------------------------------------------------------------------------------------------|
| <b>UPDATEAUTO</b><br><b>COMMIT</b> | número recuento<br>$_{\_}contirmaciones$ | Entero        | A partir de DB2 Versión 9.7 Fixpack 3,<br>especifica el número de actualizaciones de<br>índice tras el cual se ejecuta una<br>confirmación para preservar<br>automáticamente el trabajo anterior para<br>las actualizaciones iniciales o incrementales.                                                                                                    |
|                                    |                                          |               | • Para las actualizaciones iniciales, la<br>actualización de índice procesará lotes de<br>documentos procedentes de una tabla<br>base una vez iniciado el activador para<br>capturar actualizaciones de capturas.<br>Cuando la cantidad de documentos<br>actualizados alcance el número<br>COMMITCOUNT, el servidor realizará una<br>confirmación intermedia. Las entradas de<br>anotaciones cronológicas generadas por<br>los documentos no procesados se<br>eliminarán de la tabla de etapas. Al<br>utilizar la opción UPDATEAUTOCOMMIT para<br>una actualización de índice de texto<br>inicial, aumentará considerablemente el<br>tiempo de ejecución. |
|                                    |                                          |               | Para las actualizaciones incrementales,<br>las entradas de anotaciones cronológicas<br>que se han procesado se eliminarán de<br>forma correspondiente de la tabla de<br>etapas con cada confirmación intermedia.<br>COMMITCOUNT cuenta el número de<br>documentos actualizados, no el número<br>de entradas de tabla de etapas.                                                                                                    |

*Tabla 9. Especificaciones para opción-valor (continuación)*

**Recuerde:** Los valores no numéricos deben especificarse entre comillas simples. Un carácter de comilla simple dentro de un valor de serie debe representarse mediantes dos comillas simples seguidas.

#### **Ejemplo:**

INDEX CONFIGURATION (COMMENT 'Index on User''s Guide column')

### *entorno\_local\_mensaje*

Argumento de entrada de tipo VARCHAR(33) que especifica el entorno local que ha de utilizarse para los mensajes de error devueltos. Si el argumento es nulo o una serie vacía o los archivos de mensajes del entorno local especificado no están disponibles en el servidor, se utiliza 'en\_US'.

#### *mensaje*

Argumento de salida de tipo VARCHAR(32K) que especifica un aviso o mensaje informativo para una operación completada de modo satisfactorio.

# **Autorización**

Los privilegios que posee el ID de autorización de la sentencia deben incluir al menos una de las autorizaciones siguientes:

- v Privilegio CONTROL sobre la tabla en la que está definido el índice
- v El privilegio INDEX en la tabla en la que está definido el índice
	- y una de las autorizaciones siguientes:
	- Autorización IMPLICIT\_SCHEMA en la base de datos, si el nombre de esquema implícito o explícito del índice no existe
- Privilegio CREATEIN para el esquema, si el nombre de esquema del índice hace referencia a un esquema existente
- Autorización DBADM

# **Ejemplos**

*Ejemplo 1:* En el ejemplo siguiente, se crea un índice de búsqueda de texto *esquema\_índice* 'db2ts' y *nombre\_índice* 'myTextIndex' utilizando el procedimiento SYSTS\_CREATE. La opción 'UPDATE MINIMUM 10' especifica que al menos deberían efectuarse 10 cambios en los documentos de texto asociados con el índice antes de efectuar una actualización incremental del índice. Los mensajes de error han de devolverse en inglés. Cuando el mandato de búsqueda de texto subyacente se ejecuta de modo satisfactorio, se establece el parámetro de salida message para indicar el estado de la ejecución del mandato.

```
CALL SYSPROC.SYSTS_CREATE('db2ts', 'myTextIndex',
 'myUserSchema.myBaseTable (myTextColumn)', 'UPDATE MINIMUM 10',
 'en_US', ?)
```
El ejemplo siguiente muestra los datos de salida de la consulta.

```
Valor parámetros de salida
--------------------------
Nombre de parámetro : MESSAGE
Valor de parámetro : La operación ha finalizado satisfactoriamente.
Estado de devolución = 0
```
*Ejemplo 2:* En el ejemplo siguiente, se llama a SYSTS\_CREATE para crear un índice de búsqueda de texto con *esquema\_índice* 'db2ts' y *nombre\_índice* 'myTextIndex'. No se especifica ninguna opción. En este ejemplo, el índice ya existe lo que da como resultado que se devuelva un mensaje de error al llamador.

```
CALL SYSPROC.SYSTS_CREATE('db2ts', 'myTextIndex',
 'myUserSchema.myBaseTable (myTextColumn)', '', 'en_US', ?)
```
El ejemplo siguiente muestra los datos de salida de la consulta.

```
SQL20427N Se ha producido un error durante un procedimiento o mandato de
administración de búsqueda de texto. El mensaje de error es "CIE00201 El índice
de búsqueda de
texto "db2ts"."myTextIndex" ya existe. ".
```
# **Notas de uso**

v Los procedimientos de administración de búsqueda de texto utilizan una conexión existente con la base de datos. La transacción actual puede confirmarse o retrotraerse en función de que se completen los procedimientos. Como tal, es posible que desee confirmar todos los cambios de transacciones para evitar cualquier impacto inesperado de dicha confirmación o retrotracción. Una forma de conseguirlo es la de activar AUTOCOMMIT para la conexión.

**Nota:** Puede que llegue a un punto muerto si una transacción no se confirma antes de ejecutar una operación de administración de búsqueda de texto, ya que los mismos objetos de base de datos pueden verse afectados y la operación espera a que se confirme el paso anterior. Esto puede suceder, por ejemplo, si se desactiva AUTOCOMMIT y se crea una tabla y, a continuación, se crea un índice de texto sin una confirmación explícita entre las dos transacciones.

- Varios procedimientos o mandatos no pueden ejecutarse de modo simultáneo en un índice de búsqueda de texto en el caso de que puedan entrar en conflicto. Algunos de los ejemplos de mandatos y procedimientos conflictivos son:
	- Procedimiento SYSTS\_ALTER o mandato ALTER INDEX db2ts
- Procedimiento SYSTS\_CLEAR\_EVENTS o mandato CLEAR EVENTS FOR INDEX db2ts
- Procedimiento SYSTS\_DISABLE o mandato DISABLE DATABASE FOR TEXT db2ts
- Mandato STOP FOR TEXT db2ts
- Procedimiento SYSTS\_UPDATE o mandato UPDATE INDEX db2ts

Si se produce un conflicto, el procedimiento devuelve un SQLCODE -20426 y SQLSTATE 38H13.

- v Con la ejecución satisfactoria del mandato **CREATE INDEX**:
	- Se actualizan datos del servidor de búsqueda de texto de DB2. Se crea una colección con el nombre *instancia*\_*nombre-basedatos*\_*identificador-índice*\_*número*, como en el ejemplo siguiente:

tigertail\_MYTSDB\_TS250517\_0000

El nombre de colección se puede recuperar de la vista SYSIBMTS.TSCOLLECTIONNAMES (columna COLLECTIONNAME).

- Se actualiza la información del catálogo de la búsqueda de texto de DB2. Se crea una tabla de base de índice en el espacio de tablas especificado con los índices de DB2 adecuados. Además, se crea una tabla de sucesos de índice en el espacio de tablas especificado.
- Cuando DB2 Text Search coexiste con DB2 Net Search Extender y ya existe un índice de Net Search Extender activo para la columna de tabla, el nuevo índice de texto se establece como inactivo.
- El índice de búsqueda de texto que se acaba de crear no se llena automáticamente. El procedimiento SYSTS\_UPDATE o el mandato **UPDATE INDEX** deben ejecutarse manualmente o automáticamente (como consecuencia de que se haya definido una planificación de actualización para el índice por medio de la especificación de la opción **UPDATE FREQUENCY**) para que se llene el índice de búsqueda de texto.
- Se actualiza el archivo de datos de índice de búsqueda de texto del servidor de bases de datos de DB2. Se registra la información de actualización planificada para cada índice de la instancia.

Restricciones de uso:

- v Se debe definir una clave primaria para la tabla. En DB2 Text Search, puede utilizarse una clave primaria de DB2 de varias columnas sin limitaciones de tipo. El número de columnas de claves primarias se limita a 2 menos que el número de columnas de claves primarias permitidas por DB2.
- v La longitud total de todas las columnas de claves primarias para una tabla con índices de búsqueda de texto de DB2 se limita a 15 bytes menos que la longitud total de claves primarias permitida por DB2. Consulte las restricciones de DB2 de la sentencia DB2 CREATE INDEX.

# **Procedimiento SYSTS\_DROP - Descartar un índice de búsqueda de texto**

Este procedimiento descarta un índice de búsqueda de texto existente asociado a cualquier columna de tabla.

Después de ejecutar este procedimiento de forma satisfactoria, las consultas de búsqueda de texto no podrán ejecutarse en la columna.

El procedimiento emite un mandato de administración de búsqueda de texto **DROP INDEX** en el servidor de base de datos.

# **Sintaxis**

```
\rightarrow SYSTS DROP - ( esquema indice - , -nombre indice - , -
```

```
► \rightarrow entorno_local_mensaje – , — mensaje – ) —
```
El esquema es SYSPROC.

# **Parámetros del procedimiento**

### *esquema\_índice*

Argumento de entrada de tipo VARCHAR(128) que especifica el esquema del índice de búsqueda de texto. El *esquema\_índice* debe seguir las restricciones sobre nombres para los nombres de esquema de DB2. Si el argumento es nulo o una serie vacía, se utilizará el valor de CURRENT SCHEMA. El *esquema-índice* es sensible a mayúsculas y minúsculas.

### *nombre-índice*

Argumento de entrada de tipo VARCHAR(128) que especifica el nombre del índice. Junto con *esquema\_índice*, identifica de modo exclusivo un índice de búsqueda de texto en una base de datos. El *nombre-índice* es sensible a mayúsculas y minúsculas.

### *entorno\_local\_mensaje*

Argumento de entrada de tipo VARCHAR(33) que especifica el entorno local que ha de utilizarse para los mensajes de error devueltos. Si el argumento es nulo o una serie vacía o los archivos de mensajes del entorno local especificado no están disponibles en el servidor, se utiliza 'en\_US'.

### *mensaje*

Argumento de salida de tipo VARCHAR(32K) que especifica un aviso o mensaje informativo para una operación completada de modo satisfactorio.

# **Autorización**

Los privilegios que posee el ID de autorización de la sentencia deben incluir al menos una de las autorizaciones siguientes:

- v Privilegio CONTROL sobre la tabla en la que está definido el índice
- Autorización DBADM

# **Ejemplos**

*Ejemplo 1:* En el ejemplo siguiente, se descarta un índice de búsqueda de texto creado con *esquema\_índice* 'db2ts' y *nombre\_índice* 'myTextIndex'. Los mensajes de error han de devolverse en inglés. Cuando el procedimiento resulta satisfactorio, se devuelve al que llama el mensaje de parámetro de salida que indica que la operación ha resultado satisfactoria.

```
CALL SYSPROC.SYSTS_DROP('db2ts', 'myTextIndex', 'en_US', ?)
```
El ejemplo siguiente muestra los datos de salida de la consulta.

```
Valor parámetros de salida
 --------------------------
Nombre de parámetro : MESSAGE
Valor de parámetro : La operación ha finalizado satisfactoriamente.
Estado de devolución = 0
```
*Ejemplo 2:* En el ejemplo siguiente, se llama a SYSTS\_DROP para descartar un índice de búsqueda de texto con *esquema\_índice* 'db2ts' y *nombre\_índice* 'myTextIndex'. Este índice no existe y da como resultado un error.

CALL SYSPROC.SYSTS DROP('db2ts', 'myTextIndex', 'en US', ?)

El ejemplo siguiente muestra los datos de salida de la consulta.

```
SQL20427N Se ha producido un error durante un procedimiento o mandato de
administración de búsqueda de texto. El mensaje de error es "CIE00316 El índice de
búsqueda de
texto "db2ts"."myTextIndex" no existe. ". SQLSTATE 38H14
```
### **Notas de uso**

v Los procedimientos de administración de búsqueda de texto utilizan una conexión existente con la base de datos. La transacción actual puede confirmarse o retrotraerse en función de que se completen los procedimientos. Por lo tanto, se recomienda confirmar todos los cambios de transacciones antes de ejecutar un procedimiento de administración de búsqueda de texto para evitar un impacto inesperado de una confirmación o retrotracción en el procedimiento. Una forma de conseguirlo es la de activar AUTOCOMMIT.

**Nota:** Puede que llegue a un punto muerto si una transacción no se confirma antes de ejecutar una operación de administración de búsqueda de texto, ya que los mismos objetos de base de datos pueden verse afectados y la operación espera a que se confirme el paso anterior. Esto puede suceder, por ejemplo, si se desactiva AUTOCOMMIT y se crea una tabla y, a continuación, se crea un índice de texto sin una confirmación explícita entre las dos transacciones.

- v Varios procedimientos o mandatos no pueden ejecutarse de modo simultáneo en un índice de búsqueda de texto en el caso de que puedan entrar en conflicto. Algunos de los ejemplos de mandatos y procedimientos conflictivos son:
	- Procedimiento SYSTS\_ALTER o mandato ALTER INDEX db2ts
	- Procedimiento SYSTS\_CLEAR\_EVENTS o mandato CLEAR EVENTS FOR INDEX db2ts
	- Procedimiento SYSTS\_DISABLE o mandato DISABLE DATABASE FOR TEXT db2ts
	- Mandato STOP FOR TEXT db2ts
	- Procedimiento SYSTS\_UPDATE o mandato UPDATE INDEX db2ts

Si se produce un conflicto, el procedimiento devuelve un SQLCODE -20426 y SQLSTATE 38H13.

- v Descartar la tabla de usuario en DB2 no desencadena que se descarten los índices, éstos deberán descartarse manualmente antes o después de descartar la tabla.
- v Cuando se ejecuta este procedimiento,
	- se actualiza la información del catálogo de búsqueda de texto. Se descartan las tablas de suceso y etapas del índice. Se suprimen los activadores de la tabla del usuario.
- se suprime la entrada de índice del archivo de datos de índice de búsqueda de texto. El archivo contiene una representación permanente de las planificaciones de actualización (también las vacías) para cada uno de los índices de la instancia.
- se elimina la recopilación asociada con la definición de índice de búsqueda de texto.
- v Si, después de descartar un índice de búsqueda de texto, piensa crear uno nuevo en la misma columna de texto, en primer lugar deberá volverse a conectar con la base de datos antes de crear el nuevo índice de texto.

# **Procedimiento SYSTS\_ALTER - Cambiar las características de actualización de un índice**

Este procedimiento cambia las características de actualización de un índice.

El procedimiento emite un mandato de administración de búsqueda de texto **ALTER INDEX** en el servidor de base de datos.

# **Sintaxis**

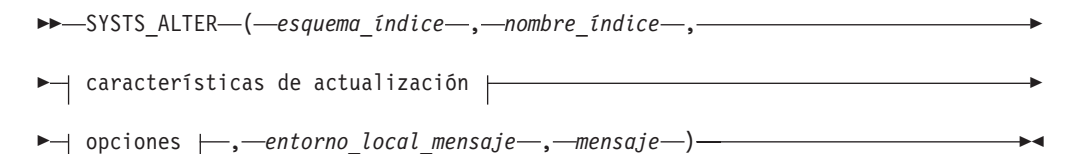

# **Características de actualización:**

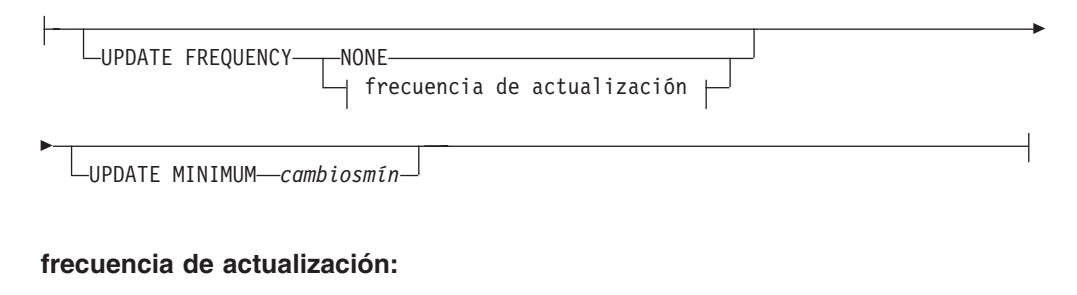

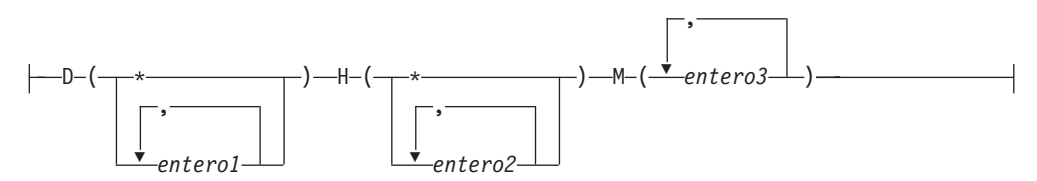

# **options:**

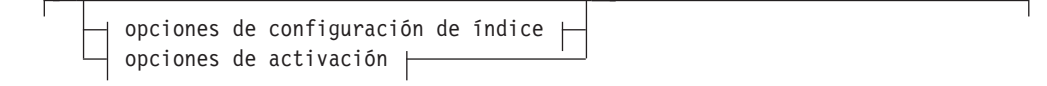

### **opciones de configuración de índice:**

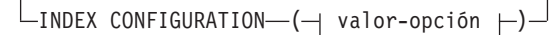

### **valor-opción:**

UPDATEAUTOCOMMIT *número\_confirmaciones*

### **Opciones de activación:**

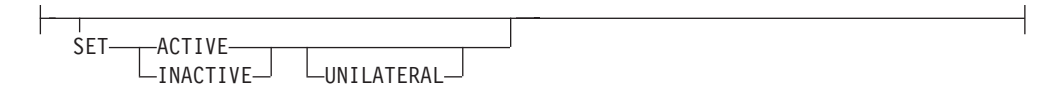

El esquema es SYSPROC.

## **Parámetros del procedimiento**

#### *esquema\_índice*

Argumento de entrada de tipo VARCHAR(128) que especifica el esquema del índice de búsqueda de texto. El *esquema\_índice* debe seguir las restricciones sobre nombres para los nombres de esquema de DB2. Si el argumento es nulo o una serie vacía, se utilizará el valor de CURRENT SCHEMA. El *esquema-índice* es sensible a mayúsculas y minúsculas.

### *nombre-índice*

Argumento de entrada de tipo VARCHAR(128) que especifica el nombre del índice. Junto con *esquema\_índice*, identifica de modo exclusivo un índice de búsqueda de texto en una base de datos. El *nombre-índice* es sensible a mayúsculas y minúsculas.

### **Características de actualización**

Argumento de entrada de tipo VARCHAR(32K) que especifica las opciones de modificación. Las opciones de modificación permitidas son las siguientes:

### **UPDATE FREQUENCY**

Especifica la frecuencia con la que se efectúan las actualizaciones del índice. El índice se actualizará, si el número de cambios es como mínimo el valor establecido para **UPDATE MINIMUM**. La frecuencia de actualización **NONE** indica que no se efectuará ninguna actualización de índices adicional. Esto puede ser útil para una columna de texto de una tabla con datos que no cambiarán. También resulta útil cuando el usuario intenta actualizar manualmente el índice (utilizando el mandato **UPDATE INDEX**). Las actualizaciones automáticas sólo se pueden realizar si se ha ejecutado el mandato **START FOR TEXT** y se ejecutan los servicios de la instancia de búsqueda de texto de DB2.

El valor de la frecuencia por omisión se toma de la vista SYSIBMTS.TSDEFAULTS, donde DEFAULTNAME='UPDATEFREQUENCY'.

#### **NONE**

No se aplicará ninguna actualización automática al índice de texto. Cualquier actualización de índice posterior tendrá que iniciarse manualmente.

- **D** El día o días de la semana en los que se actualiza el índice.
	- **\*** Cada día de la semana.

### *entero1*

Días específicos de la semana, de domingo a sábado: de 0 a 6

- **H** La hora u horas del día o días especificados en que se actualiza el índice.
	- **\*** Cada hora del día.

*entero2*

Horas específicas del día, desde medianoche a las 11 de la noche: de 0 a 23

**M** El minuto o minutos de la hora u horas especificadas en que se actualiza el índice.

#### *entero3*

Se especifica además de la hora (0), o en múltiplos de incrementos de 5 minutos después de la hora: 0, 5, 10, 15, 20, 25, 30, 35, 40, 45, 50 ó 55

Si no especifica la opción **UPDATE FREQUENCY**, los valores de frecuencia se dejan sin cambios.

### **UPDATE MINIMUM** *cambiosmín*

Especifica el número mínimo de cambios en los documentos de texto que deben producirse antes de que el índice se actualice de manera incremental. Múltiples cambios en el mismo documento de texto se tratan como cambios separados. Si no especifica la opción **UPDATE MINIMUM**, el valor se deja sin cambios.

## **INDEX CONFIGURATION (***valor-opción***)**

A partir de la Versión 9.7 Fixpack 3 y fixpacks posteriores, se trata de un argumento de entrada opcional de tipo VARCHAR(32K) que permite modificar los valores de configuración de índices de texto. Se da soporte a la opción siguiente:

*Tabla 10. Especificaciones para opción-valor*

| Opción                             | Valor                                     | Tipo de<br>datos | Descripción                                                                                                    |
|------------------------------------|-------------------------------------------|------------------|----------------------------------------------------------------------------------------------------|
| <b>UPDATEAUTO</b><br><b>COMMIT</b> | número_recuento Entero<br>_confirmaciones |                  | Especifica el número de actualizaciones de índice<br>tras el cual se ejecuta una confirmación para<br>preservar automáticamente el trabajo anterior para<br>los índices iniciales o incrementales.                                                                                                    |
|                                    |                                           |                  | · Para las actualizaciones iniciales, la actualización<br>de índice procesará lotes de documentos<br>procedentes de una tabla base una vez iniciado<br>el activador para capturar actualizaciones de<br>capturas. Cuando la cantidad de documentos<br>actualizados alcance el número COMMITCOUNT, el<br>servidor realizará una confirmación intermedia.<br>Las entradas de anotaciones cronológicas<br>generadas por los documentos no procesados se<br>eliminarán de la tabla de etapas. Al utilizar la<br>opción UPDATEAUTOCOMMIT para una actualización<br>de índice de texto inicial, aumentará<br>considerablemente el tiempo de ejecución. |
|                                    |                                           |                  | • Para las actualizaciones incrementales, las<br>entradas de anotaciones cronológicas que se han<br>procesado se eliminarán de forma<br>correspondiente de la tabla de etapas con cada<br>confirmación intermedia. COMMITCOUNT cuenta el<br>número de documentos actualizados, no el<br>número de entradas de tabla de etapas.                                                                                                    |

### *Opciones de activación*

A partir de la Versión 9.7 Fixpack 3 y fixpacks posteriores, este argumento de entrada de tipo integer establece el estado de un índice de texto.

### **ACTIVE**

Establece el estado del índice de texto en activo

### **INACTIVE**

Establece el estado del índice de texto en inactivo

#### **UNILATERAL**

Especifica un cambio unilateral que solamente afecta al estado de los índices de DB2 Text Search. Si se especifica este argumento, solo se cambia a activo o inactivo el estado de un índice de DB2 Text Search. Sin el argumento UNILATERAL, el estado de activación de los índices de DB2 Text Search y DB2 Net Search Extender se cambiará de forma conjunta de modo que sólo esté activo uno de los índices de texto.

**Nota:** Tras modificar el estado de un índice de búsqueda de texto de activo a inactivo, o viceversa, emita el mandato **FLUSH PACKAGE CACHE DYNAMIC**. De esta forma se eliminan todas las sentencias de SQL dinámico almacenadas en la antememoria del paquete y se fuerza la compilación implícita de la siguiente petición de la misma sentencia de SQL por parte de DB2.

### *entorno\_local\_mensaje*

Argumento de entrada de tipo VARCHAR(33) que especifica el entorno local que ha de utilizarse para los mensajes de error devueltos. Si el argumento es nulo o una serie vacía o los archivos de mensajes del entorno local especificado no están disponibles en el servidor, se utiliza 'en\_US'.

#### *mensaje*

Argumento de salida de tipo VARCHAR(32K) que especifica un aviso o mensaje informativo para una operación completada de modo satisfactorio.

# **Autorización**

Los privilegios que posee el ID de autorización de la sentencia deben incluir al menos una de las autorizaciones siguientes:

- v El privilegio CONTROL en la tabla en la que está definido el índice de texto
- Autorización DBADM

# **Ejemplos**

*Ejemplo 1:* En el ejemplo siguiente, las características de actualización de un índice de búsqueda de texto se están modificando. Este índice se creó originalmente con *esquema\_índice* 'db2ts' y *nombre\_índice* 'myTextIndex'. Utilizando 'UPDATE FREQUENCY NONE', la intención es la de no hacer más actualizaciones en el índice de búsqueda de texto ya que posiblemente ya no se espera ningún cambio para la columna de tabla asociada. Los mensajes de error han de devolverse en inglés. Cuando el procedimiento resulta satisfactorio, se devuelve al que llama el mensaje de parámetro de salida que indica que la operación ha resultado satisfactoria.

```
CALL SYSPROC.SYSTS_ALTER('db2ts', 'myTextIndex',
 'UPDATE FREQUENCY NONE', 'en US', ?)
```
El ejemplo siguiente muestra los datos de salida de la consulta.

```
Valor parámetros de salida
--------------------------
Nombre de parámetro : MESSAGE
Valor de parámetro : La operación ha finalizado satisfactoriamente.
Estado de devolución = 0
```
*Ejemplo 2:* En el ejemplo siguiente, se llama al procedimiento almacenado SYSTS\_ALTER para modificar las características de actualización para un índice de búsqueda de texto con *esquema\_índice* 'db2ts' y *nombre\_índice* 'myTextIndex'. La intención es la de asegurar que se produzcan actualizaciones en el índice cada hora a la hora en punto. Sin embargo, este índice no existe y da como resultado un error.

```
CALL SYSPROC.SYSTS_ALTER('db2ts', 'myTextIndex',
 'update frequency D(*) H(*) M(0)', 'en US', ?)
```
El ejemplo siguiente muestra los datos de salida de la consulta.

```
SQL20427N Se ha producido un error durante un procedimiento o mandato de
administración de búsqueda de texto. El mensaje de error es "CIE00316 El índice de
búsqueda de
```
texto "db2ts"."myTextIndex" no existe. ". SQLSTATE 38H14

# **Notas de uso**

v Los procedimientos de administración de búsqueda de texto utilizan una conexión existente con la base de datos. La transacción actual puede confirmarse o retrotraerse en función de que se completen los procedimientos. Como tal, es posible que desee confirmar todos los cambios de transacciones para evitar cualquier impacto inesperado de dicha confirmación o retrotracción. Una forma de conseguirlo es la de activar AUTOCOMMIT para la conexión.

**Nota:** Puede que llegue a un punto muerto si una transacción no se confirma antes de ejecutar una operación de administración de búsqueda de texto, ya que los mismos objetos de base de datos pueden verse afectados y la operación espera a que se confirme el paso anterior. Esto puede suceder, por ejemplo, si se

desactiva AUTOCOMMIT y se crea una tabla y, a continuación, se crea un índice de texto sin una confirmación explícita entre las dos transacciones.

- v Varios procedimientos o mandatos no pueden ejecutarse de modo simultáneo en un índice de búsqueda de texto en el caso de que puedan entrar en conflicto. Algunos de los ejemplos de mandatos y procedimientos conflictivos son:
	- Procedimiento SYSTS\_ALTER o mandato ALTER INDEX db2ts
	- Procedimiento SYSTS\_CLEAR\_EVENTS o mandato CLEAR EVENTS FOR INDEX db2ts
	- Procedimiento SYSTS\_DISABLE o mandato DISABLE DATABASE FOR TEXT db2ts
	- Procedimiento SYSTS\_DROP o mandato DROP INDEX db2ts
	- Mandato STOP FOR TEXT db2ts
	- Procedimiento SYSTS\_UPDATE o mandato UPDATE INDEX db2ts

Si se produce un conflicto, el procedimiento devuelve un SQLCODE -20426 y SQLSTATE 38H13.

- v Cuando se ejecuta este procedimiento,
	- se actualiza el contenido de la vista de Búsqueda de texto DB2 SYSIBMTS.TSLOCKS.
	- se actualiza la entrada de índice del archivo de datos de índice de Búsqueda de texto. El archivo contiene una representación permanente de las planificaciones de actualización (también las vacías) para cada uno de los índices de la instancia.
- v El resultado de la activación de índices depende del estado original del índice. La tabla siguiente describe los resultados.

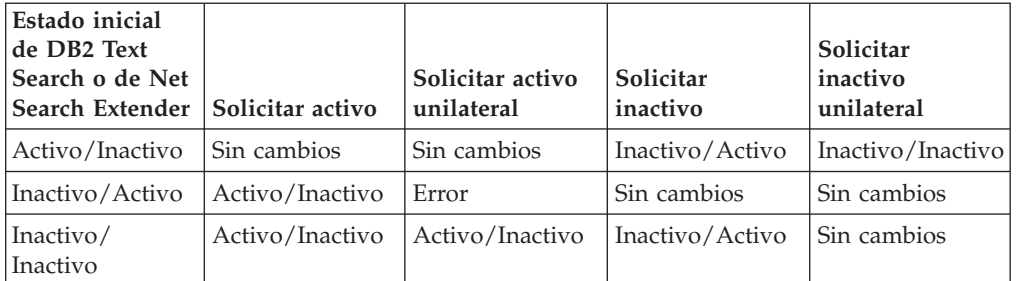

*Tabla 11. Cambios de estado sin índice inválido:*

Se devuelven los mensajes de error SQL20427N y CIE0379E para los conflictos de índices activos.

# **Procedimiento SYSTS\_UPDATE - Actualizar el índice de búsqueda de texto**

Este procedimiento actualiza el índice de búsqueda de textos para reflejar el contenido actual de la columna de texto a la que está asociado el índice.

Mientras se realiza la actualización, es posible efectuar una búsqueda. Hasta que finalice la actualización, la búsqueda trabaja sobre un índice parcialmente actualizado.

El procedimiento emite un mandato de administración de búsqueda de texto **UPDATE INDEX** en el servidor de base de datos.

# **Sintaxis**

 $\rightarrow$  SYSTS\_UPDATE  $-$  ( $-$ esquema\_índice  $-$ ,  $-$ nombre\_índice  $-$ ,  $-$ 

*opciones\_actualización* , *entorno\_local\_mensaje* , *mensaje* ) -

El esquema es SYSPROC.

# **Parámetros del procedimiento**

# *esquema\_índice*

Argumento de entrada de tipo VARCHAR(128) que especifica el esquema del índice de búsqueda de texto. El *esquema\_índice* debe seguir las restricciones sobre nombres para los nombres de esquema de DB2. Si el argumento es nulo o una serie vacía, se utilizará el valor de CURRENT SCHEMA. El *esquema-índice* es sensible a mayúsculas y minúsculas.

*nombre-índice*

Argumento de entrada de tipo VARCHAR(128) que especifica el nombre del índice. Junto con *esquema\_índice*, identifica de modo exclusivo un índice de búsqueda de texto en una base de datos. El *nombre-índice* es sensible a mayúsculas y minúsculas.

*opciones-actualización*

Argumento de entrada de tipo VARCHAR(32K) que especifica las opciones de actualización. Los valores posibles son:

- USING UPDATE MINIMUM: este valor respeta los valores UPDATE MINIMUM del mandato de administración de búsqueda de texto **CREATE INDEX** y del procedimiento SYSTS\_CREATE.
- v UPDATEAUTOCOMMIT: este valor sobrescribe el valor de commitcount definido para el índice de texto mientras se está ejecutando esta actualización.
- v NULL o serie vacía ("): la actualización se inicia incondicionalmente cuando se llama el procedimiento.

# *entorno\_local\_mensaje*

Argumento de entrada de tipo VARCHAR(33) que especifica el entorno local que ha de utilizarse para los mensajes de error devueltos. Si el argumento es nulo o una serie vacía o los archivos de mensajes del entorno local especificado no están disponibles en el servidor, se utiliza 'en\_US'.

# *mensaje*

Argumento de salida de tipo VARCHAR(32K) que especifica un aviso o mensaje informativo para una operación completada de modo satisfactorio.

# **Autorización**

Los privilegios que posee el ID de autorización de la sentencia deben incluir al menos una de las autorizaciones siguientes:

- v El privilegio CONTROL en la tabla en la que está definido el índice de texto
- Autorización DATAACCESS

# **Ejemplos**

*Ejemplo 1:* En el ejemplo siguiente, se actualiza un índice de búsqueda de texto creado con *esquema\_índice* 'db2ts' y *nombre\_índice* 'myTextIndex'. Un valor NULL en lugar de *opciones\_actualización* significa que una actualización se inicia incondicionalmente cuando se llama el procedimiento almacenado. Los mensajes de error han de devolverse en inglés. Cuando el procedimiento resulta satisfactorio, se devuelve al que llama el mensaje de parámetro de salida que indica que la operación ha resultado satisfactoria.

```
CALL SYSPROC.SYSTS_UPDATE('db2ts', 'myTextIndex', '', 'en_US', ?)
```
El ejemplo siguiente muestra los datos de salida de la consulta.

```
Valor parámetros de salida
--------------------------
Nombre de parámetro : MESSAGE
Valor de parámetro : La operación ha finalizado satisfactoriamente.
```

```
Estado de devolución = 0
```
*Ejemplo 2:* En el ejemplo siguiente, se llama a SYSTS\_UPDATE para actualizar un índice de búsqueda de texto con *esquema\_índice* 'db2ts' y *nombre\_índice* 'myTextIndex'. Este índice no existe y da como resultado un error.

```
CALL SYSPROC.SYSTS_UPDATE('db2ts', 'myTextIndex', 'USING UPDATE MINIMUM',
'en_US', ?)
```
El ejemplo siguiente muestra los datos de salida de la consulta.

```
SQL20427N Se ha producido un error durante un procedimiento o mandato de
administración de búsqueda de texto. El mensaje de error es "CIE00316 El índice de
búsqueda de
texto "db2ts"."myTextIndex" no existe. ". SQLSTATE 38H14
```
# **Notas de uso**

- v Los procedimientos de administración de búsqueda de texto utilizan una conexión existente con la base de datos. La transacción actual puede confirmarse o retrotraerse en función de que se completen los procedimientos. Como tal, es posible que desee confirmar todos los cambios de transacciones para evitar cualquier impacto inesperado de dicha confirmación o retrotracción. Una forma de conseguirlo es la de activar AUTOCOMMIT.
- v Varios procedimientos o mandatos no pueden ejecutarse de modo simultáneo en un índice de búsqueda de texto en el caso de que puedan entrar en conflicto. Algunos de los ejemplos de mandatos y procedimientos conflictivos son:
	- Procedimiento SYSTS\_ALTER o mandato ALTER INDEX db2ts
	- Procedimiento SYSTS\_CLEAR\_EVENTS o mandato CLEAR EVENTS FOR INDEX db2ts
	- Procedimiento SYSTS\_DISABLE o mandato DISABLE DATABASE FOR TEXT db2ts
	- Procedimiento SYSTS\_DROP o mandato DROP INDEX db2ts
	- Mandato STOP FOR TEXT db2ts
	- Procedimiento SYSTS\_UPDATE o mandato UPDATE INDEX db2ts

Si se produce un conflicto, el procedimiento devuelve un SQLCODE -20426 y SQLSTATE 38H13.

- v Este procedimiento no se devuelve hasta que se completen todos los procesos de actualización del índice. La duración depende del número de documentos que se deben indexar y el número de documentos que ya se han indexado. El nombre de colección para el índice se puede recuperar de la vista SYSIBMTS.TSCOLLECTIONNAMES (columna COLLECTIONNAME).
- Cuando haya errores de documento individuales, los documentos deberán corregirse. Las claves primarias de los documentos erróneos se pueden buscar en

la tabla de sucesos para el índice. Cambiando las filas correspondientes en la tabla del usuario, la siguiente llamada a SYSTS\_UPDATE volverá a procesar estos documentos.

- v Cuando se ejecuta este procedimiento,
	- las filas se insertan en la tabla de sucesos (incluyendo la información de errores del analizador). La información se suprime de la tabla de etapas del índice en caso de actualizaciones incrementales. Antes de la primera actualización, crea activadores en la tabla del usuario.
	- la recopilación se ha actualizado: los documentos nuevos o modificados se actualizan e indexan y los documentos suprimidos se descartan del índice.

# **Procedimiento SYSTS\_CLEAR\_EVENTS - Suprimir los sucesos de indexación de una tabla de sucesos de índice**

Este procedimiento suprime los sucesos de indexación de una tabla de sucesos de índice utilizados para la administración.

El nombre de la tabla de sucesos puede hallarse en la vista SYSIBMTS.TSINDEXES de la columna EVENTVIEWNAME. Cada una de las operaciones de actualización de índice que procesan, como mínimo, un documento generan entradas de información y, en algunos casos, entradas de error en la tabla de sucesos. Para las actualizaciones automáticas, la tabla de sucesos ha de inspeccionarse con regularidad. Los errores específicos en los documentos deben corregirse cambiando el contenido del documento. Después de corregir los errores, los sucesos pueden borrarse (y deberían borrarse al objeto de no consumir demasiado espacio).

El procedimiento emite un mandato de administración de búsqueda de texto **CLEAR EVENTS FOR INDEX** en el servidor de base de datos.

# **Sintaxis**

 $\rightarrow$  SYSTS CLEAR EVENTS - ( *esquema indice* - , *-nombre indice* - , -

 $\rightarrow$  *entorno\_local\_mensaje* --, *--- mensaje* --) --

El esquema es SYSPROC.

# **Parámetros del procedimiento**

### *esquema\_índice*

Argumento de entrada de tipo VARCHAR(128) que especifica el esquema del índice de búsqueda de texto. El *esquema\_índice* debe seguir las restricciones sobre nombres para los nombres de esquema de DB2. Si el argumento es nulo o una serie vacía, se utilizará el valor de CURRENT SCHEMA. El *esquema-índice* es sensible a mayúsculas y minúsculas.

### *nombre-índice*

Argumento de entrada de tipo VARCHAR(128) que especifica el nombre del índice. Junto con *esquema\_índice*, identifica de modo exclusivo un índice de búsqueda de texto en una base de datos. El *nombre-índice* es sensible a mayúsculas y minúsculas.

*entorno\_local\_mensaje*

Argumento de entrada de tipo VARCHAR(33) que especifica el entorno local que ha de utilizarse para los mensajes de error devueltos. Si el argumento es

nulo o una serie vacía o los archivos de mensajes del entorno local especificado no están disponibles en el servidor, se utiliza 'en\_US'.

*mensaje*

Argumento de salida de tipo VARCHAR(32K) que especifica un aviso o mensaje informativo para una operación completada de modo satisfactorio.

# **Autorización**

Los privilegios que posee el ID de autorización de la sentencia deben incluir al menos una de las autorizaciones siguientes:

- v Privilegio CONTROL sobre la tabla en la que está definido el índice
- Autorización DBADM

# **Ejemplos**

*Ejemplo 1:* En el ejemplo siguiente, se llama a SYSTS\_CLEAR\_EVENTS para un índice de búsqueda de texto que se ha creado con *esquema\_índice* 'db2ts' y *nombre\_índice* 'myTextIndex'. Los mensajes de error han de devolverse en inglés. Cuando el procedimiento resulta satisfactorio, se devuelve al que llama el mensaje de parámetro de salida que indica que la operación ha resultado satisfactoria. CALL

```
SYSPROC.SYSTS CLEAR EVENTS('db2ts', 'myTextIndex', 'en US', ?)
```
El ejemplo siguiente muestra los datos de salida de la consulta.

```
Valor parámetros de salida
--------------------------
Nombre de parámetro : MESSAGE
Valor de parámetro : La operación ha finalizado satisfactoriamente.
Estado de devolución = 0
```
*Ejemplo 2:* En el ejemplo siguiente, se llama a SYSTS\_CLEAR\_EVENTS para borrar las entradas de tabla de sucesos para un índice de búsqueda de texto con *esquema\_índice* 'db2ts' y *nombre\_índice* 'myTextIndex'. Este índice no existe y da como resultado un error.

```
CALL
SYSPROC.SYSTS CLEAR EVENTS('db2ts', 'myTextIndex', 'en US', ?)
```
El ejemplo siguiente muestra los datos de salida de la consulta.

```
SQL20427N Se ha producido un error durante un procedimiento o mandato de
administración de búsqueda de texto. El mensaje de error es "CIE00316 El índice de
búsqueda de
texto "db2ts"."myTextIndex" no existe. ". SQLSTATE 38H14
```
### **Notas de uso**

v Los procedimientos de administración de búsqueda de texto utilizan una conexión existente con la base de datos. La transacción actual puede confirmarse o retrotraerse en función de que se completen los procedimientos. Por lo tanto, se recomienda confirmar todos los cambios de transacciones antes de ejecutar un procedimiento de administración de búsqueda de texto para evitar un impacto inesperado de una confirmación o retrotracción en el procedimiento. Una forma de conseguirlo es la de activar AUTOCOMMIT.

**Nota:** Puede que llegue a un punto muerto si una transacción no se confirma antes de ejecutar una operación de administración de búsqueda de texto, ya que los mismos objetos de base de datos pueden verse afectados y la operación

espera a que se confirme el paso anterior. Esto puede suceder, por ejemplo, si se desactiva AUTOCOMMIT y se crea una tabla y, a continuación, se crea un índice de texto sin una confirmación explícita entre las dos transacciones.

- v Varios procedimientos o mandatos no pueden ejecutarse de modo simultáneo en un índice de búsqueda de texto en el caso de que puedan entrar en conflicto. Algunos de los ejemplos de mandatos y procedimientos conflictivos son:
	- Procedimiento SYSTS\_ALTER o mandato ALTER INDEX db2ts
	- Procedimiento SYSTS\_DISABLE o mandato DISABLE DATABASE FOR TEXT db2ts
	- Procedimiento SYSTS\_DROP o mandato DROP INDEX db2ts
	- Mandato STOP FOR TEXT db2ts
	- Procedimiento SYSTS\_UPDATE o mandato UPDATE INDEX db2ts

Si se produce un conflicto, el procedimiento devuelve un SQLCODE -20426 y SQLSTATE 38H13.

- v Cuando se planifican actualizaciones regulares (consulte las opciones UPDATE FREQUENCY en los procedimientos SYSTS\_CREATE o SYSTS\_ALTER), la tabla de sucesos debería comprobarse con regularidad.
- v Para limpiar la tabla de sucesos de Búsqueda de texto DB2 para un índice de búsqueda de texto, utilice el procedimiento SYSTS\_CLEAR\_EVENTS o el mandato **CLEAR EVENTS FOR INDEX** db2ts una vez haya comprobado el motivo del suceso y eliminado el origen del error.
- v Asegúrese de que se hayan efectuado los cambios en todas las filas a las que hace referencia la tabla de sucesos. Al cambiar las filas en la tabla del usuario, se asegura de que al volver a ejecutar el procedimiento SYSTS\_UPDATE o el mandato **UPDATE INDEX** db2ts, se volverá a efectuar un intento de indexar los documentos erróneos.
- v Cuando se emite este mandato, se borra la tabla de sucesos.

# **Procedimiento SYSTS\_CLEAR\_COMMANDLOCKS - Eliminar bloqueos de mandato para índices de búsqueda de texto**

Este procedimiento elimina todos los bloqueos de mandatos para un índice de búsqueda de texto específico o para todos los índices de búsqueda de texto en la base de datos.

Un bloqueo de mandato se crea al principio de un mandato de índice de búsqueda y se destruye cuando se completa el mandato. Impide un conflicto no deseado entre diferentes mandatos.

Se realiza automáticamente una limpieza de todos los bloqueos asociados a procesos que ya no están activos. Esta acción se lleva a cabo para que un índice de búsqueda de texto se pueda acceder para una nueva petición de búsqueda. La utilización de este procedimiento es necesaria en el caso extraño de que los bloqueos sigan activos debido a un comportamiento inesperado del sistema y que tengan que limpiarse de modo explícito.

Este procedimiento emite el mandato de administración de búsqueda de texto **CLEAR COMMAND LOCKS** en el servidor de base de datos.

# **Sintaxis**

>> SYSTS CLEAR COMMANDLOCKS – ( *esquema indice* – , – *nombre indice* – , –

*entorno\_local\_mensaje* , *mensaje* ) -

El esquema es SYSPROC.

# **Parámetros del procedimiento**

### *esquema\_índice*

Argumento de entrada de tipo VARCHAR(128) que especifica el esquema del índice de texto. El *esquema\_índice* debe seguir las restricciones sobre nombres para los nombres de esquema de DB2. Si el argumento es nulo o una serie vacía, se utilizará el valor de CURRENT SCHEMA. El *esquema-índice* es sensible a mayúsculas y minúsculas.

#### *nombre-índice*

Argumento de entrada de tipo VARCHAR(128) que especifica el nombre del índice. Junto con *esquema\_índice*, identifica de modo exclusivo un índice de búsqueda de texto en una base de datos. Si el argumento es nulo o una serie vacía, el procedimiento suprime los bloqueos de mandato para todos los índices de búsqueda de texto de la base de datos. El *nombre-índice* es sensible a mayúsculas y minúsculas.

#### *entorno\_local\_mensaje*

Argumento de entrada de tipo VARCHAR(33) que especifica el entorno local que ha de utilizarse para los mensajes de error devueltos. Si el argumento es nulo o una serie vacía o los archivos de mensajes del entorno local especificado no están disponibles en el servidor, se utiliza 'en\_US'.

#### *mensaje*

Argumento de salida de tipo VARCHAR(32K) que especifica un aviso o mensaje informativo para una operación completada de modo satisfactorio.

### **Autorización**

El *nombreusuario* para la conexión de base de datos debe tener la autorización DBADM si no se especifica un nombre de índice. Para quitar un bloqueo de mandato en un índice específico, el *nombreusuario* para la conexión de base de datos debe tener el privilegio CONTROL en la tabla para la que se ha creado el índice de búsqueda de texto.

### **Ejemplos**

*Ejemplo 1:* En el ejemplo siguiente, se emite SYSTS\_CLEAR\_COMMANDLOCKS para un índice de búsqueda de texto con *esquema\_índice* 'db2ts' y *nombre\_índice* 'myTextIndex'. Se ha pedido que los mensajes de error se devuelvan en inglés. Cuando el procedimiento resulta satisfactorio, se devuelve al que llama el mensaje de parámetro de salida que indica que la operación ha resultado satisfactoria.

CALL SYSPROC.SYSTS CLEAR COMMANDLOCKS('db2ts', 'myTextIndex', 'en US', ?)

El ejemplo siguiente muestra los datos de salida de la consulta.

```
Valor parámetros de salida
--------------------------
Nombre de parámetro : MESSAGE
Valor de parámetro : La operación ha finalizado satisfactoriamente.
```

```
Estado de devolución = 0
```
*Ejemplo 2:* En el ejemplo siguiente, se llama a SYSTS\_CLEAR\_COMMANDLOCKS para borrar los bloqueos de mandato para un índice de búsqueda de texto con *esquema\_índice* 'db2ts' y *nombre\_índice* 'myTextIndex'. Este índice no existe y el procedimiento revuelve un mensaje de error.

```
CALL SYSPROC.SYSTS_CLEAR_COMMANDLOCKS('db2ts', 'myTextIndex', 'en_US', ?)
```
El ejemplo siguiente muestra los datos de salida de la consulta.

SQL20427N Se ha producido un error durante un procedimiento o mandato de administración de búsqueda de texto. El mensaje de error es "CIE00316 El índice de búsqueda de texto "db2ts"."myTextIndex" no existe. ". SQLSTATE 38H14

# **Notas de uso**

v Los procedimientos de administración de búsqueda de texto utilizan una conexión existente con la base de datos. La transacción actual puede confirmarse o retrotraerse en función de que se completen los procedimientos. Por lo tanto, se recomienda confirmar todos los cambios de transacciones antes de ejecutar un procedimiento de administración de búsqueda de texto para evitar un impacto inesperado de una confirmación o retrotracción en el procedimiento. Una forma de conseguirlo es la de activar AUTOCOMMIT.

**Nota:** Puede que llegue a un punto muerto si una transacción no se confirma antes de ejecutar una operación de administración de búsqueda de texto, ya que los mismos objetos de base de datos pueden verse afectados y la operación espera a que se confirme el paso anterior. Esto puede suceder, por ejemplo, si se desactiva AUTOCOMMIT y se crea una tabla y, a continuación, se crea un índice de texto sin una confirmación explícita entre las dos transacciones.

- v La información de hebra y proceso de la vista SYSIBMTS.TSLOCKS puede utilizarse para comprobar si sigue existiendo la hebra o proceso que mantiene el bloqueo. Los bloqueos para los procesos existentes que pertenezcan a un mandato o procedimiento de búsqueda de texto en ejecución (por ejemplo, SYSTS\_UPDATE o UPDATE INDEX) no deberían borrarse.
- v Ha de invocarse este procedimiento ya que el proceso que posee el bloqueo de mandato está muerto. En este caso, es posible que el mandato (representado por el bloqueo) no se haya completado y que el índice ya no resulte operativo. Deberá realizar la acción adecuada. Por ejemplo, el proceso que ejecuta el mandato DROP INDEX muere de modo repentino. Ha suprimido algunos datos del índice, pero no toda la información de recopilación y catálogo. El bloqueo del mandato se deja intacto. Después de quitar el bloqueo del mandato DROP INDEX, es aconsejable volver a ejecutar el procedimiento SYSTS\_DROP. En otro ejemplo, el proceso que ejecuta el procedimiento SYSTS\_CREATE muere de modo repentino. Ha creado alguna información de colección y catálogo de índice, pero no toda. El bloqueo del mandato se deja intacto. Después de borrar el bloqueo del mandato, podrá ejecutar los procedimientos SYSTS\_DROP y SYSTS\_CREATE.
- v Cuando se ejecuta este procedimiento, se actualiza el contenido de la vista de Búsqueda de texto DB2 SYSIBMTS.TSLOCKS.

# **Capítulo 10. Vistas administrativas de búsqueda de texto**

DB2 Text Search crea y mantiene varias vistas administrativas que describen los índices de búsqueda de texto de una base de datos y sus propiedades.

No actualice ninguna de estas vistas a menos que se le indique específicamente que lo haga.

Las vistas siguientes reflejan la configuración actual del sistema:

- v Vistas de nivel de base de datos:
	- SYSIBMTS.TSDEFAULTS
	- SYSIBMTS.TSLOCKS
- Vistas de nivel de índice:
	- SYSIBMTS.TSINDEXES
	- SYSIBMTS.TSCONFIGURATION
	- SYSIBMTS.TSCOLLECTIONNAMES
	- SYSIBMTS.TSEVENT\_*nnnnnn*
	- SYSIBMTS.TSSTAGING\_*nnnnnn*

# **Vista SYSIBMTS.TSDEFAULTS**

SYSIBMTS.TSDEFAULTS visualiza todos los valores por omisión para todos los índices de búsqueda de texto de una base de datos.

Los valores por omisión están disponibles como pares de atributo-valor en esta vista.

| Nombre de<br>columna       | Tipo de datos           | ; Posibil. de<br>nulos? | Descripción                                                                    |
|----------------------------|-------------------------|-------------------------|--------------------------------------------------------------------------------|
| <b>DEFAULTNAME</b>         | VARCHAR $(30)$ NO       |                         | Parámetro por omisión de base de datos para búsqueda de<br>texto               |
| <i><b>DEFAULTVALUE</b></i> | <b>VARCHAR</b><br>(512) | NO.                     | Valores para parámetros por omisión de base de datos para<br>búsqueda de texto |

*Tabla 12. Vista SYSIBMTS.TSDEFAULTS*

Los valores siguientes se utilizan como valores por omisión para los mandatos db2ts **CREATE INDEX**, **ALTER INDEX**, **UPDATE INDEX** y **CLEAR EVENTS FOR INDEX**:

- v CODEPAGE. La página de códigos por omisión inicial para índices nuevos es la página de códigos de base de datos.
- v FORMAT. El valor por omisión inicial para el formato de documento es texto sin formato.
- v LANGUAGE. El valor por omisión inicial para la indexación de documento es en\_US.
- v UPDATEFREQUENCY. El valor por omisión inicial para la planificación de actualización para índices nuevos es NONE.
- v UPDATEMINIMUM. El valor por omisión inicial para actualizar índices nuevos es 1, lo que significa que se pueden realizar actualizaciones incrementales después de cada cambio.

• UPDATEAUTOCOMMIT. El valor por omisión inicial para actualizar índices nuevos es 0, lo que significa que no habrá confirmaciones intermedias cuando se lean documentos de las columnas de texto DB2. Este valor está reservado y no lo puede cambiar.

No puede utilizar mandatos **db2ts** para cambiar los valores por omisión a nivel de base de datos.

# **Vista SYSIBMTS.TSLOCKS**

Puede ver información de bloqueo de mandatos a nivel de base de datos y de índice utilizando SYSIBMTS.TSLOCKS.

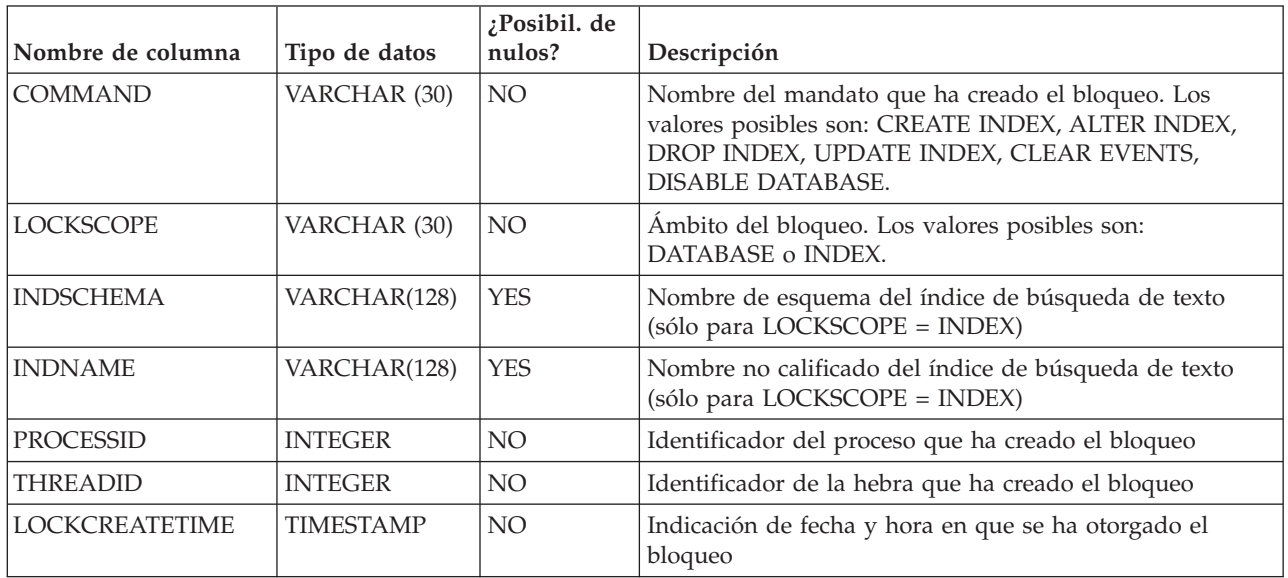

*Tabla 13. Vista SYSIBMTS.TSLOCKS*

Puede utilizar la información de proceso o hebra para comprobar si el proceso o la hebra aún existe. Si ya no existen, elimine el bloqueo ejecutando el mandato **db2ts CLEAR COMMAND LOCKS**.

# **Vista SYSIBMTS.TSCOLLECTIONNAMES**

La vista SYSIBMTS.TSCOLLECTIONNAMES visualiza los nombres de las colecciones.

Cada fila representa una colección para un índice de búsqueda de texto.

| Nombre de columna | Tipo de datos | $:$ Posibil.<br>de nulos? | Descripción                                                            |
|-------------------|---------------|---------------------------|------------------------------------------------------------------------|
| <b>INDSCHEMA</b>  | VARCHAR(128)  | NO.                       | Nombre de esquema del índice de búsqueda de texto                      |
| <b>INDNAME</b>    | VARCHAR(128)  | NO <sub>1</sub>           | Nombre no calificado del índice de búsqueda de texto                   |
| COLLECTIONNAME    | VARCHAR(132)  | NO.                       | Nombre de la colección asociada en el servidor de<br>búsqueda de texto |

*Tabla 14. Vista SYSIBMTS.TSCOLLECTIONNAMES*

# **Vista SYSIBMTS.TSINDEXES**

Puede ver los parámetros del mandato db2ts **CREATE INDEX** y los valores generados utilizando SYSIBMTS.TSINDEXES.

Puede consultar la vista para obtener información sobre los índices. Este ejemplo utiliza el esquema de índice:

db2 "SELECT COLNAME from SYSIBMTS.TSINDEXES where INDSCHEMA=*nombre-esquema* and INDNAME=*nombre-índice*"

**Nombre de columna Tipo de datos ¿Posibil. de nulos? Descripción** INDSCHEMA VARCHAR(128) NO Nombre de esquema del índice de búsqueda de texto. INDNAME VARCHAR(128) NO Nombre no calificado del índice de búsqueda de texto. TABSCHEMA VARCHAR(128) NO Nombre de esquema de la tabla base. TABNAME VARCHAR(128) NO Nombre no calificado de la tabla base. COLNAME VARCHAR(128) NO Columna en la que se ha creado el índice de búsqueda de texto. CODEPAGE INTEGER NO Página de códigos de documento para el índice de búsqueda de texto. LANGUAGE VARCHAR(5) NO Idioma de documentos para el índice de búsqueda de texto. FORMAT VARCHAR (30) YES Formato de documento. FUNCTIONSCHEMA VARCHAR(128) YES Esquema para el tipo de columna. FUNCTIONNAME VARCHAR(18) YES Nombre de la función de conversión de tipo de columna. COLLECTIONDIRECTORY VARCHAR(512) YES Directorio para los archivos de índice de búsqueda de texto. UPDATEFREQUENCY VARCHAR(300) NO Criterio activador para aplicar actualizaciones al índice. UPDATEMINIMUM INTEGER YES Número mínimo de entradas de la tabla de anotaciones antes de que se realice una actualización incremental. Un valor más bajo significa mejor coherencia entre la columna de tabla y el índice de búsqueda de texto. Sin embargo, también incrementa el uso de memoria de indexación de búsqueda de texto. EVENTVIEWSCHEMA VARCHAR(128) NO Esquema para la vista de suceso que se crea para el índice de búsqueda de texto (siempre SYSIBMTS). EVENTVIEWNAME VARCHAR(128) NO Nombre de la vista de suceso que se crea para el índice de búsqueda de texto. STAGINGVIEWSCHEMA VARCHAR(128) YES Esquema para la vista de anotaciones que se crea para el índice de búsqueda de texto (siempre SYSIBMTS). STAGINGVIEWNAME VARCHAR(128) YES Nombre de la vista de anotaciones que se crea para el índice de búsqueda de texto. REORGAUTOMATIC INTEGER YES Reservado (no se soporta en este release). El valor es siempre 1. RECREATEONUPDATE INTEGER NO Reservado (no se soporta en este release). El valor es siempre 0. ATTRIBUTES VARCHAR(32000) YES Reservado (no se soporta en este release). COLLECTIONNAMEPREFIX VARCHAR(128) NO Prefijo del nombre de colección en el servidor de búsqueda de texto. COMMENT VARCHAR(512) YES Comentario especificado en las propiedades de índice del mandato **CREATE INDEX**.

*Tabla 15. Vista SYSIBMTS.TSINDEXES*

# **Vista SYSIBMTS.TSCONFIGURATION**

En la vista SYSIBMTS.TSCONFIGURATION hay información disponible sobre los parámetros de configuración de índice.

Cada fila representa un parámetro de configuración del índice de búsqueda de texto.

A continuación se muestra un ejemplo de una consulta en la vista que utiliza el nombre de índice:

db2 "SELECT VALUE from SYSIBMTS.TSCONFIGURATION where INDSCHEMA=*nombre-esquema* and INDNAME=*nombre-ind* and PARAMETER ='*parámetro*'"

*Tabla 16. Vista SYSIBMTS.TSCONFIGURATION*

| Nombre de<br> columna | Tipo de datos | ¿Posibil. de<br>nulos? | Descripción                                          |
|-----------------------|---------------|------------------------|------------------------------------------------------|
| <b>INDSCHEMA</b>      | VARCHAR(128)  | NO.                    | Nombre de esquema del índice de búsqueda de texto    |
| <b>INDNAME</b>        | VARCHAR(128)  | NO.                    | Nombre no calificado del índice de búsqueda de texto |
| <b>PARAMETER</b>      | VARCHAR (30)  | NO.                    | Nombre de un parámetro de configuración              |
| <b>VALUE</b>          | VARCHAR(512)  | NO.                    | Valor del parámetro                                  |

La columna PARAMETER contiene los nombres de los parámetros de configuración de índice de búsqueda de texto especificados con la sentencia CREATE INDEX y los nombres de algunos de los parámetros de la vista SYSIBMTS.TSDEFAULTS.

# **Vista SYSIBMTS.TSEVENT**

Esta vista de sucesos proporciona información sobre el estado de indexación y los sucesos de error.

Una base de datos puede tener varias vistas con el prefijo SYSIBMTS.TSEVENT\_. Cada vista se diferencia por el valor *nnnnnn*, un identificador interno que apunta al índice de texto correspondiente con el que está asociada la vista. Para determinar el índice de búsqueda de texto asociado con una vista determinada, consulte la vista SYSIBMTS.TSINDEXES, buscando el nombre de esquema y el nombre de vista en las columnas EVENTVIEWSCHEMA y EVENTVIEWNAME. La consulta devuelve una sola fila que describe el índice de búsqueda de texto y la tabla de usuario en cuestión.

El número de columnas de esta vista depende del número de columnas de clave primaria de la tabla de usuario. Las columnas PK1..PK*nn* son similares a las columnas de clave primaria de la tabla de usuario. El tipo de datos de cada una de las columnas de la vista corresponde exactamente al tipo de datos de la columna clave primaria correspondiente.

Cada fila de esta vista representa un mensaje de un mandato **UPDATE INDEX** en el índice de búsqueda de texto. Por ejemplo, una fila puede indicar que se ha iniciado o completado un mandato **UPDATE INDEX**. De forma alternativa, una fila puede describir un problema que se ha producido cuando se estaba indexando un documento de texto. Puede identificar el documento de texto recuperando los valores de columna de clave primaria de la fila de esta vista y buscándolos en la tabla de usuario.

**Nota:** Si se inserta un documento y, a continuación, se suprime el mismo documento antes de la siguiente actualización de índice, la tabla de sucesos indicará que se han suprimido dos documentos.

Puede borrar sucesos utilizando el mandato db2ts **CLEAR EVENTS FOR INDEX**.

*Tabla 17. Vista de sucesos*

| Nombre de<br>columna | Tipo de datos                                                                   | $\chi$ Posibil.<br>de nulos? | Descripción                                                                                                    |
|----------------------|---------------------------------------------------------------------------------|------------------------------|----------------------------------------------------------------------------------------------------|
| <b>OPERATION</b>     | <b>INTEGER</b>                                                                  | <b>YES</b>                   | La operación (inserción, actualización o supresión) en la tabla base<br>que se debe reflejar en el índice de búsqueda de texto                                            |
| <b>TIME</b>          | <b>TIMESTAMP</b>                                                                | <b>YES</b>                   | Indicación de la hora de creación de entrada de sucesos                                                                                                    |
| <b>SEVERITY</b>      | <b>INTEGER</b>                                                                  | <b>YES</b>                   | Si el mensaje corresponde a un solo documento, uno de los<br>valores siguientes:                                                                                          |
|                      |                                                                                 |                              | $\cdot$ 1 = Informativo                                                                                                    |
|                      |                                                                                 |                              | • 4 = Partes del documento se han indexado pero había un aviso,<br>como indica el mensaje                                                                                 |
|                      |                                                                                 |                              | $\cdot$ 8 = El documento no se ha indexado, como indica el mensaje                                                                                                    |
|                      |                                                                                 |                              | $\bullet$ 0= De otro modo                                                                                                    |
| <b>SQLCODE</b>       | <b>INTEGER</b>                                                                  | <b>YES</b>                   | SQLCODE para el error asociado, si existe                                                                                                    |
| <b>MESSAGE</b>       | VARCHAR(1024)                                                                   | <b>YES</b>                   | Información de texto sobre el error específico                                                                                                    |
| <b>PK01</b>          | Tipo de datos de la<br>primera columna de<br>clave primaria de la<br>tabla base | <b>YES</b>                   | Valor de la primera columna de clave primaria de la tabla base<br>del índice de búsqueda de texto para la fila que se está<br>procesando cuando se ha producido el suceso |
| PKnn                 | Tipo de datos de la<br>última columna de<br>clave primaria de la<br>tabla base  | <b>YES</b>                   | Valor de la última columna de clave primaria de la tabla base del<br>índice de búsqueda de texto para la fila que se está procesando<br>cuando se ha producido el suceso  |

En esta vista también están disponibles los sucesos informativos, por ejemplo inicio, confirmación y finalización del proceso de actualización. En este caso, PK01, PK*nn* y OPERATION tendrán todos valores NULL. La página de códigos y el entorno local de MESSAGE corresponden a los valores de base de datos.

# **Vista SYSIBMTS.TSSTAGING**

La tabla de etapas almacena las operaciones de cambio en la tabla de usuario que necesita sincronizarse con el índice de búsqueda de texto.

Los activadores se crean en la tabla de usuario para entrar la información de cambios en la tabla de etapas. El mandato **UPDATE INDEX** lee las entradas y las suprime después de una sincronización satisfactoria.

Es posible que la base de datos tenga varias vistas con el prefijo SYSIBMTS.TSSTAGING\_. Cada vista se diferencia por el valor *nnnnnn*, un identificador interno que apunta al índice de texto correspondiente con el que está asociada la vista. Para determinar el índice de búsqueda de texto asociado con una vista determinada, consulte la vista SYSIBMTS.TSINDEXES, buscando el nombre de esquema y el nombre de vista en las columnas STAGINGVIEWSCHEMA y STAGINGVIEWNAME. La consulta devuelve una sola fila que describe el índice de búsqueda de texto y la tabla de usuario en cuestión.

El número de columnas de esta vista depende del número de columnas de clave primaria de la tabla de usuario. Las columnas PK1..PK*nn* son similares a las columnas de clave primaria de la tabla de usuario. El tipo de datos de cada una de las columnas de la vista corresponde exactamente al tipo de datos de la columna clave primaria correspondiente.

Cada fila de esta vista representa una operación de inserción, supresión o actualización en una fila de tabla de usuario o un documento de texto. Puede identificar el documento de texto recuperando los valores de columna de clave primaria de la fila de esta vista y buscándolos en la tabla de usuario.

Puede utilizar la siguiente consulta para obtener información sobre la vista: db2 "SELECT STAGINGVIEWSCHEMA, STAGINGVIEWNAME from SYSIBMTS.TSINDEXES where INDSCHEMA=*nombre-esquema* and INDNAME=*nombre-índice*"

| Nombre de<br>columna | Tipo de datos                                                                   | $\chi$ Posibil.<br>de nulos? | Descripción                                                                                                    |
|----------------------|---------------------------------------------------------------------------------|------------------------------|----------------------------------------------------------------------------------------------------|
| <b>OPERATION</b>     | <b>INTEGER</b>                                                                  | NO.                          | La operación (inserción, actualización o supresión) en la tabla base<br>que se debe reflejar en el índice de búsqueda de texto.                                                                      |
| <b>TIME</b>          | <b>TIMESTAMP</b>                                                                | N <sub>0</sub>               | ID de secuencia de una fila (cuando se activa un activador de<br>inserción, actualización o supresión). Es una indicación de fecha y<br>hora pero no representa exactamente la hora de la operación. |
| PK01                 | Tipo de datos de la<br>primera columna de<br>clave primaria de la<br>tabla base | <b>YES</b>                   | Primera columna de clave primaria de la tabla base.                                                                                                    |
| PKnn                 | Tipo de datos de la<br>última columna de<br>clave primaria de la<br>tabla base  | <b>YES</b>                   | Última columna de clave primaria de la tabla base.                                                                                                    |

*Tabla 18. Vista SYSIBMTS.TSSTAGING*

# **Capítulo 11. Herramientas para Text Search**

# **Herramienta de configuración para DB2 Text Search**

La Herramienta de configuración es una herramienta de línea de mandatos que puede utilizar para la configuración de búsqueda de texto inicial o la personalización posterior a la instalación de la configuración de búsqueda de texto para una instancia de DB2.

Es preferible utilizar la configuración de búsqueda de texto durante la instalación del producto de base de datos DB2 a utilizar la herramienta de configuración para configurar manualmente DB2 Text Search porque para utilizar la herramienta es necesario configurar todos los parámetros, mientras que si se utiliza el instalador sólo es necesario configurar dos valores. Sin embargo, la herramienta de configuración es el único medio de realizar cambios subsiguientes a diversos valores, incluyendo los siguientes:

- v Diversas vías de acceso, por ejemplo la vía de acceso de configuración, la vía de acceso de anotaciones, la vía de acceso de instalación y la vía de acceso de directorio temporal
- El nivel de anotaciones
- v El tamaño de almacenamiento dinámico utilizado

# **Sintaxis de la herramienta**

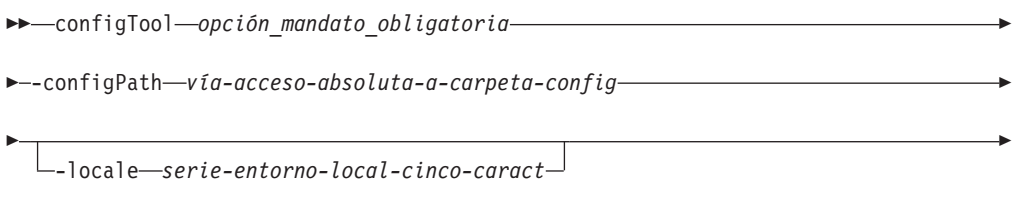

*argumentos\_específicos\_mandato\_individuales* -

# **Parámetros**

# **Parámetros de mandato obligatorios**

# **configureHTTPListener**

Le permite configurar un puerto HTTP de administración para permitir las comunicaciones entre procesos de búsqueda de texto utilizando TCP/IP. Especifique el argumento siguiente:

# **-adminHTTPPort** *valor*

Especifica el puerto que deberá ser utilizado por DB2 Text Search

# **Nota:**

- v Existen otros argumentos para **configureHTTPListener** que se listan en la sección de uso, pero no puede utilizarlos con DB2 Database para Linux, UNIX y Windows.
- v Debe detener los servicios de instancia de búsqueda de texto antes de configurar el puerto HTTP de administración.

### **upgradeInstance**

Puede actualizar el servidor de DB2 Text Search para las instancias emitiendo el mandato **upgradeInstance**. Especifique el argumento siguiente:

### **-installedConfigPath** *valor*

Especifica la vía de acceso totalmente calificada al directorio de la configuración instalada. Por ejemplo,

v En los sistemas operativos Linux y UNIX, esta vía de acceso puede ser

-installedConfigPath *\$DB2DIR*/cfg/db2tss/config -configPath *\$INSTHOME*/sqllib/db2tss/config

donde *INSTHOME* es el directorio inicial de la instancia y *DB2DIR* es la ubicación de la copia de DB2 Versión 9.7.

v Para los sistemas operativos Windows, esta vía de acceso puede ser -installedConfigPath "*%DB2PATH%*\CFG\DB2TSS\CONFIG" -configPath "*%INSTPROFDIR%*\*nombre-instancia*\DB2TSS\CONFIG"

donde *DB2PATH* es la ubicación de la copia de DB2 Versión 9.7 e *INSTPROFDIR* es el directorio del perfil de la instancia.

### **configureParams**

Le permite configurar los diversos parámetros configurables para DB2 Text Search. Especifique uno de los argumentos siguientes:

#### **-logPath** *vía\_acceso*

Especifica la vía de acceso de anotaciones que debe ser utilizada por DB2 Text Search.

### **-installPath** *vía\_acceso*

Especifica la vía de acceso totalmente calificada al directorio de instalación de búsqueda de texto. Por ejemplo, en plataformas UNIX, esta vía de acceso puede ser \$HOME/sqllib/db2tss..

#### **-tempDirPath** *vía\_acceso*

Especifica la vía de acceso de directorio temporal que DB2 Text Search debe utilizar.

## **-maxHeapSize** *valor*

Especifica el tamaño de almacenamiento dinámico. El valor por omisión es 1,5 gigabytes.

#### **-logLevel** *valor*

Especifica el nivel de anotación cronológica de los mensajes del archivo de anotaciones cronológicas para el motor de búsqueda de texto. Los valores (en orden de gravedad) son los siguientes:

- v FINEST
- v FINER
- $\cdot$  FINE
- WARNING
- SEVERE
- $\cdot$  OFF

### **generateToken**

Genera el símbolo de autentificación. El argumento siguiente es el único que puede utilizar:

### **-seed** *valor*

Actúa como serie arbitraria para generar un símbolo de autentificación. Si se proporciona el mismo valor raíz, la herramienta de configuración genera cada vez el mismo símbolo.

### **printToken**

Imprime el símbolo de autentificación. Esta opción no requiere que se detengan los servicios de instancia.

### **printAll**

Imprime en la salida estándar los valores para todas las propiedades que son configurables. Esta opción no requiere que se detengan los servicios de instancia.

### **printAdminHTTPPort**

Imprime el valor actual para el puerto HTTP de administración. Este mandato no requiere que se detengan los servicios de instancia.

### **-configPath** *vía-acceso-absoluta-a-carpeta-config*

Especifica la vía de acceso absoluta a la carpeta de configuración de búsqueda de texto, por ejemplo /opt/ibm/search/config. Tenga en cuenta que cuando se utiliza **configureParams**, **configPath** se utiliza no sólo para apuntar al directorio de configuración sino también para modificar la configuración a fin de utilizar la vía de acceso de configuración especificada.

### **-locale** *entorno-local*

Especifica el entorno local de cinco caracteres para grabar los mensajes de error que se devuelven durante el uso de la herramienta, como por ejemplo en\_US, de\_DE o es\_ES. El valor por omisión es en\_US. Para obtener más información al respecto, consulte [Entornos locales soportados](http://publib.boulder.ibm.com/infocenter/db2luw/v9r7/topic/com.ibm.db2.luw.admin.ts.doc/doc/c0052657.html)

### **help**

Imprime el uso del mandato de la herramienta de configuración. La información de uso también se imprime si ejecuta la herramienta de configuración sin un argumento necesario.

### **Uso**

- v A menos que se indique lo contrario en una descripción de parámetro, debe detener los servicios de instancia de búsqueda de texto para configurar el parámetro. Para los valores de configuración que necesitan que se detengan los servicios de instancia, la herramienta de configuración detecta la condición relacionada y devuelve un mensaje que indica que los servicios de instancia se están ejecutando y se deben detener.
- v La herramienta de configuración y las demás herramientas de línea de mandatos no autentifican usuarios. Sin embargo, debe tener acceso a los archivos de configuración para ejecutar estas herramientas. En plataformas Windows, si se implementa el modelo de seguridad DB2 extendido, sólo los miembros del grupo DB2ADMNS pueden ejecutar las herramientas de línea de mandatos. Si no se implementa el modelo de seguridad de DB2 extendido, el administrador de bases de datos DB2 debe controlar el acceso a estas herramientas.
- v La herramienta de configuración no actualiza el archivo services. Si utiliza la herramienta de configuración para la primera configuración o para cambios en una configuración existente, debe actualizar manualmente el archivo services.

# **Herramienta de administración de DB2 Text Search**

La herramienta de administración es una herramienta de línea de mandatos que proporciona un modo cómodo para realizar varias tareas administrativas relacionadas con DB2 Text Search.

Las tareas incluyen las siguientes:

- v Comprobación del estado y de las propiedades de las colecciones de búsqueda de texto
- v Supresión de colecciones de búsqueda de texto huérfanas
- v Información de la versión del servidor

Los servicios de instancia de búsqueda de texto deben estar en ejecución para que la herramienta administrativa elimine las colecciones de búsqueda de texto. Debe añadir el sufijo .sh a todas las herramientas de servidor de Text Search desacopladas en las plataformas soportadas, salvo si se indica lo contrario; por ejemplo, adminTool.sh.

# **Sintaxis de la herramienta**

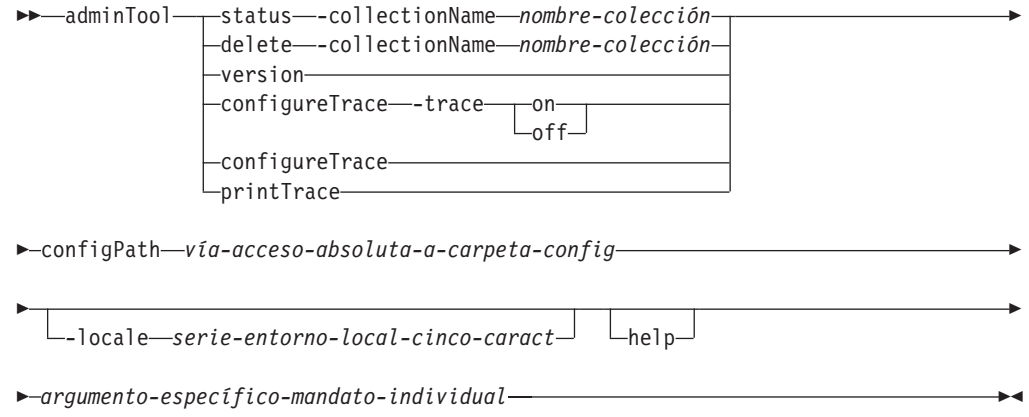

# **Parámetros**

# **delete**

Suprime la colección de búsqueda de texto especificada por **-collectionName**.

Esta opción sólo elimina las colecciones huérfanas. Asegúrese de que la colección no esté asociada con un índice de texto válido. No suprima tampoco una colección mientras se estén indexando documentos.

### **status**

Proporciona el estado de una colección de búsqueda de texto, incluyendo el tamaño de índice, el número de documentos presentes y el progreso de las actualizaciones de índice.

**-collectionName** *nombre-colección*

Especifica la colección de búsqueda de texto para la que desea que se imprima el estado.

### **version**

Muestra la versión del servidor en el formato siguiente: versión.release.modificación.fixpack-protocolo-compilación

Donde:
- v versión.release.modificación.fixpack: convenio estándar de numeración de versiones que se utiliza para los productos de IBM
- v protocolo: número que indica el protocolo que indica el protocolo que se utiliza para serializar los argumentos de petición y los datos entre el servidor y el cliente.
- v compilación: número que indica la compilación de servidor.

Por ejemplo: 1.0.0.0-1.1-290

indica la versión de servidor 1, el protocolo 1.1 y la compilación 290.

#### **supportedClientVersions**

Imprime la lista de versiones de cliente soportadas.

#### **configureTrace**

Habilita o inhabilita el rastreo.

**-trace**

- v ON: cambia el nivel de anotación cronológica a FINEST.
- v OFF: cambia el nivel de anotación cronológica a INFO.

#### **printTrace**

Imprime el valor de rastreo actual.

### **-collectionName** *nombre-colección*

Especifica el nombre de la colección que se desea suprimir o de la que se desea obtener información de estado.

#### **-configPath** *vía-acceso-absoluta-a-carpeta-config*

Especifica la vía de acceso absoluta a la carpeta de configuración de búsqueda de texto.

#### **-locale** *serie-entorno-local-cinco-caract*

Especifica el entorno local de cinco caracteres para grabar los mensajes de error que se devuelven durante el uso de la herramienta. Si no especifica este parámetro, se utiliza el entorno local de servidor.

#### **help**

Imprime el uso del mandato de herramienta de administración. La información de uso también se imprime si ejecuta la herramienta de administración sin un argumento necesario.

### **Ejemplos**

Para suprimir una colección:

```
adminTool delete -configPath /opt/ibm/search/config
-collectionName db2inst1_SAMPLE_TS242320_0000
```
Para imprimir el estado de todas las colecciones que utilizan el entorno local francés, emita el mandato siguiente:

adminTool status -configPath c:\Programas\IBM\Search\config -locale fr\_FR

Para activar el rastreo, emita el mandato siguiente:

adminTool configureTrace -configPath /opt/ibm/search/config -trace on

### **Notas de uso**

Las anotaciones de error o rastreo se graban por omisión en AdminTool.0.log en el directorio de anotaciones por omisión. Puede formatear las anotaciones utilizando la herramienta de formateador de anotaciones.

Ejecute la herramienta de administración desde el directorio *<INICIO\_ECMTS>*\bin en el servidor de ECM Text Search.

- v En sistemas Linux o UNIX: **adminTool.sh**
- v En sistema Windows: **adminTool.bat**

### **Herramienta de sinónimos para DB2 Text Search**

La herramienta de sinónimos es una herramienta de línea de mandatos que proporciona un modo cómodo para añadir diccionarios de sinónimos en los índices de búsqueda de texto o eliminar diccionarios de sinónimos de dichos índices.

No tiene que detener los servicios de instancia de búsqueda de texto para utilizar la herramienta de sinónimos.

### **Sintaxis synonymTool**

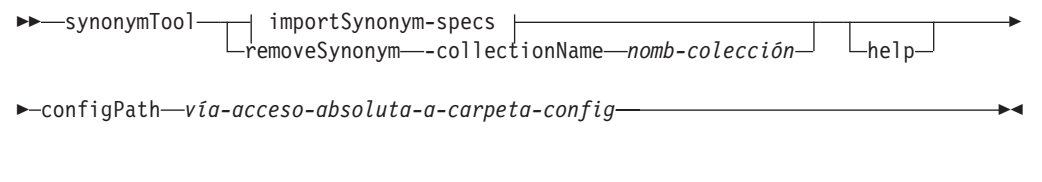

### **importSynonym-specs:**

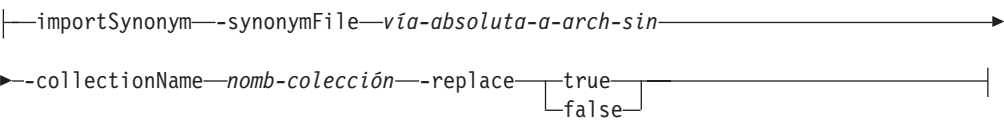

### **Parámetros**

#### **importSynonym**

Añade el diccionario de sinónimos especificado por **-synonymFile** a la colección de búsqueda de texto especificada por **-collectionName**.

### **-synonymFile** *vía-absoluta-a-arch-sin*

Especifica el archivo XML que se debe utilizar como diccionario de sinónimos.

#### **-replace**

• true

Especifica que los sinónimos del archivo especificado por **-synonymFile** deben sustituir los sinónimos actuales del diccionario de sinónimos existente asociado con la colección de búsqueda de texto.

• false

Especifica que los sinónimos del archivo especificado por **-synonymFile** se deben añadir al diccionario de sinónimos existente asociado con la colección de búsqueda de texto.

#### **removeSynonym**

Elimina el diccionario de sinónimos de la colección de búsqueda de texto especificada por **-collectionName**.

**-collectionName** *nomb-colección*

Especifica la colección de búsqueda de texto.

**-configPath** *vía-acceso-absoluta-a-carpeta-config*

Especifica la vía de acceso absoluta a la carpeta de configuración de búsqueda de texto.

#### **help**

Imprime el uso de mandato de la herramienta de sinónimos. La información de uso también se imprime si ejecuta la herramienta de sinónimos sin un argumento necesario.

### **Uso**

El archivo XML que se debe utilizar como diccionario de sinónimos debe estar en el servidor de búsqueda de texto.

Las anotaciones de error o rastreo se graban por omisión en SynonymTool.0.log en el directorio de anotaciones por omisión.

# **Herramienta de formateador de anotaciones para DB2 Text Search**

DB2 Text Search anota los mensajes de sistema y los mensajes de rastreo para ayudarle a determinar el origen de los problemas que se pueden producir. Puede ver y guardar las anotaciones de servidor utilizando la herramienta de formateador de anotaciones.

Las anotaciones de servidor están ubicadas en el directorio *INICIO\_INSTALACIÓN*/ log . Por omisión, las anotaciones de rastreo se desactivan y el nivel de anotaciones de sistema se establece en (grave) SEVERE. Las anotaciones de servidor se rotan, lo que significa que después de que un archivo de anotaciones cronológicas contenga 10 MB de datos, se crea una nueva generación de archivo de anotaciones. En cualquier momento dado, se mantiene en el sistema un máximo de cinco generaciones de archivos de anotaciones.

### **Sintaxis de la herramienta**

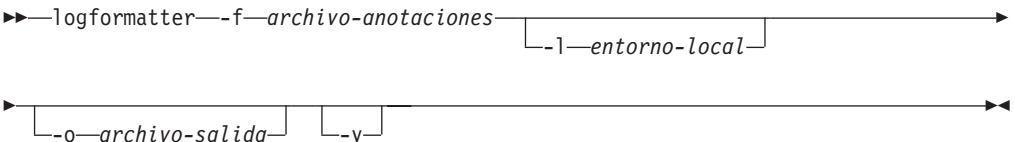

### **Parámetros**

### **logformatter**

Habilita la visualización o la salvaguarda de anotaciones de servidor.

#### **-f** *archivo-anotaciones*

Especifica el archivo de anotaciones cronológicas de servidor que desea formatear.

**-l** *entorno-local*

Especifica el entorno local de cinco de caracteres para grabar los mensajes de anotaciones reformateados. El valor por omisión es en\_US.

**-o** *archivo-salida*

Especifica el archivo de salida donde los mensajes de anotaciones reformateados se deben grabar utilizando la codificación UTF-8. Si no especifica esta opción, se utiliza un archivo de salida estándar.

- **-v** Especifica que los mensajes de depuración se deben escribir en modalidad detallada.
- **-?** Imprime el mensaje de ayuda.

# **Apéndice A. Comparación de DB2 Text Search y Net Search Extender**

Aunque las consultas realizadas utilizando DB2 Text Search y Net Search Extender parecen similares, pueden existir algunas discrepancias entre los resultados de consulta. Por consiguiente, es importante estar al corriente de las diferencias entre los dos motores de búsqueda.

Utilice las tablas siguientes, que comparan las características y funciones de DB2 Text Search y Net Search Extender, para ayudarle a decidir qué herramienta de búsqueda se ajusta mejor a sus necesidades.

| Característica o función                          | <b>DB2 Text Search</b>                          | <b>DB2 Net Search Extender</b>                                                                             |
|---------------------------------------------------|-------------------------------------------------|----------------------------------------------------------------------------------------------------|
| Interfaz de línea de<br>mandatos                  | Soportado                                       | Soportado                                                                                                  |
| Procedimientos almacenados<br>para administración | Soportado                                       | No soportado                                                                                               |
| Almacenamiento externo de<br>documentos de texto  | No soportado                                    | Soportado                                                                                                  |
| Entornos de bases de datos<br>particionadas       | No soportado                                    | Soportado en todas las<br>plataformas excepto Linux<br>PPC, Solaris en AMD64 y<br>Microsoft Cluster Server |
| Manejo de errores                                 | Códigos SQL, códigos<br>específicos de producto | Códigos específicos de<br>producto                                                                         |
| Proceso lingüístico                               | En todos los idiomas<br>soportados              | Sólo en inglés                                                                                             |

*Tabla 19. Administración y entorno*

### *Tabla 20. Búsqueda*

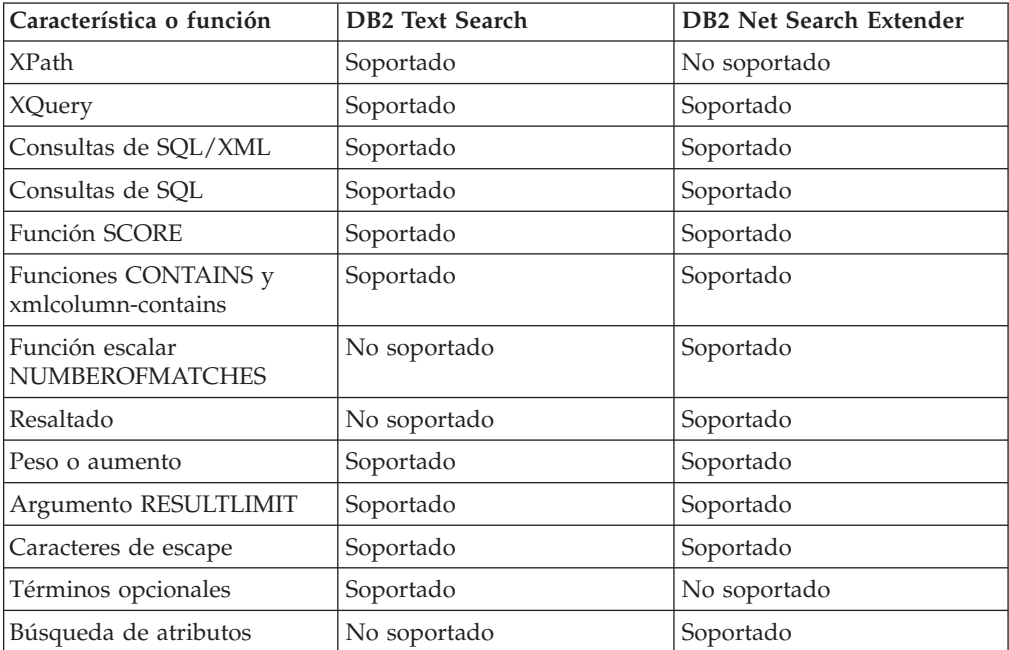

*Tabla 20. Búsqueda (continuación)*

| Característica o función                                                                              | <b>DB2</b> Text Search                                            | <b>DB2</b> Net Search Extender                                          |
|----------------------------------------------------------------------------------------------------|-------------------------------------------------------------------|-------------------------------------------------------------------------|
| Búsqueda con campos                                                                                   | Para documentos XML,<br>utilizando expresiones de<br>búsqueda XML | Para documentos XML,<br>definiendo campos con un<br>modelo de documento |
| Búsqueda de proximidad                                                                                | No soportado                                                      | Soportado                                                               |
| Búsqueda difusa                                                                                       | No soportado                                                      | Soportado                                                               |
| Búsqueda de caracteres<br>comodín                                                                     | Soportado                                                         | Soportado                                                               |
| Relaciones en diccionario de<br>sinónimos (jerárquicas,<br>asociativas y definidas por el<br>usuario) | No soportado                                                      | Soportado                                                               |
| Diccionarios de sinónimos                                                                             | Soportado                                                         | Soportado                                                               |

### *Tabla 21. Indexación y datos*

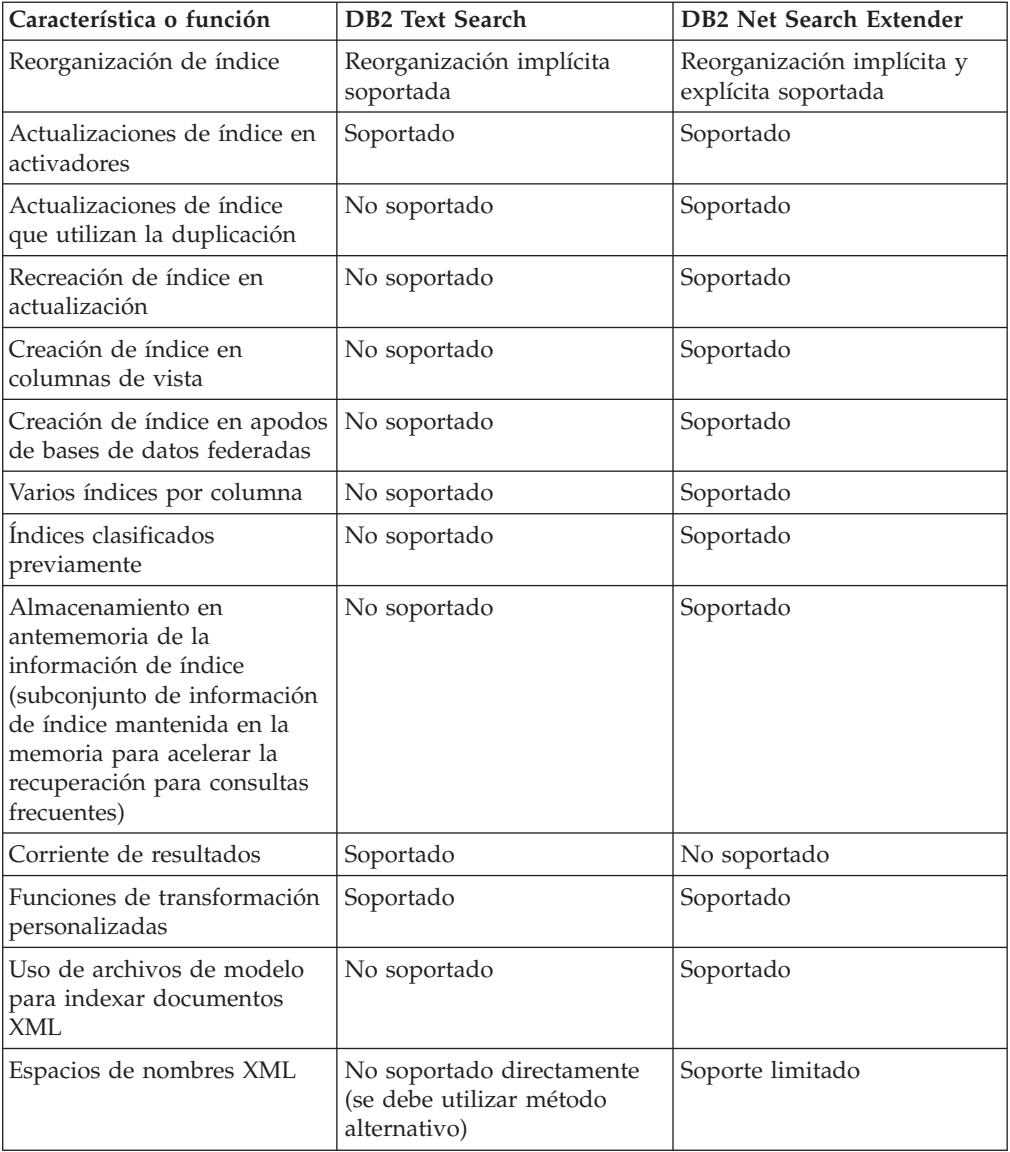

*Tabla 21. Indexación y datos (continuación)*

| Característica o función            | <b>DB2 Text Search</b>                                            | DB2 Net Search Extender                                                                                                    |
|-------------------------------------|-------------------------------------------------------------------|----------------------------------------------------------------------------------------------------|
| Tratamiento de palabras<br>  vacías | No soportado                                                      | Soportado                                                                                                    |
| Formatos de documento               | Texto, HTML, XML, formatos<br>de propietario (utilizando<br>INSO) | Texto, HTML, XML, GPP<br>(General Purpose Format -<br>Formato de uso general),<br>formatos de propietario<br>(utilizando INSO) |

**Nota:** Los algoritmos de puntuación utilizados por DB2 Text Search y Net Search Extender son diferentes, de modo que los resultados al utilizar la función SCORE no son probablemente los mismos. Aunque los resultados de puntuación son coherentes entre otros documentos en el mismo resultado de búsqueda, los valores de puntuación para un documento determinado pueden ser diferentes entre DB2 Text Search y Net Search Extender y, por consiguiente, es posible que sea necesario ajustar los límites de puntuación utilizados en una consulta.

### **Migración a DB2 Text Search**

A partir de DB2 versión 9.7, Fixpack 3 y fixpacks posteriores, los índices de texto de DB2 Text Search y Net Search Extender pueden coexistir dentro de la misma base de datos. Ahora puede crearse un índice de texto de DB2 Text Search en la misma columna para la que ya existe un índice Net Search Extender, no obstante, solo puede haber un índice de texto activo para la misma columna, y todos los índices de texto utilizados en una sola consulta deben ser del mismo tipo.

Los mandatos administrativos pueden ejecutarse para índices de texto activos e inactivos. Esto permite rellenar un índice de DB2 Text Search para una columna mientras el índice de Net Search Extender actual sigue activo.

El lenguaje de consulta que se utiliza para DB2 Text Search difiere sintáctica y semánticamente de DB2 Net Search Extender. Cuando un nuevo índice de DB2 Text Search está preparado para su uso, y la activación cambia del índice Net Search Extender al índice nuevo, la aplicación también debe cambiar en consecuencia.

Se recomienda mantener inactivo Net Search Extender hasta que haya comprobado que el nuevo índice de texto satisface sus necesidades. En caso afirmativo, el índice Net Search Extender inactivo podrá eliminarse; de lo contrario, podrá reactivarse incluido el cambio de la aplicación asociada.

Para migrar la base de datos, siga los pasos:

- 1. Inicie DB2 Text Search.
- 2. Habilite la base de datos Net Search Extender para DB2 Text Search.
- 3. Cree y actualice un índice de DB2 Text Search en una columna que tenga un índice de Net Search Extender.
- 4. Active el nuevo índice de DB2 Text Search utilizando el mandato ALTER INDEX con la opción SET ACTIVE y cambie las aplicaciones asociadas.
- 5. Asegúrese de que el índice de DB2 Text Search funciona correctamente. Haga una copia de seguridad de los índices de Net Search Extender y luego elimínelos.

Si la característica de coexistencia no está disponible en su sistema, cree una base de datos de prueba con los datos de producción y utilícela para estudiar DB2 Text Search y las diferencias con Net Search Extender. Para cambiar la solución de la búsqueda de texto en la base de datos de producción, deberá inhabilitar Net Search Extender, habilitar DB2 Text Search, y crear y rellenar los índices de DB2 Text Search.

# **Apéndice B. Entornos locales soportados para DB2 Text Search**

La tabla siguiente lista los entornos locales que DB2 Text Search soporta para el proceso de documentos.

| Código de entorno local | Territorio<br>Idioma |                          |  |
|-------------------------|----------------------|--------------------------|--|
| ar_AA                   | Árabe                | Países o regiones árabes |  |
| $cs_CZ$                 | Checo                | República Checa          |  |
| da_DK                   | Danés                | Dinamarca                |  |
| de_CH                   | Alemán               | Suiza                    |  |
| de_DE                   | Alemán               | Alemania                 |  |
| el_GR                   | Griego               | Grecia                   |  |
| en_AU                   | Inglés               | Australia                |  |
| en_GB                   | Inglés               | Reino Unido              |  |
| en_US                   | Inglés               | EE.UU.                   |  |
| es_ES                   | Español              | España                   |  |
| fi_FI                   | Finlandés            | Finlandia                |  |
| fr_CA                   | Francés              | Canadá                   |  |
| $fr_F$ R                | Francés              | Francia                  |  |
| $it_I$                  | Italiano             | Italia                   |  |
| ja_JP                   | Japonés              | Japón                    |  |
| ko_KR                   | Coreano              | Corea, República de      |  |
| nb_NO                   | Noruego (Bokmål)     | Noruega                  |  |
| nl_NL                   | Holandés             | Holanda                  |  |
| nn_NO                   | Noruego (Nynorsk)    | Noruega                  |  |
| pl_PL                   | Polaco               | Polonia                  |  |
| pt_BR                   | Portugués            | <b>Brasil</b>            |  |
| pt_PT                   | Portugués            | Portugal                 |  |
| ru_RU                   | Ruso                 | Rusia                    |  |
| sv_SE                   | Sueco                | Suecia                   |  |
| zh_CN                   | Chino                | China                    |  |
| zh_TW                   | Chino                | Taiwán                   |  |

*Tabla 22. Entornos locales soportados*

# **Apéndice C. Mandatos de DB2**

## **db2iupgrade - Actualizar instancia**

Actualiza una instancia a una copia de DB2 del release actual a partir de una copia de DB2 de un release anterior. La copia de DB2 desde la que vaya a ejecutar el mandato **db2iupgrade** debe dar soporte a la actualización de instancias a partir de la copia de DB2 que desee actualizar.

En los sistemas operativos Linux y UNIX, este mandato se encuentra en el directorio *DB2DIR*/instance, donde *DB2DIR* representa la ubicación de instalación donde está instalado el nuevo release del sistema de base de datos DB2. Este mandato no da soporte a la actualización de instancias para una instalación no root.

En los sistemas operativos Windows, este mandato se encuentra en el directorio **DB2PATH**\bin, donde **DB2PATH** es la ubicación donde está instalada la copia de DB2. Para mover el perfil de instancia desde su ubicación actual a otra ubicación, utilice la opción **/p** y especifique la vía de acceso del perfil de instancia. Si no, el perfil de instancia permanecerá en su ubicación original tras la actualización.

### **Autorización**

Autorización de usuario root en los sistemas operativos Linux y UNIX o de administrador local en los sistemas operativos Windows.

### **Sintaxis del mandato**

#### **Para sistemas operativos Linux y UNIX**

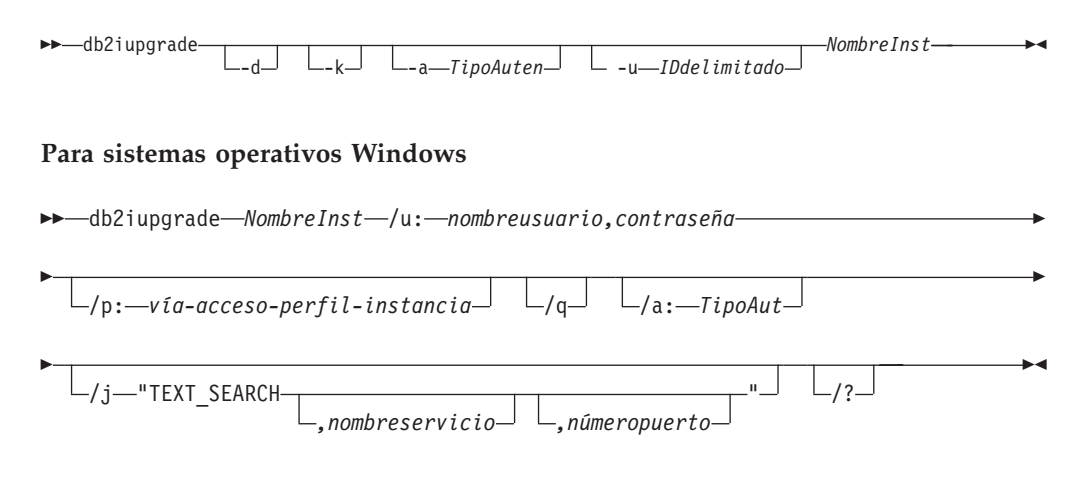

### **Parámetros del mandato**

#### **Para sistemas operativos Linux y UNIX**

- **-d** Activa la modalidad de depuración. Utilice esta opción sólo cuando el soporte de bases de datos DB2 se lo indique.
- **-k** Conserva el tipo de instancia anterior a la actualización si recibe soporte en

la copia de DB2 desde la que va a ejecutar el mandato **db2iupgrade**. Si no se especifica este parámetro, el tipo de instancia se actualiza al tipo de instancia por omisión soportado.

#### **-a** *TipoAuten*

Especifica el tipo de autentificación (SERVER, CLIENT o SERVER\_ENCRYPT) para la instancia. El valor por omisión es SERVER.

#### **-u** *IDdelimitado*

Especifica el nombre del ID de usuario bajo el que se ejecutarán las funciones definidas por el usuario delimitado y los procedimientos almacenados delimitados. Esta opción es obligatoria cuando se actualiza una instancia de cliente de DB2 a una instancia de servidor de DB2.

#### *NombreInst*

Especifica el nombre de la instancia.

### **Para sistemas operativos Windows**

### *NombreInst*

Especifica el nombre de la instancia.

### **/u:***nombreusuario,contraseña*

Especifica el nombre de cuenta y la contraseña para el servicio DB2. Esta opción es necesaria al actualizar una instancia particionada.

### **/p:***vía-acceso-perfil-instancia*

Especifica la nueva vía de acceso de perfil de la instancia actualizada.

**/q** Emite el mandato **db2iupgrade** en modalidad silenciosa.

### **/a:***TipoAut*

Especifica el tipo de autentificación (SERVER, CLIENT o SERVER\_ENCRYPT) para la instancia.

### **/j "TEXT\_SEARCH"**

Configura el servidor de DB2 Text Search utilizando los valores por omisión generados para el nombre de servicio y el número de puerto TCP/IP. Este parámetro no puede utilizarse si el tipo de instancia es de cliente.

### **/j "TEXT\_SEARCH***, nombreservicio***"**

Configura el servidor de DB2 Text Search utilizando el nombre de servicio proporcionado y un número de puerto generado automáticamente. Si el nombre de servicio tiene un número de puerto asignado en el archivo services, utiliza el número de puerto asignado.

### **/j "TEXT\_SEARCH***, nombreservicio, númeropuerto***"**

Configura el servidor de DB2 Text Search utilizando el nombre de servicio y el número de puerto que se han proporcionado.

### **/j "TEXT\_SEARCH***, númeropuerto***"**

Configura el servidor de DB2 Text Search utilizando un nombre de servicio por omisión y el número de puerto proporcionado. Los números de puerto válidos deben estar en el rango entre 1024 y 65535.

**/?** Visualiza información de uso para el mandato **db2iupgrade**.

### **Notas de uso**

El mandato **db2iupgrade** llama al mandato **db2ckupgrade** con el parámetro **-not1** y especifica update.log como archivo de anotaciones cronológicas para **db2ckupgrade**. El archivo de anotaciones cronológicas por omisión creado para **db2iupgrade** es /tmp/db2ckupgrade.log.processID. Verifique que las bases de datos locales estén preparadas para actualizarse antes de actualizar una instancia. El parámetro **-not1** inhabilita la comprobación de índices de tipo 1. El archivo de anotaciones cronológicas se crea en el directorio inicial de la instancia en los sistemas operativos Linux y UNIX o en el directorio actual en los sistemas operativos Windows. La actualización de la instancia no continuará si el mandato **db2ckupgrade** devuelve errores.

En entornos de bases de datos particionadas, debe ejecutar el mandato **db2ckupgrade** en todas las particiones de base de datos antes de emitir el mandato **db2iupgrade**. El mandato **db2ckupgrade** solamente devuelve errores para la partición de base de datos en la que emite el mandato **db2iupgrade**. Si no comprueba si todas las particiones de base de datos están listas para la actualización, las actualizaciones de base de datos posteriores podrían no realizarse correctamente aunque la actualización de instancia se haya completado satisfactoriamente. Consulte **db2ckupgrade** para obtener información detallada.

El mandato **db2iupgrade** se debe ejecutar solo una vez, como root en el nodo al cual pertenece la instancia.

#### **Para los sistemas operativos Linux y UNIX**

- v Si utiliza el mandato **db2iupgrade** para actualizar una instancia de DB2 de una versión anterior a la versión actual de un sistema de base de datos DB2, las variables de perfiles globales de DB2 definidas en una vía de acceso de instalación de la base de datos DB2 anterior no se actualizarán sobre la nueva ubicación de instalación. Las variables de perfiles de instancia de DB2 específicas de la instancia que se deben actualizar se mantendrán después de que se migre la instancia.
- v Si utiliza el mandato **su** en lugar del mandato **login** para convertirse en el usuario root, debe emitir el mandato **su** con la opción **-** para indicar que el entorno de proceso se debe establecer como si hubiese iniciado la sesión en el sistema utilizando el mandato **login**.
- v No debe establecer la fuente del entorno de la instancia de DB2 para el usuario root. No se soporta la ejecución del mandato **db2iupgrade** cuando se ha establecido la fuente del entorno de la instancia de DB2.
- v En los sistemas operativos UNIX y Linux, si IBM Tivoli Monitoring for Databases: DB2 Agent está instalado y se ha creado la instancia de DB2, el Monitoring Agent para la instancia de DB2 también se crea si se dan las circunstancias siguientes:
	- El tipo de instancia de DB2 es autónoma, wse o ese.
	- La instancia de DB2 tiene la versión 9.5 (o superior).

Además, ITMA debe haberse instalado ya para la copia de DB2 para la que vaya a actualizar la instancia. Se encuentra en el directorio *DB2DIR*/itma, donde *DB2DIR* representa el directorio donde está instalado el producto de base de datos DB2.

v En AIX 6.1 (o superior), cuando se ejecuta este mandato desde una copia de DB2 compartida en un entorno global WPAR (partición de carga de trabajo) del sistema, este mandato debe ejecutarse como usuario root.

### **Para sistemas operativos Windows**

- En los sistemas operativos Windows, si IBM Tivoli Monitoring for Databases: DB2 Agent está instalado y se ha actualizado la instancia de la copia de DB2, el Monitoring Agent para la instancia de DB2 también se crea si se dan las circunstancias siguientes:
	- El tipo de instancia de DB2 es autónoma, wse o ese.
	- La copia de DB2 por omisión tiene instalado el componente del agente ITM.
	- La instancia de DB2 tiene la versión 9.5 (o superior).
	- No existe ningún producto ITM for Databases.

Además, también se crea lo siguiente después de la creación del Monitoring Agent para la instancia de DB2: los archivos de Monitoring Agent para la instancia de DB2, el servicio de Windows y las entradas de registro.

## **db2icrt - Crear instancia**

Crea instancias de DB2.

En los sistemas operativos Linux y UNIX, este programa de utilidad se encuentra en el directorio *DB2DIR*/instance, donde *DB2DIR* representa la ubicación de instalación donde está instalada la versión actual del sistema de bases de datos de DB2. En los sistemas operativos Windows, este programa de utilidad se encuentra en el directorio **DB2PATH**\bin, donde **DB2PATH** es la ubicación donde está instalada la copia de DB2.

El mandato **db2icrt** crea instancias de DB2 en el directorio inicial del propietario de la instancia.

**Nota:** Este mandato no está disponible para una instalación no root de productos de base de datos DB2 en los sistemas operativos Linux y UNIX.

### **Autorización**

Autorización de usuario root en sistemas operativos Linux y UNIX o de administrador local en sistemas operativos Windows.

### **Sintaxis del mandato**

**Para los sistemas operativos Linux y UNIX**

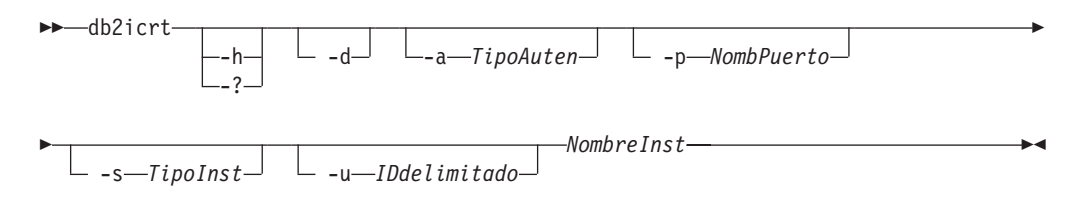

### **Para sistemas operativos Windows**

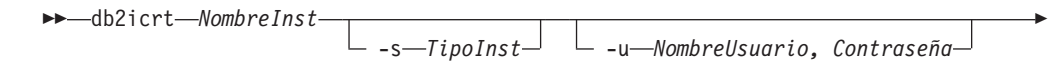

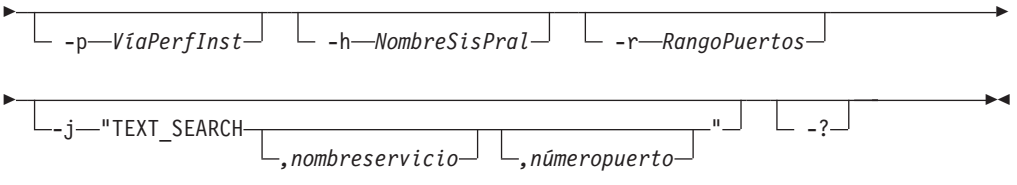

### **Parámetros del mandato**

### **Para los sistemas operativos Linux y UNIX**

**-h | -?**

Visualiza la información de uso.

- **-d** Activa la modalidad de depuración. Utilice esta opción sólo cuando el soporte de bases de datos DB2 se lo indique.
- **-a** *TipoAuten*

Especifica el tipo de autentificación (SERVER, CLIENT o SERVER\_ENCRYPT) para la instancia. El valor por omisión es SERVER.

**-p** *NombPuerto*

Especifica el nombre o el número de puerto utilizado por la instancia. Esta opción no se aplica a las instancias de cliente.

**-s** *TipoInst*

Especifica el tipo de instancia a crear. Utilice la opción **-s** únicamente cuando cree una instancia que no sea la instancia por omisión asociada al producto instalado desde la que ejecuta **db2icrt**. Los valores válidos son:

**client** Se utiliza para crear una instancia para un cliente. Es el tipo de instancia por omisión para IBM Data Server Client, IBM Data Server Runtime Client y DB2 Connect Personal Edition.

#### **standalone**

Se utiliza para crear una instancia para un servidor de base de datos con clientes locales. Es el tipo de instancia por omisión para DB2 Personal Edition.

- **ese** Se utiliza para crear una instancia para un servidor de bases de datos con clientes locales y remotos con soporte de entorno de base de datos particionada. Este es el tipo de instancia por omisión para DB2 Enterprise Server Edition o DB2 Advanced Enterprise Server Edition.
- **wse** Se utiliza para crear una instancia para un servidor de bases de datos con clientes locales y remotos. Es el tipo de instancia por omisión para DB2 Workgroup Server Edition, DB2 Express Edition o DB2 Express-C y DB2 Connect Enterprise Edition.

Los productos de base de datos DB2 dan soporte a sus tipos de instancias por omisión y a los tipos de instancias inferiores a los tipos por omisión. Por ejemplo, DB2 Enterprise Server Edition da soporte a los tipos de instancias ese, wse, standalone y client.

**-u** *IDdelimitado*

Especifica el nombre del ID de usuario bajo el que se ejecutarán las funciones definidas por el usuario delimitado y los procedimientos almacenados delimitados. Se necesita la opción **-u** si no va a crear una instancia de cliente.

#### *NombreInst*

Especifica el nombre de la instancia que también es el nombre de un usuario existente en el sistema operativo. Tiene que ser el último argumento del mandato **db2icrt**.

#### **Para sistemas operativos Windows**

#### *NombreInst*

Especifica el nombre de la instancia.

**-s** *TipoInst*

Especifica el tipo de instancia a crear. Actualmente hay cuatro tipos de instancias de DB2. Los valores válidos son:

**client** Se utiliza para crear una instancia para un cliente. Es el tipo de instancia por omisión para IBM Data Server Client, IBM Data Server Runtime Client y DB2 Connect Personal Edition.

#### **standalone**

Se utiliza para crear una instancia para un servidor de base de datos con clientes locales. Es el tipo de instancia por omisión para DB2 Personal Edition.

**ese** Se utiliza para crear una instancia para un servidor de bases de datos con clientes locales y remotos con soporte de entorno de base de datos particionada. Las opciones

-s ese -u *Nombreusuario, Contraseña*

tienen que utilizarse con **db2icrt** para crear el tipo de instancia ESE y una instancia de entorno de base de datos particionada.

**wse** Se utiliza para crear una instancia para un servidor de bases de datos con clientes locales y remotos. Es el tipo de instancia por omisión para DB2 Workgroup Server Edition, DB2 Express Edition o DB2 Express-C y DB2 Connect Enterprise Edition.

Los productos de base de datos DB2 dan soporte a sus tipos de instancias por omisión y a los tipos de instancias inferiores a los tipos por omisión. Por ejemplo, DB2 Enterprise Server Edition da soporte a los tipos de instancias ese, wse, standalone y client.

**-u** *NombreUsuario, Contraseña*

Especifica el nombre de cuenta y la contraseña para el servicio DB2. Esta opción es necesaria al crear una instancia de base de datos particionada.

**-p** *VíaPerfInst*

Especifica la vía de acceso de perfil de instancia.

**-h** *NombreSisPral*

Altera temporalmente el nombre de sistema principal TCP/IP por omisión si hay más de uno para la máquina actual. El nombre de sistema principal TCP/IP se utiliza al crear la partición de base de datos por omisión (partición de base de datos 0). Esta opción sólo es válida para instancias de bases de datos particionadas.

### **-r** *RangoPuertos*

Especifica un rango de puertos TCP/IP que deberá utilizar la instancia de base de datos particionada al ejecutar en modalidad MPP. Por ejemplo, -r 50000,50007. El archivo services de la máquina local se actualizará con las entradas siguientes si se especifica esta opción:

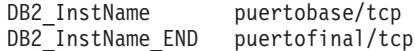

#### **/j "TEXT\_SEARCH"**

Configura el servidor de DB2 Text Search utilizando los valores por omisión generados para el nombre de servicio y el número de puerto TCP/IP. Este parámetro no puede utilizarse si el tipo de instancia es de cliente.

### **/j "TEXT\_SEARCH,** *nombreservicio***"**

Configura el servidor de DB2 Text Search utilizando el nombre de servicio proporcionado y un número de puerto generado automáticamente. Si el nombre de servicio tiene un número de puerto asignado en el archivo services, utiliza el número de puerto asignado.

#### **/j "TEXT\_SEARCH,** *nombreservicio***,** *númeropuerto***"**

Configura el servidor de DB2 Text Search utilizando el nombre de servicio y el número de puerto que se han proporcionado.

### **/j "TEXT\_SEARCH,** *númeropuerto***"**

Configura el servidor de DB2 Text Search utilizando un nombre de servicio por omisión y el número de puerto proporcionado. Los números de puerto válidos deben estar en el rango entre 1024 y 65535.

**-?** Muestra información de uso.

### **Ejemplo**

v En una máquina AIX, para crear una instancia para el ID de usuario db2inst1 debe emitir el siguiente mandato:

En una máquina cliente:

*DB2DIR*/instance/db2icrt db2inst1

En una máquina servidor:

*DB2DIR*/instance/db2icrt -u db2fenc1 db2inst1

donde db2fenc1 es el ID de usuario con el que se ejecutarán las funciones definidas por el usuario delimitadas y los procedimientos almacenados delimitados.

### **Notas de uso**

- v La carpeta *inicio\_instancia*/sqllib/db2tss/config se crea mediante **db2icrt** en los sistemas operativos Linux y UNIX. Se aconseja que se enlace simbólicamente a un área fuera del directorio sqllib.
- v La opción **-s** está destinada para situaciones en las que desee crear una instancia que no utilice todas las funciones del sistema. Por ejemplo, si utiliza DB2 Enterprise Server Edition (ESE) en un sistema operativo UNIX pero no desea funciones de partición, podría crear una instancia de DB2 Workgroup Server Edition (WSE), utilizando la opción **-s** WSE.
- v Para crear una instancia de DB2 que soporte Microsoft Cluster Server, cree en primer lugar una instancia y luego utilice el mandato **db2mscs** para migrarla para ejecutar una instancia de MSCS.
- v En los sistemas operativos Linux y UNIX, sólo se puede crear una instancia con un nombre de usuario. Si desea crear una instancia con un nombre de usuario que ya tiene una instancia, debe descartar la instancia existente antes de crear la nueva.
- v Cuando cree instancias de DB2, tenga en cuenta las siguientes restricciones:
	- Si se utilizan ID existentes para crear instancias de DB2, asegúrese de que los ID no estén bloqueados y que no haya caducado su contraseña.
- v También puede utilizar el mandato **db2isetup** para crear y actualizar instancias de DB2 utilizando una interfaz gráfica en todos los sistemas operativos Linux y UNIX soportados.
- v En sistemas operativos Linux y UNIX, si utiliza el mandato **su** en lugar del mandato **login** para convertirse en el usuario root, debe emitir el mandato **su** con la opción **-** para indicar que el entorno de proceso se debe establecer como si hubiese iniciado la sesión en el sistema utilizando el mandato **login**.
- v En sistemas operativos Linux y UNIX, no debe establecer la fuente del entorno de la instancia de DB2 para el usuario root. No se soporta la ejecución del mandato **db2icrt** cuando se ha establecido la fuente del entorno de la instancia de DB2.
- v En AIX 6.1 (o superior), cuando se ejecuta este mandato desde una copia de DB2 compartida en un entorno global WPAR (partición de carga de trabajo) del sistema, este mandato debe ejecutarse como usuario root.
- v En los sistemas operativos Windows, si IBM Tivoli Monitoring for Databases: DB2 Agent está instalado y se ha creado la instancia de DB2, el Monitoring Agent para la instancia de DB2 también se crea si se dan las circunstancias siguientes:
	- El tipo de instancia de DB2 es standalone, wse o ese.
	- La copia de DB2 por omisión tiene instalado el componente del agente ITM.
	- La instancia de DB2 tiene la versión 9.5 (o superior).
	- No existe ningún producto ITM for Databases.

Además, también se crea lo siguiente después de la creación del Monitoring Agent para la instancia de DB2: los archivos de Monitoring Agent para la instancia de DB2, el servicio de Windows y las entradas de registro.

# **db2idrop - Eliminar instancia**

Elimina una instancia de DB2 creada por **db2icrt**.

Sólo puede descartar instancias que están listadas por **db2ilist** para la misma copia de DB2 desde la que se emite **db2idrop**.

En los sistemas operativos Linux y UNIX, este programa de utilidad se encuentra en el directorio *DB2DIR*/instance, donde *DB2DIR* representa la ubicación de instalación donde está instalada la versión actual del sistema de bases de datos de DB2. En los sistemas operativos Windows, este programa de utilidad se encuentra en el directorio **DB2PATH**\bin, donde **DB2PATH** es la ubicación donde está instalada la copia de DB2.

**Nota:** Una instancia de DB2 que no esté instalada en el directorio root en sistemas operativos Linux y UNIX no se puede descartar con este mandato. La única opción consiste en desinstalar la copia de DB2 que no es root. Consulte las *Notas de uso* que aparecen a continuación para obtener más información.

## **Autorización**

Autorización de usuario root en sistemas operativos Linux y UNIX o de administrador local en sistemas operativos Windows.

### **Sintaxis del mandato**

### **Para sistemas operativos Linux y UNIX**

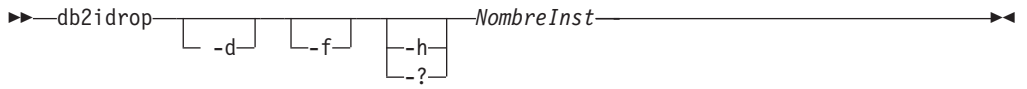

### **Para sistemas operativos Windows**

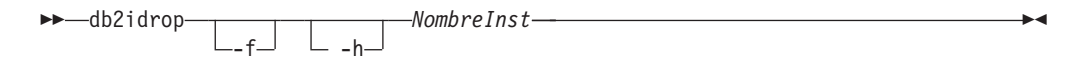

### **Parámetros del mandato**

#### **Para sistemas operativos Linux y UNIX**

#### *NombreInst*

Especifica el nombre de la instancia.

- **-d** Entra en la modalidad de depuración, para que lo utilice el soporte de base de datos DB2.
- **-f** Este parámetro está en desuso.

Especifica el distintivo de forzar aplicaciones. Si se especifica este distintivo, se forzará la terminación de todas las aplicaciones que utilicen la instancia.

**-h | -?**

Visualiza la información de uso.

### **Para sistemas operativos Windows**

#### *NombreInst*

Especifica el nombre de la instancia.

- **-f** Especifica el distintivo de forzar aplicaciones. Si se especifica este distintivo, se forzará la terminación de todas las aplicaciones que utilicen la instancia.
- **-h** Muestra información de uso.

### **Ejemplo**

Si ha creado db2inst1 en un sistema operativo Linux o UNIX ejecutando el mandato siguiente:

/opt/IBM/db2/copy1/instance/db2icrt -u db2fenc1 db2inst1

Para eliminar db2inst1, debe ejecutar el siguiente mandato: /opt/IBM/db2/copy1/instance/db2idrop db2inst1

### **Notas de uso**

- v Antes de descartar una instancia, asegúrese de que el gestor de bases de datos de DB2 se haya detenido y de que las aplicaciones de base de datos de DB2 que acceden a la instancia estén desconectadas y hayan terminado. Se puede realizar una copia de seguridad de las bases de datos de DB2 asociadas a la instancia, y los datos de configuración se pueden guardar para futuras consultas, si es necesario.
- v El mandato **db2idrop** no elimina ninguna base de datos. Elimine primero las bases de datos si ya no se necesitan. Si no se eliminan, siempre se pueden catalogar bajo otra copia de DB2 del mismo release y seguirse utilizando.
- v Si desea guardar las configuraciones de DB2 Text Search y piensa volver a utilizar las bases de datos de la instancia, necesita ejecutar el paso adicional de guardar el directorio config (en UNIX: *inicio\_instancia*/sqllib/db2tss/config y en Windows: *vía\_acceso\_perfil\_instancia*\*nombre\_instancia*\db2tss\config) o el contenido del directorio config antes de ejecutar el mandato **db2idrop**. Después de crear la instancia, se puede restaurar el directorio config. Sin embargo, la restauración del directorio config sólo se puede aplicar si la nueva instancia creada tiene el mismo nivel de release y fixpack.
- Una instancia que no esté instalada en root no se puede descartar en sistemas operativos Linux y UNIX. Para eliminar esta instancia de DB2, la única opción disponible consiste en que el usuario desinstale la copia no root de DB2 con el mandato **db2\_deinstall -a**.
- v En sistemas operativos Linux y UNIX, si utiliza el mandato **su** en lugar del mandato **login** para convertirse en el usuario root, debe emitir el mandato **su** con la opción **-** para indicar que el entorno de proceso se debe establecer como si hubiese iniciado la sesión en el sistema utilizando el mandato **login**.
- v En sistemas operativos Linux y UNIX, no debe establecer la fuente del entorno de la instancia de DB2 para el usuario root. No se soporta la ejecución del mandato **db2idrop** cuando se ha establecido la fuente del entorno de la instancia de DB2.
- v En AIX 6.1 (o superior), cuando se ejecuta este mandato desde una copia de DB2 compartida en un entorno global WPAR (partición de carga de trabajo) del sistema, este mandato debe ejecutarse como usuario root.
- v En los sistemas operativos Windows, si IBM Tivoli Monitoring for Databases: DB2 Agent está instalado y se desactiva la instancia de DB2, se detendrá Monitoring Agent for DB2. También se suprimirán todos los archivos, servicios y entradas de registros para la instancia de Monitoring Agent for DB2.
- En los sistemas operativos Windows, si una instancia se ha agrupado por clústeres con Microsoft Cluster Service (MSCS), se puede desagrupar la instancia emitiendo el mandato **db2mscs** o **db2iclus** antes de descartarla.

### **db2iupdt - Actualizar instancias**

Actualiza una instancia para que se ejecute en una copia de DB2 que tenga un producto o característica de base de datos DB2 nuevo instalado, para que se ejecute en una copia de DB2 de la misma versión que la copia de DB2 asociada con la instancia o para actualizar el tipo de instancia a un tipo de instancia de nivel superior.

El mandato **db2iupdt** puede emitirse en instancias de la misma versión que estén asociadas con la misma copia de DB2 o con una distinta. En todos los casos, actualizará la instancia para que se ejecute en el código ubicado en la misma copia de DB2 donde haya emitido el mandato **db2iupdt**. Debe emitir este mandato si:

- v Va a instalar un fixpack y la actualización automática de la instancia falla.
- v Va a instalar un nuevo producto o característica de DB2 en la copia de DB2 asociada con la instancia de DB2.
- v Desea actualizar una instancia de DB2 de una copia de DB2 a otra copia de DB2 de la misma versión del producto de base de datos DB2.

Después de instalar un fixpack en sistemas operativos Linux y UNIX, el mandato **db2iupdt** se ejecuta automáticamente.

Para actualizar una instancia con **db2iupdt**, primero debe detener todos los procesos que se ejecutan para la instancia.

### **Autorización**

Autorización de usuario root en sistemas operativos UNIX y Linux o Administrador local en sistemas operativos Windows.

### **Sintaxis del mandato**

#### **Para sistemas operativos UNIX y Linux**

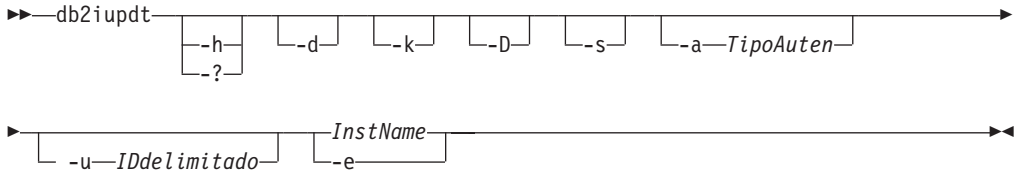

#### **Para sistemas operativos Windows**

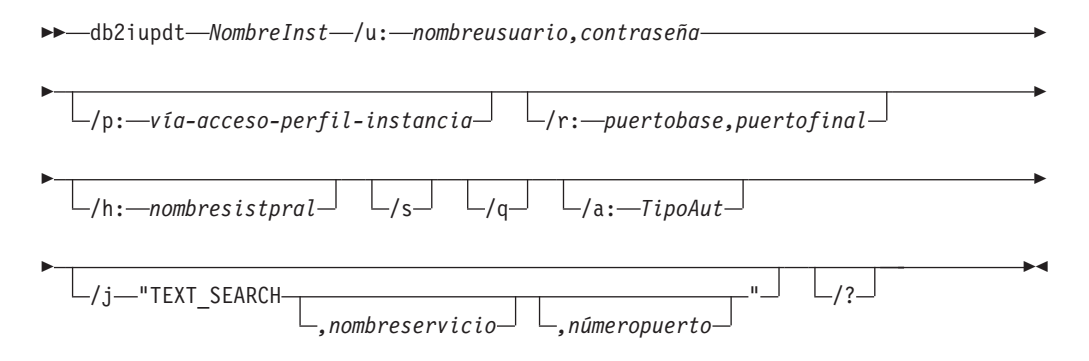

### **Parámetros del mandato**

#### **Para sistemas operativos UNIX y Linux**

**-h | -?**

Visualiza la información de uso.

- **-d** Activa la modalidad de depuración.
- **-k** Conserva el tipo de instancia actual durante la actualización.
- **-D** Traslada una instancia de un nivel de código superior situado en una vía de acceso a un nivel de código inferior situado en otra vía de acceso.
- **-s** Ignora el directorio de anotación cronológica SPM existente.

### **-a** *TipoAuten*

Especifica el tipo de autentificación (SERVER, SERVER\_ENCRYPT o CLIENT) correspondiente a la instancia. El valor por omisión es SERVER.

**-u** *IDdelimitado*

Especifica el nombre del ID de usuario con el que se ejecutarán las funciones definidas por el usuario delimitadas y los procedimientos almacenados delimitados. Esta opción sólo es necesaria cuando se convierte una instancia de un tipo de instancia de cliente a un tipo de instancia que no es de cliente. Para determinar el tipo de instancia actual, vea el parámetro del tipo de nodo en la salida de un mandato **GET DBM CFG**. Si una instancia ya es una instancia que no es de cliente o si una instancia es una instancia de cliente y permanece como instancia de cliente (por ejemplo, mediante la opción **-k**), la opción **-u** no es necesaria. La opción **-u** puede cambiar el usuario delimitado para una instancia existente.

#### *NombreInst*

Especifica el nombre de la instancia.

**-e** Actualiza cada instancia.

### **Para sistemas operativos Windows**

#### *NombreInst*

Especifica el nombre de la instancia.

**/u:***nombreusuario,contraseña*

Especifica el nombre de cuenta y la contraseña para el servicio DB2.

#### **/p:***vía-acceso-perfil-instancia*

Especifica la nueva vía de acceso de perfil de la instancia actualizada.

### **/r:***puertobase,puertofinal*

Especifica el rango de puertos TCP/IP que deberá utilizar la instancia de base de datos particionada al ejecutar en modalidad MPP. Cuando se especifica esta opción, el archivo de servicios de la máquina local se actualizará con las entradas siguientes:

DB2 InstName puertobase/tcp DB2\_InstName\_END puertofinal/tcp

#### **/h:***nombresistpral*

Altera temporalmente el nombre de sistema principal TCP/IP por omisión si hay más de un nombre de sistema principal TCP/IP para la máquina actual.

- **/s** Actualiza la instancia a una instancia particionada.
- **/q** Emite el mandato **db2iupdt** en modalidad silenciosa.

#### **/a:***TipoAut*

Especifica *authType*, el tipo de autentificación (SERVER, CLIENT, o SERVER ENCRYPT) correspondiente a la instancia.

#### **/j "TEXT\_SEARCH"**

Configura el servidor de DB2 Text Search utilizando los valores por omisión generados para el nombre de servicio y el número de puerto TCP/IP. Este parámetro no puede utilizarse si el tipo de instancia es de cliente.

**/j "TEXT\_SEARCH,** *nombreservicio***"**

Configura el servidor de DB2 Text Search utilizando el nombre de servicio proporcionado y un número de puerto generado automáticamente. Si el nombre de servicio tiene un número de puerto asignado en el archivo services, utiliza el número de puerto asignado.

### **/j "TEXT\_SEARCH,** *nombreservicio, númeropuerto***"**

Configura el servidor de DB2 Text Search utilizando el nombre de servicio y el número de puerto que se han proporcionado.

### **/j "TEXT\_SEARCH,** *númeropuerto***"**

Configura el servidor de DB2 Text Search utilizando un nombre de servicio por omisión y el número de puerto proporcionado. Los números de puerto válidos deben estar en el rango entre 1024 y 65535.

**/?** Muestra información de uso del mandato **db2iupdt**.

### **Ejemplos (UNIX y Linux)**

v Una instancia, db2inst2, se asocia con una copia de DB2 del producto de base de datos DB2 instalado en *DB2DIR1*. Tiene otra copia de DB2 del producto de base de datos DB2 en el mismo sistema en *DB2DIR2* para la misma versión del producto de base de datos DB2 que el instalado en *DB2DIR1*. Para actualizar la instancia que se debe ejecutar de la copia de DB2 instalada en *DB2DIR1* a la copia de DB2 instalada en *DB2DIR2*, emita el mandato siguiente:

*DB2DIR2*/instance/db2iupdt db2inst2

Si la copia de DB2 instalada en *DB2DIR2* es de un nivel inferior a la copia de DB2 instalada en *DB2DIR1*, emita:

*DB2DIR2*/instance/db2iupdt -D db2inst2

### **Notas de uso**

#### **Para todos los sistemas operativos soportados**

v Si utiliza el mandato **db2iupdt** para actualizar una instancia de DB2 de una copia de DB2 a otra copia de DB2 de la misma versión del producto de base de datos DB2, las variables de perfiles globales de DB2 definidas en una vía de acceso de instalación de copia de DB2 anterior no se actualizarán sobre la nueva ubicación de instalación. Las variables de perfil de instancia de DB2 específicas de la instancia se mantendrán después de que se migre la instancia.

### **Para sistemas operativos UNIX y Linux**

- v El mandato **db2iupdt** se encuentra en el directorio *DB2DIR*/instance, donde *DB2DIR* es la ubicación donde está instalada la versión actual del producto de base de datos DB2.
- v Si desea actualizar una instancia no root, consulte el mandato **db2nrupdt** de actualización de instancias instaladas no root. El mandato **db2iupdt** no da soporte a la actualización de instancias no root.
- v Si utiliza el mandato **su** en lugar del mandato **login** para convertirse en el usuario root, debe emitir el mandato **su** con la opción **-** para indicar que el entorno de proceso se debe establecer como si hubiese iniciado la sesión en el sistema utilizando el mandato **login**.
- v No debe establecer la fuente del entorno de la instancia de DB2 para el usuario root. No se soporta la ejecución del mandato **db2iupdt** cuando se ha establecido la fuente del entorno de la instancia de DB2.
- v En los sistemas operativos UNIX y Linux, si IBM Tivoli Monitoring for Databases: DB2 Agent está instalado y se ha actualizado la instancia de DB2, el Monitoring Agent para la instancia de DB2 también se crea si se dan las circunstancias siguientes:
	- El tipo de instancia de DB2 es autónoma, wse o ese.
	- La instancia de DB2 tiene la versión 9.5 (o superior).

Además, ITMA debe haberse instalado ya para la copia de DB2 para la que vaya a actualizar la instancia. Se encuentra en el directorio *DB2DIR*/itma, donde *DB2DIR* representa el directorio donde está instalado el producto de base de datos DB2.

v En AIX 6.1 (o superior), cuando se ejecuta este mandato desde una copia de DB2 compartida en un entorno global WPAR (partición de carga de trabajo) del sistema, este mandato debe ejecutarse como usuario root.

#### **Para los sistemas operativos Windows**

- v El mandato **db2iupdt** se encuentra en el directorio **DB2PATH**\bin, donde **DB2PATH** es la ubicación donde está instalada la versión actual del producto de base de datos DB2.
- v La instancia se actualiza a la copia de DB2 desde la que emita el mandato **db2iupdt**. Sin embargo, para mover el perfil de instancia de su ubicación actual a otra ubicación, utilice la opción **/p** y especifique la vía de acceso del perfil de instancia. Si no, el perfil de instancia permanecerá en su ubicación original tras la actualización. Utilice el mandato **db2iupgrade**, en cambio, para actualizar al release actual a partir de un release anterior.
- v En los sistemas operativos Windows, si IBM Tivoli Monitoring for Databases: DB2 Agent está instalado y se ha actualizado la instancia de la copia de DB2, el Monitoring Agent para la instancia de DB2 también se crea si se dan las circunstancias siguientes:
	- El tipo de instancia de DB2 es autónoma, wse o ese.
	- La copia de DB2 por omisión tiene instalado el componente del agente ITM.
	- La instancia de DB2 tiene la versión 9.5 (o superior).
	- No existe ningún producto ITM for Databases.

Además, también se crea lo siguiente después de la creación del Monitoring Agent para la instancia de DB2: los archivos de Monitoring Agent para la instancia de DB2, el servicio de Windows y las entradas de registro.

# <span id="page-204-0"></span>**Apéndice D. Visión general de la información técnica de DB2**

La información técnica de DB2 está disponible a través de las herramientas y los métodos siguientes:

- v Centro de información de DB2
	- Temas (Tareas, concepto y temas de consulta)
	- Ayuda para herramientas de DB2
	- Programas de ejemplo
	- Guías de aprendizaje
- Manuales de DB2
	- Archivos PDF (descargables)
	- Archivos PDF (desde el DVD con PDF de DB2)
	- Manuales en copia impresa
- v Ayuda de línea de mandatos
	- Ayuda de mandatos
	- Ayuda de mensajes

**Nota:** Los temas del Centro de información de DB2 se actualizan con más frecuencia que los manuales en PDF o impresos. Para obtener la información más actualizada, instale las actualizaciones de la documentación cuando estén disponibles, o consulte el Centro de información de DB2 en ibm.com.

Puede acceder a información técnica adicional de DB2 como, por ejemplo, notas técnicas, documentos técnicos y publicaciones IBM Redbooks en línea, en el sitio ibm.com. Acceda al sitio de la biblioteca de software de gestión de información de DB2 en [http://www.ibm.com/software/data/sw-library/.](http://www.ibm.com/software/data/sw-library/)

### **Comentarios sobre la documentación**

Agradecemos los comentarios sobre la documentación de DB2. Si tiene sugerencias sobre cómo podemos mejorar la documentación de DB2, envíe un correo electrónico a db2docs@ca.ibm.com. El personal encargado de la documentación de DB2 lee todos los comentarios de los usuarios, pero no puede responderlos directamente. Proporcione ejemplos específicos siempre que sea posible de manera que podamos comprender mejor sus problemas. Si realiza comentarios sobre un tema o archivo de ayuda determinado, incluya el título del tema y el URL.

No utilice esta dirección de correo electrónico para contactar con el Soporte al cliente de DB2. Si tiene un problema técnico de DB2 que no está tratado por la documentación, consulte al centro local de servicio técnico de IBM para obtener ayuda.

### **Biblioteca técnica de DB2 en copia impresa o en formato PDF**

Las tablas siguientes describen la biblioteca de DB2 que está disponible en el Centro de publicaciones de IBM en [www.ibm.com/e-business/linkweb/](http://www.ibm.com/e-business/linkweb/publications/servlet/pbi.wss) [publications/servlet/pbi.wss.](http://www.ibm.com/e-business/linkweb/publications/servlet/pbi.wss) Se pueden descargar los manuales ingleses de la Versión 9.7 en formato PDF de [www.ibm.com/support/](http://www.ibm.com/support/docview.wss?rs=71&uid=swg27015148)

[docview.wss?uid=swg27015148](http://www.ibm.com/support/docview.wss?rs=71&uid=swg27015148) y los manuales de DB2 en formato PDF de [www.ibm.com/support/docview.wss?uid=swg27015149.](http://www.ibm.com/support/docview.wss?rs=71&uid=swg27015149)

Aunque las tablas identifican los manuales en copia impresa disponibles, puede que dichos manuales no estén disponibles en su país o región.

El número de documento se incrementa cada vez que se actualiza un manual. Asegúrese de que lee la versión más reciente de los manuales, tal como aparece a continuación:

**Nota:** El *Centro de información de DB2* se actualiza con más frecuencia que los manuales en PDF o impresos.

| Nombre                                                                          | Número de<br>documento | Copia impresa<br>disponible | Última actualización |
|---------------------------------------------------------------------------------|------------------------|-----------------------------|----------------------|
| Consulta de las API<br>administrativas                                          | SC11-3912-03           | Sí                          | Julio de 2012        |
| Rutinas y vistas<br>administrativas                                             | SC11-3909-03           | $\rm No$                    | Julio de 2012        |
| Call Level Interface<br>Guide and Reference,<br>Volume 1                        | SC27-2437-03           | Sí                          | Julio de 2012        |
| Call Level Interface<br>Guide and Reference,<br>Volume 2                        | SC27-2438-03           | Sí                          | Julio de 2012        |
| Consulta de mandatos                                                            | SC11-3914-03           | Sí                          | Julio de 2012        |
| Data Movement Utilities<br>Guide and Reference                                  | SC27-2440-01           | Sí                          | Julio de 2012        |
| Data Recovery and High<br>Availability Guide and<br>Reference                   | SC27-2441-03           | Sí                          | Julio de 2012        |
| Database Administration<br>Concepts and<br>Configuration Reference              | SC27-2442-03           | Sí                          | Julio de 2012        |
| Database Monitoring<br>Guide and Reference                                      | SC27-2458-03           | Sí                          | Julio de 2012        |
| Database Security Guide                                                         | SC27-2443-02           | Sí                          | Julio de 2012        |
| Guía de DB2 Text Search                                                         | SC11-3927-03           | Sí                          | Julio de 2012        |
| Developing ADO.NET<br>and OLE DB<br>Applications                                | SC27-2444-02           | Sí                          | Julio de 2012        |
| Developing Embedded<br><b>SQL</b> Applications                                  | SC27-2445-02           | Sí                          | Julio de 2012        |
| Desarrollo de aplicaciones SC11-3907-03<br>Java                                 |                        | Sí                          | Julio de 2012        |
| Desarrollo de aplicaciones SC11-3908-02<br>Perl, PHP, Python y<br>Ruby on Rails |                        | No                          | Julio de 2012        |
| Developing User-defined<br>Routines (SQL and<br>External)                       | SC27-2448-02           | Sí                          | Julio de 2012        |

*Tabla 23. Información técnica de DB2*

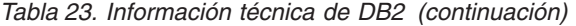

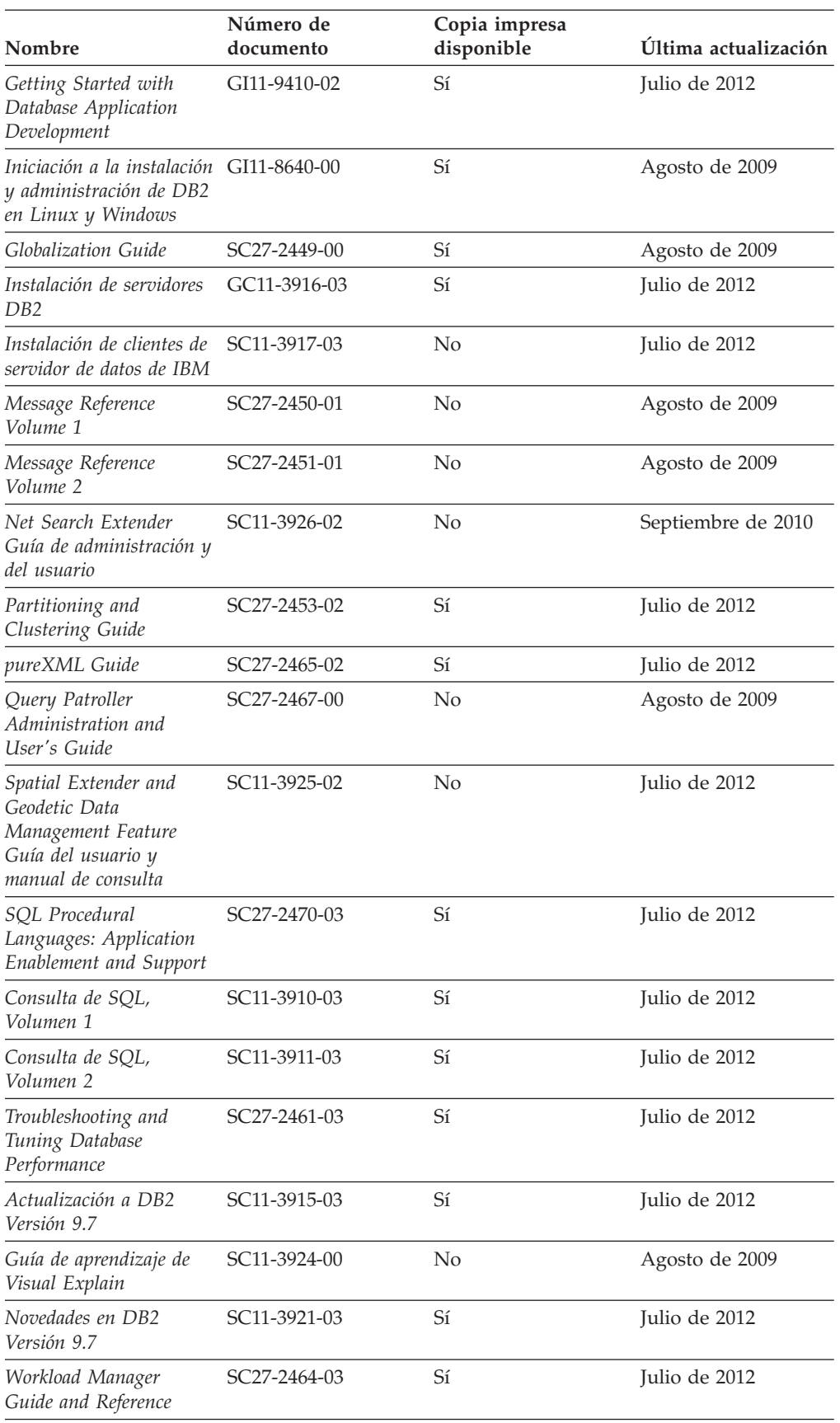

*Tabla 23. Información técnica de DB2 (continuación)*

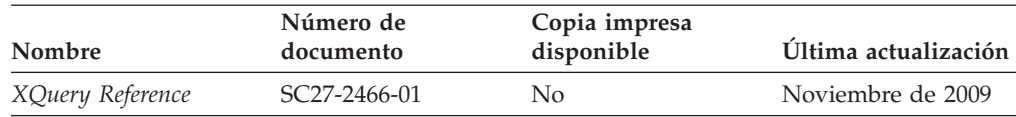

#### *Tabla 24. Información técnica específica de DB2 Connect*

| <b>Nombre</b>                                                     | Número de<br>documento | Copia impresa<br>disponible | Última actualización |
|-------------------------------------------------------------------|------------------------|-----------------------------|----------------------|
| Instalación y<br>configuración de DB2<br>Connect Personal Edition | SC11-3919-03           | Sí                          | Julio de 2012        |
| Instalación y<br>configuración de<br>servidores DB2 Connect       | SC11-3920-03           | Sí                          | Julio de 2012        |
| Guía del usuario de DB2 SC11-3918-02<br>Connect                   |                        | Sí                          | Julio de 2012        |

*Tabla 25. Información técnica de Information Integration*

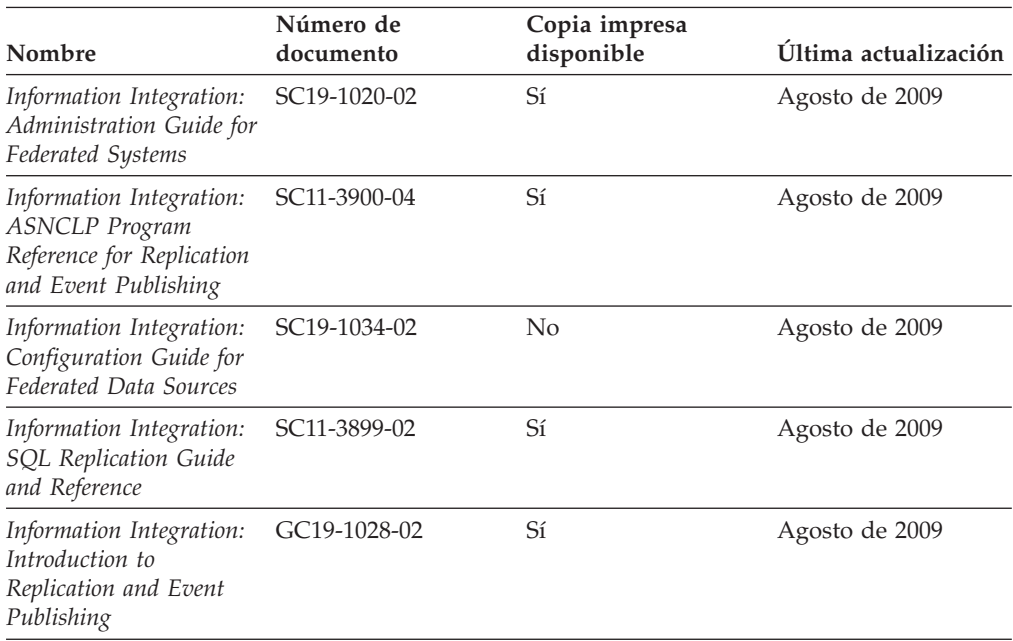

# **Pedido de manuales de DB2 en copia impresa**

### **Acerca de esta tarea**

Si necesita manuales de DB2 en copia impresa, puede comprarlos en línea en varios países o regiones, pero no en todos. Siempre puede hacer pedidos de manuales de DB2 en copia impresa a través del representante local de IBM. Recuerde que algunas publicaciones en copia software del DVD *Documentación en PDF de DB2* no están disponibles en copia impresa. Por ejemplo, no está disponible la publicación *Consulta de mensajes de DB2* en copia impresa.

Las versiones impresas de muchas de las publicaciones de DB2 disponibles en el DVD de Documentación en PDF de DB2 se pueden solicitar a IBM por una

cantidad. Dependiendo desde dónde realice el pedido, podrá solicitar manuales en línea, desde el Centro de publicaciones de IBM. Si la realización de pedidos en línea no está disponible en su país o región, siempre puede hacer pedidos de manuales de DB2 en copia impresa al representante local de IBM. Tenga en cuenta que no todas las publicaciones del DVD de Documentación en PDF de DB2 están disponibles en copia impresa.

**Nota:** La documentación más actualizada y completa de DB2 se conserva en el Centro de información de DB2 en [http://publib.boulder.ibm.com/infocenter/](http://publib.boulder.ibm.com/infocenter/db2luw/v9r7) [db2luw/v9r7.](http://publib.boulder.ibm.com/infocenter/db2luw/v9r7)

Para hacer pedidos de manuales de DB2 en copia impresa:

### **Procedimiento**

- v Para averiguar si puede hacer pedidos de manuales de DB2 en copia impresa en línea en su país o región, consulte el Centro de publicaciones de IBM en el sitio [http://www.ibm.com/shop/publications/order.](http://www.ibm.com/shop/publications/order) Debe seleccionar un país, región o idioma para poder acceder a la información sobre pedidos de publicaciones y, a continuación, seguir las instrucciones sobre pedidos para su localidad.
- v Para hacer pedidos de manuales de DB2 en copia impresa a través del representante local de IBM:
	- 1. Localice la información de contacto de su representante local desde uno de los siguientes sitios web:
		- El directorio de IBM de contactos en todo el mundo en el sitio [www.ibm.com/planetwide](http://www.ibm.com/planetwide)
		- El sitio web de publicaciones de IBM en [http://www.ibm.com/shop/](http://www.ibm.com/shop/publications/order) [publications/order.](http://www.ibm.com/shop/publications/order) Tendrá que seleccionar su país, región o idioma para acceder a la página de presentación de las publicaciones apropiadas para su localidad. Desde esta página, siga el enlace "Acerca de este sitio".
	- 2. Cuando llame, indique que desea hacer un pedido de una publicación de DB2.
	- 3. Proporcione al representante los títulos y números de documento de las publicaciones que desee solicitar. Si desea consultar los títulos y los números de documento, consulte el apartado ["Biblioteca técnica de DB2 en copia](#page-204-0) [impresa o en formato PDF" en la página 199.](#page-204-0)

# **Visualización de la ayuda para estados de SQL desde el procesador de línea de mandatos**

Los productos DB2 devuelven un valor de SQLSTATE para las condiciones que pueden ser el resultado de una sentencia de SQL. La ayuda de SQLSTATE explica los significados de los estados de SQL y los códigos de las clases de estados de SQL.

### **Procedimiento**

Para iniciar la ayuda para estados de SQL, abra el procesador de línea de mandatos y entre:

? *sqlstate* o ? *código de clase*

donde *sqlstate* representa un estado de SQL válido de cinco dígitos y *código de clase* representa los dos primeros dígitos del estado de SQL.

Por ejemplo, ? 08003 visualiza la ayuda para el estado de SQL 08003, y ? 08 visualiza la ayuda para el código de clase 08.

## **Acceso a diferentes versiones del Centro de información de DB2**

### **Acerca de esta tarea**

Para los temas de DB2 Versión 9.8, el URL del *Centro de información de DB2* es [http://publib.boulder.ibm.com/infocenter/db2luw/v9r8/.](http://publib.boulder.ibm.com/infocenter/db2luw/v9r8/)

Para los temas de la versión 9.7 de DB2, el URL del *Centro de información de DB2* es [http://publib.boulder.ibm.com/infocenter/db2luw/v9r7/.](http://publib.boulder.ibm.com/infocenter/db2luw/v9r7/)

Para los temas de la versión 9.5 de DB2, el URL del *Centro de información de DB2* es [http://publib.boulder.ibm.com/infocenter/db2luw/v9r5.](http://publib.boulder.ibm.com/infocenter/db2luw/v9r5)

Para los temas de la versión 9.1 de DB2, el URL del *Centro de información de DB2* es [http://publib.boulder.ibm.com/infocenter/db2luw/v9/.](http://publib.boulder.ibm.com/infocenter/db2luw/v9/)

Para los temas de la versión 8 de DB2 vaya al URL del *Centro de información de DB2* en el sitio: [http://publib.boulder.ibm.com/infocenter/db2luw/v8/.](http://publib.boulder.ibm.com/infocenter/db2luw/v8/)

# **Visualización de temas en su idioma preferido en el Centro de información de DB2**

### **Acerca de esta tarea**

El Centro de información de DB2 intenta visualizar los temas en el idioma especificado en las preferencias del navegador. Si un tema no se ha traducido al idioma preferido, el Centro de información de DB2 visualiza dicho tema en inglés.

### **Procedimiento**

- v Para visualizar temas en su idioma preferido en el navegador Internet Explorer:
	- 1. En Internet Explorer, pulse en el botón **Herramientas** —> **Opciones de Internet** —> **Idiomas...**. Se abrirá la ventana Preferencias de idioma.
	- 2. Asegúrese de que su idioma preferido esté especificado como la primera entrada de la lista de idiomas.
		- Para añadir un nuevo idioma a la lista, pulse el botón **Agregar...**.

**Nota:** La adición de un idioma no garantiza que el sistema tenga los fonts necesarios para visualizar los temas en el idioma preferido.

- Para mover un idioma hacia el principio de la lista, seleccione el idioma y pulse el botón **Subir** hasta que el idioma esté en primer lugar en la lista de idiomas.
- 3. Renueve la página para que aparezca el Centro de información de DB2 en su idioma preferido.
- v Para visualizar temas en su idioma preferido en un navegador Firefox o Mozilla:
	- 1. Seleccione el botón en la sección **Idiomas** del diálogo **Herramientas** —> **Opciones** —> **Avanzado**. Se visualizará el panel Idiomas en la ventana Preferencias.
	- 2. Asegúrese de que su idioma preferido esté especificado como la primera entrada de la lista de idiomas.
		- Para añadir un nuevo idioma a la lista, pulse el botón **Añadir...** a fin de seleccionar un idioma en la ventana Añadir idiomas.
- Para mover un idioma hacia el principio de la lista, seleccione el idioma y pulse el botón **Subir** hasta que el idioma esté en primer lugar en la lista de idiomas.
- 3. Renueve la página para que aparezca el Centro de información de DB2 en su idioma preferido.

### **Resultados**

En algunas combinaciones de navegador y sistema operativo, también debe cambiar los valores regionales del sistema operativo al entorno local y al idioma de su elección.

# **Actualización del Centro de información de DB2 instalado en el sistema o en el servidor de intranet**

El Centro de información de DB2 instalado en local se debe actualizar periódicamente.

### **Antes de empezar**

Ya debe haber un Centro de información de DB2 Versión 9.7 instalado. Para obtener información adicional, consulte el tema "Instalación del Centro de información de DB2 utilizando el Asistente de instalación de DB2" en la publicación *Instalación de servidores DB2*. Todos los requisitos previos y las restricciones aplicables a la instalación del Centro de información se aplican también a la actualización del Centro de información.

### **Acerca de esta tarea**

Un Centro de información de DB2 existente se puede actualizar automática o manualmente:

- v Actualizaciones automáticas: actualiza las funciones y los idiomas del Centro de información existentes. Una ventaja adicional de las actualizaciones automáticas es que el Centro de información deja de estar disponible durante un período de tiempo mínimo mientras se realiza la actualización. Además, la ejecución de las actualizaciones automáticas se puede configurar como parte de otros trabajos de proceso por lotes que se ejecutan periódicamente.
- v Actualizaciones manuales: se deben utilizar si se quieren añadir funciones o idiomas durante el proceso de actualización. Por ejemplo, un Centro de información en local se instaló inicialmente tanto en inglés como en francés, y ahora se desea instalar el idioma alemán. Con la actualización manual, se instalará el alemán y se actualizarán además las funciones y los idiomas existentes del Centro de información. No obstante, la actualización manual requiere que el usuario detenga, actualice y reinicie manualmente el Centro de información. El Centro de información no está disponible durante todo el proceso de actualización.

Este tema detalla el proceso de las actualizaciones automáticas. Para conocer las instrucciones para la actualización manual, consulte el tema "Actualización manual del Centro de información de DB2 instalado en el sistema o en el servidor de intranet".

## **Procedimiento**

Para actualizar automáticamente el Centro de información de DB2 instalado en el sistema o en el servidor de Intranet:

- 1. En sistemas operativos Linux,
	- a. Navegue hasta la vía de acceso en la que está instalado el Centro de información. Por omisión, el Centro de información de DB2 se instala en el directorio /opt/ibm/db2ic/V9.7.
	- b. Navegue desde el directorio de instalación al directorio doc/bin.
	- c. Ejecute el script update-ic:

update-ic

- 2. En sistemas operativos Windows,
	- a. Abra una ventana de mandatos.
	- b. Navegue hasta la vía de acceso en la que está instalado el Centro de información. Por omisión, el Centro de información de DB2 se instala en el directorio <Archivos de programa>\IBM\Centro de información de DB2\Versión 9.7, siendo <Archivos de programa> la ubicación del directorio Archivos de programa.
	- c. Navegue desde el directorio de instalación al directorio doc\bin.
	- d. Ejecute el archivo update-ic.bat: update-ic.bat

### **Resultados**

El Centro de información de DB2 se reinicia automáticamente. Si hay actualizaciones disponibles, el Centro de información muestra los temas nuevos y actualizados. Si no había actualizaciones del Centro de información disponibles, se añade un mensaje al archivo de anotaciones cronológicas. El archivo de anotaciones cronológicas está ubicado en el directorio doc\eclipse\configuration. El nombre del archivo de anotaciones cronológicas es un número generado aleatoriamente. Por ejemplo, 1239053440785.log.

# **Actualización manual del Centro de información de DB2 instalado en el sistema o en el servidor de intranet**

Si ha instalado localmente el Centro de información de DB2, puede obtener las actualizaciones de la documentación de IBM e instalarlas.

### **Acerca de esta tarea**

Para actualizar manualmente el *Centro de información de DB2* instalado localmente es preciso que:

- 1. Detenga el *Centro de información de DB2* en el sistema, y reinicie el Centro de información en modalidad autónoma. La ejecución del Centro de información en modalidad autónoma impide que otros usuarios de la red accedan al Centro de información y permite al usuario aplicar las actualizaciones. La versión de estación de trabajo del Centro de información de DB2 siempre se ejecuta en modalidad autónoma.
- 2. Utilice la función Actualizar para ver qué actualizaciones están disponibles. Si hay actualizaciones que debe instalar, puede utilizar la función Actualizar para obtenerlas y actualizarlas.

**Nota:** Si su entorno requiere la instalación de actualizaciones del *Centro de información de DB2* en una máquina no conectada a Internet, duplique el sitio de actualizaciones en un sistema de archivos local utilizando una máquina que esté conectada a Internet y tenga instalado el *Centro de información de DB2*. Si muchos usuarios en la red van a instalar las actualizaciones de la documentación, puede reducir el tiempo necesario para realizar las actualizaciones duplicando también el sitio de actualizaciones localmente y creando un proxy para el sitio de actualizaciones. Si hay paquetes de actualización disponibles, utilice la característica Actualizar para obtener los paquetes. Sin embargo, la característica Actualizar sólo está disponible en modalidad autónoma.

3. Detenga el Centro de información autónomo y reinicie el *Centro de información de DB2* en su equipo.

**Nota:** En Windows 2008 y Windows Vista (y posterior), los mandatos listados más abajo deben ejecutarse como administrador. Para abrir un indicador de mandatos o una herramienta gráfica con privilegios de administrador completos, pulse con el botón derecho del ratón el atajo y, a continuación, seleccione **Ejecutar como administrador**.

### **Procedimiento**

Para actualizar el *Centro de información de DB2* instalado en el sistema o en el servidor de Intranet:

- 1. Detenga el *Centro de información de DB2*.
	- v En Windows, pulse **Inicio** > **Panel de control** > **Herramientas administrativas** > **Servicios**. A continuación, pulse con el botón derecho del ratón en el servicio **Centro de información de DB2** y seleccione **Detener**.
	- v En Linux, especifique el mandato siguiente:

/etc/init.d/db2icdv97 stop

- 2. Inicie el Centro de información en modalidad autónoma.
	- $\cdot$  En Windows:
		- a. Abra una ventana de mandatos.
		- b. Navegue hasta la vía de acceso en la que está instalado el Centro de información. Por omisión, el *Centro de información de DB2* se instala en el directorio *Archivos\_de\_programa*\IBM\DB2 Information Center\Version 9.7, siendo *Archivos\_de\_programa* la ubicación del directorio Archivos de programa.
		- c. Navegue desde el directorio de instalación al directorio doc\bin.
		- d. Ejecute el archivo help\_start.bat:

help\_start.bat

- En Linux:
	- a. Navegue hasta la vía de acceso en la que está instalado el Centro de información. Por omisión, el *Centro de información de DB2* se instala en el directorio /opt/ibm/db2ic/V9.7.
	- b. Navegue desde el directorio de instalación al directorio doc/bin.
	- c. Ejecute el script help\_start:

help\_start

Se abre el navegador Web por omisión de los sistemas para visualizar el Centro de información autónomo.

- 3. Pulse en el botón Actualizar (**1)**. (JavaScript debe estar habilitado en el navegador.) En la derecha del panel del Centro de información, pulse en **Buscar actualizaciones**. Se visualiza una lista de actualizaciones para la documentación existente.
- 4. Para iniciar el proceso de instalación, compruebe las selecciones que desee instalar y, a continuación, pulse **Instalar actualizaciones**.
- 5. Cuando finalice el proceso de instalación, pulse **Finalizar**.
- 6. Detenga el Centro de información autónomo:
	- v En Windows, navegue hasta el directorio doc\bin del directorio de instalación y ejecute el archivo help end.bat: help end.bat

**Nota:** El archivo help\_end de proceso por lotes contiene los mandatos necesarios para detener sin peligro los procesos que se iniciaron mediante el archivo help start de proceso por lotes. No utilice Control-C ni ningún otro método para detener help\_start.bat.

v En Linux, navegue hasta el directorio de instalación doc/bin y ejecute el script help end:

help end

Nota: El script help end contiene los mandatos necesarios para detener sin peligro los procesos que se iniciaron mediante el script help\_start. No utilice ningún otro método para detener el script help\_start.

- 7. Reinicie el *Centro de información de DB2*.
	- v En Windows, pulse **Inicio** > **Panel de control** > **Herramientas administrativas** > **Servicios**. A continuación, pulse con el botón derecho del ratón en el servicio **Centro de información de DB2** y seleccione **Iniciar**.
	- v En Linux, especifique el mandato siguiente: /etc/init.d/db2icdv97 start

### **Resultados**

El *Centro de información de DB2* actualizado muestra los temas nuevos y actualizados.

### **Guías de aprendizaje de DB2**

Las guías de aprendizaje de DB2 le ayudan a conocer diversos aspectos de productos DB2. Se proporcionan instrucciones paso a paso a través de lecciones.

### **Antes de comenzar**

Puede ver la versión XHTML de la guía de aprendizaje desde el Centro de información en el sitio [http://publib.boulder.ibm.com/infocenter/db2help/.](http://publib.boulder.ibm.com/infocenter/db2luw/v9)

Algunas lecciones utilizan datos o código de ejemplo. Consulte la guía de aprendizaje para obtener una descripción de los prerrequisitos para las tareas específicas.

### **Guías de aprendizaje de DB2**

Para ver la guía de aprendizaje, pulse el título.

#### **"pureXML" en** *pureXML Guide*

Configure una base de datos DB2 para almacenar datos XML y realizar operaciones básicas con el almacén de datos XML nativos.

**"Visual Explain" en la** *Guía de aprendizaje de Visual Explain* Analizar, optimizar y ajustar sentencias de SQL para obtener un mejor rendimiento al utilizar Visual Explain.

### **Información de resolución de problemas de DB2**

Existe una gran variedad de información para la resolución y determinación de problemas para ayudarle en la utilización de productos de base de datos DB2.

#### **Documentación de DB2**

Puede encontrar información sobre la resolución de problemas en la publicación *Troubleshooting and Tuning Database Performance* o en la sección sobre conceptos fundamentales sobre bases de datos del Centro de información de *DB2*. La información de resolución de problemas contiene temas que le ayudarán a aislar e identificar problemas con programas de utilidad y herramientas de diagnóstico de DB2. También incluye soluciones a algunos de los problemas más habituales y otros consejos sobre cómo solucionar problemas que podría encontrar en los productos de base de datos DB2.

#### **Portal de Soporte de IBM**

Consulte el portal de soporte de IBM si tiene problemas y desea obtener ayuda para encontrar las causas y soluciones posibles. El sitio de soporte técnico tiene enlaces a las publicaciones más recientes de DB2, notas técnicas, Informes autorizados de análisis del programa (APAR o arreglos de defectos), fixpacks y otros recursos. Puede buscar en esta base de conocimiento para encontrar posibles soluciones a los problemas.

Acceda al portal de Soporte de IBM en el sitio [http://www.ibm.com/](http://www.ibm.com/support/entry/portal/Overview/Software/Information_Management/DB2_for_Linux,_UNIX_and_Windows) [support/entry/portal/Overview/Software/Information\\_Management/](http://www.ibm.com/support/entry/portal/Overview/Software/Information_Management/DB2_for_Linux,_UNIX_and_Windows) [DB2\\_for\\_Linux,\\_UNIX\\_and\\_Windows.](http://www.ibm.com/support/entry/portal/Overview/Software/Information_Management/DB2_for_Linux,_UNIX_and_Windows)

## **Términos y condiciones**

Los permisos para utilizar estas publicaciones se otorgan sujetos a los siguientes términos y condiciones.

**Uso personal:** Puede reproducir estas publicaciones para su uso personal, no comercial, siempre y cuando se mantengan los avisos sobre la propiedad. No puede distribuir, visualizar o realizar trabajos derivados de estas publicaciones, o de partes de las mismas, sin el consentimiento expreso de IBM.

**Uso comercial:** Puede reproducir, distribuir y visualizar estas publicaciones únicamente dentro de su empresa, siempre y cuando se mantengan todos los avisos sobre la propiedad. No puede realizar trabajos derivativos de estas publicaciones, ni reproducirlas, distribuirlas o visualizarlas, ni de partes de las mismas fuera de su empresa, sin el consentimiento expreso de IBM.

Excepto lo expresamente concedido en este permiso, no se conceden otros permisos, licencias ni derechos, explícitos o implícitos, sobre las publicaciones ni sobre ninguna información, datos, software u otra propiedad intelectual contenida en el mismo.

IBM se reserva el derecho de retirar los permisos aquí concedidos cuando, a su discreción, el uso de las publicaciones sea en detrimento de su interés o cuando, según determine IBM, las instrucciones anteriores no se cumplan correctamente.

No puede descargar, exportar ni volver a exportar esta información excepto en el caso de cumplimiento total con todas las leyes y regulaciones vigentes, incluyendo todas las leyes y regulaciones sobre exportación de los Estados Unidos.

IBM NO GARANTIZA EL CONTENIDO DE ESTAS PUBLICACIONES. LAS PUBLICACIONES SE PROPORCIONAN "TAL CUAL" Y SIN GARANTÍA DE NINGUNA CLASE, NI EXPLÍCITA NI IMPLÍCITA, INCLUYENDO PERO SIN LIMITARSE A LAS GARANTÍAS IMPLÍCITAS DE COMERCIALIZACIÓN, NO VULNERACIÓN E IDONEIDAD PARA UN FIN DETERMINADO.
#### <span id="page-216-0"></span>**Apéndice E. Avisos**

Esta información ha sido desarrollada para productos y servicios que se ofrecen en Estados Unidos de América. La información acerca de productos que no son IBM se basa en la información disponible cuando se publicó este documento por primera vez y está sujeta a cambio.

Es posible que IBM no comercialice en otros países algunos productos, servicios o características descritos en este manual. Consulte al representante local de IBM para obtener información sobre los productos y servicios que actualmente pueden adquirirse en su zona. Cualquier referencia a un producto, programa o servicio de IBM no pretende afirmar ni implicar que sólo se pueda utilizar dicho producto, programa o servicio de IBM. En su lugar se puede utilizar cualquier producto, programa o servicio funcionalmente equivalente que no vulnere ninguno de los derechos de propiedad intelectual de IBM. Sin embargo, es responsabilidad del usuario evaluar y verificar el funcionamiento de cualquier producto, programa o servicio que no sea de IBM.

IBM puede tener patentes o solicitudes de patentes en tramitación que afecten al tema tratado en este documento. La posesión de este documento no confiere ninguna licencia sobre dichas patentes. Puede realizar consultas sobre licencias escribiendo a:

IBM Director of Licensing IBM Corporation North Castle Drive Armonk, NY 10504-1785 EE.UU.

Para realizar consultas sobre licencias referentes a información de juegos de caracteres de doble byte (DBCS), puede ponerse en contacto con el Departamento de Propiedad Intelectual de IBM de su país o escribir a:

Intellectual Property Licensing Legal and Intellectual Property Law IBM Japan, Ltd. 1623-14, Shimotsuruma, Yamato-shi Kanagawa 242-8502 Japón

**El párrafo siguiente no es aplicable al Reino Unido ni a ningún país/región en donde tales disposiciones sean incompatibles con la legislación local:** INTERNATIONAL BUSINESS MACHINES CORPORATION PROPORCIONA ESTA PUBLICACIÓN "TAL CUAL", SIN GARANTÍA DE NINGUNA CLASE, NI EXPLÍCITA NI IMPLÍCITA, INCLUIDAS, PERO SIN LIMITARSE A ELLAS, LAS GARANTÍAS IMPLÍCITAS DE NO VULNERACIÓN DE DERECHOS, COMERCIALIZACIÓN O IDONEIDAD PARA UN FIN DETERMINADO. Algunos estados no permiten la exclusión de garantías expresas o implícitas en determinadas transacciones, por lo que es posible que esta declaración no sea aplicable en su caso.

Esta publicación puede contener inexactitudes técnicas o errores tipográficos. Periódicamente se efectúan cambios en la información aquí contenida; dichos cambios se incorporarán a las nuevas ediciones de la publicación. IBM puede efectuar, en cualquier momento y sin previo aviso, mejoras y cambios en los productos y programas descritos en esta publicación.

Las referencias hechas en esta publicación a sitios web que no son de IBM se proporcionan sólo para la comodidad del usuario y no constituyen un aval de esos sitios web. La información de esos sitios web no forma parte de la información del presente producto de IBM y la utilización de esos sitios web se realiza bajo la responsabilidad del usuario.

IBM puede utilizar o distribuir cualquier información que se le facilite de la manera que considere adecuada, sin contraer por ello ninguna obligación con el remitente.

Los licenciatarios de este programa que deseen obtener información sobre él con el fin de habilitar: (i) el intercambio de información entre programas creados de forma independiente y otros programas (incluido éste) y (ii) el uso mutuo de la información intercambiada, deben ponerse en contacto con:

IBM Canada Limited U59/3600 3600 Steeles Avenue East Markham, Ontario L3R 9Z7 CANADÁ

Dicha información puede estar disponible, sujeta a los términos y condiciones apropiados, incluido en algunos casos el pago de una tarifa.

El programa bajo licencia descrito en este documento y todo el material bajo licencia asociado a él, los proporciona IBM según los términos del Acuerdo de Cliente de IBM, el Acuerdo Internacional de Programas Bajo Licencia de IBM o cualquier acuerdo equivalente entre el usuario e IBM.

Los datos de rendimiento contenidos en este documento se obtuvieron en un entorno controlado. Por lo tanto, los resultados obtenidos en otros entornos operativos pueden variar significativamente. Algunas mediciones pueden haberse realizado en sistemas experimentales y no es seguro que estas mediciones sean las mismas en los sistemas disponibles comercialmente. Además, algunas mediciones pueden haberse calculado mediante extrapolación. Los resultados reales pueden variar. Los usuarios del presente manual deben verificar los datos aplicables para su entorno específico.

La información referente a productos que no son de IBM se ha obtenido de los proveedores de esos productos, de sus anuncios publicados o de otras fuentes disponibles públicamente. IBM no ha probado esos productos y no puede confirmar la exactitud del rendimiento, la compatibilidad ni ninguna otra afirmación referente a productos que no son de IBM. Las preguntas sobre las prestaciones de productos que no son de IBM deben dirigirse a los proveedores de esos productos.

Todas las declaraciones de intenciones de IBM están sujetas a cambio o cancelación sin previo aviso, y sólo representan objetivos.

Este manual puede contener ejemplos de datos e informes que se utilizan en operaciones comerciales diarias. Para ilustrarlos de la forma más completa posible, los ejemplos incluyen nombres de personas, empresas, marcas y productos. Todos

estos nombres son ficticios y cualquier similitud con nombres y direcciones utilizados por una empresa real es totalmente fortuita.

#### LICENCIA DE COPYRIGHT:

Este manual contiene programas de aplicaciones de ejemplo escritos en lenguaje fuente, que muestran técnicas de programación en diversas plataformas operativas. Puede copiar, modificar y distribuir estos programas de ejemplo como desee, sin pago alguno a IBM con la intención de desarrollar, utilizar, comercializar o distribuir programas de aplicaciones de acuerdo con la interfaz de programación de aplicaciones correspondiente a la plataforma operativa para la que están escritos los programas de ejemplo. Estos ejemplos no se han probado exhaustivamente bajo todas las condiciones. Por lo tanto, IBM no puede asegurar ni implicar la fiabilidad, utilidad o función de estos programas. Los programas de ejemplo se proporcionan "TAL CUAL", sin ningún tipo de garantía. IBM no se hará responsable de los daños derivados de la utilización que haga el usuario de los programas de ejemplo.

Cada copia o parte de estos programas de ejemplo o cualquier trabajo derivado debe incluir una nota de copyright como la siguiente:

© (*nombre de la empresa*) (*año*). Partes de este código proceden de programas de ejemplo de IBM Corp. © Copyright IBM Corp. \_*entre el o los años*\_. Reservados todos los derechos.

#### **Marcas registradas**

IBM, el logotipo de IBM e ibm.com son marcas registradas de International Business Machines Corp., que se han registrado en muchas otras jurisdicciones. Otros nombres de productos y servicios pueden ser marcas registradas de IBM o de otras empresas. Puede consultarse en línea una lista actualizada de las marcas registradas de IBM en la sección [Copyright and trademark information](http://www.ibm.com/legal/copytrade.html) de la web www.ibm.com/legal/copytrade.shtml.

Los siguientes términos son marcas registradas de otras empresas.

- v Linux es una marca registrada de Linus Torvalds en los Estados Unidos y/o en otros países.
- v Java y todos los logotipos y marcas registradas basadas en Java son marcas registradas de Oracle, sus filiales o ambos.
- UNIX es una marca registrada de The Open Group en los Estados Unidos  $y/o$ en otros países.
- v Intel, el logotipo de Intel, Intel Inside, el logotipo de Intel Inside, Intel Centrino, el logotipo de Intel Centrino, Celeron, Intel Xeon, Intel SpeedStep, Itanium y Pentium son marcas registradas de Intel Corporation o de sus empresas subsidiarias en Estados Unidos y en otros países.
- Microsoft, Windows, Windows NT y el logotipo de Windows son marcas registradas de Microsoft Corporation en los Estados Unidos y/o en otros países.

Otros nombres de empresas, productos o servicios, pueden ser marcas registradas o marcas de servicio de otras empresas.

# **Índice**

### **A**

Accessories Suite [instalar 54](#page-59-0)[, 56](#page-61-0) actualizaciones [Centro de información de DB2 205](#page-210-0)[, 206](#page-211-0) [DB2 Text Search, índices 69](#page-74-0) [ajustar 14](#page-19-0) [ajuste de la configuración 14](#page-19-0) archivo de servicios [actualización para comunicaciones TCP/IP 48](#page-53-0) archivos de respuestas [ejecución de setup 39](#page-44-0) instalación [Linux 40](#page-45-0) [UNIX 40](#page-45-0) [argumentos 79](#page-84-0) Asistente de instalación de DB2 [instalación de servidores DB2 en UNIX 34](#page-39-0) instalar [servidores DB2 \(Linux\) 34](#page-39-0) [servidores DB2 \(UNIX\) 34](#page-39-0) instalar servidores DB2 [Linux 34](#page-39-0) [UNIX 34](#page-39-0) [avisos 211](#page-216-0) ayuda [idioma de configuración 204](#page-209-0) [sentencias de SQL 203](#page-208-0)

## **B**

[bibliotecas de filtro 54](#page-59-0)[, 56](#page-61-0) [búsqueda de texto 60](#page-65-0)

# **C**

[características de fuente de índice 18](#page-23-0) catalogación [nodos TCP/IP 48](#page-53-0) Centro de información de DB2 [actualización 205](#page-210-0)[, 206](#page-211-0) [idiomas 204](#page-209-0) [versiones 204](#page-209-0) colecciones de DB2 Text Search huérfanas [identificación 62](#page-67-0) [supresión 62](#page-67-0) [configuración 60](#page-65-0) [DB2 Text Search 58](#page-63-0) [consumo de memoria de almacenamiento dinámico 14](#page-19-0)

## **D**

db2\_install, mandato [instalación de producto DB2 42](#page-47-0) [DB2 Text Search 12](#page-17-0)[, 14](#page-19-0)[, 15](#page-20-0)[, 17](#page-22-0)[, 18](#page-23-0)[, 20](#page-25-0)[, 22](#page-27-0)[, 23](#page-28-0)[, 24](#page-29-0)[, 79](#page-84-0)[, 80](#page-85-0)[, 81](#page-86-0) [activadores 19](#page-24-0)[, 64](#page-69-0) [actualización 49](#page-54-0) [actualización de usuario no root 50](#page-55-0) [adición de un diccionario de sinónimos 74](#page-79-0)[, 176](#page-181-0)

[DB2 Text Search](#page-17-0) *(continuación)* [autorizaciones](#page-17-0) [administrador de bases de datos 12](#page-17-0) [propietario de la instancia 11](#page-16-0) [propietario de tabla de usuario 12](#page-17-0) [roles 11](#page-16-0) [usuario que realiza consultas de búsqueda de texto 12](#page-17-0) [búsqueda con la función SCORE 82](#page-87-0) [cambio de características de actualización 71](#page-76-0) [caso de ejemplo 3](#page-8-0) configuración [archivo de respuestas 38](#page-43-0) [asistente de instalación 30](#page-35-0) [configuración, herramienta 46](#page-51-0)[, 171](#page-176-0) [métodos 44](#page-49-0) [soporte para documentos de texto enriquecido 58](#page-63-0) [visión general 29](#page-34-0) [XML, búsquedas 89](#page-94-0) [configuración, herramienta 46](#page-51-0)[, 171](#page-176-0) [consideraciones acerca de la seguridad 10](#page-15-0) [consumo de disco 20](#page-25-0) [CONTAINS, función 77](#page-82-0) [desinstalar DB2 Accessories Suite 58](#page-63-0) [detención 61](#page-66-0) [determinación de problemas 177](#page-182-0) diccionarios de sinónimos [eliminación 176](#page-181-0) [visión general 74](#page-79-0) [documentos XML 87](#page-92-0)[, 91](#page-96-0) [eliminación de diccionario de sinónimos 75](#page-80-0)[, 176](#page-181-0) [emisión de mandatos 9](#page-14-0) [formateador de anotaciones, herramienta 177](#page-182-0) formatos de documento [conversión no soportada 25](#page-30-0) [soportados 25](#page-30-0) [Función CONTAINS 97](#page-102-0) [Función SCORE 80](#page-85-0)[, 100](#page-105-0) [Función xmlcolumn-contains 77](#page-82-0) [funciones 77](#page-82-0) [funciones de búsqueda 77](#page-82-0) [funciones de búsqueda de SQL 97](#page-102-0) [funciones de búsqueda de XML 97](#page-102-0) [habilitar bases de datos para 53](#page-58-0) [HELP, mandato 133](#page-138-0) [herramienta de administración 174](#page-179-0) [idiomas soportados 26](#page-31-0) [indexación asíncrona 19](#page-24-0) índices [actualización 6](#page-11-0),69 [búsqueda 82](#page-87-0) [creación 6](#page-11-0)[, 64](#page-69-0)[, 65](#page-70-0) [creación \(tipos de datos binarios\) 67](#page-72-0) [creación \(tipos de datos no soportados\) 67](#page-72-0) [llenar 69](#page-74-0) [mantenimiento 69](#page-74-0) [mejora del rendimiento 68](#page-73-0) [modificación 6](#page-11-0) [tipos de datos binarios 67](#page-72-0) [índices, descarte 72](#page-77-0) [índices, modificación 71](#page-76-0) [índices de búsqueda 77](#page-82-0)

[DB2 Text Search](#page-17-0) *(continuación)* [inhabilitar bases de datos para 61](#page-66-0) [inhabilitar soporte para texto enriquecido 63](#page-68-0) [iniciar 53](#page-58-0) instalar [archivo de respuestas 38](#page-43-0) [asistente de instalación 30](#page-35-0) [DB2 Accessories Suite, bibliotecas de filtro 54](#page-59-0)[, 56](#page-61-0) [db2\\_install, mandato 41](#page-46-0) [visión general 29](#page-34-0) [línea de mandatos, herramientas 9](#page-14-0) [mandato ALTER INDEX 123](#page-128-0) [mandato CLEAR COMMAND LOCKS 114](#page-119-0) [mandato CLEAR EVENTS FOR INDEX 131](#page-136-0) [mandato CREATE INDEX 115](#page-120-0) [mandato DISABLE DATABASE FOR TEXT 111](#page-116-0) [mandato DROP INDEX 122](#page-127-0) [mandato ENABLE DATABASE FOR TEXT 110](#page-115-0) [mandato START FOR TEXT 108](#page-113-0) [mandato STOP FOR TEXT 108](#page-113-0) [mandato UPDATE INDEX 128](#page-133-0) mandatos [ALTER INDEX 123](#page-128-0) [CLEANUP FOR TEXT 109](#page-114-0) [CLEAR COMMAND LOCKS 114](#page-119-0) [CLEAR EVENTS FOR INDEX 131](#page-136-0) [CREATE INDEX 115](#page-120-0) [DISABLE DATABASE FOR TEXT 111](#page-116-0) [DROP INDEX 122](#page-127-0) [ENABLE DATABASE FOR TEXT 110](#page-115-0) [HELP 133](#page-138-0) [START FOR TEXT 108](#page-113-0) [STOP FOR TEXT 108](#page-113-0) [UPDATE INDEX 128](#page-133-0) [mandatos de administración 107](#page-112-0) [mejora del rendimiento de búsqueda 83](#page-88-0) [mejora del rendimiento durante la indexación 68](#page-73-0) migración [Net Search Extender a DB2 Text Search 181](#page-186-0) [Net Search Extender, comparación 179](#page-184-0) [páginas de códigos soportadas 26](#page-31-0) [planificación de consultas 79](#page-84-0) planificación de la capacidad [requisitos sobre puertos TCP/IP 23](#page-28-0) proceso lingüístico<sup>8</sup> [reconfiguración 44](#page-49-0)[, 46](#page-51-0) roles [administrador de bases de datos 12](#page-17-0) [propietario de la instancia 11](#page-16-0) [propietario de tabla de usuario 12](#page-17-0) [usuario que realiza búsquedas 12](#page-17-0) [roles de usuario 11](#page-16-0) [rutinas administrativas 135](#page-140-0) [SCORE, función 77](#page-82-0) [sinónimos, herramienta 176](#page-181-0) [sintaxis de argumento de búsqueda 84](#page-89-0) [soporte para documentos de texto enriquecido 10](#page-15-0)[, 54](#page-59-0)[, 56](#page-61-0)[,](#page-63-0) [58](#page-63-0) [SQL 82](#page-87-0) [tablas de anotaciones 64](#page-69-0) tablas de sucesos [eliminación de mensajes 70](#page-75-0) [visión general 64](#page-69-0) tipos de datos [conversión no soportada 25](#page-30-0) [soportados 25](#page-30-0) [tipos de datos no soportados 67](#page-72-0)

[DB2 Text Search](#page-17-0) *(continuación)* [truncamiento de documentos 26](#page-31-0) [visión general 1](#page-6-0)[, 3](#page-8-0)[, 10](#page-15-0)[, 179](#page-184-0) vistas administrativas [nivel de base de datos 165](#page-170-0)[, 166](#page-171-0) [nivel de índice 165](#page-170-0)[, 166](#page-171-0)[, 167](#page-172-0)[, 168](#page-173-0)[, 169](#page-174-0) [SYSIBMTS.TSCOLLECTIONNAMES 166](#page-171-0) [SYSIBMTS.TSCONFIGURATION 168](#page-173-0) [SYSIBMTS.TSDEFAULTS 165](#page-170-0) [SYSIBMTS.TSEVENT 168](#page-173-0) [SYSIBMTS.TSINDEXES 167](#page-172-0) [SYSIBMTS.TSLOCKS 166](#page-171-0) [SYSIBMTS.TSSTAGING 169](#page-174-0) [tabla de anotaciones 169](#page-174-0) [tabla de etapas 169](#page-174-0) [tabla de sucesos 168](#page-173-0) [visualización del estado de índice 72](#page-77-0) [XML, columnas 102](#page-107-0) [XQuery 82](#page-87-0) db2iupdt, mandato [detalles 194](#page-199-0) db2iupgrade, mandato [detalles 185](#page-190-0) [Descriptores de archivos 24](#page-29-0) determinación de problemas [guías de aprendizaje 209](#page-214-0) [información disponible 209](#page-214-0) diccionarios de sinónimos [añadir 74](#page-79-0) [eliminación 75](#page-80-0)[, 176](#page-181-0) [visión general 74](#page-79-0) documentación [archivos PDF 199](#page-204-0) [copia impresa 199](#page-204-0) [términos y condiciones de uso 209](#page-214-0) [visión general 199](#page-204-0)

#### **E**

[eliminar instancia, mandato 192](#page-197-0) espacio de disco [consumo con DB2 Text Search 20](#page-25-0)

### **F**

Función CONTAINS [búsqueda de texto 97](#page-102-0) Función SCORE [índices de búsqueda de texto, búsqueda 100](#page-105-0) [Función xmlcolumn-contains 102](#page-107-0) funciones procedimientos almacenados [SYSTS\\_ALTER 151](#page-156-0) [SYSTS\\_CLEAR\\_COMMANDLOCKS 161](#page-166-0) [SYSTS\\_CLEAR\\_EVENTS 159](#page-164-0) [SYSTS\\_DROP 148](#page-153-0) [SYSTS\\_ENABLE 137](#page-142-0) SYSTS UPDATE 156 XQuery [xmlcolumn-contains 102](#page-107-0)

#### **G**

guías de aprendizaje [determinación de problemas 209](#page-214-0) [lista 208](#page-213-0)

guías de aprendizaje *(continuación)* [resolución de problemas 209](#page-214-0) [Visual Explain 208](#page-213-0)

## **H**

[habilitación 60](#page-65-0) [hebras de indexación 15](#page-20-0)

# **I**

instalación [db2\\_install, mandato 42](#page-47-0) [DB2 Text Search 41](#page-46-0) mandato doce install 42 manual [db2\\_install 42](#page-47-0) [doce\\_install 42](#page-47-0)

#### **L**

Linux instalar [archivo de respuestas 40](#page-45-0) [Asistente de instalación de DB2 34](#page-39-0) [servidores DB2 34](#page-39-0)

### **M**

[mandato Crear instancia 188](#page-193-0) mandato db2icrt [detalles 188](#page-193-0) mandato db2idrop [detalles 192](#page-197-0) [Mandato de búsqueda de texto ALTER INDEX 123](#page-128-0) [Mandato de búsqueda de texto CLEANUP FOR TEXT 109](#page-114-0) [Mandato de búsqueda de texto CLEAR COMMAND](#page-119-0) [LOCKS 114](#page-119-0) [Mandato de búsqueda de texto CLEAR EVENTS FOR](#page-136-0) [INDEX 131](#page-136-0) [Mandato de búsqueda de texto CREATE INDEX 115](#page-120-0) [Mandato de búsqueda de texto DROP INDEX 122](#page-127-0) [Mandato de búsqueda de texto START FOR TEXT 108](#page-113-0) [Mandato DISABLE DATABASE FOR TEXT de búsqueda de](#page-116-0) [texto 111](#page-116-0) mandato doce\_install [instalación de productos 42](#page-47-0) [Mandato ENABLE DATABASE FOR TEXT de búsqueda de](#page-115-0) [texto 110](#page-115-0) mandato HELP [Text Search 133](#page-138-0) [mandato para actualizar instancia 185](#page-190-0) [mandato para actualizar instancias 194](#page-199-0) [Mandato UPDATE INDEX de búsqueda de texto 128](#page-133-0) mandatos [ALTER INDEX 71](#page-76-0) [búsqueda de texto 107](#page-112-0) [CLEAR EVENTS FOR INDEX 70](#page-75-0) [db2icrt 188](#page-193-0) db2idrop [detalles 192](#page-197-0) [db2iupdt 194](#page-199-0) db2iupgrade [detalles 185](#page-190-0)

mandatos *(continuación)* db2ts [resumen 107](#page-112-0) [db2ts ALTER INDEX 123](#page-128-0) [db2ts CLEANUP FOR TEXT 109](#page-114-0) [db2ts CLEAR COMMAND LOCKS 114](#page-119-0) [db2ts CLEAR EVENTS FOR INDEX 131](#page-136-0) [db2ts CREATE INDEX 115](#page-120-0) [db2ts DISABLE DATABASE FOR TEXT 111](#page-116-0) [db2ts DROP INDEX 122](#page-127-0) [db2ts ENABLE DATABASE FOR TEXT 110](#page-115-0) [db2ts HELP 133](#page-138-0) [db2ts START FOR TEXT 108](#page-113-0) [db2ts STOP FOR TEXT 108](#page-113-0) [db2ts UPDATE INDEX 128](#page-133-0) [DISABLE DATABASE FOR TEXT 61](#page-66-0) [DROP INDEX 72](#page-77-0) [ENABLE DATABASE FOR TEXT 53](#page-58-0) [llamada desde procedimiento 135](#page-140-0) [UPDATE INDEX 69](#page-74-0) mandatos db2ts [ALTER INDEX 123](#page-128-0) [CLEANUP FOR TEXT 109](#page-114-0) [CLEAR COMMAND LOCKS 114](#page-119-0) [CLEAR EVENTS FOR INDEX 131](#page-136-0) [CREATE INDEX 115](#page-120-0) [DISABLE DATABASE FOR TEXT 111](#page-116-0) [DROP INDEX 122](#page-127-0) [ENABLE DATABASE FOR TEXT 110](#page-115-0) [HELP 133](#page-138-0) [START FOR TEXT 108](#page-113-0) [STOP FOR TEXT 108](#page-113-0) [UPDATE INDEX 128](#page-133-0) mantener un índice de búsqueda de texto [hacer copia de seguridad de un índice de búsqueda de](#page-78-0) [texto 73](#page-78-0) [restaurar un índice de búsqueda de texto 73](#page-78-0) manuales [pedido 202](#page-207-0)

### **N**

Net Search Extender (NSE) [comparación con Text Search 179](#page-184-0)

### **O**

[optimización de índice 20](#page-25-0)

#### **P**

[parámetros específicos de índice para actualizaciones 22](#page-27-0) [pedido de manuales de DB2 202](#page-207-0) [planificación de la capacidad 12](#page-17-0) [planificación y optimización de índices 18](#page-23-0) procedimientos [SYSTS\\_ADMIN\\_CMD 135](#page-140-0) proceso lingüístico [utilización de la segmentación n-grama 8](#page-13-0)

#### **R**

resolución de problemas [guías de aprendizaje 209](#page-214-0) [información en línea 209](#page-214-0) [RESULTLIMIT, función 81](#page-86-0)

### **S**

sentencias de SQL ayuda [visualización 203](#page-208-0) servidores DB2 instalar [Windows 31](#page-36-0) [STOP FOR TEXT, mandato de Text Search 108](#page-113-0) [SYSTS\\_ADMIN\\_CMD, procedimiento 135](#page-140-0) [SYSTS\\_ALTER, procedimiento almacenado 151](#page-156-0) [SYSTS\\_CLEAR\\_COMMANDLOCKS, procedimiento](#page-166-0) [almacenado 161](#page-166-0) [SYSTS\\_CLEAR\\_EVENTS, procedimiento almacenado 159](#page-164-0) [SYSTS\\_CREATE, procedimiento 141](#page-146-0) [SYSTS\\_DISABLE, procedimiento 138](#page-143-0) [SYSTS\\_DROP, procedimiento almacenado 148](#page-153-0) [SYSTS\\_ENABLE, procedimiento almacenado 137](#page-142-0) [SYSTS\\_UPDATE, procedimiento almacenado 156](#page-161-0)

# **T**

[tamaño de memoria de cola 17](#page-22-0) TCP/IP [actualización del archivo de servicios 48](#page-53-0) términos y condiciones [publicaciones 209](#page-214-0) [Text Search 14](#page-19-0) [texto enriquecido 60](#page-65-0) [DB2 Accessories Suite, instalación 54](#page-59-0)[, 56](#page-61-0) [DB2 Text Search, configuración 58](#page-63-0) [visión general 10](#page-15-0)

# **U**

[Ubicación de los índices 22](#page-27-0) UNIX [instalación mediante un archivo de respuestas 40](#page-45-0) instalar [Asistente de instalación de DB2 34](#page-39-0) [utilizando el Asistente de instalación de DB2 34](#page-39-0)

# **V**

[varios predicados 80](#page-85-0) vistas para DB2 Text Search información a nivel de base de datos [SYSIBMTS.TSDEFAULTS 165](#page-170-0) [SYSIBMTS.TSLOCKS 166](#page-171-0) [visión general 165](#page-170-0) información a nivel de índice [SYSIBMTS.TSCOLLECTIONNAMES 166](#page-171-0) [SYSIBMTS.TSCONFIGURATION 168](#page-173-0) [SYSIBMTS.TSEVENT 168](#page-173-0) [SYSIBMTS.TSINDEXES 167](#page-172-0) [SYSIBMTS.TSSTAGING 169](#page-174-0) [visión general 165](#page-170-0)

### **W**

Windows instalar [método de archivo de respuestas 39](#page-44-0) Windows *(continuación)* instalar *(continuación)* [servidores DB2 \(con el Asistente de instalación de](#page-36-0) [DB2\) 31](#page-36-0)

### **X**

XML DB2 Text Search [gramática EBNF 87](#page-92-0) [sintaxis de búsqueda 91](#page-96-0) XML, columnas [búsqueda de texto 102](#page-107-0) XQuery, funciones [xmlcolumn-contains 102](#page-107-0)

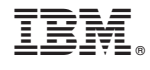

SC11-3927-03

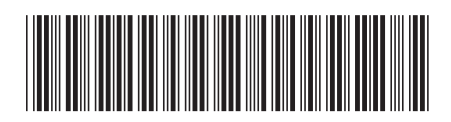

Spine information: Spine information:

1

Guía de DB2 Text Search

DB2 para Linux, UNIX y Windows **Versión 9 Release 7 Guía de DB2 Text Search** -DB2 para Linux, UNIX y Windows Versión 9 Release 7